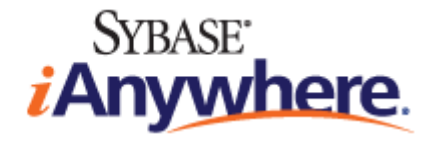

# **Ultra Light - M-Business Anywhere** プログラミング

**2009** 年 **2** 月

バージョン **11.0.1**

#### 版権と商標

Copyright © 2009 iAnywhere Solutions, Inc. Portions copyright © 2009 Sybase, Inc. All rights reserved.

iAnywhere との間に書面による合意がないかぎり、このマニュアルは現状のまま提供されるものであり、その使用または記載内 容の誤りに対して一切の責任を負いません。

次の条件に従うかぎり、このマニュアルの全部または一部を使用、印刷、再生、配布することができます。1) マニュアルの全 部または一部にかかわらず、すべてのコピーにこの情報またはマニュアル内のその他の版権と商標の表示を含めること。2) マ ニュアルに変更を加えないこと。3) iAnywhere 以外の人間がマニュアルの著者または情報源であるかのように示す行為をしな いこと。

iAnywhere®、Sybase®、および <http://www.sybase.com/detail?id=1011207> に記載されているマークは、Sybase, Inc. または子会社の 商標です。® は米国での登録商標を示します。

このマニュアルに記載されているその他の会社名と製品名は各社の商標である場合があります。

# 目次

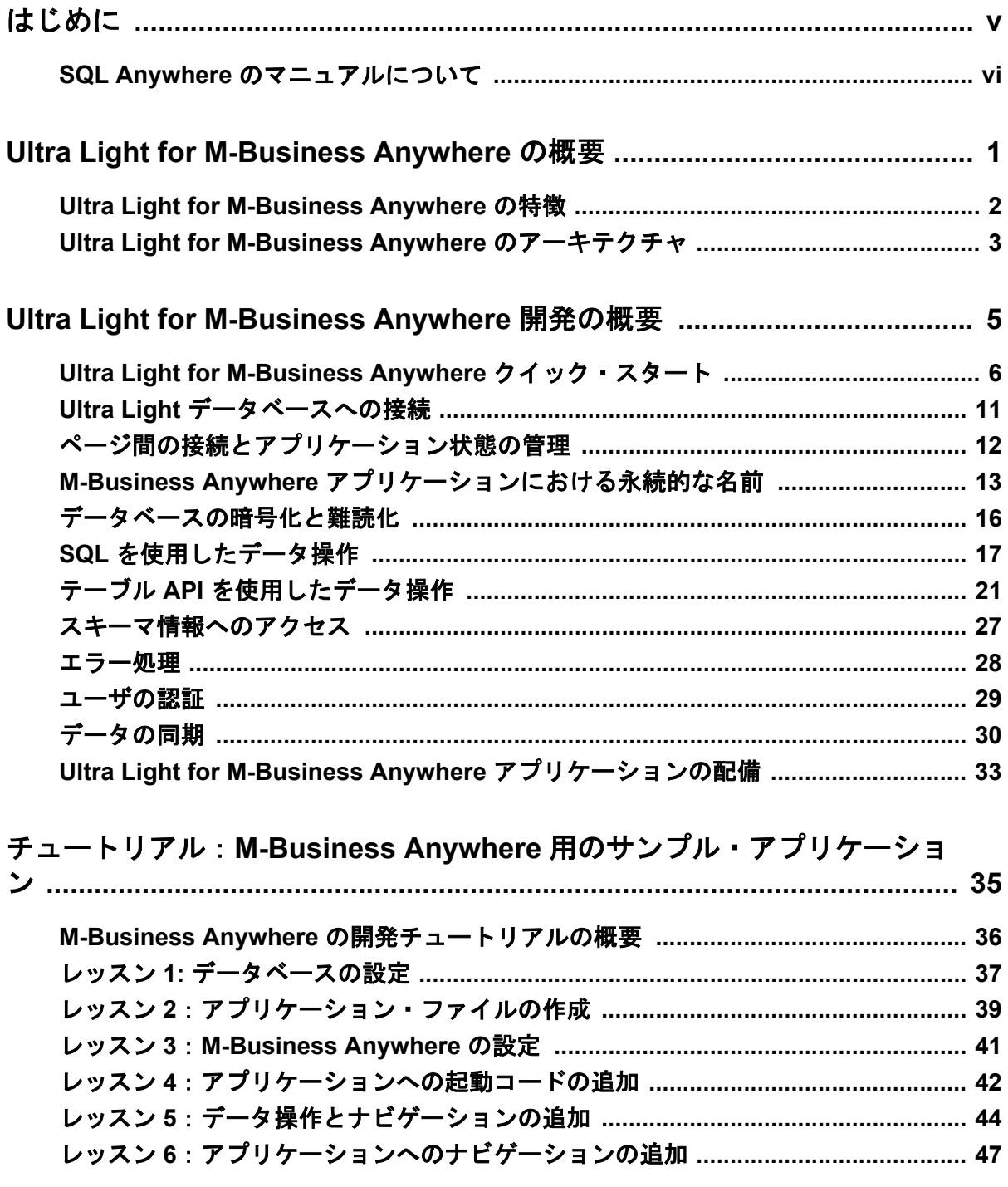

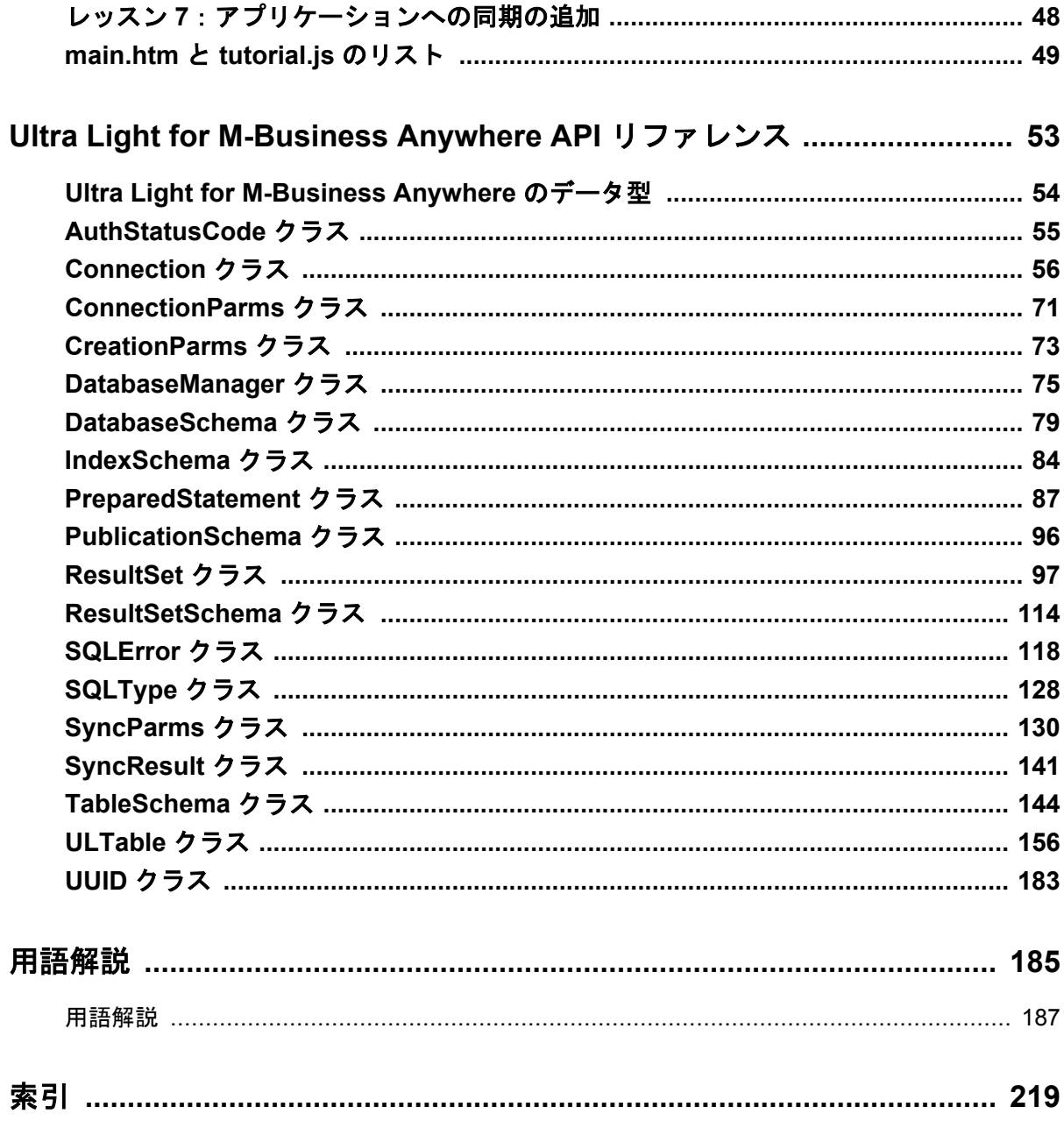

# <span id="page-4-0"></span>はじめに

#### このマニュアルの内容

このマニュアルは、Ultra Light for M-Business Anywhere について説明します。Ultra Light for M-Business Anywhere を使用すると、Palm OS、Windows Mobile、または Windows を搭載している ハンドヘルド・デバイス、モバイル・デバイス、または埋め込みデバイスの Web ベースのデー タベース・アプリケーションを開発し、これらのデバイスに配備できます。

M-Business Anywhere は、Web ベースのモバイル・アプリケーションを開発、配備するための iAnywhere プラットフォームです。以前の名称は、AvantGo M-Business Server でした。

#### 対象読者

このマニュアルは、Ultra Light リレーショナル・データベースのパフォーマンス、リソース効 率、堅牢性、セキュリティを利用してデータを格納、同期することを目的とするアプリケーショ ン開発者を対象にしています。

### <span id="page-5-0"></span>**SQL Anywhere** のマニュアルについて

SQL Anywhere の完全なマニュアルは 4 つの形式で提供されており、いずれも同じ情報が含まれ ています。

● HTML ヘルプ オンライン・ヘルプには、SQL Anywhere の完全なマニュアルがあり、SQL Anywhere ツールに関する印刷マニュアルとコンテキスト別のヘルプの両方が含まれていま す。

Microsoft Windows オペレーティング・システムを使用している場合は、オンライン・ヘルプ は HTML ヘルプ (CHM) 形式で提供されます。マニュアルにアクセスするには、**[**スタート**]** - **[**プログラム**]** - **[SQL Anywhere 11]** - **[**マニュアル**]** - **[**オンライン・マニュアル**]** を選択します。 管理ツールのヘルプ機能でも、同じオンライン・マニュアルが使用されます。

● **Eclipse** UNIX プラットフォームでは、完全なオンライン・ヘルプは Eclipse 形式で提供さ れます。マニュアルにアクセスするには、SQL Anywhere 11 インストール環境の *bin32* また は *bin64* ディレクトリから *sadoc* を実行します。

● **DocCommentXchange** DocCommentXchange は、SQL Anywhere マニュアルにアクセスし、 マニュアルについて議論するためのコミュニティです。

DocCommentXchange は次の目的に使用できます (現在のところ、日本語はサポートされてお りません)。

- マニュアルを表示する
- マニュアルの項目について明確化するために、ユーザによって追加された内容を確認する
- すべてのユーザのために、今後のリリースでマニュアルを改善するための提案や修正を行 う

[http://dcx.sybase.com](http://dcx.sybase.com/) を参照してください。

● **PDF** SQL Anywhere の完全なマニュアル・セットは、Portable Document Format (PDF) 形式の ファイルとして提供されます。内容を表示するには、PDF リーダが必要です。Adobe Reader をダウンロードするには、<http://get.adobe.com/reader/> にアクセスしてください。

Microsoft Windows オペレーティング・システムで PDF マニュアルにアクセスするには、**[**ス タート**]** - **[**プログラム**]** - **[SQL Anywhere 11]** - **[**マニュアル**]** - **[**オンライン・マニュアル **- PDF]** を選択します。

UNIX オペレーティング・システムで PDF マニュアルにアクセスするには、Web ブラウザを 使用して *install-dir/documentation/ja/pdf/index.html* を開きます。

### マニュアル・セットに含まれる各マニュアルについて

SQL Anywhere のマニュアルは次の構成になっています。

**●『SQL Anywhere 11 - 紹介』** このマニュアルでは、データの管理および交換機能を提供する 包括的なパッケージである SQL Anywhere 11 について説明します。SQL Anywhere を使用す

ると、サーバ環境、デスクトップ環境、モバイル環境、リモート・オフィス環境に適したデー タベース・ベースのアプリケーションを迅速に開発できるようになります。

- **●『SQL Anywhere 11 変更点とアップグレード』** このマニュアルでは、SQL Anywhere 11 と それ以前のバージョンに含まれる新機能について説明します。
- **●『SQL Anvwhere サーバ データベース管理』 このマニュアルでは、SOL Anvwhere データ** ベースを実行、管理、構成する方法について説明します。データベース接続、データベース・ サーバ、データベース・ファイル、バックアップ・プロシージャ、セキュリティ、高可用性、 Replication Server を使用したレプリケーション、管理ユーティリティとオプションについて 説明します。
- ●『**SQL Anywhere** サーバプログラミング』 このマニュアルでは、C、C++、Java、PHP、 Perl、Python、および Visual Basic や Visual C# などの .NET プログラミング言語を使用して データベース・アプリケーションを構築、配備する方法について説明します。ADO.NET や ODBC などのさまざまなプログラミング・インタフェースについても説明します。
- ●『**SQL Anywhere** サーバ **SQL** リファレンス』 このマニュアルでは、システム・プロシー ジャとカタログ (システム・テーブルとビュー) に関する情報について説明します。また、 SQL Anywhere での SQL 言語の実装 (探索条件、構文、データ型、関数) についても説明しま す。
- **●『SQL Anywhere サーバ SQL の使用法』** このマニュアルでは、データベースの設計と作成 の方法、データのインポート・エクスポート・変更の方法、データの検索方法、ストアド・ プロシージャとトリガの構築方法について説明します。
- ●『**Mobile Link** クイック・スタート』 このマニュアルでは、セッションベースのリレーショ ナル・データベース同期システムである Mobile Link について説明します。Mobile Link テク ノロジは、双方向レプリケーションを可能にし、モバイル・コンピューティング環境に非常 に適しています。
- **●『Mobile Link クライアント管理』** このマニュアルでは、Mobile Link クライアントを設定、 構成、同期する方法について説明します。Mobile Link クライアントには、SQL Anywhere ま たは Ultra Light のいずれかのデータベースを使用できます。また、dbmlsync API についても 説明します。dbmlsync API を使用すると、同期を C++ または .NET のクライアント・アプリ ケーションにシームレスに統合できます。
- **●『Mobile Link サーバ管理』 このマニュアルでは、Mobile Link アプリケーションを設定し** て管理する方法について説明します。
- ●『**Mobile Link** サーバ起動同期』 このマニュアルでは、Mobile Link サーバ起動同期につい て説明します。この機能により、Mobile Link サーバは同期を開始したり、リモート・デバイ ス上でアクションを実行することができます。
- ●『**QAnywhere**』 このマニュアルでは、モバイル・クライアント、ワイヤレス・クライアン ト、デスクトップ・クライアント、およびラップトップ・クライアント用のメッセージング・ プラットフォームである、QAnywhere について説明します。
- **●『SQL Remote』** このマニュアルでは、モバイル・コンピューティング用の SOL Remote デー タ・レプリケーション・システムについて説明します。このシステムによって、SQL Anywhere の統合データベースと複数の SQL Anywhere リモート・データベースの間で、電子 メールやファイル転送などの間接的リンクを使用したデータ共有が可能になります。
- **●『Ultra Light データベース管理とリファレンス』** このマニュアルでは、小型デバイス用 Ultra Light データベース・システムの概要を説明します。
- ●『**Ultra Light C/C++** プログラミング』 このマニュアルでは、Ultra Light C および Ultra Light C++ のプログラミング・インタフェースについて説明します。Ultra Light を使用する と、ハンドヘルド・デバイス、モバイル・デバイス、埋め込みデバイスのデータベース・ア プリケーションを開発し、これらのデバイスに配備できます。
- ●『**Ultra Light M-Business Anywhere** プログラミング』 このマニュアルは、Ultra Light for M-Business Anywhere について説明します。Ultra Light for M-Business Anywhere を使用すると、 Palm OS、Windows Mobile、または Windows を搭載しているハンドヘルド・デバイス、モバ イル・デバイス、または埋め込みデバイスの Web ベースのデータベース・アプリケーション を開発し、これらのデバイスに配備できます。
- **●『Ultra Light .NET プログラミング』** このマニュアルでは、Ultra Light.NET について説明し ます。Ultra Light.NET を使用すると、PC、ハンドヘルド・デバイス、モバイル・デバイス、 または埋め込みデバイスのデータベース・アプリケーションを開発し、これらのデバイスに 配備できます。
- **『Ultra Light J』** このマニュアルでは、Ultra Light J について説明します。Ultra Light J を使 用すると、Java をサポートしている環境用のデータベース・アプリケーションを開発し、配 備することができます。Ultra Light J は、BlackBerry スマートフォンと Java SE 環境をサポー トしており、iAnywhere Ultra Light データベース製品がベースになっています。
- ●『エラー・メッセージ』 このマニュアルでは、SQL Anywhere エラー・メッセージの完全な リストを示し、その診断情報を説明します。

### 表記の規則

この項では、このマニュアルで使用されている表記規則について説明します。

#### オペレーティング・システム

SQL Anywhere はさまざまなプラットフォームで稼働します。ほとんどの場合、すべてのプラッ トフォームで同じように動作しますが、いくつかの相違点や制限事項があります。このような相 違点や制限事項は、一般に、基盤となっているオペレーティング・システム (Windows、UNIX など) に由来しており、使用しているプラットフォームの種類 (AIX、Windows Mobile など) ま たはバージョンに依存していることはほとんどありません。

オペレーティング・システムへの言及を簡素化するために、このマニュアルではサポートされて いるオペレーティング・システムを次のようにグループ分けして表記します。

**● Windows** Microsoft Windows ファミリを指しています。これには、主にサーバ、デスクトッ プ・コンピュータ、ラップトップ・コンピュータで使用される Windows Vista や Windows XP、およびモバイル・デバイスで使用される Windows Mobile が含まれます。

特に記述がないかぎり、マニュアル中に Windows という記述がある場合は、Windows Mobile を含むすべての Windows ベース・プラットフォームを指しています。

**● UNIX** 特に記述がないかぎり、マニュアル中に UNIX という記述がある場合は、Linux およ び Mac OS X を含むすべての UNIX ベース・プラットフォームを指しています。

#### ディレクトリとファイル名

ほとんどの場合、ディレクトリ名およびファイル名の参照形式はサポートされているすべてのプ ラットフォームで似通っており、それぞれの違いはごくわずかです。このような場合は、Windows の表記規則が使用されています。詳細がより複雑な場合は、マニュアルにすべての関連形式が記 載されています。

ディレクトリ名とファイル名の表記を簡素化するために使用されている表記規則は次のとおりで す。

● 大文字と小文字のディレクトリ名 Windows と UNIX では、ディレクトリ名およびファイル 名には大文字と小文字が含まれている場合があります。ディレクトリやファイルが作成され ると、ファイル・システムでは大文字と小文字の区別が維持されます。

Windows では、ディレクトリおよびファイルを参照するとき、大文字と小文字は区別されま せん。大文字と小文字を混ぜたディレクトリ名およびファイル名は一般的に使用されますが、 参照するときはすべて小文字を使用するのが通常です。SQL Anywhere では、*Bin32* や *Documentation* などのディレクトリがインストールされます。

UNIX では、ディレクトリおよびファイルを参照するとき、大文字と小文字は区別されます。 大文字と小文字を混ぜたディレクトリ名およびファイル名は一般的に使用されません。ほと んどの場合は、すべて小文字の名前が使用されます。SQL Anywhere では、*bin32* や *documentation* などのディレクトリがインストールされます。

このマニュアルでは、ディレクトリ名に Windows の形式を使用しています。ほとんどの場 合、大文字と小文字が混ざったディレクトリ名をすべて小文字に変換すると、対応する UNIX 用のディレクトリ名になります。

**● 各ディレクトリおよびファイル名を区切るスラッシュ** マニュアルでは、ディレクトリの区切 り文字に円記号を使用しています。たとえば、PDF 形式のマニュアルは *install-dir ¥Documentation¥ja¥pdf* にあります。これは Windows の形式です。

UNIX では、円記号をスラッシュに置き換えます。PDF マニュアルは *install-dir/documentation/ ja/pdf* にあります。

● 実行ファイル マニュアルでは、実行ファイルの名前は、Windows の表記規則が使用さ れ、*.exe* や *.bat* などの拡張子が付きます。UNIX では、実行ファイルの名前に拡張子は付き ません。

たとえば、Windows でのネットワーク・データベース・サーバは *dbsrv11.exe* です。UNIX で は *dbsrv11* です。

**●** *install-dir* インストール・プロセス中に、SOL Anywhere をインストールするロケーション を選択します。このロケーションを参照する環境変数 SQLANY11 が作成されます。このマ ニュアルでは、そのロケーションを *install-dir* と表します。

たとえば、マニュアルではファイルを install-dir¥readme.txt のように参照します。これは、 Windows では、%SQLANY11%¥readme.txt に対応します。UNIX では、\$SQLANY11/ readme.txt または \${SQLANY11}/readme.txt に対応します。

*install-dir* のデフォルト・ロケーションの詳細については、「SQLANY11 環境変数」 『SQL Anywhere サーバ - データベース管理』を参照してください。

**● samples-dir** インストール・プロセス中に、SOL Anywhere に含まれるサンプルをインス トールするロケーションを選択します。このロケーションを参照する環境変数 SQLANYSAMP11 が作成されます。このマニュアルではそのロケーションを *samples-dir* と表 します。

Windows エクスプローラ・ウィンドウで *samples-dir* を開くには、**[**スタート**]** - **[**プログラム**]** - **[SQL Anywhere 11]** - **[**サンプル・アプリケーションとプロジェクト**]** を選択します。

*samples-dir* のデフォルト・ロケーションの詳細については、「SQLANYSAMP11 環境変数」 『SQL Anywhere サーバ - データベース管理』を参照してください。

#### コマンド・プロンプトとコマンド・シェル構文

ほとんどのオペレーティング・システムには、コマンド・シェルまたはコマンド・プロンプトを 使用してコマンドおよびパラメータを入力する方法が、1 つ以上あります。Windows のコマン ド・プロンプトには、コマンド・プロンプト (DOS プロンプト) および 4NT があります。UNIX のコマンド・シェルには、Korn シェルおよび bash があります。各シェルには、単純コマンドか らの拡張機能が含まれています。拡張機能は、特殊文字を指定することで起動されます。特殊文 字および機能は、シェルによって異なります。これらの特殊文字を誤って使用すると、多くの場 合、構文エラーや予期しない動作が発生します。

このマニュアルでは、一般的な形式のコマンド・ラインの例を示します。これらの例に、シェル にとって特別な意味を持つ文字が含まれている場合、その特定のシェル用にコマンドを変更する ことが必要な場合があります。このマニュアルではコマンドの変更について説明しませんが、通 常、その文字を含むパラメータを引用符で囲むか、特殊文字の前にエスケープ文字を記述しま す。

次に、プラットフォームによって異なるコマンド・ライン構文の例を示します。

● カッコと中カッコ 一部のコマンド・ライン・オプションは、詳細な値を含むリストを指定 できるパラメータを要求します。リストは通常、カッコまたは中カッコで囲まれています。 このマニュアルでは、カッコを使用します。次に例を示します。

-x tcpip(host=127.0.0.1)

カッコによって構文エラーになる場合は、代わりに中カッコを使用します。

-x tcpip{host=127.0.0.1}

どちらの形式でも構文エラーになる場合は、シェルの要求に従ってパラメータ全体を引用符 で囲む必要があります。

-x "tcpip(host=127.0.0.1)"

● 引用符 パラメータの値として引用符を指定する必要がある場合、その引用符はパラメータ を囲むために使用される通常の引用符と競合する可能性があります。たとえば、値に二重引 用符を含む暗号化キーを指定するには、キーを引用符で囲み、パラメータ内の引用符をエス ケープします。

-ek "my ¥"secret¥" key"

多くのシェルでは、キーの値は my "secret" key のようになります。

● 環境変数 マニュアルでは、環境変数設定が引用されます。Windows のシェルでは、環境変 数は構文 *%ENVVAR%* を使用して指定されます。UNIX のシェルでは、環境変数は構文 *\$ENVVAR* または *\${ENVVAR}* を使用して指定されます。

### グラフィック・アイコン

このマニュアルでは、次のアイコンを使用します。

● クライアント・アプリケーション。

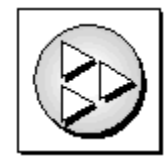

● SQL Anywhere などのデータベース・サーバ。

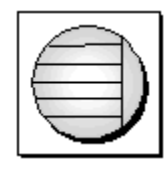

● データベース。ハイレベルの図では、データベースとデータベースを管理するデータ・サー バの両方をこのアイコンで表します。

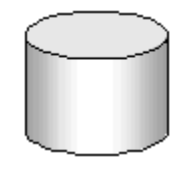

● レプリケーションまたは同期のミドルウェア。ソフトウェアのこれらの部分は、データベー ス間のデータ共有を支援します。たとえば、Mobile Link サーバ、SQL Remote Message Agent などが挙げられます。

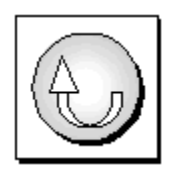

● プログラミング・インタフェース。

インタフェース

### ドキュメンテーション・チームへのお問い合わせ

このヘルプに関するご意見、ご提案、フィードバックをお寄せください。

SQL Anywhere ドキュメンテーション・チームへのご意見やご提案は、弊社までご連絡ください。 頂戴したご意見はマニュアルの向上に役立たせていただきます。ぜひとも、ご意見をお寄せくだ さい。

#### **DocCommentXchange**

DocCommentXchange を使用して、ヘルプ・トピックに関するご意見を直接お寄せいただくこと もできます。DocCommentXchange (DCX) は、SQL Anywhere マニュアルにアクセスしたり、マ ニュアルについて議論するためのコミュニティです。DocCommentXchange は次の目的に使用で きます (現在のところ、日本語はサポートされておりません)。

- マニュアルを表示する
- マニュアルの項目について明確化するために、ユーザによって追加された内容を確認する
- すべてのユーザのために、今後のリリースでマニュアルを改善するための提案や修正を行う

[http://dcx.sybase.com](http://dcx.sybase.com/) を参照してください。

### 詳細情報の検索/テクニカル・サポートの依頼

詳しい情報やリソースについては、iAnywhere デベロッパー・コミュニティ ([http://](http://www.iAnywhere.jp/developers/index.html) [www.iAnywhere.jp/developers/index.html\)](http://www.iAnywhere.jp/developers/index.html) を参照してください。

ご質問がある場合や支援が必要な場合は、次に示す Sybase iAnywhere ニュースグループのいずれ かにメッセージをお寄せください。

ニュースグループにメッセージをお送りいただく際には、ご使用の SQL Anywhere バージョンの ビルド番号を明記し、現在発生している問題について詳しくお知らせくださいますようお願いい たします。バージョンおよびビルド番号を調べるには、コマンド **dbeng11 -v** を実行します。

ニュースグループは、ニュース・サーバ *forums.sybase.com* にあります。

以下のニュースグループがあります。

● [ianywhere.public.japanese.general](news://forums.sybase.com/ianywhere.public.japanese.general)

Web 開発に関する問題については、<http://groups.google.com/group/sql-anywhere-web-development> を参照してください。

#### ニュースグループに関するお断り

iAnywhere Solutions は、ニュースグループ上に解決策、情報、または意見を提供する義務を負う ものではありません。また、システム・オペレータ以外のスタッフにこのサービスを監視させ て、操作状況や可用性を保証する義務もありません。

iAnywhere のテクニカル・アドバイザとその他のスタッフは、時間のある場合にかぎりニュース グループでの支援を行います。こうした支援は基本的にボランティアで行われるため、解決策や 情報を定期的に提供できるとはかぎりません。支援できるかどうかは、スタッフの仕事量に左右 されます。

# <span id="page-14-0"></span>**Ultra Light for M-Business Anywhere** の概要

# 目次

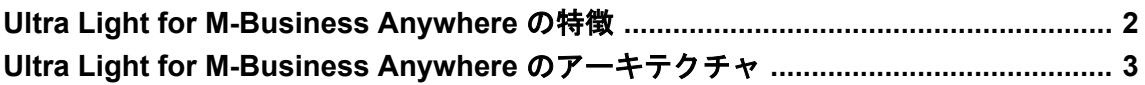

## <span id="page-15-0"></span>**Ultra Light for M-Business Anywhere** の特徴

Ultra Light for M-Business Anywhere は、モバイル・デバイスのためのリレーショナル・データ管 理システムです。ビジネス・アプリケーションに必要なパフォーマンス、リソース効率、堅牢 性、セキュリティを備えています。Ultra Light では、エンタープライズ・データ・ストアとの同 期も提供されます。

# システムの稼働条件とサポートされるプラットフォーム

#### 開発プラットフォーム

Ultra Light for M-Business Anywhere を使用してアプリケーションを開発するには、以下が必要で す。

● M-Business Anywhere は、AvantGo M-Business Server の新しい名前です。このソフトウェアに は、M-Business Server 5.3 以降と、該当する M-Business Anywhere クライアントが必要です。

#### ターゲット・プラットフォーム

Ultra Light for M-Business Anywhere は、次のターゲット・プラットフォームをサポートしていま す。

- ARM プロセッサの Pocket PC に搭載した Windows Mobile 3.0 以降 (Windows Mobile 5.0 を含 む)
- Palm OS バージョン 5.0 以降
- Windows では、M-Business Anywhere 5.5 以降

配備の詳細については、<http://www.ianywhere.jp/sas/os.html> を参照してください。

# <span id="page-16-0"></span>**Ultra Light for M-Business Anywhere** のアーキテクチャ

Ultra Light プログラミング・インタフェースは、Ultra Light データベースを使用したデータ操作 のためのオブジェクト・セットを公開しています。次の図は、オブジェクト階層を示します。

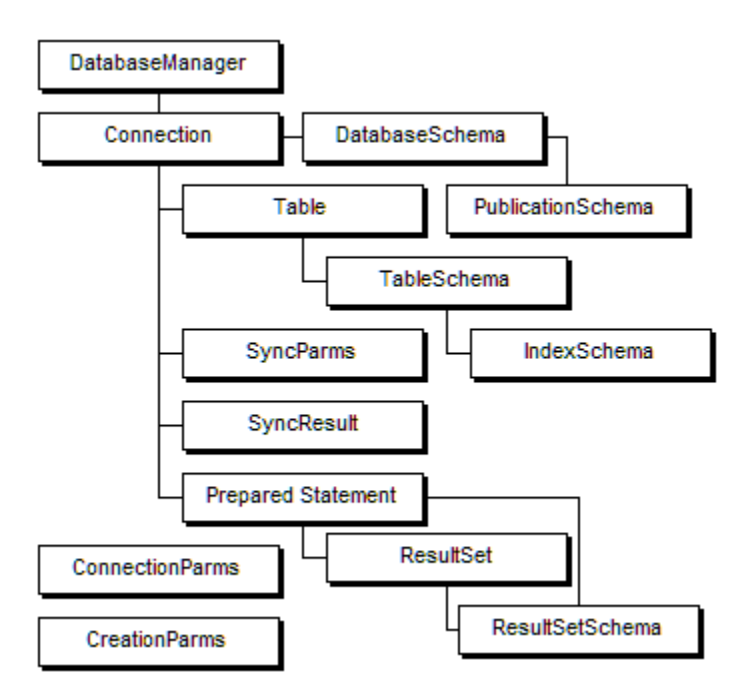

次のリストは、よく使用される高度なオブジェクトの一部を示します。

- [DatabaseManager](#page-88-0) Ultra Light データベースへの接続を管理します。「DatabaseManager クラ ス」 75 [ページ](#page-88-0)を参照してください。
- **ConnectionParms** 接続パラメータのセットを格納します。「[ConnectionParms](#page-84-0) クラ ス」 71 [ページ](#page-84-0)を参照してください。
- **CreationParms** データベース作成パラメータのセットを格納します。「[CreationParms](#page-86-0) クラ ス」 73 [ページ](#page-86-0)を参照してください。
- **Connection** データベース接続を表し、トランザクションを管理します。「[Connection](#page-69-0) クラ ス」 56 [ページ](#page-69-0)を参照してください。
- **PreparedStatement、ResultSet、および ResultSetSchema** SQL を使用してデータベース要 求とその結果を管理します。次の項を参照してください。
	- ○「[PreparedStatement](#page-100-0) クラス」 87 ページ
	- ○「ResultSet [クラス」](#page-110-0) 97 ページ
	- ○「[ResultSetSchema](#page-127-0) クラス」 114 ページ
- **Table** テーブル・ベースの API を使用してデータを管理します。「[ULTable](#page-169-0) クラ ス」 156 [ページ](#page-169-0)を参照してください。

**● SyncParms と SyncResult** Mobile Link サーバを介して同期を管理します。

Mobile Link との同期の詳細については、「Ultra Light クライアント」 『Ultra Light データベー ス管理とリファレンス』を参照してください。

# <span id="page-18-0"></span>Ultra Light for M-Business Anywhere 開発の概 要

# 目次

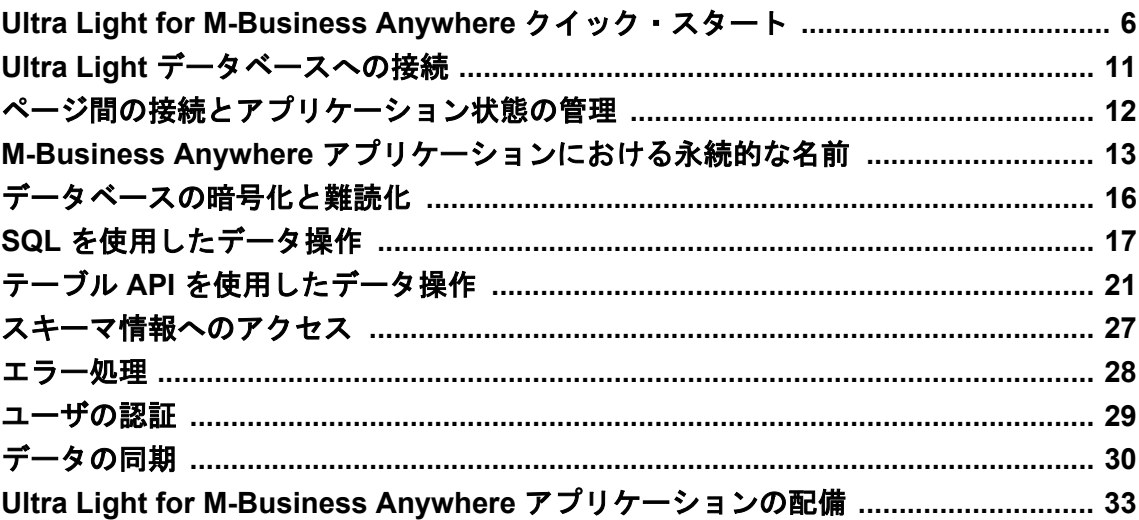

# <span id="page-19-0"></span>**Ultra Light for M-Business Anywhere** クイック・スター ト

次の手順は、付属するサンプル・アプリケーション CustDB と Simple を実行する方法を示しま す。

始める前に、M-Business Anywhere 6.0 以降がインストールされて実行されていることと、サーバ で管理者の権限を持っていることを確認してください。また、サポートされているハンドヘル ド・デバイスが必要です。

#### **♦ M-Business Anywhere** のサンプルをインストールして実行するには、次の手順に従います。

- 1. Ultra Light for M-Business Anywhere サンプル・ファイルを配備するためにインストール・ディ レクトリにコピーします。
	- a. コマンド・プロンプトを開き、SQL Anywhere インストール環境の *samples-dir ¥UltraLiteForMBusinessAnywhere¥CustDB* サブディレクトリに移動します。
	- b. 次のコマンドを実行します。

build.bat deploy-dir

ここで *deploy-dir* は、CustDB ファイルと Ultra Light ファイルを配備するディレクトリで す。たとえば、*C:¥tutorial¥mba* を選択します。

このバッチ・ファイルは、必要なファイルを指定したロケーションにコピーします。コ ピーされるファイルを確認するには、テキスト・エディタで *samples-dir ¥UltraLiteForMBusinessAnywhere¥CustDB¥build.bat* ファイルを開きます。

- 2. Web サーバで仮想ディレクトリを作成します。この仮想ディレクトリは、手順 1 で指定した ディレクトリ *deploy-dir* を指すようにします。次に示すのは、Microsoft IIS の場合の手順で す。
	- a. IIS の管理ツールを開きます。
	- b. Web サイトを右クリックし、**[**新規作成**] [**仮想ディレクトリ**]** を選択します。この仮想ディ レクトリに **CustDB** という名前を付け、コンテンツ・ディレクトリとして配備ディレクト リ *deploy-dir* を指定します。他の設定は、デフォルト値のままにします。
	- c. 作成した仮想ディレクトリを右クリックして、**[**プロパティ**]** を選択します。**[HTTP** ヘッ ダー**]** タブで **[**ファイルの種類**]** をクリックし、次のファイル拡張子をタイプ application/ octet-stream として登録します。
		- Windows と Windows Mobile の場合: cab、dll
		- Palm OS の場合: pdb、prc
		- udb
	- d. この仮想ディレクトリにあるファイル *main.htm* にアクセスするための URL をメモしてお きます。デフォルトのインストール環境では、*http://localhost/CustDB/main.htm* です。
- 3. M-Business Anywhere にユーザを追加します。

新しいユーザを M-Business Anywhere に追加するには、新しいユーザ・プロファイルの作成、 ユーザによる自己登録の許可、CSV ファイルのインポート、という 3 つの方法があります。

- ここでは、新しいユーザ・プロファイルを作成する方法について説明します。詳細について は、M-Business Anywhere のマニュアルを参照してください。
- a. 管理者として M-Business Anywhere にログインします。 デフォルトの管理者アカウントの設定は、ユーザ ID が **Admin** で、パスワードは空です。
- b. 左ウィンドウ枠で **[Users]** をクリックします。
- c. **[Create User]** をクリックします。
- d. **[User Name]** フィールドにユニークなユーザ名を入力します。
- e. **[Password]** フィールドと **[Confirm Password]** フィールドに、パスワードを入力します。
- f. **[**保存**]** をクリックします。
- 4. M-Business Anywhere クライアントをハンドヘルド・デバイスまたは PC に配備します。
	- a. M-Business Anywhere ログイン・ページの **[Download Client Software Only]** リンクをクリッ クします。インストール・プログラムを実行して、クライアントをインストールします。
	- b. ハンドヘルド・デバイスまたは PC で、M-Business Anywhere Server と同期するように M-Business Connect を設定します。 作成した新しい M-Business ユーザ・アカウントのユーザ ID とパスワードを入力します。
	- c. M-Business Anywhere Server と同期させます。

このときに接続の問題が発生した場合は、ホスト名ではなく IP アドレスを使用してホス トを指定します (ActiveSync の一部バージョンで発生する名前解決の問題を回避するた め)。

詳細については、M-Business Anywhere のマニュアルを参照してください。

- 5. M-Business Anywhere にグループを追加します。
	- このグループは、Ultra Light for M-Business Anywhere をテストするために使用します。
	- a. Web ブラウザから M-Business Anywhere に接続します。

デフォルト URL は、*http://localhost* または *http://localhost:8091* です。

- b. 管理者アカウントを使用してログインします。
- c. 左のナビゲーション・ウィンドウ枠で、**[Groups] [Create Group]** をクリックします。
- d. グループに **UltraLite Samples** という名前を付けます。
- 6. M-Business Anywhere チャネルを設定します。
	- a. 左ウィンドウ枠の **[Edit Group]** で [Users] オプションを使用して、手順 3 で作成したユー ザをグループ UltraLite Samples に追加します。
	- b. 左のナビゲーション・ウィンドウ枠でグループの [Channels] オプションを使用し、次の チャネルを作成します。

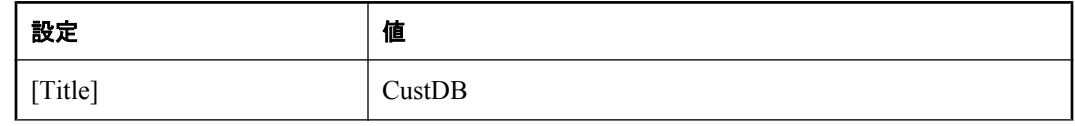

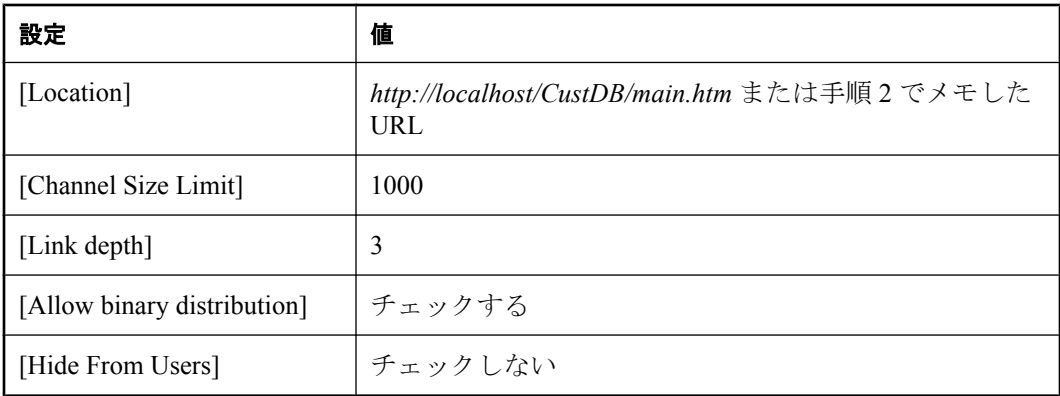

[Location] の値を設定したら、**[View]** をクリックして、入力した値が正しいことを確認し てください。

7. クライアントを同期します。

最初の同期では、Ultra Light for M-Business Anywhere ファイルがハンドヘルド・デバイスにダ ウンロードされます。

#### **♦** 設定を確認するには、次の手順に従います。

- 1. 必要なファイルが存在することをチェックします。
	- Windows Mobile の場合は、デバイスを同期したら、次のファイルが*¥Program Files¥AvantGo ¥Pods* フォルダに存在することをチェックします。

○ *ulpod11.dll*

○ *custdb.udb*

いずれかのファイルが存在しない場合は、そのファイルを手動でデバイスにコピーする必 要がある場合があります。

- Palm OS の場合は、デバイスを同期したら、次の項目が存在することを Palm OS のアプリ ケーション情報でチェックします。
	- $\bigcirc$  ulpod
	- $\bigcirc$  custdb

いずれかの項目が存在しない場合は、Palm のインストール・ユーティリティを使用して、 Ultra Light M-Business Anywhere のランタイム *.prc* ファイルとサンプル・スキーマ *.pdb* ファ イルをデバイスにインストールする必要がある場合があります。

- Windows デスクトップの場合は、デバイスを同期したら、次のファイルが *AvantGo Connect* フォルダの *AvantGo¥Pods* サブディレクトリに存在することをチェックします。
	- *ulpod11.dll*
	- *custdb.udb*

いずれかのファイルが存在しない場合は、そのファイルを手動でデバイスにコピーする必 要がある場合があります。

2. M-Business Client を起動します。

ハンドヘルド・デバイスまたは PC で、[About] 画面に Ultra Light for M-Business Anywhere の バージョン番号が表示されることをチェックします。これにより、Ultra Light for M-Business Anywhere が正常にインストールされたことが確認できます。

- 3. CustDB サンプル・アプリケーションを実行します。
	- a. デスクトップ・コンピュータで、Mobile Link サーバを起動します。

**[**スタート**]** - **[**プログラム**]** - **[SQL Anywhere 11]** - **[Mobile Link]** - **[**同期サーバのサンプル**]** を選択します。

b. M-Business Client で CustDB アプリケーションを起動します。

CustDB アプリケーションは、M-Business ホームページ上のリンクです。

- c. ユーザ ID を入力します。 デフォルト値は **50** です。
- d. 同期を実行します。

[Do you have a network connection now?] というプロンプトに対して [はい] と応答するか、 CustDB アプリケーションで **[**同期**]** をクリックします。これにより Mobile Link とデータ が同期されますが、この操作は M-Business Anywhere との同期とは独立しています。

**[CustDB]** のフィールドにデータが表示されます。これで、CustDB アプリケーションを利 用できるようになりました。

「Mobile Link CustDB サンプルの解説」 『Mobile Link - クイック・スタート』を参照してくだ さい。

#### 複数データベースとの **HotSync**

Palm OS デバイス上の各 Ultra Light データベースには、HotSync で適切に処理されるように、固 有の作成者 ID が必要です。また、その作成者 ID が設定されたアプリケーションが Palm OS デ バイス上に存在する必要があります。

HotSync マネージャは、各アプリケーションの作成者 ID と識別子を使用して同期を処理します。 同期を実行するために、適切に設定された各 Ultra Light アプリケーションは、Mobile Link コン ジットに渡されます。このコンジットは、アプリケーションと同じ作成者 ID が設定されたデー タベースを検索して同期を実行します。

コンジットの設定については、「HotSync 同期の概要」 『Ultra Light データベース管理とリファ レンス』を参照してください。

すべての Ultra Light for M-Business Anywhere アプリケーションは、M-Business Client の作成者 ID である **AvGo** を継承します。この継承により、作成者 ID が **AvGo** である Ultra Light データ ベース 1 つだけが同期でき、異なる作成者 ID をデータベースに割り当てた場合は、対応する作 成者 ID が設定されたアプリケーションが存在しないために、HotSync でそのデータベースを見 つけられない、ということになります。

この制限は、2 つのサンプル・アプリケーション (CustDB と Simple) では問題になりません。こ れは、共通のデータベース・スキーマを共有しているためです。ただし、CustDB データベース の同期時に、Simple サンプルも同期されてしまうという影響はあります。

この問題の解決については、「Palm 作成者 ID の登録」 『Ultra Light - C/C++ プログラミング』を 参照してください。

# <span id="page-24-0"></span>**Ultra Light** データベースへの接続

データベースのデータを操作するには、Ultra Light アプリケーションをデータベースに接続する 必要があります。

接続を確立する最も簡単な方法は、次のとおりです。次の項では、この方法の応用について説明 します。

var DatabaseMgr; var Connection; DatabaseMgr = CreateObject("iAnywhere.UltraLite.DatabaseManager.CustDB"); Connection = DatabaseMgr.openConnection("dbf=" + DatabaseMgr.directory + "¥¥mydb.udb");

#### **Connection** オブジェクトの使用

次に示す Connection オブジェクトのプロパティは、アプリケーションのグローバルな動作を管 理します。

Connection オブジェクトの詳細については、「[Connection](#page-69-0) クラス」 56 ページを参照してくださ い。

- コ**ミット動作** デフォルトでは、Ultra Light アプリケーションは autoCommit モードに設定さ れています。insert 文、update 文、delete 文はすべて、すぐにデータベースにコミットされま す。Connection.autoCommit を false に設定し、アプリケーションにトランザクションを構築し ます。autoCommit を off に設定しコミットを実行すると、アプリケーションのパフォーマン スを直接向上できます。「commit [メソッド」](#page-71-0) 58 ページを参照してください。
- ユーザ認証 grantConnectTo メソッドと revokeConnectFrom メソッドを使用すると、アプリ ケーションのユーザ ID とパスワードをデフォルト値の **DBA** と **sql** から別の値に変更できま す[。「ユーザの認証」](#page-42-0) 29 ページを参照してください。
- 同期を管理するオブジェクトのセットは、Connection オブジェクトからアクセスでき ます[。「データの同期」](#page-43-0) 30 ページを参照してください。
- テーブル Connection.getTable メソッドを使用して、Ultra Light テーブルにアクセスします。 「getTable [メソッド」](#page-77-0) 64 ページを参照してください。

# <span id="page-25-0"></span>ページ間の接続とアプリケーション状態の管理

JavaScript 変数のスコープは、Web ページ 1 つに制限されます。ほとんどの Web アプリケーショ ンでは複数のページが要求されるため、アプリケーションのページ間でオブジェクトを永続させ るメカニズムが必要です。

Ultra Light for M-Business Anywhere では、ULTable、ResultSet、PreparedStatement の各オブジェク トについて永続性を用意しています。これらのオブジェクトをページ間で永続させるには、オブ ジェクトの作成時にパラメータとして「**persistent name**」を指定します。それ以降のページで永 続的な名前を使用できます。

接続オブジェクトをページ間で使用するには、各ページでその接続を開き直します。それには reOpen メソッドを使用する方法があります。各 Web ページで JavaScript ファイルをインクルー ドして設定を初期化することにより、各ページで open メソッドを指定するという方法もありま す。この方法の例については、サンプル・ファイル *samples-dir¥UltraLiteForMBusinessAnywhere ¥CustDB¥main.htm* と *samples-dir¥UltraLiteForMBusinessAnywhere¥Simple¥main\_page.htm* を参照し てください。

ページ間で接続を開き直すための要件により、Ultra Light アプリケーションに対してセキュリ ティ機能が提供されます。セキュリティ機能を使用すると、ページ間を移動するときにユーザに パスワードなどの情報を確認させることを要求できます。

別の Web ページで Ultra Light オブジェクトが不要な場合は、メモリを節約するために、アプリ ケーションではそのオブジェクトに対して close メソッドを発行する必要があります。

#### 参照

- 「[reOpenConnection](#page-91-0) メソッド」 78 ページ
- 「[PreparedStatement](#page-100-0) クラス」 87 ページ
- 「ResultSet [クラス」](#page-110-0) 97 ページ
- ●「ULTable [クラス」](#page-169-0) 156 ページ
- 「[PreparedStatement](#page-100-0) クラス」 87 ページ

# <span id="page-26-0"></span>**M-Business Anywhere** アプリケーションにおける永続 的な名前

HTML では、制御が新しいページに移ると、古いページで割り付けられていた JavaScript オブ ジェクトへのすべてのハンドルが失われます。たとえば main.html には、M-Business Anywhere データベース接続オブジェクトがあります。

#### conn = dbMgr.openConnection("...");

*main.html* のリンクをクリックして *insert.html* などの別のページに移動すると、*insert.html* ではオ ブジェクト "conn" が見つかりません。この接続オブジェクトを取得し直すには、 dbMgr.openConnection("...") をもう一度呼び出す必要がある可能性があります。ただし、接続オブ ジェクトはメモリ内にまだ存在するため、そのようにする必要はありません。そのオブジェクト に対する JavaScript ハンドルが失われたにすぎません。

DataManager、Connection、ULTable、PreparedStatement、ResultSet に対するすべての M-Business Anywhere API 呼び出しに persistName 引数が存在するのはこのためです。たとえば、M-Business Anywhere ランタイムが Ultra Light 接続オブジェクトに対する JavaScript からの呼び出しを受け取 ると、M-Business Anywhere は、同じ persistName を持つ接続オブジェクトがメモリ内に存在する かどうかを最初にチェックします。一致するオブジェクトが見つかると、ランタイムはその接続 オブジェクトを返します。見つからない場合は、M-Business Anywhere は通常の手順に移り、新 しい Ultra Light データベース接続を作成して返します。

#### 永続的な名前の使用

M-Business Anywhere オブジェクト間の階層には 2 種類あります。どちらの場合も、次のように DatabaseManager と Connection から始まります。

● DatabaseManager -> Connection -> Table (テーブル API の場合)

● DatabaseManager -> Connection -> PreparedStatement -> ResultSet (動的 SOL API の場合)

これらの M-Business Anywhere オブジェクトを永続的な名前で取得するには、最上位レベルのオ ブジェクトを永続的な名前で取得し、次に必要な M-Business Anywhere オブジェクトに至るま で、階層ツリーで上位レベルにあるすべての M-Business Anywhere オブジェクトを取得する必要 があります。

たとえば、既存の ULTable オブジェクトを insert.html から取得する場合は、*main.html* で dbMgr、 conn、table の各オブジェクトに永続的な名前を付けてから、*insert.html* で永続的な名前を使用し てそれらすべてを取得します。

*main.html* のコード・セグメント:

var dbMgr = CreateObject( "iAnywhere.UltraLite.DatabaseManager.simple" ); // "simple" is the persistent name here. A real database manager object is allocated

var conn = dbMgr.openConnection( "CON=simple\_con;..." ); // "simple\_con" is the persistent name here. A real database connection is made.

var custTable = conn.getTable( "ULCustomer", "simpleCustTable" ); // a real table is allocated

*insert.html* のコード・セグメント:

var dbMgr = CreateObject( "iAnywhere.UltraLite.DatabaseManager.simple" ); // "simple" is the persistent name here. // The allocated database manager object from main.html is returned

var conn = dbMgr.openConnection( "CON=simple\_con;..." ); // "simple\_con" is the persistent name here. // The existing connection object from memory is returned.

var custTable = conn.getTable( "ULCustomer", "simpleCustTable" ); // the existing table object is returned.

var newTable = conn.getTable( "ULOrder", "simpleOrderTable" ); // since there is no order table from main.html, // it does not exist in memory. A real order table object is allocated.

#### 永続的な名前の適切な使用

共通で使用されるコードは、JavaScript ファイルに配置します。M-Business Anywhere アプリケー ションのほとんどの HTML ページでは、DatabaseManager オブジェクト、Connection オブジェク ト、主要な ULTable オブジェクトを参照する必要があるため、これらのオブジェクトを作成す る (または、永続的な名前でこれらのオブジェクトを取得する) コードを共通の JavaScript ファイ ルに配置し、オブジェクトを使用する HTML ページの最初で、そのファイルをインクルードす る方が便利です。M-Business Anywhere サンプル・プログラムの "Simple" と "CustDB" の両方で、 その方法が示されています。

別のページからオブジェクトを使用する予定がない場合は、そのオブジェクトを閉じます。M-Business Anywhere アプリケーションに HTML ページが 1 つしかない場合は、永続的な名前を使 用する必要はありません。永続的な名前の引数を NULL に設定することもできます。一方、各 HTML ページで PreparedStatement オブジェクトと ResultSet オブジェクトが多数開かれている場 合は、開発者は、これらのオブジェクトをメモリ内に保持することで永続名を使用して別の HTML ページから簡単に取得できるという便利さと、これらのオブジェクトが常に存在するため に生じるメモリの浪費とのバランスを取る必要があります。たとえば、5 個の PreparedStatement オブジェクトと 10 個の ResultSet オブジェクトが *main.html* で作成されたとします。これらはメ モリを大量に占有しています。アプリケーションで *insert.html* に移動する場合、これらのオブ ジェクトのうち永続的な名前で参照する必要があるのが一部だけであれば、必要ではなくなった オブジェクトによってメモリが浪費されています。*insert.html* で新しく PreparedStatement オブ ジェクトと ResultSet オブジェクトを作成しようとすると、メモリが不足する可能性があります。 これを解決するには、*insert.html* でこれらの PreparedStatement オブジェクトや ResultSet オブジェ クトを必要としないことがわかっている場合は、*main.html* の最後に明示的にオブジェクトを閉 じるようにします。

各 M-Business Anywhere オブジェクトの状態は、永続的な名前で取得される場合も保持されま す。1 ページ目からの永続的な ULTable オブジェクトが存在する状態で、2 ページ目から同じ永 続名を使用して openTable メソッドを呼び出すと、1 ページ目での状態と同じ状態でその ULtable オブジェクトを取得します。1 ページ目から移動するときにカーソルがテーブルで n 番 目のローにある場合、2 ページ目でこのオブジェクトを取得したときも、カーソルは n 番目の ローにあるままです。「最初のローの前」にカーソルが来ることはありません。

ResultSet で永続的な名前を使用する場合は注意してください。PreparedStatement にプレースホル ダがある場合は、ResultSet に永続名を付けるかどうかについて慎重に考慮する必要があります。 たとえば、*main.html* に次のコードがあるとします。

var OrderStmt = Connection.prepareStatement( "SELECT order\_id, disc, quant FROM ULOrder WHERE order\_id = ?", "order\_query\_stmt" );

OrderStmt.setInt(1, 5000);

var OrderResultSet = OrderStmt.executeQuery( "order\_query\_result" );

*insert.html* で同じ ResultSet オブジェクトが必要な場合は、次のようにする必要があります。

var OrderStmt = Connection.prepareStatement( "SELECT order\_id, disc, quant FROM ULOrder WHERE order id = ?", "order\_query\_stmt" );

//OrderStmt.setInt(1, 5000); // no need to do this since both the OrderStmt and OrderResultSet are retrieve from "cache" without any SQL statement being actually executed

var OrderResultSet = OrderStmt.executeQuery("order\_query\_result" );

この OrderResultSet オブジェクトには、"order\_id" が 5000 に設定された場合と同じ結果が格納さ れます。

しかし、別の状況も考えられます。Order テーブルで同じクエリを実行するために、同じ PreparedStatement が必要だとします。ただし、クエリでは 5000 以外の order\_id を使用します。 この場合、永続的な名前を PreparedStatement に割り当てることはできますが、ResultSet には永 続的な名前は必要ありません。この状況では order\_id が異なるため、前の例とは違う結果セット になります。*main.html* では、次のような同様のコードになります。

var OrderStmt = Connection.prepareStatement( "SELECT order id, disc, quant FROM ULOrder WHERE order id = ?", "order\_query\_stmt" ); // with persistent name

OrderStmt.setInt(1, 5000);

var OrderResultSet = OrderStmt.executeQuery( null ); // notice here, no persistent name

*insert.html* では、次のようにして新しい ResultSet を取得します。

var OrderStmt = Connection.prepareStatement( "SELECT order id, disc, quant FROM ULOrder WHERE order id = ?", "order\_query\_stmt" ); // get the prepared statement from memory with persistent name

OrderStmt.setInt(1, 6000); // set a different place holder value

var OrderResultSet = OrderStmt.executeQuery( null ); // a real query is executed here!

この例では、プレースホルダの値が異なるか、Order テーブルで返される結果セットが異なると 予期される他の操作が実行されるため、executeQuery の呼び出し時に ResultSet に永続的な名前 を使用する必要がありません。

# <span id="page-29-0"></span>データベースの暗号化と難読化

Ultra Light for M-Business Anywhere を使用して、Ultra Light データベースを暗号化したり、難読 化したりできます。

データベース暗号化の詳細については、「Ultra Light データベースの保護」 『Ultra Light データ ベース管理とリファレンス』を参照してください。

#### 暗号化

Ultra Light データベースは、暗号化しないことも、暗号化や難読化を適用することもできます。 データベースを暗号化や難読化する場合は、データベースの作成時に選択する必要があります。

Ultra Light データベースの暗号化では、強力な業界標準技術を使用して、データベース内のデー タを暗号化します。暗号化は、データベースの作成時に指定するキー・フレーズに基づいて行わ れます。このキー・フレーズは、データベースに接続するときにも指定する必要があります。

Ultra Light データベースを暗号化した場合、そのデータベースに接続するときに正しい暗号化 キーを指定しなければ、接続に失敗します。

EncryptionKey プロパティの詳細については、「[ConnectionParms](#page-84-0) クラス」 71 ページと 「[ChangeEncryptionKey](#page-71-0) メソッド」 58 ページを参照してください。

#### 難読化

難読化とは、非常に弱い形態の暗号化のことで、ファイルやディスクの閲覧プログラムからデー タベースの内容を不用意に閲覧されないように、単にデータベース内のデータをマスクします。 データベースを難読化するには、creationParms.obfuscate ブール値を true に設定します。次に例 を示します。

var create\_parms = dbMgr.createCreationParms(); create\_parms.obfuscate = true;

#### 例

暗号化キーを変更するには、新しい暗号化キーを Connection オブジェクトで指定します。 changeEncryptionKey メソッドを呼び出す前に、アプリケーションで既存の暗号化キーを使用し て、暗号化されたデータベースに接続する必要があります。次のコード例では "apricot" が新しい 暗号化キーです。

conn.changeEncryptionKey("apricot")

# <span id="page-30-0"></span>**SQL** を使用したデータ操作

Ultra Light アプリケーションは、SQL またはテーブル API を使用してテーブル・データにアクセ スできます。この項では、SQL を使用したデータ・アクセスについて説明します。

テーブル API の詳細については、「テーブル API [を使用したデータ操作」](#page-34-0) 21 ページを参照して ください。

この項では、SQL を使用して次の操作を行う方法を説明します。

● ローの挿入、削除、更新

- クエリの実行
- 結果セットのローのスクロール

この項では、SQL 言語そのものについては説明しません。SQL 機能の詳細については、SQL Anywhere サーバ - SQL リファレンスを参照してください。

### データ操作:**INSERT**、**UPDATE**、**DELETE**

Ultra Light では、SQL データ操作言語の操作や DDL 操作を実行できます。これらの操作は、 PreparedStatement クラスのメンバである ExecuteStatement メソッドを使用して実行します。

PreparedStatement クラスの詳細については、「[PreparedStatement](#page-100-0) クラス」 87 ページを参照して ください。

#### 進備文のパラメータ・マーカ

Ultra Light は、パラメータ・マーカ '?' を使用して変数値を処理します。INSERT、UPDATE、 DELETE で、準備文での順序位置に従ってそれぞれの '?' が参照されます。たとえば、最初の '?' は 1、2 番目の '?' は 2 のようになります。

#### **♦** ローを挿入するには、次の手順に従います。

1. PreparedStatement オブジェクトを宣言します。

var PrepStmt;

2. INSERT 文を準備文オブジェクトに割り当てます。次のコードでは、TableName と ColumnName がテーブルとカラムの名前です。

PrepStmt = conn.prepareStatement( "INSERT into TableName(ColumnName) values (?)", null );

NULL パラメータは、文に永続的な名前がないことを示します。

3. その文にパラメータ値を割り当てます。

var NewValue; NewValue = "Bob"; PrepStmt.setStringParameter(1, NewValue); 4. 文を実行します。

PrepStmt.executeStatement( null );

#### **♦** ローを更新するには、次の手順に従います。

1. PreparedStatement オブジェクトを宣言します。

var PrepStmt;

2. UPDATE 文を準備文オブジェクトに割り当てます。次のコードでは、TableName と ColumnName がテーブルとカラムの名前です。

PrepStmt = conn.prepareStatement( "UPDATE TableName SET ColumnName = ? WHERE ID = ?", null);

NULL パラメータは、文に永続的な名前がないことを示します。

3. データ型に適切なメソッドを使用して、文にパラメータ値を割り当てます。

```
var NewValue;
NewValue = "Bob";
PrepStmt.setStringParameter(1, NewValue);
PrepStmt.setIntParameter(2, 6);
```
4. 文を実行します。

PrepStmt.executeStatement( );

#### **♦** ローを削除するには、次の手順に従います。

1. PreparedStatement オブジェクトを宣言します。

var PrepStmt;

2. DELETE 文を準備文オブジェクトに割り当てます。

```
PrepStmt = conn.prepareStatement(
   "DELETE FROM customer WHERE ID = ?", null );
```
NULL パラメータは、文に永続的な名前がないことを示します。

3. その文にパラメータ値を割り当てます。

var IDValue; IDValue = 6; PrepStmt.setIntParameter( 1, IDValue );

4. 文を実行します。

PrepStmt.executeStatement( );

# データ検索:**SELECT**

SELECT 文を実行すると、PreparedStatement.executeQuery メソッドは ResultSet オブジェクトを返 します。ResultSet クラスには、結果セット内をナビゲーションするためのメソッドや、ResultSet を使用してデータを更新するためのメソッドが含まれています。

ResultSet オブジェクトの詳細については、「ResultSet [クラス」](#page-110-0) 97 ページを参照してください。

例

次のコードでは、クエリの結果に ResultSet としてアクセスします。最初に割り当てられたとき、 ResultSet は最初のローの前に配置されます。次に ResultSet.moveFirst メソッドが呼び出され、結 果セットの最初のレコードをナビゲーションします。

```
var MyResultSet;
var PrepStmt;
PrepStmt = conn.prepareStatement("SELECT ID, Name FROM customer", null );
MyResultSet = PrepStmt.executeQuery( null );
MyResultSet.moveFirst();
```
#### 例

次のコードは、現在のローのカラム値を取得する方法を説明します。この例では、文字データを 使用します。その他のデータ型でも同様のメソッドを利用できます。

getString メソッドは構文 MyResultSetName.getString( *Index* ) を使用します。*Index* は SELECT 文で のカラム名の順序位置です。

```
if ( MyResultSet.getRowCount() == 0 ) {
} else {
  alert( MyResultSet.getString(1) );
 alert( MyResultSet.getString(2) );
MyResultSet.moveRelative(0);
}
```
結果セットのナビゲーションの詳細については、「SQL [を使用したナビゲーション」](#page-33-0) 20 ページ を参照してください。

次の手順では、SELECT 文を使用して、データベースから情報を取り出します。クエリの結果 は、ResultSet オブジェクトに割り当てられます。

#### **♦ SELECT** 文を実行するには、次の手順に従います。

1. PreparedStatement オブジェクトを宣言します。

var OrderStmt;

2. 準備文を PreparedStatement オブジェクトに割り当てます。

OrderStmt = Connection.prepareStatement( "SELECT order id, disc, quant, notes, status, c.cust id, cust\_name, p.prod\_id, prod\_name, price FROM ULOrder o, ULCustomer c, ULProduct p WHERE o.cust  $id = c$ .cust  $id$ AND o.prod  $id = p$ .prod  $id$ ORDER BY der id", "order query stmt" );

2 番目のパラメータは、ページ間 JavaScript オブジェクトの永続性を提供する永続的な名前で す。

3. クエリを実行します。

OrderResultSet = OrderStmt.executeQuery( "order\_query" );

<span id="page-33-0"></span>クエリの使用方法の詳細については、*samples-dir¥UltraLiteForMBusinessAnywhere¥CustDB ¥custdb.js* の CustDB サンプル・コードを参照してください。

## **SQL** を使用したナビゲーション

Ultra Light for M-Business Anywhere は、幅広いナビゲーション作業を行うために、結果セットを ナビゲーションする多数のメソッドを提供します。

次の ResultSet オブジェクトのメソッドを使うと、結果セット内をナビゲーションできます。

- **moveAfterLast** 最後のローの後に移動します。
- **moveBeforeFirst** 最初のローの前に移動します。
- **moveFirst** 最初のローに移動します。
- **moveLast** 最後のローに移動します。
- **moveNext** 次のローに移動します。
- **movePrevious** 前のローに移動します。
- **moveRelative** いくつかのローを、現在のローを基準にして相対的に移動します。正のイン デックス値は結果セット内を前に移動し、負のインデックス値は結果セット内を後ろに移動 し、0 はカーソルを移動しません。ロー・バッファを再移植する場合は、0 が便利です。

#### 例

次のコード・フラグメントは、moveFirst メソッドを使用して、結果セット内をナビゲーション する方法を説明します。

```
PrepStmt = conn.prepareStatement( 
   "SELECT ID, Name FROM customer", null );
MyResultSet = PrepStmt.executeQuery( null );
MyResultSet.moveFirst();
```
すべての move メソッドで同じ方法を使用できます。

```
これらのナビゲーション・メソッドの詳細については、「ResultSet クラス」 97 ページを参照し
てください。
```
### **ResultSetSchema** オブジェクト

ResultSet.schema プロパティを使うと、クエリのカラムに関する情報を取り出すことができます。 次の例は、ResultSetSchema を使用して、スキーマ情報を取得する方法を示しています。

```
var I;
var MySchema = rs.schema ;
for (1 = 1; 1 == MySchema.columnCount; 1++) colname = MySchema.getColumnName(I);
  coltype = MySchema.getColumnSQLType(colname).toString();
  alert ( colname + " " + coltype );
}
```
# <span id="page-34-0"></span>テーブル **API** を使用したデータ操作

Ultra Light アプリケーションは、SQL またはテーブル API を使用してテーブル・データにアクセ スできます。この項では、テーブル API を使用したデータ・アクセスについて説明します。 SQL の詳細については、「SQL [を使用したデータ操作」](#page-30-0) 17 ページを参照してください。 この項では、テーブル API を使用して次の操作を行う方法について説明します。

- テーブルのローのスクロール
- 現在のローの値へのアクセス
- find メソッドと lookup メソッドを使用したテーブルのローの検索
- ローの挿入、削除、更新

### テーブル **API** を使用したナビゲーション

Ultra Light for M-Business Anywhere は、幅広いナビゲーション作業を行うために、テーブルをナ ビゲーションする多数のメソッドを提供します。

次の ULTable オブジェクトのメソッドを使うと、結果セット内をナビゲーションできます。

**● moveAfterLast** 最後のローの後に移動します。

**● moveBeforeFirst** 最初のローの前に移動します。

- **moveFirst 最初のローに移動します。**
- **moveLast** 最後のローに移動します。
- **moveNext** 次のローに移動します。
- **movePrevious** 前のローに移動します。
- **moveRelative** いくつかのローを、現在のローを基準にして相対的に移動します。正のイン デックス値はテーブル内を前に移動し、負のインデックス値はテーブル内を後ろに移動し、 0 はカーソルを移動しません。ロー・バッファを再移植する場合は、0 が便利です。

#### 例

次のコードは、customer テーブルを開き、そのローをスクロールします。次に、各顧客の姓を示 す警告を表示します。

```
var tCustomer;
tCustomer = conn.getTable( "customer", null );
tCustomer.open();
tCustomer.moveBeforeFirst();
While (tCustomer.moveNext()) {
 alert( tCustomer.getString(3) );
}
```
#### インデックスの指定

テーブル・オブジェクトを開くと、テーブルのローがアプリケーションに公開されます。デフォ ルトでは、ローはプライマリ・キー値の順に公開されますが、インデックスを指定すると特定の 順序でローにアクセスできます。

#### 例

次のコードは、ix\_name インデックスで順序付けられた Customer テーブルの最初のローに移動し ます。

```
tCustomer = conn.getTable("customer", null );
tCustomer.openWithIndex("ix_name");
tCustomer.moveFirst();
```
### 現在のローの値へのアクセス

ULTable オブジェクトは、次のいずれかの位置に常に置かれています。

- テーブルの最初のローの前
- テーブルのいずれかのローの上
- テーブルの最後のローの後ろ

ULTable オブジェクトがローの上に置かれている場合は、ULTable の get メソッドを使用して、 現在のローの各カラムの値を取得できます。

#### 例

次のコード・フラグメントは、tCustomer ULTable オブジェクトから 3 つのカラムの値を取り出 して、テキスト・ボックスに表示します。

```
var colID, colFirstName, colLastName;
colID = tCustomer.schema.getColumnID( "id" );
colFirstName = tCustomer.schema.getColumnID("fname");
colLastName = tCustomer.schema.getColumnID( "lname" );
alert( tCustomer.getInt( colID ) );
alert( tCustomer.getString( colFirstName ) );
alert( tCustomer.getString( colLastName ) );
```
値を設定するには、ULTable のメソッドを使用することもできます。

tCustomer.setString( colLastName, "Kaminski" );

これらのプロパティへの値の割り当てによって、データベース内のデータの値が変更されること はありません。

位置がテーブルの最初のローの前または最後のローの後ろにある場合でも、プロパティに値を割 り当てることができます。しかし、カラムから値を取得することはできません。たとえば、次の コード・フラグメントはエラーを生成します。

```
tCustomer.moveBeforeFirst();
id = tCustomer.getInt(collD);
```
### **find** と **lookup** を使用したローの検索

Ultra Light には、データを操作するための操作モードがいくつかあります。これらのモードのう ちの 2 つ (検索モードとルックアップ・モード) は、検索に使用されます。ULTable オブジェクト には、テーブル内の特定のローを検索するために、これらのモードに対応するメソッドがありま す。

#### 注意

find メソッドや lookup メソッドを使用して検索されるカラムは、テーブルを開くのに使用され たインデックスにあることが必要です。

**● find メソッド** ULTable オブジェクトを開いたときに指定したソート順に基づいて、指定さ れた検索値と正確に一致する最初のローに移動します。

find メソッドの詳細については、「ULTable [クラス」](#page-169-0) 156 ページを参照してください。

**● lookup メソッド** ULTable オブジェクトを開いたときに指定したソート順に基づいて、指定 された検索値と一致するか、それより大きい値の最初のローに移動します。

lookup メソッドの詳細については、「[ULTable](#page-169-0) クラス」 156 ページを参照してください。

#### **♦** ローを検索するには、次の手順に従います。

1. 検索モードまたはルックアップ・モードを開始します。

FindBegin メソッドまたは LookupBegin メソッドを呼び出します。たとえば、次のコード・フ ラグメントは ULTable.findBegin を呼び出します。

#### tCustomer.findBegin();

2. 検索値を設定します。

検索値は、現在のローの値を設定することで設定します。これらの値を設定すると、バッファ に影響しますが、データベースには影響しません。たとえば、次のコード・フラグメントは、 バッファの姓のカラムを Kaminski に設定します。

tCustomer.setString(3, "Kaminski" );

マルチカラム・インデックスの場合は、最初のカラムの値が必要ですが、ほかのカラムは省 略できます。

3. ローを検索します。

適切なメソッドを使用して検索を実行します。たとえば、次の指示は、現在のインデックス で指定された値と正確に一致する最初のローを検索します。

tCustomer.findFirst();

### ローの挿入、更新、削除

Ultra Light は、テーブルのローを一度に 1 つずつアプリケーションに公開します。ULTable オブ ジェクトにはカレント・ポジションがあります。カレント・ポジションは、テーブルのローの 上、最初のローの前、または最後のローの後ろになります。

アプリケーションがロケーションを変更すると、Ultra Light はバッファにそのローのコピーを作 成します。値を取得または設定する操作はすべて、このバッファにあるデータのコピーにのみ影 響します。データベースのデータには影響しません。

#### 例

次の文は、バッファの最初のカラムの値を 3 に変更します。

tCustomer.setInt( 1 , 3 );

#### **Ultra Light** のモードの使用

Ultra Light モードによって、バッファ内の値を使用する目的が決まります。Ultra Light には、デ フォルト・モードに加えて、次の 4 つの操作モードがあります。

- 挿入モード ULTable.insert メソッドを呼び出すと、バッファ内のデータが新しいローとして テーブルに追加されます。
- 更新モード ULTable.update メソッドを呼び出すと、現在のローがバッファ内のデータに置 き換えられます。
- 検索モード ULTable.find メソッドの 1 つが呼び出されたときに、値がバッファ内のデータ に正確に一致するローの検索に使用されます。
- **ルックアップ・モード** いずれかの ULTable.lookup メソッドが呼び出されたときに、バッファ 内のデータと一致するか、それより大きい値のローを検索します。

#### **♦** ローを更新するには、次の手順に従います。

1. 更新するローに移動します。

テーブルをスクロールするか、find メソッドや lookup メソッドを使用して検索し、ローに移 動できます。

2. 更新モードを開始します。

たとえば、次の指示は、tCustomer テーブル上で更新モードを開始します。

tCustomer.updateBegin();

3. 更新するローの新しい値を設定します。

たとえば、次の指示は新しい値を Elizabeth に設定します。

tCustomer.setString( 2, "Elizabeth" );

4. Update を実行します。

tCustomer.update();

更新操作が終了すると、直前に更新したローが現在のローになります。ULTable オブジェクトを 開いたときに指定したインデックスのカラム値を変更した場合は、現在の位置は不確定です。

デフォルトでは、Ultra Light は autoCommit モードで動作するため、更新は永続的な記憶領域の ローに即時適用されます。autoCommit モードを無効にした場合は、コミット操作を実行するま で、更新は適用されません。autoCommit モードの詳細については[、「トランザクションの管](#page-39-0) 理」 26 [ページ](#page-39-0)を参照してください。

#### 警告

ローのプライマリ・キーを更新しないでください。代わりに、ローを削除して新しいローを追加 してください。

#### ローの挿入

ローの挿入手順は、ローの更新手順とほぼ同じです。ただし、挿入操作の場合は、テーブル内の 特定のローにあらかじめ指定する必要はありません。ローは、テーブルを開くときに使用したイ ンデックスで自動的にソートされます。

#### **♦** ローを挿入するには、次の手順に従います。

1. 挿入モードを開始します。

たとえば、次の指示は、CustomerTable テーブル上で更新モードを開始します。

tCustomer.insertBegin();

2. 新しいローの値を設定します。

カラムの値を設定しない場合、そのカラムにデフォルト値があるときはデフォルト値が使用 されます。カラムにデフォルト値がない場合は、NULL が使用されます。カラムが NULL を 許可しない場合は、次のデフォルトが使用されます。

- 数値カラムの場合は0
- 文字カラムの場合は空の文字列

明示的に値を NULL に設定するには、setNull メソッドを使用します。

```
colID = tCustomer.schema.getColumnID( "id" );
colFirstName = tCustomer.schema.getColumnID("fname");
colLastName = tCustomer.schema.getColumnID( "lname" );
tCustomer.setInt( colID, 42 );
tCustomer.setString( colFirstName, "Mitch" );
tCustomer.setString( colLastName, "McLeod" );
```
3. 挿入を実行します。

挿入されたローは、Commit を実行したときに永続的にデータベースに保存されます。 autoCommit モードでは、Insert メソッドの一部として Commit が実行されます。

tCustomer.insert();

#### ローの削除

挿入モードや更新モードに対応する削除モードはありません。 次のプロシージャは、ローを削除します。

### <span id="page-39-0"></span>**♦** ローを削除するには、次の手順に従います。

- 1. 削除するローに移動します。
- 2. 削除を実行します。

tCustomer.deleteRow();

### **BLOB** データの操作

GetBytes メソッドまたは GetBytesSection メソッドを使用して、BINARY または LONG BINARY と宣言された、カラムの BLOB データをフェッチできます。

「getBytes [メソッド」](#page-176-0) 163 ページと「[getBytesSection](#page-113-0) メソッド」 100 ページを参照してください。

### トランザクションの管理

Ultra Light のトランザクション処理は、データベース内のデータの整合性を保証します。トラン ザクションは、作業の論理単位です。トランザクション全体が実行されるか、トランザクション 内の文がどれも実行されないかのいずれかです。

デフォルトでは、Ultra Light for M-Business Anywhere は autoCommit モードで動作します。 autoCommit モードでは、挿入、更新、削除はそれぞれ独立したトランザクションとして実行さ れます。操作が完了すると、データベースに変更が加えられます。

Connection.autoCommit プロパティを false に設定すると、複数文のトランザクションを使用でき ます。たとえば、2 つの口座間で資金を移動するアプリケーションでは、振り込み元の口座から の引き落としと振り込み先口座への振り込みが、1 つのトランザクションを構成します。

autoCommit が false に設定されている場合は、Connection.commit() 文を実行してトランザクショ ンを完了し、データベースへの変更を永続的なものにするか、Connection.rollback() 文を実行して トランザクションのすべての処理をキャンセルしてください。autoCommit をオフにすると、パ フォーマンスが向上します。

#### 注意

autoCommit を false に設定していても、同期はコミットを実行します。

## スキーマ情報へのアクセス

Connection、ULTable、ResultSet オブジェクトにはそれぞれ、スキーマ・プロパティが含まれま す。これらのスキーマ・オブジェクトは、データベース内のテーブル、カラム、インデックス、 パブリケーションに関する情報を提供します。

**● DatabaseSchema** データベース内のテーブルの数と名前、日付と時刻のフォーマットなど のグローバル・プロパティ。

DatabaseSchema オブジェクトを取得するには、Connection.databaseSchema プロパティにアク セスします。

**● TableSchema** テーブル内のカラムの数と名前、テーブルの Indexes コレクション。

TableSchema オブジェクトを取得するには、ULTable.schema プロパティにアクセスします。

**● IndexSchema** インデックス内のカラムに関する情報。インデックスには直接対応するデー タがないので、個別の Index オブジェクトはなく、IndexSchema オブジェクトだけが存在しま す。

IndexSchema オブジェクトは、TableSchema.getIndex メソッドを使用してアクセスできます。

**● PublicationSchema** パブリケーションに含まれるテーブルとカラムの数と名前。パブリケー ションには PublicationSchema オブジェクトは含まれますが、Publication オブジェクトは含ま れません。

PublicationSchema オブジェクトは、DatabaseSchema.getPublicationSchema メソッドを使用して アクセスできます。

● **ResultSetSchema** 結果セットのカラムの数と名前。

ResultSetSchema オブジェクトは、PreparedStatement.getResultSetSchema メソッドまたは ResultSet.schema プロパティを使用してアクセスできます。

### エラー処理

通常の操作では、Ultra Light for M-Business Anywhere はスクリプト環境でキャッチされて処理さ れることを意図したエラーをスローすることがあります。「[SQLError](#page-131-0) クラス」 118 ページを参照 してください。

エラーは SQLCODE 値として表現され、負の数字は特定の種類のエラーを示します。

Ultra Light for M-Business Anywhere は、DatabaseManager オブジェクトと Connection オブジェク トからのみエラーをスローします。DatabaseManager の次のメソッドは、エラーをスローできま す。

● createDatabase

● dropDatabase

● openConnection

Ultra Light for M-Business Anywhere 内での他のエラーや例外はすべて、Connection オブジェクト を経由します。

エラー番号には DatabaseManager オブジェクトと Connection オブジェクトからアクセスできま す。次の項を参照してください。

- 「[Connection](#page-69-0) クラス」 56 ページ
- 「[DatabaseManager](#page-88-0) クラス」 75 ページ

### ユーザの認証

新しいユーザは既存の接続から追加します。Ultra Light のすべてのデータベースは、デフォルト のユーザ ID **DBA** とパスワード **sql** を使用して作成されるため、まずは初期ユーザとして接続し ます。

ユーザ ID の変更はできません。ユーザを 1 人追加して既存のユーザを削除します。Ultra Light ではデータベースごとにユーザ ID が 4 つまで許可されます。

接続権限の付与または取り消しの詳細については、「[grantConnectTo](#page-77-0) メソッド」 64 ページと 「[revokeConnectFrom](#page-79-0) メソッド」 66 ページを参照してください。

### **♦** ユーザを追加する、または既存のユーザのパスワードを変更するには、次の手順に従います。

- 1. 既存のユーザとしてデータベースに接続します。
- 2. 希望するパスワードでユーザに接続権限を付与します。

conn.grantConnectTo("Robert", "newPassword");

### **♦** 既存のユーザを削除するには、次の手順に従います。

- 1. 既存のユーザとしてデータベースに接続します。
- 2. 次のように、ユーザの接続権限を取り消します。

conn.revokeConnectFrom("Robert");

# <span id="page-43-0"></span>データの同期

Ultra Light for M-Business Anywhere アプリケーションには、一般に 2 種類の同期があります。

- **Web コンテンツの同期** Web コンテンツ (アプリケーション自体を定義する HTML ページを 含む) が M-Business Anywhere で同期されます。
- データの同期 Ultra Light データベースが Mobile Link サーバと同期されます。

これら 2 種類の同期は異なりますが、「**one-button synchronization**」という手法を使用して一緒 に開始することができます。ワンタッチ同期は、ほとんどのアプリケーションで推奨されるモデ ルです。ただし、データと Web コンテンツの同期を完全に分離しておく必要のある場合もあり、 その場合の手法については後述します。

### ワンタッチ同期

ワンタッチ同期は、Web コンテンツの同期 (M-Business Anywhere を使用) と Ultra Light データの 同期 (Mobile Link を使用) を 1 回の操作で開始するための手法です。この手法は、Windows Mobile と Windows でのみ利用できます。ワンタッチ同期のアーキテクチャは、次のとおりです。

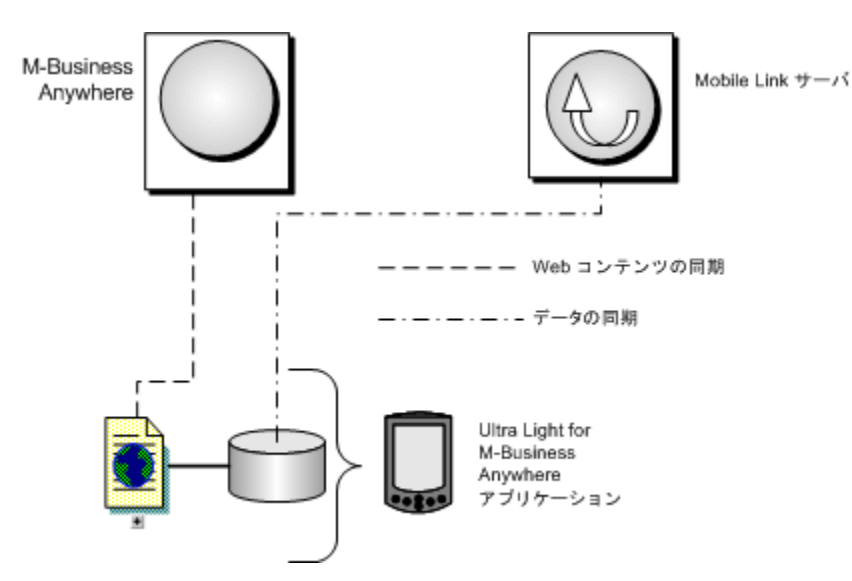

ワンタッチ同期では、次のような一連のイベントが発生します。

- 1. ユーザは、クレードルに置くなどして Web アプリケーションを同期します。
- 2. M-Business Client は、Web コンテンツを同期します。
- 3. M-Business Client の MBConnect コンポーネントは、*ulconnect.exe* アプリケーションを呼び出 します。
- 4. *ulconnect.exe* は、Ultra Light データベースの同期を開始します。

<span id="page-44-0"></span>5. データが Mobile Link と同期されます。

ワンタッチ同期を実装するには、次の手順を実行します。

1. アプリケーションで、Mobile Link 同期用の同期パラメータを設定します。

M-Business Anywhere を使用して同期を行う場合は、SyncParms.setMBAServer メソッドを使用 してホストとポートの同期パラメータを設定できます。「[setMBAServer](#page-148-0) メソッド」 135 ページ を参照してください。

そうでない場合は、標準の方法で同期パラメータを設定してください。「[SyncParms](#page-143-0) クラ ス」 130 [ページを](#page-143-0)参照してください。

2. *ulconnect.exe* で読み込めるように、同期パラメータを保存します。

Connection.saveSyncParms メソッドを呼び出して、同期パラメータを保存します。 「[saveSyncParms](#page-80-0) メソッド」 67 ページを参照してください。

### データの同期

ほとんどのユーザは、データの同期と Web コンテンツの同期の両方を開始するワンタッチ同期 を使用する方が便利です。詳細については[、「ワンタッチ同期」](#page-43-0) 30 ページを参照してください。

この項は、Web コンテンツの同期と独立してデータを同期したいユーザを対象としています。

同期には、Mobile Link サーバと適切なライセンスが必要です。CustDB サンプル・アプリケー ションには、同期の実例もあります。

Ultra Light for M-Business Anywhere は、TCP/IP、HTTP、HTTPS、HotSync 同期をサポートしてい ます。同期は、Ultra Light アプリケーションによって開始されます。いずれの場合でも、Connection オブジェクトのメソッドとプロパティを使用して同期を制御します。

#### 別途ライセンスが必要な必須コンポーネント

ECC 暗号化と FIPS 認定の暗号化には、別途ライセンスが必要です。強力な暗号化テクノロジは すべて、輸出規制対象品目です。

「別途ライセンスが必要なコンポーネント」 『SQL Anywhere 11 - 紹介』を参照してください。

#### **♦ TCP/IP** または **HTTP** で同期するには、次の手順に従います。

1. 同期情報を準備します。

Connection.syncParms オブジェクトの必須プロパティに値を割り当てます。

設定するプロパティと値の詳細については、「Ultra Light クライアント」 『Ultra Light データ ベース管理とリファレンス』を参照してください。

2. 同期を実行します。

Connection.synchronize メソッドを呼び出します。

### **M-Business Anywhere** を使用したデータの同期

ワンタッチ同期と個別のデータ同期のどちらを使用するかにかかわらず、M-Business Anywhere Server が Mobile Link サーバとの間でデータを送受信するように設定するために、Mobile Link リ ダイレクタを使用することができます。ファイアウォールの外部からの同期の場合、これによっ て、外部からアクセス可能であることが必要なポート数が少なくて済みます。

次の図は、ワンタッチ同期の場合のアーキテクチャを示しています。

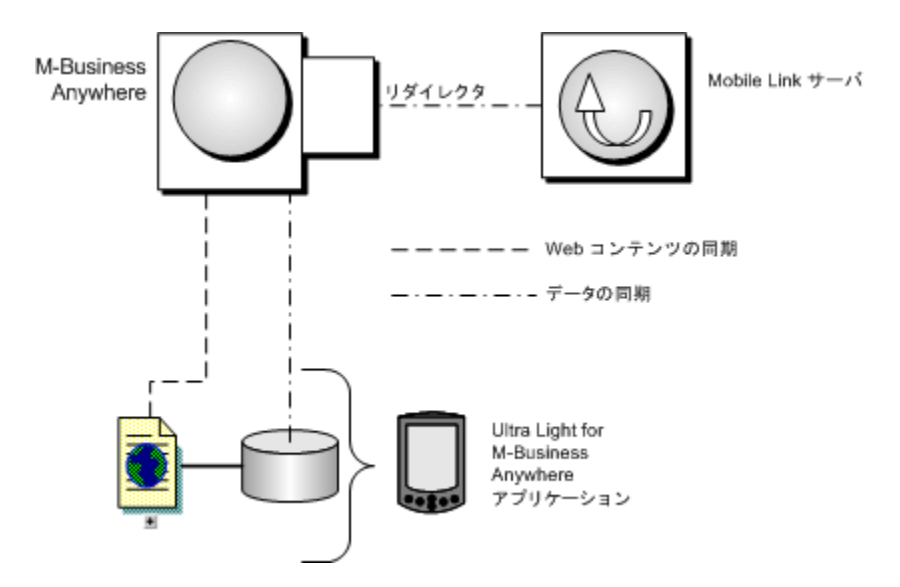

#### **♦ M-Business Anywhere** を使用してデータを同期するには、次の手順に従います。

- 1. サーバ側で、M-Business Anywhere と Mobile Link サーバとの間でデータを送受信するように Mobile Link リダイレクタを設定します。「M-Business Anywhere リダイレクタ (旧式)」 『Mobile Link - サーバ管理』を参照してください。
- 2. クライアントで同期パラメータを設定して、Ultra Light 同期が M-Business Anywhere のホスト とポート番号に送信されるようにします。SyncParms.setMBAServer メソッド使用してこの作 業を行うことができます。「[setMBAServer](#page-148-0) メソッド」 135 ページを参照してください。
- 3. クライアント・アプリケーションから、ワンタッチ同期または個別のデータ同期を使用して、 同期を開始します。次の項を参照してください。

●[「ワンタッチ同期」](#page-43-0) 30 ページ ●[「データの同期」](#page-44-0) 31 ページ

## **Ultra Light for M-Business Anywhere** アプリケーショ ンの配備

アプリケーションが完了したら、またはアプリケーションをテストしたい場合、アプリケーショ ンをデバイスに配備する必要があります。この項では、デバイスに Ultra Light アプリケーション を配備するための手順について説明します。

### **Windows Mobile** と **Windows** デスクトップへのアプリケーショ ンの配備

Ultra Light アプリケーションを Windows Mobile デバイスに配備するには、次の手順を実行する 必要があります。

- アプリケーションと Ultra Light コンポーネントを配備します。「[Ultra Light for M-Business](#page-19-0) Anywhere [クイック・スタート」](#page-19-0) 6 ページを参照してください。
- Ultra Light データベースの初期コピーを配備します。「[Ultra Light for M-Business Anywhere](#page-19-0) ク [イック・スタート」](#page-19-0) 6 ページを参照してください。

多くの場合、Ultra Light データベースを配備すれば十分です。このため、同期を使用してデー タの初期コピーをロードできます。

データベースは、アプリケーションが特定できるロケーションに配備する必要があります。 Database On CE 接続パラメータは、Windows Mobile 用のロケーションを定義します。 Database on Desktop 接続パラメータは、Windows 用のロケーションを定義します。次の項を 参照してください。

○「Ultra Light CE\_FILE 接続パラメータ」 『Ultra Light データベース管理とリファレンス』

○「Ultra Light DBF 接続パラメータ」 『Ultra Light データベース管理とリファレンス』

### ワンタッチ同期を使用するアプリケーションの配備

ワンタッチ同期では、*ulconnect.exe*、*ulconnect.udb*、*ulpod11.dll*、*ulrt11.dll* を含む一連のファイル が必要です。Windows Mobile の場合、これらのファイルはディレクトリ *install-dir¥ultralite ¥UltraLiteForMBusinessAnywhere¥ce¥arm¥* のファイル *ulpod.cab* 内にあります。この cab ファイル を Windows Mobile デバイスに配備すると、cab ファイルの内容が適切なロケーションに自動的 にインストールされます。Windows の場合、必要なファイルは、ディレクトリ *install-dir¥ultralite ¥UltraLiteForMBusinessAnywhere¥win32¥386¥* から手動で配備する必要があります。

## **Palm OS** へのアプリケーションの配備

Ultra Light アプリケーションを Palm OS デバイスに配備するには、次の手順を実行する必要があ ります。

- アプリケーションと Ultra Light コンポーネントを配備します。「[Ultra Light for M-Business](#page-19-0) Anywhere [クイック・スタート」](#page-19-0) 6 ページを参照してください。
- Ultra Light データベースの初期コピーを配備します。「[Ultra Light for M-Business Anywhere](#page-19-0) ク [イック・スタート」](#page-19-0) 6 ページを参照してください。

多くの場合、適切に初期化された Ultra Light データベース・ファイルを配備すれば十分です。 このため、同期を使用してデータの初期コピーをロードできます。

Palm OS に配備するための *.pdb* ファイルは、ulxml と ulinit を含む任意の Ultra Light ユーティ リティを使用して作成できます。

データベースは、アプリケーションがロケーションを特定できるように正しい作成者 ID を使 用して指定する必要があります。Database On Palm 接続パラメータは、作成者 ID を使用して データベースを検索します。「Ultra Light PALM\_FILE 接続パラメータ」 『Ultra Light データ ベース管理とリファレンス』を参照してください。

● HotSync 用 Mobile Link 同期コンジットを配備します。

この手順が必要なのは、HotSync を使用してアプリケーションを同期する場合のみです。 「Palm OS の HotSync」 『Ultra Light データベース管理とリファレンス』を参照してください。

# チュートリアル:**M-Business Anywhere** 用のサ ンプル・アプリケーション

## 目次

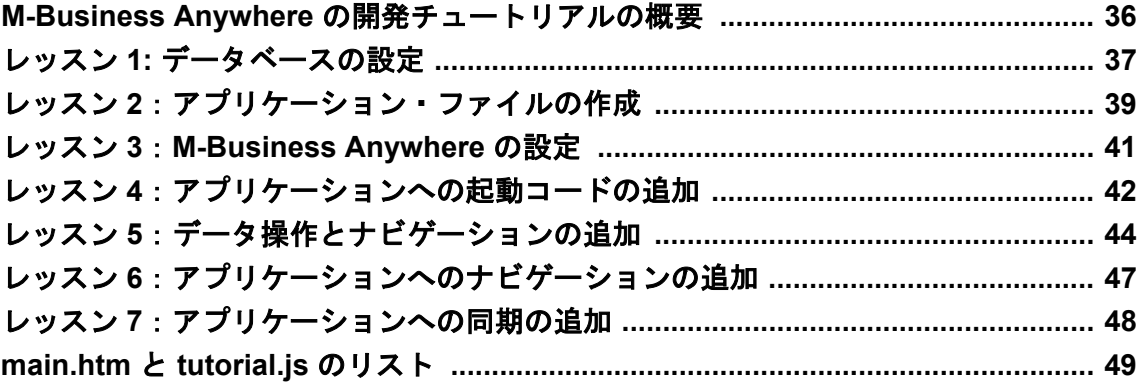

### <span id="page-49-0"></span>**M-Business Anywhere** の開発チュートリアルの概要

このチュートリアルでは、プラットフォームを問わない Ultra Light for M-Business Anywhere アプ リケーションを構築する方法について説明します。アプリケーションも、統合データベースと同 期できます。

#### 所要時間

このチュートリアルは、コードをコピーして貼り付ける場合、約 60 分で終了します。*main.htm* と *tutorial.js* の完全なコード・サンプルは、このチュートリアルの最後の「[main.htm](#page-62-0) と tutorial.js [のリスト」](#page-62-0) 49 ページにあります。

#### 前提条件

このチュートリアルでは、JavaScript によるプログラミング、M-Business Anywhere 環境でのモバ イル・アプリケーション開発、Sybase Central を使用したデータベース管理についての基本的な 知識を前提としています。

#### 参照

- ●「データベース作成ウィザードを使用したデータベースの作成」 『Ultra Light データベース管 理とリファレンス』
- ●「Ultra Light データベースの作成と設定」 『Ultra Light データベース管理とリファレンス』

### <span id="page-50-0"></span>レッスン **1:** データベースの設定

このレッスンでは、チュートリアルで使用するリモート・データベースを作成する方法、および 同期モデルを統合データベースに展開する方法について説明します。

### **♦** データベースを設定するには、次の手順に従います。

- 1. このチュートリアル用のディレクトリを作成します。このチュートリアルでは、保存先ディ レクトリを *c:¥tutorial* とします。別の名前のディレクトリを作成した場合は、チュートリア ルを通じてそのディレクトリを使用してください。
- 2. 次の情報に従い、Sybase Central を使用して Ultra Light データベースを作成します (リモート・ データベースの作成については、「データベース作成ウィザードを使用したデータベースの作 成」 『Ultra Light データベース管理とリファレンス』を参照してください)。
	- テーブル名 Customer

#### ● カラム

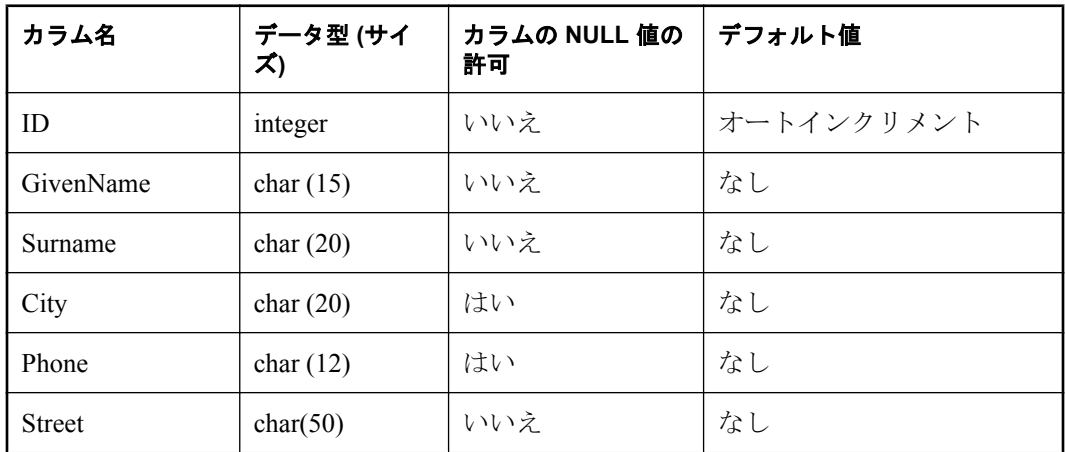

- 3. リモート・データベース・ファイルを次のプラットフォーム用に保存します。
	- **Windows** *c:¥tutorial¥WIN32\_OS¥tutorial.udb*
	- **Windows Mobile** *c:¥tutorial¥WIN32\_CE¥tutorial.udb*
	- **Palm** *c:\tutorial\PALM\_OS\tutorial.udb*

#### **♦** 同期モデルを展開するには、次の手順に従います。

1. Sybase Central から同期モデルを作成します。同期モデルの作成の詳細については、「モデル の作成」 『Mobile Link - クイック・スタート』を参照してください。

*c:¥tutorial* を同期モデル・ファイルの作業フォルダとして使用します。**[**統合データベース・ スキーマ**]** ページと **[**リモート・データベース・スキーマ**]** ページでは、次の設定を使用しま す。

- a. **[**統合データベース・スキーマ**]** では、SQL Anywhere サンプル・データベースの *demo.db* を使用して、スキーマを取得します。
- b. **[**リモート・データベース・スキーマ**]** では、Ultra Light サンプル・データベースの *tutorial.udb* (または *.pdb*) を使用して、スキーマを取得します。
- c. ウィザードのそれ以外のページでは、デフォルトを使用します。
- 2. Sybase Central から同期モデルを展開します。同期モデルの展開の詳細については、「モデル の配備」 『Mobile Link - クイック・スタート』を参照してください。
	- a. **[**統合データベースの展開先**]** ページでは、SQL Anywhere サンプル・データベースを統合 データベースとして使用します。
	- b. **[**リモート・データベースの展開**]** ページでは、**[**既存の **SQL Anywhere** または **Ultra Light** データベース**]** オプションを選択して、同期モデルを Ultra Light データベース *tutorial.udb* (または *.pdb*) に展開します。
	- c. **[**既存のリモート・データベース**]** ページでは、**[**リモート・データベースに接続して変更 を直接適用する**]** チェックボックスをオフにします。
	- d. **[Mobile Link** ユーザ**]** ページでは、Mobile Link サーバに接続するための次の設定を指定し ます。

● ユーザ名 tutorial

- パスワード tutorial
- e. ウィザードのそれ以外のページでは、デフォルトを使用します。

同期モデル展開ウィザードを完了すると、コマンド・ファイル *tutorial\_mlsrv.bat* が生成されま す。このコマンド・ファイルは、チュートリアルの後の方で使用します。

### <span id="page-52-0"></span>レッスン **2**:アプリケーション・ファイルの作成

このレッスンでは、アプリケーション・ファイルを設定する方法について説明します。

### **♦** アプリケーション・ファイルの作成

1. ファイル *c:¥tutorial¥main.htm* を作成します。

このチュートリアルの後の方で、*main.htm* に論理を追加します。ここでは、プラットフォー ム固有のファイル *ul\_deps.html* をインクルードするように設定します。

次の内容を *main.htm* に追加します。

```
<html>
<body>
<a href="AG_DEVICEOS/ul_deps.html"></a>
</body>
</html>
```
2. プラットフォーム固有のファイル *ul\_deps.html* を作成します。

このファイルは、次に示すように、さまざまなオペレーティング・システムに特化されたバ イナリ・ファイルを参照します。

● **Windows** *c:¥tutorial¥WIN32\_OS¥ul-deps.htm*

```
<!-- WIN32_OS¥ul_deps.html -->
<html>
  <a href="ulpod11.dll"></a>
  <a href="tutCustomer.udb"></a>
</html>
```
● **Windows Mobile** *c:¥tutorial¥WINCE\_OS¥ul-deps.htm*

```
<!-- WINCE_OS¥ul_deps.html -->
<html>
  <a href="AG_DEVICEPROCESSOR/ulpod11.dll"></a>
  <a href="tutCustomer.udb"></a>
</html>
```
● **Palm** *c:¥tutorial¥PALM\_OS¥ul-deps.htm*

```
<!-- PALM_OS¥ul_deps.html -->
<html>
  <a href="ulpod11.prc"></a>
  <a href="tutCustomer.pdb"></a>
</html>
```
- 3. Ultra Light Pod ファイル (Windows および Windows Mobile の場合は *ulpod11.dll*、Palm の場合 は *.prc*) を *tutorial* ディレクトリにコピーします。
	- Windows デスクトップでは、*ulpod11.dll* を *install-dir¥UltraLite ¥UltraLiteForMBusinessAnywhere¥win32¥386* から *c:¥tutorial¥WIN32\_OS¥* にコピーします。
	- Windows Mobile では、*ulpod11.dll* を *install-dir¥UltraLite¥UltraLiteForMBusinessAnywhere ¥CE¥Arm* から *c:¥tutorial¥WINCE\_OS¥arm¥* にコピーします。
	- Palm OS では、*ulpod11.prc* を *install-dir¥UltraLite¥UltraLiteForMBusinessAnywhere¥Palm ¥68k* から *c:¥tutorial¥PALM\_OS¥* にコピーします。

すべてのアプリケーション・ファイルが配置されました。

### <span id="page-54-0"></span>レッスン **3**:**M-Business Anywhere** の設定

このレッスンでは、M-Business Anywhere を設定して Ultra Light チュートリアル・チャネルを同 期する方法について説明します。

### **♦ M-Business Anywhere** の設定

- 1. M-Business Anywhere 管理コンソールを開き、**Admin** として (パスワードなしで) ログインし ます。
- 2. *tutorial* という名前の新しいユーザを作成します。
- 3. 次のようにして、このユーザのチャネルを作成します。
	- a. チャネルに次の設定を使用します。お使いの Web ブラウザに応じて適切な URL に置き換 えてください。
		- **[Channel Title]** Ultra Light チュートリアル
		- **[Channel URL]** *http://<yourwebserver>/tutorial/main.htm*

このロケーションは、Web サーバがサービスを行う、チュートリアルの *main.htm* ペー ジの URL です。

- **[Channel Size]** 1000 KB
- **[Channel Link Depth]** 3
- **[Allow Binary Distribution]** true (オン)
- **[Hide From Users]** false (オフ)

ユーザとチャネルが M-Business Anywhere に設定されました。次の手順では、このチャネルの内 容を M-Business Client に同期します。これは、使用するどのプラットフォームからでも実行でき ます。

次の手順では、M-Business Client がインストール済みであることを前提としています。**[**ツール**]** - **[**オプション**]** をクリックし、**[JavaScript** エラーを表示する**]** クライアント・オプションを設定 することをおすすめします。このように設定することで、アプリケーションで発生するあらゆる エラーのデバッグが簡単になります。

### **♦** デバイス用のチャネルの同期

● Ultra Light チャネルをデバイスに同期します。

この時点では、アプリケーションのコンテンツはないため、ブランクのページが表示されま す。

M-Business Anywhere 環境の詳細については、『**M-Business Anywhere** アプリケーション・デベ ロッパ・ガイド』を参照してください。

### <span id="page-55-0"></span>レッスン **4**:アプリケーションへの起動コードの追加

このレッスンでは、Ultra Light データベースに接続するための起動コードをアプリケーションに 追加します。

### **♦** アプリケーションへのコンテンツの追加

1. 次の内容を *main.htm* の、<a> タグの直前に追加します。

```
<form name="form">
<br>>br><td> ID: </td>
   <td> <input type="text" name="ID" size="10"> </td>
<br><td> Given Name: </td>
   <td> <input type="text" name="GivenName" size="15"> 
  \lt/td>
<td> Surname: </td>
  <td> <input type="text" name="Surname" size="50"> </td>
<br><td> Street: </td>
   <td> <input type="text" name="Street" size="20"> </td>
<br><td> City: </td>
   <td> <input type="text" name="City" size="20"> </td>
<br><td> Phone: </td>
   <td> <input type="text" name="Phone" size="12"> </td>
<br>
<br>
<table>
<tr>
  <td> <input type="button" value="Insert"
      onclick="ClickInsert();"> </td>
   <td> <input type="button" value="Next" 
      onclick="ClickNext();"> </td>
   <td> <input type="button" value="Prev" 
     onclick="ClickPrev();"> </td>
</tr><tr> <td colspan=3>
   <input type="button" value="Synchronize" 
   onclick="ClickSync();">
  \lt/td>
</tr></table>
</form>
```
- 2. アプリケーション論理を提供する JavaScript ファイル *c:¥tutorial¥tutorial.js* を作成します。
- 3. Ultra Light Pod オブジェクト用の次の変数宣言を *tutorial.js* に追加します。

```
var DB_mgr;
var Connection;
var Table;
```
4. チュートリアル・データベースに接続するための次の関数を *tutorial.js* に追加します。

```
function Connect()
{
   var dir;
   var open_parms;
  var browser = navigator.platform;
```

```
DB_mgr = CreateObject( "iAnywhere.UltraLite.DatabaseManager.Tutorial" );
if( \overline{DB} mgr == null ) {
 alert( "Error: cannot create database manager: " + DB_mgr.sqlCode );
 return;
 }
   dir = DB_mgr.directory;
  if( browser = "Palm OS" ) {
 open_parms = "con=tutorial;palm_file=tutorial"
  \} else \{ open_parms = "con=tutorial;" + "file_name=" + dir + "¥¥tutorial.udb";
 }
   try {
 Connection = DB_mgr.reOpenConnection( "tutorial" ); 
   if( Connection == null ) {
    Connection = DB_mgr.openConnection( open_parms );
 }
   } catch( ex ) {
    if( DB_mgr.sqlCode != 
      DB_mgr.SQLError.SQLE_ULTRALITE_DATABASE_NOT_FOUND ) {
     alert( "Error: cannot connect to database: " + ex.getMessage() );
    return;
    }
}
```
- 5. onload イベント・ハンドラを使用して、アプリケーションの起動時にデータベースに接続し ます。*main.htm* を次のように変更します。
	- a. 次の行を <body> タグの直前に追加することで、*tutorial.js* をロードします。

<script src="tutorial.js"></script>

b. <body> タグを次のように変更します。

<body onload="Connect();">

6. アプリケーションをテストします。

Ultra Light チュートリアル・チャネルを同期します。同期アプリケーションがチュートリア ル・データベースに接続します。

## <span id="page-57-0"></span>レッスン **5**:データ操作とナビゲーションの追加

このレッスンでは、アプリケーションにデータ操作論理とナビゲーション論理を追加する方法に ついて説明します。

#### **♦** テーブルの初期化

1. 次のコードを *tutorial.js* の **Connect** 関数の末尾に追加することで、データベースの **Customer** テーブルを表す CustomerTable を初期化します。

```
try {
  CustomerTable = Connection.getTable( "customer", null );
  CustomerTable.open();
} catch( ex3 ) {
 alert("Error: " + ex3.getMessage() );
}
```
2. データベースと Web フォームの間でデータを移動するための変数を追加します。

顧客データ用の次の変数宣言を *tutorial.js* の先頭に追加します。

```
var GivenName = "";
var Surname = "";
var Street = "";
var City = "";
var Phone = "":
var ID = "";
```
3. 顧客のデータをフェッチして表示するための関数を作成します。

次の関数を *tutorial.js* に追加します。この関数は、顧客データの現在のローをフェッチして、 NULL カラムが空の文字列として表示されるようにします。

```
function Fetch() 
{
   if( Table.getRowCount() == 0 ) {
 GivenName = "";
 Surname = "";
Street = "":City = \dots;
Phone = "";
ID = \dots return;
 } 
   ID = Table.getString( Table.schema.getColumnID( "ID" ) );
 GivenName = Table.getString( Table.schema.getColumnID( "GivenName" ) );
Surname = Table.getString( Table.schema.getColumnID( "Surname" ) );
  Street = Table.getString( Table.schema.getColumnID( "Street" ) );
   if( Table.isNull( Table.schema.getColumnID( "City" ) ) ) {
City = " } else {
 City = Table.getString( Table.schema.getColumnID( "City" ) );
 }
   if( Table.isNull( Table.schema.getColumnID( "Phone" ) ) ) {
Phone = ""; } else {
Phone = Table.getString( Table.schema.getColumnID( "Phone" ) );
   }
}
```
次のコードを *main.htm* の、<script> タグの直後に追加します。**DisplayRow** は、データベース から値を取得して、Web フォームに表示します。**FetchForm** は、Web フォームの現在の値を 取得して、データベース・コードで利用できるようにします。

```
<script>
function DisplayRow() {
   Fetch();
   document.form.ID.value = ID;
   document.form.GivenName.value = GivenName;
   document.form.Surname.value = Surname;
   document.form.Street.value = Street;
   document.form.City.value = City;
  document.form.Phone.value = Phone;
}
function FetchForm() {
   GivenName = document.form.GivenName.value;
   Surname = document.form.Surname.value;
   Street = document.form.Street.value;
   City = document.form.City.value;
  Phone = document.form.Phone.value;
}
</script>
```
4. アプリケーションのロード時に、現在のローを表示する **DisplayCurrentRow** を呼び出しま す。*main.htm* の先頭の <body> タグを次のように変更します。

<body onload="Connect(); DisplayCurrentRow();">

この時点ではまだチュートリアル・データベースにデータがありませんが、チャネルを同期し て、アプリケーションが正しく稼働していることを確認するにはよいタイミングです。

### **♦** ローを挿入するコードの追加

● 顧客データを挿入するための関数を作成します。

次のプロシージャでは、**InsertBegin** を呼び出すと、アプリケーションが挿入モードになり、 現在のローのすべての値がデフォルトに設定されます。たとえば、ID カラムは、次のオート インクリメント値を受け取ります。カラム値が設定されると、新しいローが挿入されます。

次の関数を *tutorial.js* に追加します。

```
function Insert()
{
   try {
 Table.insertBegin();
 Table.setString( Table.schema.getColumnID( "GivenName" ), GivenName );
 Table.setString( Table.schema.getColumnID( "Surname" ), Surname );
 Table.setString( Table.schema.getColumnID( "Street" ), Street );
if( City.length > 0 ) {
    Table.setString( Table.schema.getColumnID( "City" ), City );
 }
if( Phone.length > 0 ) {
    Table.setString( Table.schema.getColumnID( "Phone" ), Phone );
 }
 Table.insert();
 Table.moveLast();
  \} catch( ex ) {
 alert( "Error: cannot insert row: " + ex.getMessage() );
```

```
 }
 }
次の関数を main.htm に追加します。
 function ClickInsert()
  {
  FetchForm();
   Insert();
   DisplayRow();
  }
```
### <span id="page-60-0"></span>レッスン **6**:アプリケーションへのナビゲーションの追 加

このレッスンでは、**Customer** テーブルのローを前後に移動するためのコードについて説明しま す。

- **♦** アプリケーションへのナビゲーション・コードの追加
- 1. **Next** 関数を *tutorial.js* に追加します。

```
function Next()
{
   if( ! Table.moveNext() ) {
 Table.moveLast();
   }
}
```
2. **Prev** 関数を *tutorial.js* に追加します。

```
function Prev()
{
   if( ! Table.movePrevious() ) {
  Table.moveFirst();
   }
}
```
3. 次の関数を *main.htm* に追加します。

```
function ClickNext()
{
    Next();
   DisplayRow();
}
function ClickPrev()
{
    Prev();
   DisplayRow();
}
```
4. 最初にフォームが表示されると、現在位置が最初のローの前にあるため、コントロールは空 です。フォームが表示されたら、**[Next]** と **[Prev]** をクリックして、テーブルのローの間を移 動します。

# <span id="page-61-0"></span>レッスン **7**:アプリケーションへの同期の追加

次の手順は、同期を実装します。

### **♦** アプリケーションへの同期関数の追加

1. **Synchronize** 関数を *tutorial.js* に追加します。

```
function Synchronize()
{
   var sync_parms; 
   sync_parms = Connection.syncParms; 
 sync_parms.setUserName( "tutorial" ); 
 sync_parms.setPassword( "tutorial" ); 
  sync_parms.setVersion( "tutorial" );
  sync_parms.setStream( sync_parms.STREAM_TYPE_TCPIP );
   try {
 Connection.synchronize();
  \} catch( ex \frac{1}{3}}
    alert( "Error: cannot synchronize: " + ex.getMessage() );
   }
}
```
同期パラメータは、SyncParms オブジェクトに格納されます。たとえば SyncParms.userName プロパティは、Mobile Link が検索するユーザ名を指定します。SyncParms.sendColumnNames プロパティは、カラム名が Mobile Link に送信されることを指定し、アップロード・スクリプ トとダウンロード・スクリプトを生成できるようにします。

この関数は、TCP/IP 同期ストリームと、デフォルトのネットワーク通信オプション (ストリー ム・パラメータ) を使用します。これらのデフォルトのオプションは、Mobile Link サーバを 実行しているコンピュータに ActiveSync を使用して接続した Windows Mobile クライアント から、または Mobile Link と同じコンピュータで動作している 32 ビット Windows デスクトッ プ・クライアントから同期を実行していることを想定しています。これ以外の場合は、同期 ストリーム・タイプを変更し、ネットワーク通信オプションを適切な値に設定してください。

```
参照:
```
- ●「setStream [メソッド」](#page-151-0) 138 ページ
- 「[setStreamParms](#page-151-0) メソッド」 138 ページ
- 2. 次の関数を *main.htm* に追加します。

```
function ClickSync()
{
    Synchronize();
  DisplayRow();
}
```
3. *tutorial\_mlsrv.bat* ファイルを使用することで、Mobile Link サーバを起動します。

**Customer** テーブル内のデータがダウンロードされます。リモート・データベースの **Customer** テーブル内のローの間を移動できるようになりました。

これでチュートリアルが完了しました。*main.htm* と *tutorial.js* の完全なコード・サンプルについ ては、「main.htm と tutorial.js [のリスト」](#page-62-0) 49 ページを参照してください。

# <span id="page-62-0"></span>**main.htm** と **tutorial.js** のリスト

```
次に示すのは、使用する main.htm の完全なリストです。
  <html>
  <script src="tutorial.js"></script>
  <script>
  function DisplayRow() {
     Fetch();
     document.form.ID.value = ID;
     document.form.GivenName.value = GivenName;
     document.form.Surname.value = Surname;
     document.form.Street.value = Street;
     document.form.City.value = City;
    document-form. Phone.value = <math>\hat{P}hone;
  }
  function FetchForm() {
     GivenName = document.form.GivenName.value;
     Surname = document.form.Surname.value;
     Street = document.form.Street.value;
     City = document.form.City.value;
     Phone = document.form.Phone.value;
  }
  function ClickInsert()
  {
     FetchForm();
     Insert();
     DisplayRow();
  }
  function ClickNext()
  {
     Next();
     DisplayRow();
  }
  function ClickPrev()
  {
     Prev();
     DisplayRow();
  }
  function ClickSync()
  {
     Synchronize();
    DisplayRow();
  }
  </script>
  <body onload="Connect(); DisplayRow();" >
  <form name="form">
  <br><td> ID: </td>
     <td> <input type="text" name="ID" size="10"> </td>
  <br ><td> Given Name: </td>
     <td> <input type="text" name="GivenName" size="15"> </td>
  <br ><td> Surname: </td>
    <td> <input type="text" name="Surname" size="50"> </td>
  <td> Street: </td>
```

```
 <td> <input type="text" name="Street" size="20"> </td>
  <br>>
kg> City: </td>
     <td> <input type="text" name="City" size="20"> </td>
  <td> Phone: </td>
     <td> <input type="text" name="Phone" size="12"> </td>
  <br/>br><br>
  <table>
  <tr>
     <td> <input type="button" value="Insert" onclick="ClickInsert();"> </td>
     <td> <input type="button" value="Next" onclick="ClickNext();"> </td>
    <td> <input type="button" value="Prev" onclick="ClickPrev();"> </td>
  \langle tr \rangle<tr> <td colspan=3>
     <input type="button" value="Synchronize" onclick="ClickSync();">
    \leq/td\geq</tr></table>
  </form>
  <a href="AG_DEVICEOS/ul_deps.htm"></a>
  </body>
  </html> 
次に示すのは、参照および使用する tutorial.js の完全なリストです。
  // UltraLite Tutorial
  var DB_mgr;
  var Connection;
  var Table;
  var GivenName = "";
  var Surname = "";
  var Street = "";
  var City = "";
  var Phone = "";
  var ID = "";
  function Connect()
  {
     var dir;
     var open_parms;
    var browser = navigator.platform;
     DB_mgr = CreateObject( "iAnywhere.UltraLite.DatabaseManager.Tutorial" );
  if( \overline{DB} mgr == null ) {
   alert( "Error: cannot create database manager: " + DB_mgr.sqlCode );
    return;
   }
     dir = DB_mgr.directory;
    if( browser = "Palm OS" ) {
    open_parms = "con=tutorial;palm_file=tutorial"
     } else {
      open_parms = "con=tutorial;" + "file_name=" + dir + "¥¥tutorial.udb";
   }
     try {
    Connection = DB_mgr.reOpenConnection( "tutorial" ); 
     if( Connection \equiv = null ) {
      Connection = DB_mgr.openConnection( open_parms );
    }
```
} catch( ex ) {

```
if( DB_mgr.sqlCode != DB_mgr.SQLError.SQLE_ULTRALITE_DATABASE_NOT_FOUND ) {
     alert( "Error: cannot connect to database: " + \overline{ex}.getMessage());
    return;
 }
 }
   try {
 Table = Connection.getTable( "Customer", null );
if(Table != null) {
    Table.open();
 }
   } catch( ex ) {
 alert( "Error: cannot open table: " + ex.getMessage() );
 }
}
function Fetch() 
{
  if(Table.getRowCount() == 0)}
 GivenName = "";
 Surname = "";
 Street = "";
City = \dots;
Phone = "";
ID = " return;
 } 
   ID = Table.getString( Table.schema.getColumnID( "ID" ) );
  GivenName = Table.getString( Table.schema.getColumnID( "GivenName" ) );
  Surname = Table.getString(Table.schema.getColumnID("Surname"));
  Street = Table.getString( Table.schema.getColumnID( "Street" ) );
   if( Table.isNull( Table.schema.getColumnID( "City" ) ) ) {
City = "\} else \{ City = Table.getString( Table.schema.getColumnID( "City" ) );
 }
   if( Table.isNull( Table.schema.getColumnID( "Phone" ) ) ) {
Phone = "";
   } else {
Phone = Table.getString( Table.schema.getColumnID( "Phone" ) );
   }
}
function Insert()
{
   try {
 Table.insertBegin();
 Table.setString( Table.schema.getColumnID( "GivenName" ), GivenName );
 Table.setString( Table.schema.getColumnID( "Surname" ), Surname );
 Table.setString( Table.schema.getColumnID( "Street" ), Street );
if( City.length > 0 ).
    Table.setString( Table.schema.getColumnID( "City" ), City );
 }
if( Phone.length > 0 ) {
    Table.setString( Table.schema.getColumnID( "Phone" ), Phone );
 }
 Table.insert();
Table.moveLast();
  \} catch( ex ) \{ alert( "Error: cannot insert row: " + ex.getMessage() );
 }
}
function Next()
{
```

```
 if( ! Table.moveNext() ) {
  Table.moveLast();
   }
}
function Prev()
{
    if( ! Table.movePrevious() ) {
  Table.moveFirst();
   }
}
function Synchronize()
{
   var sync_parms; 
 sync_parms = Connection.syncParms; 
 sync_parms.setUserName( "tutorial" ); 
 sync_parms.setPassword( "tutorial" ); 
sync_parms.setVersion( "tutorial" );
    sync_parms.setStream( sync_parms.STREAM_TYPE_TCPIP );
    try {
  Connection.synchronize();
 } catch( ex ) {
 alert( "Error: cannot synchronize: " + ex.getMessage() );
   }
}
```
# Ultra Light for M-Business Anywhere API 1J ファレンス

# 目次

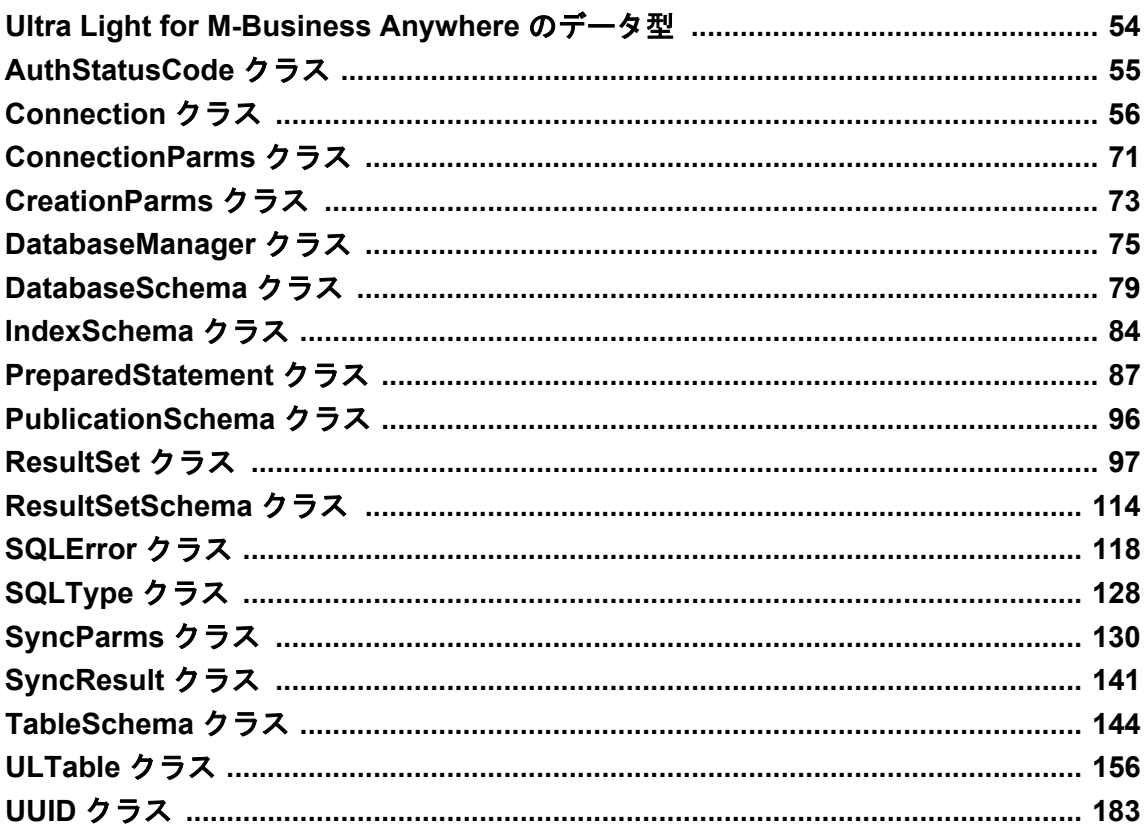

# <span id="page-67-0"></span>**Ultra Light for M-Business Anywhere** のデータ型

JavaScript には、数値データ型と DATE データ型がそれぞれ 1 つだけあります。

この API リファレンスのプロトタイプでは、メソッドやプロパティの説明にその他のデータ型 が含まれています。これらの型は、M-Business Anywhere の内部データ型です。UInt32 (32 ビッ ト符号なし整数) などの個別の数値データ型に対しては、渡される可能性のあるデータのサイズ と精度について例を記載しています。日付と時間に関連する個別のデータ型 (DATE、TIME、 TIMESTAMP) については、渡されるデータから必要な情報を抽出するコードを必要に応じて記 述できるような説明を記載しています。

# <span id="page-68-0"></span>**AuthStatusCode** クラス

Mobile Link ユーザ認証の実行中にレポートされる可能性のあるステータス・コードを列挙しま す。

このオブジェクトを DatabaseManager から取得するには、次のように記述します。

var authStatus = dbMgr.AuthStatusCode;

# プロパティ

AuthStatusCode のプロパティは次の定数です。

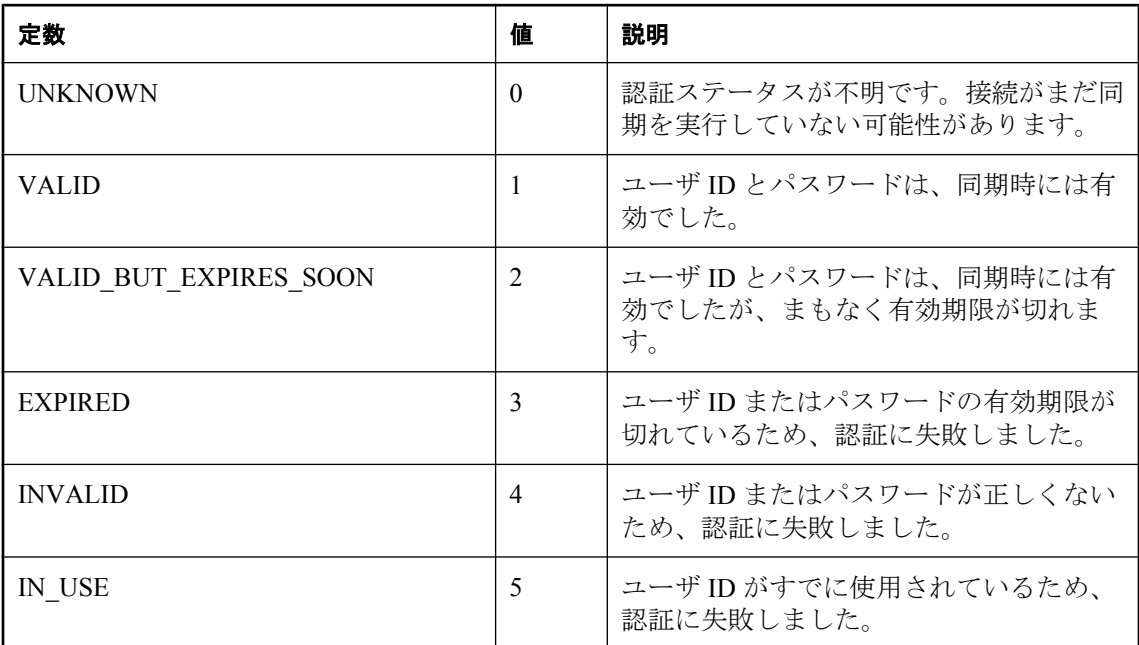

### **toString** メソッド

認証ステータス・コード定数の文字列名を生成します。

### 構文

String **toString()**;

### 戻り値

コードの名前、または認識されたコードでない場合は **unknown**。

## <span id="page-69-0"></span>**Connection** クラス

Ultra Light データベースへの接続を表します。

次のいずれかのメソッドを使用して、接続がインスタンス化されます。

● DatabaseManager.openConnection

● DatabaseManager.createDatabase

接続は、他の操作の実行前に開きます。また、その接続での操作がすべて終了したら、接続を閉 じてからアプリケーションを終了します。

接続で開いたテーブルをすべて閉じてから、その接続を閉じます。

Ultra Light データベース操作の失敗が原因で JavaScript エラーがスローされた場合、SQL エラー・ コードが Connection オブジェクトの sqlCode フィールドに設定されます。

# プロパティ

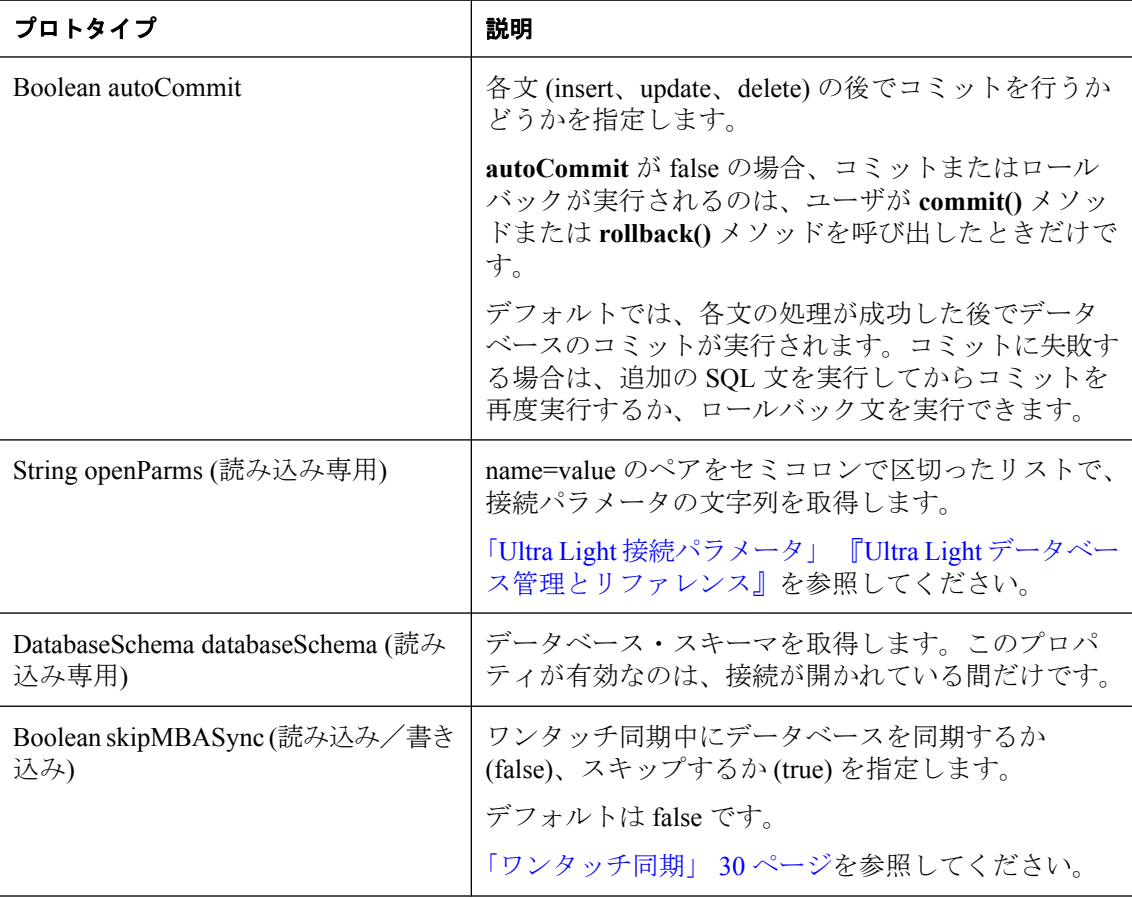

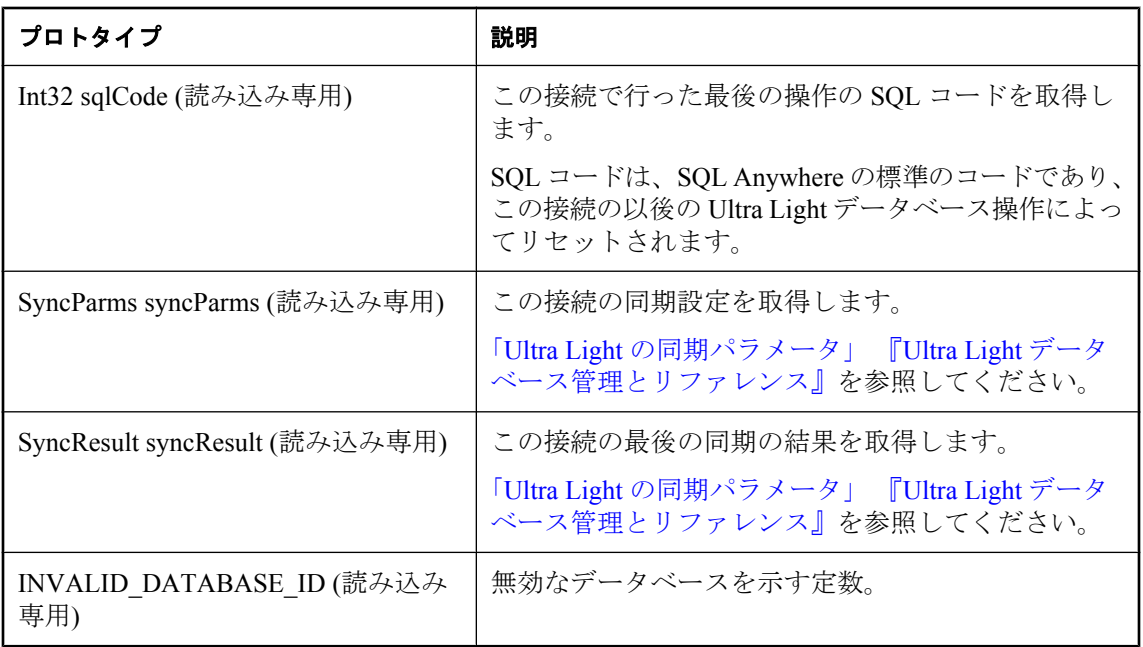

### **cancelGetNotification** メソッド

指定された名前に一致する、すべてのキューに登録されている保留中の取得通知コールをキャン セルします。キャンセルしたイベント通知の数を返します。

### 構文

UInt32 **cancelGetNotification**(String *queue\_name***)**

### パラメータ

● queue name イベント通知キューの名前。

### 参照

- ●「イベント通知の操作」 『Ultra Light データベース管理とリファレンス』
- 「[createNotificationQueue](#page-72-0) メソッド」 59 ページ
- 「[declareEvent](#page-72-0) メソッド」 59 ページ
- 「[destroyNotificationQueue](#page-73-0) メソッド」 60 ページ
- 「[getNotification](#page-75-0) メソッド」 62 ページ
- 「[registerForEvent](#page-78-0) メソッド」 65 ページ
- 「[sendNotification](#page-80-0) メソッド」 67 ページ
- ●「[triggerEvent](#page-82-0) メソッド」 69 ページ

### **ChangeEncryptionKey** メソッド

データベースの暗号化キーを、指定された新しいキーに変更します。

#### 構文

**changeEncryptionKey**(String *newKey***)**

### パラメータ

**● newkey** データベースの新しい暗号化キー。

### 備考

暗号化キーが失われた場合は、データベースを開くことができません。

### **close** メソッド

この接続を閉じます。

### 構文

**close()**

#### 備考

接続を閉じると、その接続をもう一度開くことはできません。接続をもう一度開くには、新しい 接続オブジェクトを作成して開く必要があります。

閉じた接続に関連付けられたオブジェクト (テーブル、スキーマなど) を使用するとエラーにな ります。

JavaScript では、閉じた接続オブジェクトは接続が閉じた後で自動的に NULL に設定されません。 接続を閉じた後で、明示的に接続オブジェクトを NULL に設定することをおすすめします。

### **commit** メソッド

データベースへの未処理の変更をコミットします。

#### 構文

**commit()**

### **CountUploadRow** メソッド

次回の同期でアップロードするロー数を返します。

### 構文

UInt32 **countUploadRow(** String *pub-list*, UInt32 *threshold***)**
#### <span id="page-72-0"></span>パラメータ

**● pub-list** チェックするパブリケーションのカンマ区切りのリスト。

PublicationSchema クラスを参照してください。

**● threshold** カウントするローの最大数を決定する値。呼び出しにかかる時間を制限します。 値 0 は制限が最大であることを示します。値 1 は、同期の必要なローがあるかどうかを判別 する場合に使用します。**threshold** は、**[0,0x0ffffffff]** の範囲内であることが必要です。

# **createNotificationQueue** メソッド

この接続のイベント通知キューを作成します。

#### 構文

void **createNotificationQueue(** String *queue\_name*, String *parms***)**

### パラメータ

- queue name イベント通知キューの名前。
- **parms** 作成パラメータ。現在は使われず、NULL に設定されています。

#### 備考

指定された名前のイベント通知キューが作成され、以後のイベント通知に使用できます。

#### 参照

- ●「イベント通知の操作」 『Ultra Light データベース管理とリファレンス』
- $\lceil$  [cancelGetNotification](#page-70-0) メソッド」 57 ページ
- 「declareEvent メソッド」 59 ページ
- $\lceil$  [destroyNotificationQueue](#page-73-0) メソッド」 60 ページ
- 「[getNotification](#page-75-0) メソッド」 62 ページ
- 「[registerForEvent](#page-78-0) メソッド」 65 ページ
- 「[sendNotification](#page-80-0) メソッド」 67 ページ
- 「triggerEvent [メソッド」](#page-82-0) 69 ページ

# **declareEvent** メソッド

登録およびトリガされるイベントを宣言します。

### 構文

void **declareEvent(**String *event\_name***)**

### パラメータ

● event name イベントの名前。

#### <span id="page-73-0"></span>参照

- 「[createNotificationQueue](#page-72-0) メソッド」 59 ページ
- 「[cancelGetNotification](#page-70-0) メソッド」 57 ページ
- 「destroyNotificationQueue メソッド」 60 ページ
- ●「[getNotification](#page-75-0) メソッド」 62 ページ
- 「[registerForEvent](#page-78-0) メソッド」 65 ページ
- 「[sendNotification](#page-80-0) メソッド」 67 ページ
- 「[triggerEvent](#page-82-0) メソッド」 69 ページ

# **destroyNotificationQueue** メソッド

指定されたイベント通知キューを破棄します。

#### 構文

void **destroyNotificationQueue(**String *queue\_name***)**

#### パラメータ

● queue\_name 既存のイベント通知キューの名前。

#### 参照

- ●「イベント通知の操作」『Ultra Light データベース管理とリファレンス』
- 「[createNotificationQueue](#page-72-0) メソッド」 59 ページ
- 「[cancelGetNotification](#page-70-0) メソッド」 57 ページ
- ●「[declareEvent](#page-72-0) メソッド」 59 ページ
- 「[getNotification](#page-75-0) メソッド」 62 ページ
- 「[registerForEvent](#page-78-0) メソッド」 65 ページ
- 「[sendNotification](#page-80-0) メソッド」 67 ページ
- ●「[triggerEvent](#page-82-0) メソッド」 69 ページ

# **executeNextSQLPassthroughScript** メソッド

「次」の SOL パススルー・スクリプトを実行します。

#### 構文

#### void **executeNextSQLPassthroughScript()**

#### 備考

スクリプトの実行中にエラーが発生した場合、例外がスローされます。

#### 参照

- 「executeSOLPassthroughScripts メソッド」 61 ページ
- 「[getSQLPassthroughScriptCount](#page-77-0) メソッド」 64 ページ

# <span id="page-74-0"></span>**executeSQLPassthroughScripts** メソッド

使用可能な「すべて」の SQL パススルー・スクリプトを実行します。

### 構文

void **executeSQLPassthroughScripts()**

### 備考

スクリプトの実行中にエラーが発生した場合、例外がスローされます。

### 参照

- 「executeNextSOLPassthroughScript メソッド」 60 ページ
- 「[getSQLPassthroughScriptCount](#page-77-0) メソッド」 64 ページ

# **getDatabaseID** メソッド

setDatabaseID() で設定された現在のデータベース ID 値を取得します。

## 構文

UInt32 **getDatabaseID( )**

### 備考

値が設定されていない場合は、定数 Connection.INVALID\_DATABASE\_ID が返されます。

# **getGlobalAutoIncrementUsage** メソッド

利用可能なグローバル・オートインクリメントの値の使用済み比率 (%) を返します。

## 構文

UInt16 **getGlobalAutoIncrementUsage( )**

### 備考

比率が 100% に近づいたら、**setDatabaseID** を使用して、使用中のアプリケーションに新しいグ ローバル・データベース ID を設定してください。

# **getLastDownloadTime** メソッド

最後のダウンロードのタイムスタンプを返します。

## 構文

Date **getLastDownloadTime(** String *pub-list* **)**

#### <span id="page-75-0"></span>パラメータ

**● pub-list** チェックするパブリケーション名のカンマ区切りのリスト。

#### 備考

パラメータ pub-list は、単一のパブリケーション名を参照することが必要です。データベース全 体を最後にダウンロードした時刻を表す場合は SYNC\_ALL\_DB。

#### 参照

● 「[PublicationSchema](#page-109-0) クラス」 96 ページ

# **getLastIdentity** メソッド

直前に使用した identity の値を返します。

#### 構文

UInt64 **getLastIdentity()**

#### 備考

この関数は、次の SQL 文と同義です。

#### SELECT @@identity

この関数は、グローバル・オートインクリメント・カラムで使うと特に便利です。戻り値は、符 号なし 64 ビット整数であるデータベース・データ型 UNSIGNED BIGINT です。この文では最後 に割り当てられたデフォルト値がわかるだけなので、間違った結果を取らないために INSERT 文 を実行した直後にこの値を取り出してください。

ときには、1 つの INSERT 文にグローバル・オートインクリメント型のカラムが複数含まれてい ることがあります。この場合、戻り値は生成されたデフォルト値のいずれか 1 つですが、そのう ちのどの値であるかを判別する信頼できる方法はありません。このような状況を回避するように データベースを設計し、INSERT 文を記述することをおすすめします。

## **getNewUUID** メソッド

新しい UUID 値を返します。

#### 構文

UUID **getNewUUID()**

# **getNotification** メソッド

イベント通知を読み込んで、イベント名を返します。

### 構文

String **getNotification(** String *queue\_name*, UInt32 *wait\_ms***)**

## パラメータ

- queue name イベント通知キューの名前。デフォルトの接続キューの場合は NULL。
- wait\_ms 最大待機時間 (ミリ秒)。無期限に待機する場合は、UL READ WAIT INFINITE を渡します。

### 参照

- ●「イベント通知の操作」 『Ultra Light データベース管理とリファレンス』
- 「[createNotificationQueue](#page-72-0) メソッド」 59 ページ
- 「[cancelGetNotification](#page-70-0) メソッド」 57 ページ
- 「[declareEvent](#page-72-0) メソッド」 59 ページ
- 「[destroyNotificationQueue](#page-73-0) メソッド」 60 ページ
- 「[registerForEvent](#page-78-0) メソッド」 65 ページ
- 「[sendNotification](#page-80-0) メソッド」 67 ページ
- 「triggerEvent [メソッド」](#page-82-0) 69 ページ

# **getNotificationParameter** メソッド

**getNotification** によって読み込まれたイベント通知のパラメータを取得します。

## 構文

String **getNotificationParameter(** String *queue\_name*, String *param\_name***)**

## パラメータ

- queue\_name イベント通知キューの名前。
- param\_name 読み込むパラメータの名前。すべてを読み込む場合は "\*"。

## 参照

- ●「イベント通知の操作」 『Ultra Light データベース管理とリファレンス』
- 「[createNotificationQueue](#page-72-0) メソッド」 59 ページ
- 「[cancelGetNotification](#page-70-0) メソッド」 57 ページ
- ●「[declareEvent](#page-72-0) メソッド」 59 ページ
- $\lceil$  [destroyNotificationQueue](#page-73-0) メソッド」 60 ページ
- 「[getNotification](#page-75-0) メソッド」 62 ページ
- 「[registerForEvent](#page-78-0) メソッド」 65 ページ
- 「[sendNotification](#page-80-0) メソッド」 67 ページ
- 「[triggerEvent](#page-82-0) メソッド」 69 ページ

# <span id="page-77-0"></span>**getSQLPassthroughScriptCount** メソッド

実行できる SQL パススルー・スクリプトの数を取得します。実行できる SQL パススルー・スク リプトの数を返します。

### 構文

UInt32 **getSQLPassthroughScriptCount()**

#### 参照

- 「executeNextSOLPassthroughScript メソッド」 60 ページ
- 「[executeSQLPassthroughScripts](#page-74-0) メソッド」 61 ページ

# **getTable** メソッド

データベース内の要求されたテーブルへの参照を作成して返します。

### 構文

Table **getTable(**String *name*, String *persistName* **)**

### パラメータ

- **name** フェッチするテーブルの名前。
- persistName ページ間 JavaScript オブジェクト持続性の名前。持続性が必要ない場合(たと えばアプリケーションに単一の HTML ページしかない場合) は NULL を設定します。

# **grantConnectTo** メソッド

パスワードを指定して、特定のユーザ ID に Ultra Light データベースへのアクセスを許可します。

### 構文

**grantConnectTo(**String *uid*, String *pwd***)**

#### パラメータ

- **uid** アクセスを許可するユーザ ID。最大長は 16 文字です。
- pwd ユーザ ID のパスワード。

#### 備考

既存のユーザ ID が指定されていれば、この関数を使用してそのユーザのパスワードを更新しま す。Ultra Light では、最大で 4 人のユーザがサポートされます。

# <span id="page-78-0"></span>**isOpen** メソッド

接続が開いている場合は true、閉じている場合は false を返します。

### 構文

Boolean **isOpen()**;

# **prepareStatement** メソッド

IN パラメータあり、または IN パラメータなしで、SQL 文を事前にコンパイルして PreparedStatement オブジェクトに格納します。

### 構文

PreparedStatement **prepareStatement(**String *sql*, String *persistName***)**

## パラメータ

- **sql** IN パラメータのプレースホルダ ?' が 1 つまたは複数含まれている可能性のある SQL 文。
- persistName ページ間 JavaScript オブジェクト持続性の名前。持続性が必要ない場合(たと えばアプリケーションに単一の HTML ページしかない場合) は NULL を設定します。

#### 備考

このオブジェクトを使用すると、SQL 文を効率的に何回も実行できます。

# **registerForEvent** メソッド

イベントの通知を受け取るためのキューを登録します。

### 構文

void **registerForEvent(**String *event\_name*, String *object\_name*, String *queue\_name*, Boolean *register***)**

- event name イベントの名前。
- **object\_name** イベントが適用されるオブジェクトの名前(テーブル名など)。
- queue name イベント通知キューの名前。
- **register** 登録する場合は TRUE、登録解除する場合は FALSE。

#### 参照

- ●「イベント通知の操作」『Ultra Light データベース管理とリファレンス』
- 「[createNotificationQueue](#page-72-0) メソッド」 59 ページ
- 「[cancelGetNotification](#page-70-0) メソッド」 57 ページ
- ●「[declareEvent](#page-72-0) メソッド」 59 ページ
- 「[destroyNotificationQueue](#page-73-0) メソッド」 60 ページ
- ●「[getNotification](#page-75-0) メソッド」 62 ページ
- 「[sendNotification](#page-80-0) メソッド」 67 ページ
- 「[triggerEvent](#page-82-0) メソッド」 69 ページ

# **resetLastDownloadTime** メソッド

```
最後のダウンロードの時刻をリセットします。
```
### 構文

void **resetLastDownloadTime(**String *pub-list***)**

### パラメータ

● pub-list リセットするパブリケーション名のカンマ区切りのリスト。

# **revokeConnectFrom** メソッド

指定されたユーザ ID に対して、Ultra Light データベースへのアクセス権を取り消します。

### 構文

**revokeConnectFrom(**String *uid* **)**

### パラメータ

**● uid** データベース·アクセスから除外されるユーザ ID。最大長は 16 文字です。

# **rollback** メソッド

データベースへの未処理の変更をロールバックします。

### 構文

**rollback( )**

# **rollbackPartialDownload** メソッド

失敗した同期からの変更をロールバックします。

### <span id="page-80-0"></span>構文

#### **rollbackPartialDownload( )**

### 備考

同期のダウンロード時に通信エラーが発生した場合、Ultra Light では、ダウンロードした変更を 適用し、同期が中断した時点から同期を再開することができます。ダウンロードした変更が不要 な場合 (ダウンロードが中断した時点での再開を望まない場合)、RollbackPartialDownload を使用 することで、失敗したダウンロード・トランザクションをロールバックします。

# **saveSyncParms** メソッド

HotSync または ワンタッチ同期で使用される同期パラメータを保存します。

### 構文

**saveSyncParms( )**

### 備考

saveSyncParms メソッドと Connection.SyncParms プロパティを混同しないでください。SyncParms プロパティは、この接続の同期パラメータを定義するために使用されます。saveSyncParms メソッ ドは、HotSync で使用できるようにそれらのパラメータを保存するだけです。

### 参照

●[「ワンタッチ同期」](#page-43-0) 30 ページ

# **sendNotification** メソッド

指定された名前に一致するすべてのキュー (現在の接続におけるキューを含む) に通知を送信し ます。送信した通知の数 (一致するキューの数) を返します。

## 構文

UInt32 **sendNotification(** String *queue\_name*, String *event\_name*, String *parms*)

- queue name イベント通知キューの名前。
- event name イベントの名前。
- **parms** 通知のパラメータ文字列 (通知がある場合)。name=value というフォーマットに従い ます。

#### 参照

- ●「イベント通知の操作」 『Ultra Light データベース管理とリファレンス』
- 「[createNotificationQueue](#page-72-0) メソッド」 59 ページ
- 「[cancelGetNotification](#page-70-0) メソッド」 57 ページ
- ●「[declareEvent](#page-72-0) メソッド」 59 ページ
- $\lceil$  [destroyNotificationQueue](#page-73-0) メソッド」 60 ページ
- 「[getNotification](#page-75-0) メソッド」 62 ページ
- ●「[registerForEvent](#page-78-0) メソッド」 65 ページ
- ●「[triggerEvent](#page-82-0) メソッド」 69 ページ

## **setDatabaseID** メソッド

グローバル・オートインクリメント・カラムに使用するデータベース ID の値を設定します。

#### 構文

**setDatabaseID(** UInt32 *value* **)**

#### パラメータ

**● value** データベース ID の値。value は、[0,0x0ffffffff] の範囲内であることが必要です。

# **startSynchronizationDelete** メソッド

同期用に、この接続によって行われる以後のすべての削除にマークを付けます。

#### 構文

**startSynchronizationDelete( )**

#### 備考

この関数が呼び出されると、すべての削除操作がもう一度同期されます。

# **stopSynchronizationDelete** メソッド

この関数が呼び出されると、削除操作が同期されなくなります。

### 構文

**stopSynchronizationDelete( )**

### 備考

領域を節約するために、Ultra Light データベースから古い情報を削除して、統合データベースに はそれを残しておく場合に使用すると便利です。

# <span id="page-82-0"></span>**synchronize** メソッド

現在の SyncParms オブジェクトを使用してデータベースの同期をとります。

### 構文

**synchronize( )**

### 備考

結果の詳細なステータスは、この接続の SyncResult オブジェクトでレポートされます。この接続 の Connection.SyncParms オブジェクトで定義される同期プロパティを使用して、同期が実行され ます。

# **synchronizeWithParm** メソッド

指定された SyncParms オブジェクトを使用してデータベースの同期をとります。

### 構文

**synchronizeWithParm(** SyncParms *parms***)**

### パラメータ

**● parms** この同期で使用される SyncParms オブジェクト。

## 備考

このメソッドでは、接続間で同期パラメータを共有できます。

結果の詳細なステータスは、この接続の SyncResult オブジェクトでレポートされます。

# **triggerEvent** メソッド

イベントをトリガして、登録されたすべてのキューに通知を送信します。送信したイベント通知 の数を返します。

## 構文

UInt32 **triggerEvent(** String *event\_name*, String *parms***)**

- event name イベント通知キューの名前。
- **parms** 追加パラメータ。

#### 参照

- ●「イベント通知の操作」『Ultra Light データベース管理とリファレンス』
- 「[createNotificationQueue](#page-72-0) メソッド」 59 ページ
- 「[cancelGetNotification](#page-70-0) メソッド」 57 ページ
- 「[declareEvent](#page-72-0) メソッド」 59 ページ
- 「[destroyNotificationQueue](#page-73-0) メソッド」 60 ページ
- ●「[getNotification](#page-75-0) メソッド」 62 ページ
- ●「[registerForEvent](#page-78-0) メソッド」 65 ページ
- 「[sendNotification](#page-80-0) メソッド」 67 ページ

# **validateDatabase** メソッド

この接続でのデータベースを検証します。

### 構文

void **validateDatabase(** UInt16 *type*, String *tablename***)**

### パラメータ

- **type** 実行する検証のタイプ[。「プロパティ」](#page-88-0) 75 ページを参照してください。
- **tablename** 検証する特定のテーブルの名前。NULL の場合はデータベース全体を検証しま す。

#### 備考

このメソッドを使用して、特定のテーブルまたはデータベース全体を検証できます。

# **ConnectionParms** クラス

Ultra Light データベースへの接続を開くためのパラメータを指定します。

データベースは、1 人の認証済みユーザ **DBA** で作成されます。このユーザの最初のパスワード は **sql** です。デフォルトでは、ユーザ ID **DBA** とパスワード **sql** を使用して、接続が開かれます。 デフォルトのユーザを無効にするには、Connection.revokeConnectFrom を使用します。ユーザを 追加したりユーザのパスワードを変更するには、Connection.grantConnectTo を使用します。

現在のところ、一度に開くことができる接続は 1 つのみです。一度にアクティブにできるデータ ベースは 1 つのみです。他の接続が開いているときに別のデータベースへの接続を開こうとする と、エラーが発生します。

# プロパティ

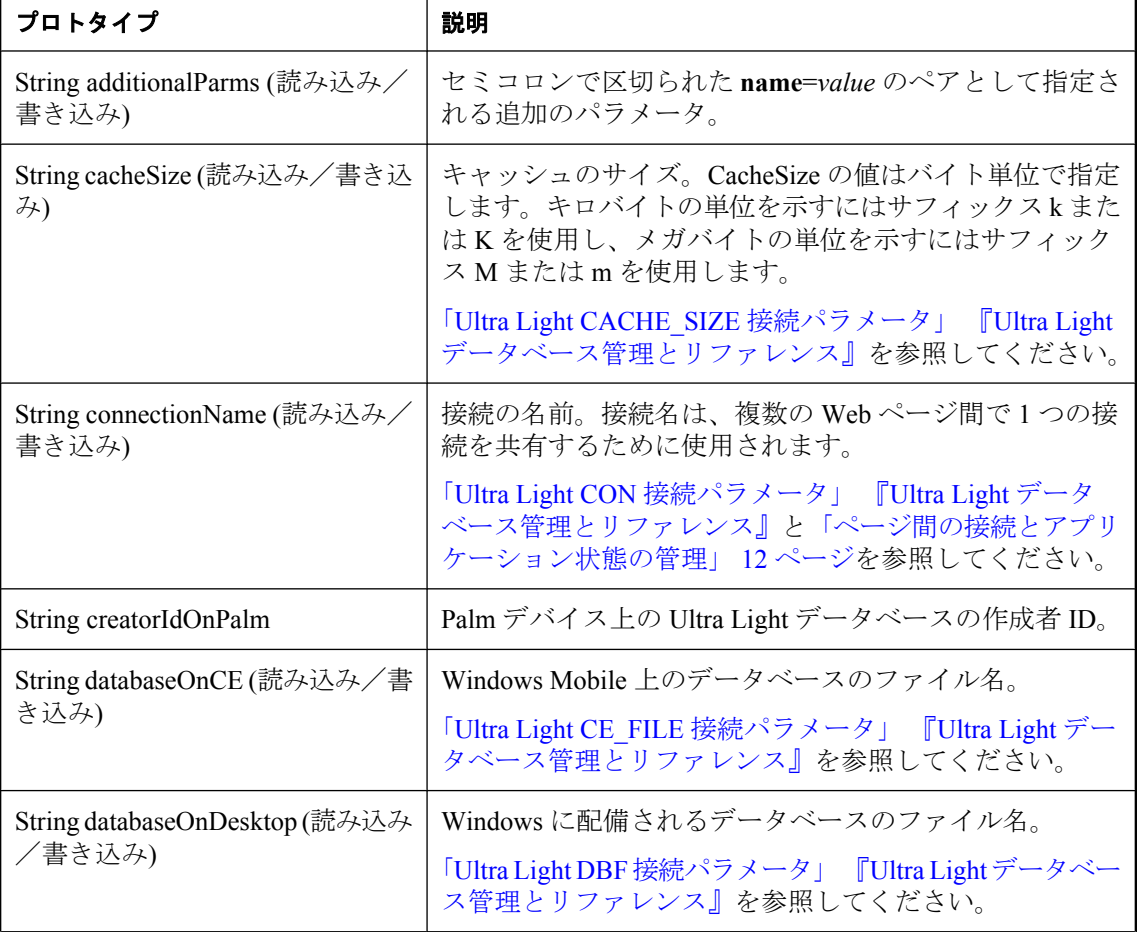

このクラスのプロパティは、次のとおりです。

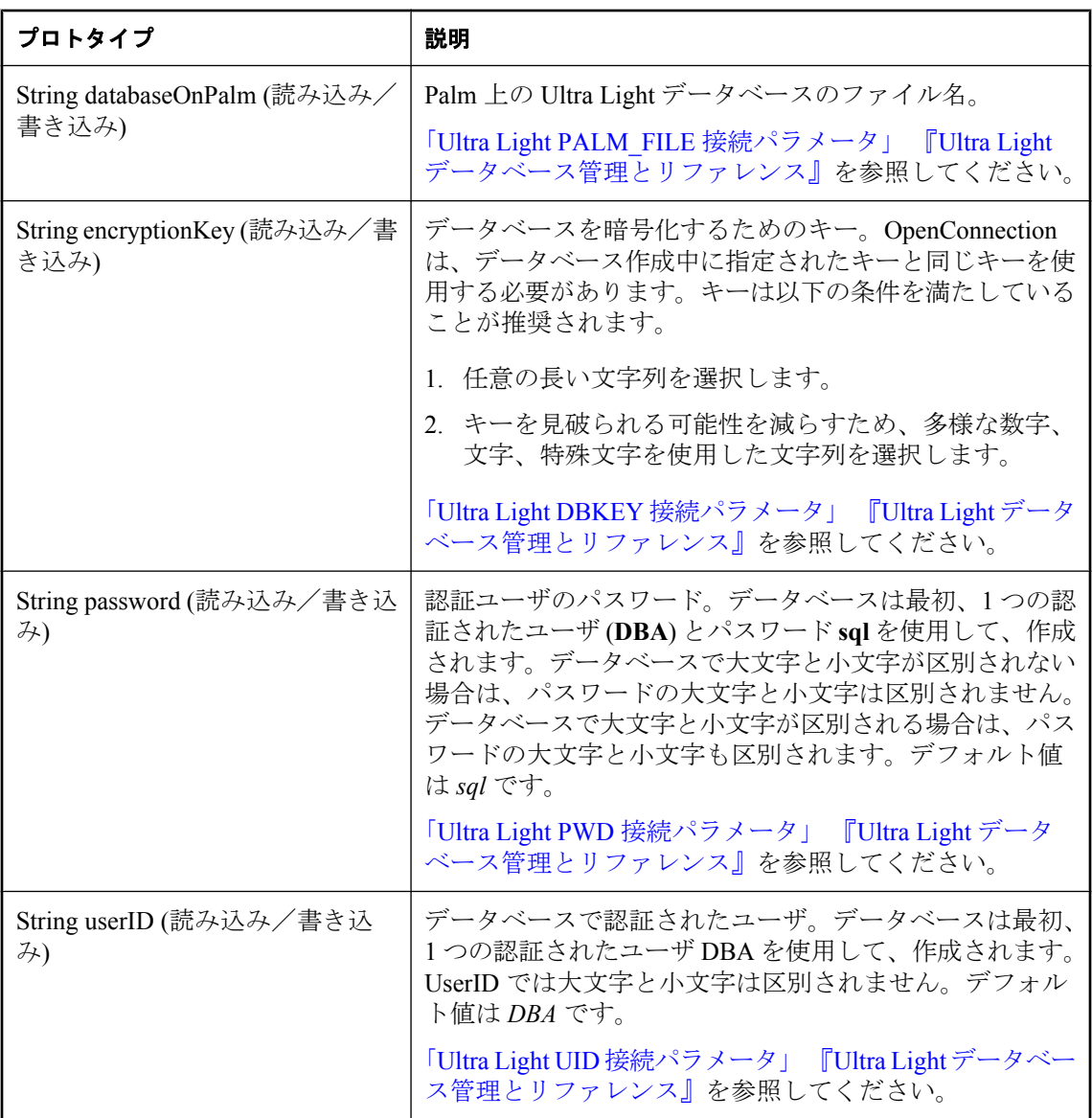

# **toString** メソッド

認証ステータス・コード定数の文字列名を生成します。

### 構文

String **toString()**;

## 戻り値

コードの名前、または認識されたコードでない場合は **unknown**。

# **CreationParms** クラス

Ultra Light データベースの作成時に指定できるパラメータを定義します。

一部の Ultra Light データベース・オプションは、データベースの作成時に設定する必要がありま す。createDatabase メソッドを使用してデータベースを作成するときは、以下のパラメータを指 定できます。「[createDatabase](#page-89-0) メソッド」 76 ページを参照してください。

# プロパティ

このクラスのプロパティは、次のとおりです。対応する説明の詳細については、「Ultra Light で 使用するデータベース作成パラメータの選択」 『Ultra Light データベース管理とリファレンス』 を参照してください。

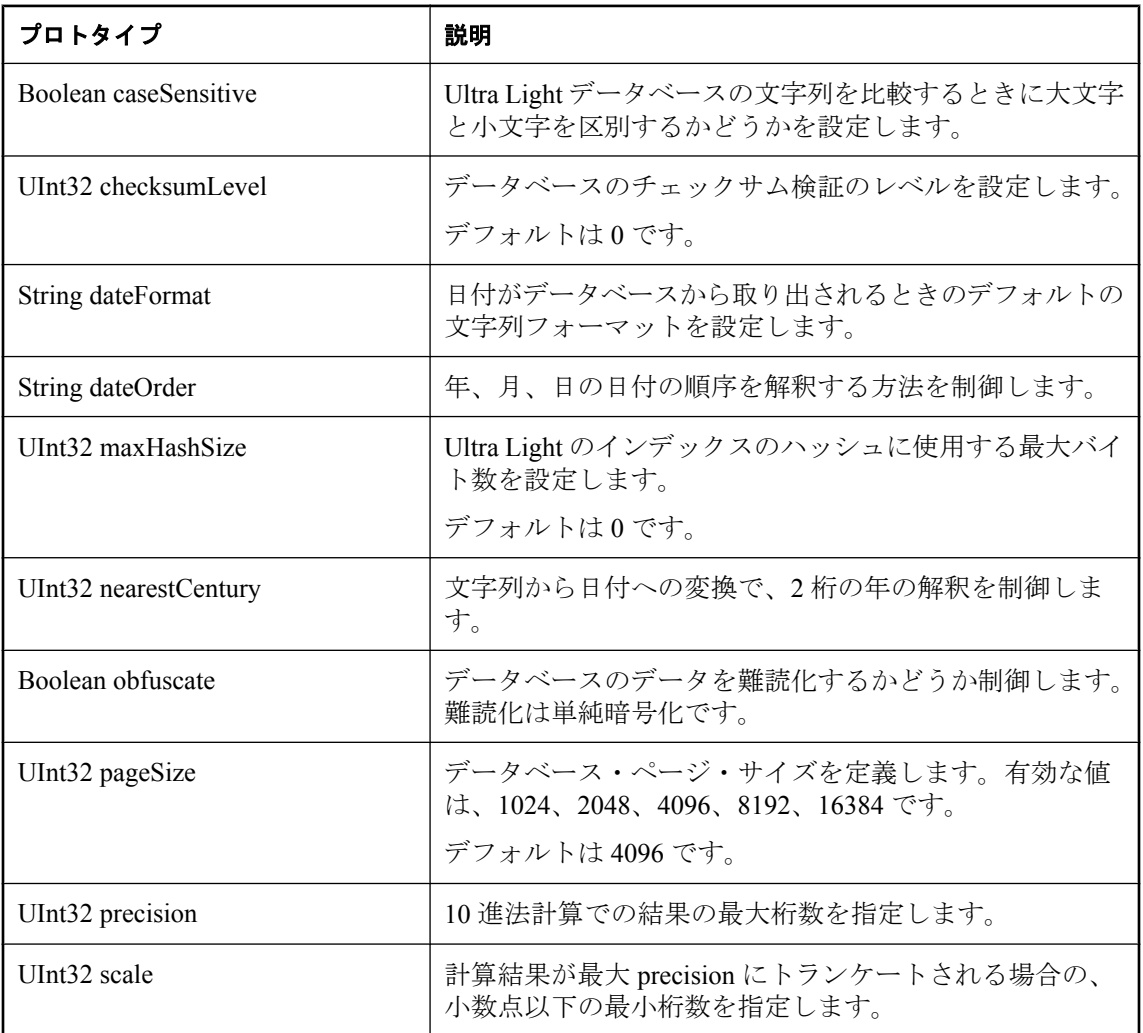

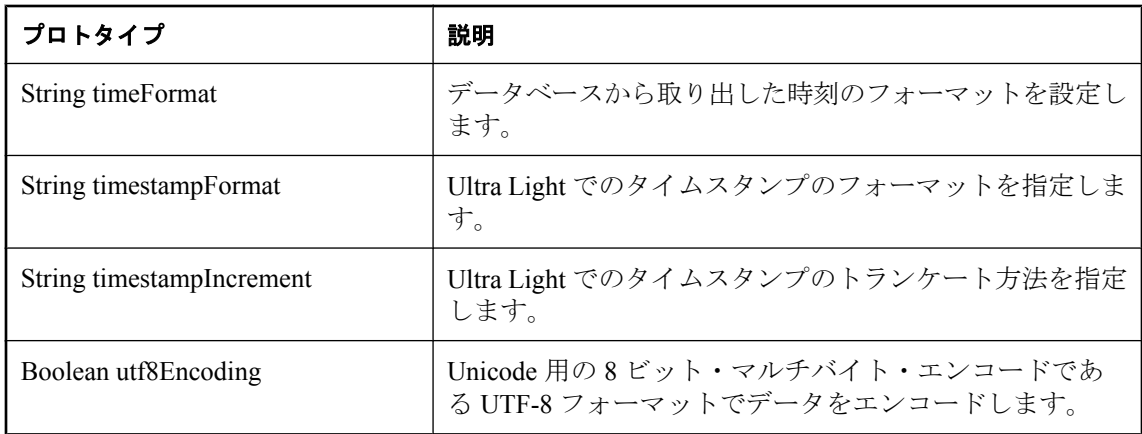

# <span id="page-88-0"></span>**DatabaseManager** クラス

Ultra Light データベースへの接続を管理します。

接続は、他の操作の実行前に開きます。また、その接続での操作がすべて終了したら、接続を閉 じてからアプリケーションを終了します。接続で開いたテーブルをすべて閉じてから、その接続 を閉じます。

# プロパティ

このクラスのプロパティは、次のとおりです。

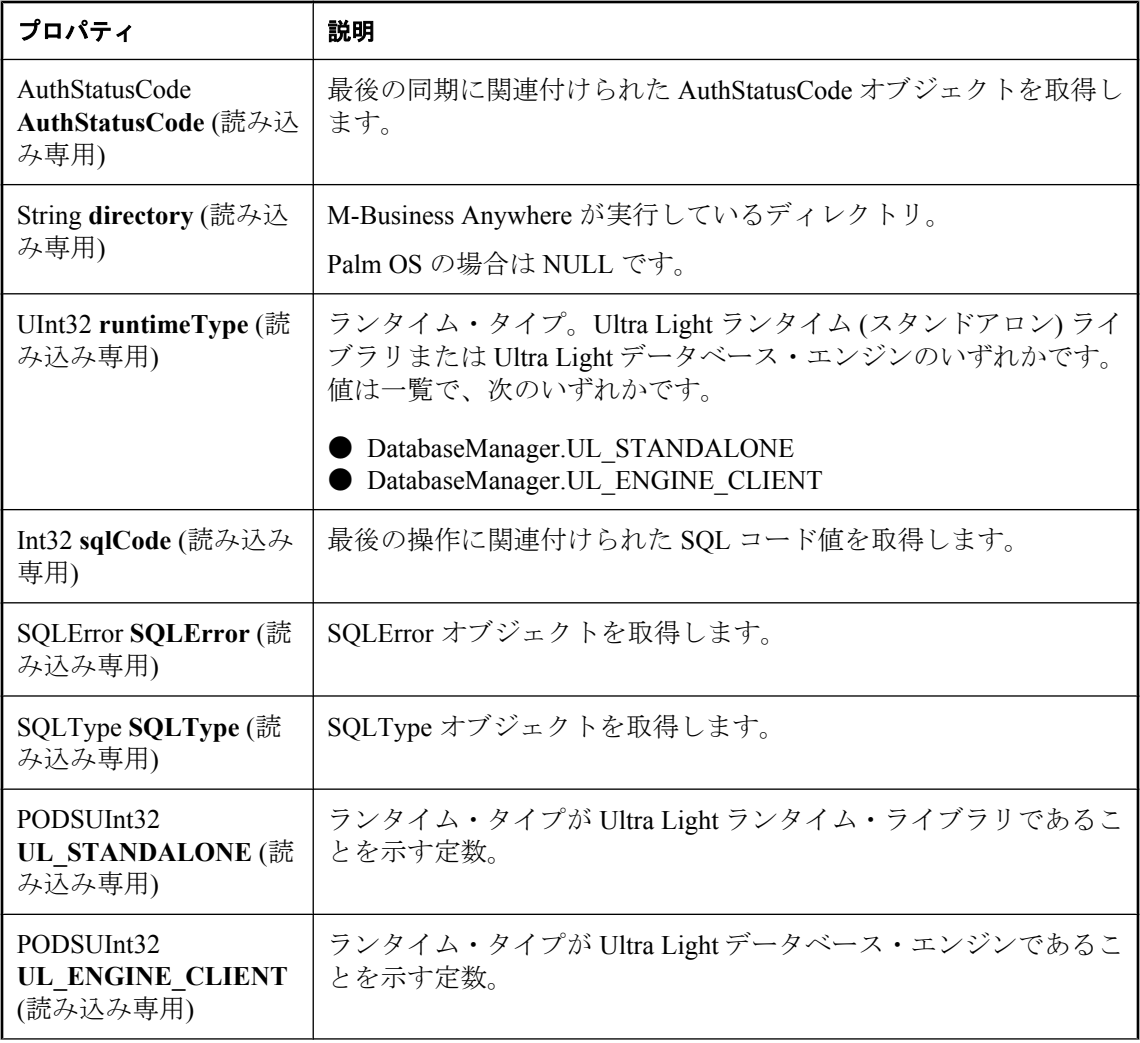

<span id="page-89-0"></span>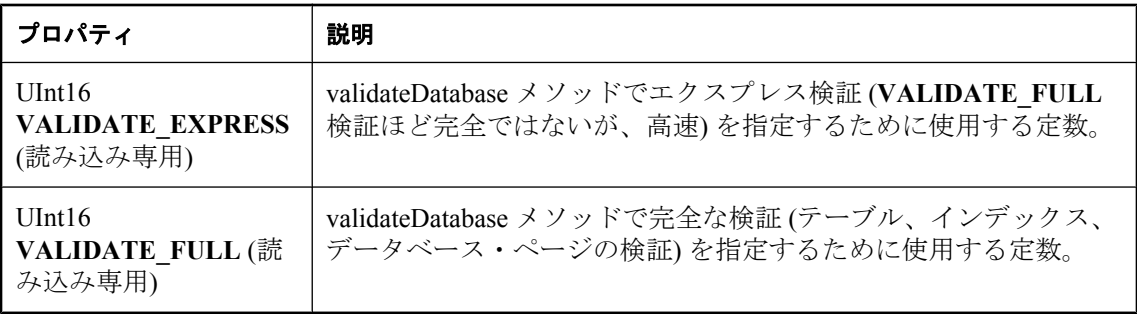

# **createDatabase** メソッド

データベースを作成し、**access\_parms** によって指定されたデータベースへの接続を開きます。

#### 構文

Connection **createDatabase(** String *access\_parms* , PODSArray *\*coll\_bytes*, String *create\_parms* **)**

### パラメータ

● access parms データベースに接続するためのパラメータ。access\_parms は、接続パラメー タ (データベースのファイル名やロケーションなど) を指定したり、接続を開いたりするため に使用されます。

「Ultra Light データベースへの接続」 『Ultra Light データベース管理とリファレンス』を参照 してください。

● coll bvtes 作成されるデータベースで使用するデータベース照合を定義するバイト配列。 Ultra Light にはいくつかのソース・ファイルが付属しています。これらは *install-dir¥UltraLite ¥Collations¥js¥* にある JavaScript ソース・ファイル (.*js*) で、ファイル名の形式は **coll\_XXXXX.js** です。XXXXX は照合名を表します。例:*coll\_1250LATIN2.js*。

照合ファイルは、メインの html ファイルでデータベース論理の前にインクルードする必要が あります。バイト配列変数は coll\_XXXXX.js ファイルで定義されます。

**● create\_parms** データベースを作成するためのパラメータ。パラメータ·キーワードは大文 字と小文字を区別しませんが、ほとんどの値は大文字と小文字を区別します。create\_parms は、データベースの作成時のみ指定できるパラメータを指定するために使用されます。

「Ultra Light で使用するデータベース作成パラメータの選択」 『Ultra Light データベース管理 とリファレンス』を参照してください。

#### 戻り値

戻り値なし。

### 備考

すでにデータベースが存在する場合は、SQLE\_DATABASE\_NOT\_CREATED 例外がスローされ ます。

一度にアクティブにできるデータベースは 1 つのみです。データベースへの接続が開いていると きに、別のデータベースへの接続を開こうとすると、エラーが発生します。

# **dropDatabase** メソッド

指定されたデータベースを削除します。

### 構文

void **dropDatabase(**String *parms***)**

### パラメータ

**● parms** データベースを識別するためのパラメータ。

### 備考

**parms** は、keyword=value のペアがセミコロンで区切られたリスト (**"param1=value1;param2=value2"**) です。パラメータ・キーワードは大文字と小文字を区別しま せんが、ほとんどの値は大文字と小文字を区別します。

接続が開かれているデータベースを削除することはできません。

# **getDatabaseOptions** メソッド

### 構文

Connection **openConnection(** String *parms***)**

# **openConnection** メソッド

**parms** によって指定されたデータベースへの接続を開きます。

## 構文

Connection **openConnection(** String *parms***)**

### パラメータ

● parms 接続を開くためのパラメータ (keyword=value の組み合わせのセット) を保持する文 字列。パラメータ・キーワードは大文字と小文字を区別しませんが、ほとんどの値は大文字 と小文字を区別します。

#### 戻り値

開かれた接続。

#### 備考

データベースが存在しない場合は、エラーがスローされます。エラーをキャッチするコード内 で Connection.sqlCode をチェックすると、エラーの原因を特定できます。

一度にアクティブにできるデータベースは 1 つのみです。他の接続が開いているときに別のデー タベースを作成しようとすると、エラーが発生します。

# **reOpenConnection** メソッド

開かれた Connection オブジェクトを返します。

#### 構文

Connection **reOpenConnection(** String *connectionName* **)**

#### パラメータ

● **connectionName** ConnectionParms.connectionName プロパティで指定される、もう一度開く 接続の名前。

#### 戻り値

このメソッドを使用して、複数の Web ページ間の接続を管理します。

# **validateDatabase** メソッド

データベースに現在接続されていない Ultra Light データベースを検証します。

#### 構文

void **validateDatabase(** String *start\_parms***;** UInt16 *type***)**

- start parms データベースに接続するためのパラメータ。
- **type** 実行する検証のタイプ。DatabaseManager クラス [「プロパティ」](#page-88-0) 75 ページ の **VALIDATE\_EXPRESS** プロパティと **VALIDATE\_FULL** プロパティを参照してください。

# **DatabaseSchema** クラス

Ultra Light データベースのスキーマを表します。**DatabaseSchema** オブジェクトは、接続にアタッ チされ、接続が開いている間のみ有効です。

# 定数

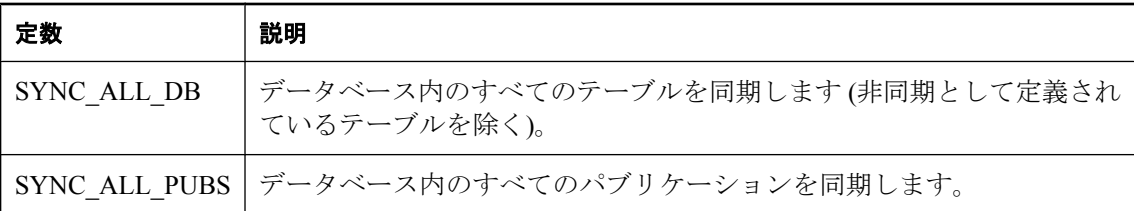

このクラスのメンバは、次のとおりです。

# **getCollationName** メソッド

このデータベースで使用される文字セットとソート順を示す文字列を返します。

## 構文

String **getCollationName()**

# **getDatabaseProperty** メソッド

指定されたデータベースのプロパティの値を返します。

## 構文

String **getDatabaseProperty(**String *name***)**

## パラメータ

**● name** データベースのプロパティの名前。

### 備考

識別されるプロパティは次のとおりです。

- "date\_format" データベースによる文字列変換に使用される日付フォーマット。
- **"date\_order"** データベースによる文字列変換に使用される日付順。
- "nearest century" データベースによる文字列変換に使用される最も近い世紀。
- "precision" データベースによる文字列変換に使用される浮動小数点の精度。
- **"scale"** データベースによる文字列変換中に、計算結果が最大 precision にトランケートさ れるときの小数点以下の最小桁数。
- **"time format"** データベースによる文字列変換に使用される時刻フォーマット。
- **"timestamp\_format"** データベースによる文字列変換に使用されるタイムスタンプのフォー マット。
- **"timestamp\_increment"** 2つのユニークなタイムスタンプ間のマイクロ秒 (1,000,000 分の 1 秒) 単位の最小差。

# **getDateFormat** メソッド

文字列変換に使用される日付フォーマットを返します。

#### 構文

String **getDateFormat()**

# **getDateOrder** メソッド

文字列変換に使用される日付順を返します。

#### 構文

String **getDateOrder()**

## **getNearestCentury** メソッド

文字列変換に使用される最も近い世紀を返します。

#### 構文

String **getNearestCentury()**

# **getPrecision** メソッド

文字列変換に使用される浮動小数点の精度を返します。

#### 構文

String **getPrecision( )**

# **getPublicationCount** メソッド

データベース内のパブリケーションの数を返します。

### 構文

UInt16 **getPublicationCount( )**

### 備考

パブリケーション ID の範囲は、1 ~ **getPublicationCount()** です。

注意:パブリケーションの ID とカウントは、スキーマのアップグレード中に変更されることが あります。パブリケーションを正しく識別するには、名前でアクセスするか、キャッシュされて いる ID とカウントをスキーマのアップグレード後にリフレッシュします。

# **getPublicationName** メソッド

指定されたパブリケーション ID で識別されたパブリケーションの名前を返します。

## 構文

String **getPublicationName(** UInt16 *pubID* **)**

## パラメータ

● pubID パブリケーションの ID。pubID は、[1,getPublicationCount()] の範囲内であることが 必要です。

## 備考

注意:パブリケーションの ID とカウントは、スキーマのアップグレード中に変更されることが あります。パブリケーションを正しく識別するには、名前でアクセスするか、キャッシュされて いる ID とカウントをスキーマのアップグレード後にリフレッシュします。

# **getPublicationSchema** メソッド

指定したパブリケーションに対応するパブリケーション・スキーマを返します。

## 構文

PublicationSchema **getPublicationSchema(** String *name* **)**

パラメータ

**● name** パブリケーションの名前。

# **getSignature** メソッド

このデータベースのシグニチャを返します。

## 構文

String **getSignature( )**

# **getTableAGDBSet** メソッド

指定されたテーブル名を使用して、AGDBSet オブジェクトにバインドします。TableAGDBSet オ ブジェクトのインスタンスを返します。

#### 構文

TableAGDBSet **getTableAGDBSet(** String *tablename***)**

### パラメータ

● **tablename** AGDBSet にバインドするテーブルの名前。

### 備考

AGDB オブジェクトのマニュアルについては、「[M-Business Anywhere API](http://infocenter.sybase.com/help/index.jsp?topic=/com.sybase.dc00302_0670/html/title.htm) リファレンス」を参照 してください。

# **getTableCount** メソッド

データベース内のテーブルの数を返します。

#### 構文

UInt16 **getTableCount( )**

#### 戻り値

テーブル数。接続が開いていない場合は 0。

#### 備考

テーブル ID の範囲は、1 ~ **getTableCount()** です。

# **getTableName** メソッド

指定されたテーブル ID で識別されたテーブルの名前を返します。

#### 構文

String **getTableName(** UInt16 *tableID***)**

#### パラメータ

● tableID テーブルの ID<sub>。</sub>tableID は、[1,getTableCount()] の範囲内であることが必要です。

#### 備考

注意:テーブル ID は、スキーマのアップグレード中に変更されることがあります。テーブルを 正しく識別するには、名前でアクセスするか、キャッシュされている ID をスキーマのアップグ レード後にリフレッシュします。

# **getTimeFormat** メソッド

文字列変換に使用される時刻フォーマットを返します。

### 構文

String **getTimeFormat()**

# **getTimestampFormat** メソッド

文字列変換に使用されるタイムスタンプのフォーマットを返します。

## 構文

String **getTimestampFormat()**

# **isCaseSensitive** メソッド

データベースで大文字と小文字が区別される場合は true、区別されない場合は false を返します。

### 構文

Boolean **isCaseSensitive()**

# **isOpen** メソッド

データベース・スキーマが開いている場合は true、閉じている場合は false を返します。

構文

Boolean **isOpen()**

# **IndexSchema** クラス

Ultra Light テーブルのインデックスのスキーマを表します。

このオブジェクトを直接インスタンス化することはできません。インデックス・スキーマは、 TableSchema.getPrimaryKey、TableSchema.getIndex、TableSchema.getOptimalIndex の各メソッドを 使用して作成されます。

# **getColumnCount** メソッド

インデックス内のカラム数を返します。

#### 構文

UInt16 **getColumnCount( )**

#### 備考

インデックス内のカラム ID の範囲は、1 ~ getColumnCount() です。

# **getColumnName** メソッド

このインデックス内の *colIDInIndex* カラムの名前を返します。

#### 構文

String **getColumnName(**UInt16 *colIDInIndex* **)**

#### パラメータ

● collDinindex カラムのこのインデックス内の ID<sub>。</sub>collDInIndex は、[1, getColumnCount()] の 範囲内であることが必要です。

# **getName** メソッド

このインデックスの名前を返します。

#### 構文

String **getName()**

## **getReferencedIndexName** メソッド

このインデックスが外部キーである場合、参照されるプライマリ・インデックスの名前を返しま す。

## 構文

String **getReferencedIndexName()**

# **getReferencedTableName** メソッド

インデックスが外部キーである場合、参照されるプライマリ・テーブルの名前を返します。

構文

String **getReferencedTableName()**

# **isColumnDescending** メソッド

カラムが降順で使用される場合は true、昇順で使用される場合は false を返します。

## 構文

Boolean **isColumnDescending(**String *name***)**

パラメータ

**● name** カラムの名前。

# **isForeignKey** メソッド

インデックスが外部キーである場合は true、外部キーでない場合は false を返します。

## 構文

Boolean **isForeignKey()**

## 備考

外部キー内のカラムは、別のテーブルの NULL 以外のユニーク・インデックスを参照すること ができます。

# **isForeignKeyCheckOnCommit** メソッド

参照整合性がコミット時にチェックされる場合は true、挿入時および更新時にチェックされる場 合は false を返します。

## 構文

Boolean **isForeignKeyCheckOnCommit()**

# **isForeignKeyNullable** メソッド

この外部キーが NULL 入力可であれば true、NULL 入力不可であれば false を返します。

#### 構文

Boolean **isForeignKeyNullable()**

# **isPrimaryKey** メソッド

インデックスがプライマリ・キーである場合は true、プライマリ・キーでない場合は false を返 します。

#### 構文

Boolean **isPrimaryKey()**

## 備考

プライマリ・キー内のカラムでは NULL は許可されません。

# **isUniqueIndex** メソッド

インデックスがユニークである場合は true、ユニークでない場合は false を返します。

### 構文

Boolean **isUniqueIndex()**

### 備考

ユニークなインデックス内のカラムは NULL であることがあります。

# **isUniqueKey** メソッド

インデックスがユニーク・キーである場合は true、ユニーク・キーでない場合は false を返しま す。

#### 構文

Boolean **isUniqueKey()**

#### 備考

ユニーク・キー内のカラムでは NULL は許可されません。

# **PreparedStatement** クラス

IN パラメータあり、または IN パラメータなしで事前にコンパイルされた SQL 文を表します。 実行時に Connection.prepareStatement を使用して作成されます。

このオブジェクトを使用すると、この文を効率的に何回も実行できます。

準備文が閉じられると、それに関連する ResultSet オブジェクトと ResultSetSchema オブジェクト もすべて閉じられます。リソース管理の理由により、準備文を使用し終わったら、その準備文を 明示的に閉じることをおすすめします。

# **appendBytesParameter** メソッド

指定されたバイト配列の指定されたサブセットを、指定された SQLType.LONGBINARY カラム の新しい値に追加します。

### 構文

#### **appendBytesParameter(** UInt16 *parameterID*,

 Array *value*, UInt32 *srcOffset*, UInt32 *count* **)**

## パラメータ

- parameterID パラメータの ID 番号。結果セットの最初のパラメータの ID 値は 1 です。
- **value** パラメータの現在の新しい値に追加する値。
- **srcOffset** ソース配列の開始位置。
- **count** コピーされるバイト数。

### 備考

配列 **value** の srcOffset (0 から始まります) から srcOffset+count-1 までの位置のバイトが、指定さ れたパラメータの値に追加されます。挿入時には、**insertBegin** は新しい値をパラメータのデフォ ルト値に初期化します。

次のいずれかに該当する場合、コード SOLError.SOLE\_INVALID\_PARAMETER とともにエラー がスローされ、追加先は修正されません。

- **value** 引数が NULL である
- **srcOffset** 引数が負の値である
- **count** 引数が負の値である
- srcOffset+count がソース配列の長さ value.length よりも大きい

# **appendStringChunkParameter** メソッド

文字列を指定された SQLType.LONGVARCHAR の新しい値に追加します。

#### 構文

```
appendStringChunkParameter(
  UInt16 parameterID, 
  String value, 
)
```
#### パラメータ

- parameterID パラメータの ID 番号。結果セットの最初のパラメータの ID 値は 1 です。
- **value** パラメータの現在の新しい値に追加する値。

### 例

次の文は、文字列 **XYZ** のインスタンス 100 個を最初のパラメータに追加します。

```
for ( I = 0; I < 100; I++ )
stmt.appendStringChunkParameter( 1, "XYZ" );
}
```
# **close** メソッド

準備文を閉じます。

#### 構文

**close( )**

#### 備考

準備文が閉じられると、それに関連する ResultSet オブジェクトと ResultSetSchema オブジェクト もすべて閉じられます。

preparedStatement オブジェクトを閉じたら、ただちに NULL に設定することをおすすめします。

# **executeQuery** メソッド

SQL SELECT 文を実行し、結果セットを返します。

#### 構文

ResultSet **executeQuery(** String *persistName* **)**

#### パラメータ

● persistName ページ間 JavaScript オブジェクト持続性の名前。持続性が必要ない場合(たと えばアプリケーションに単一の HTML ページしかない場合) は NULL を設定します。

## 戻り値

クエリの結果セット (ローのセット)。

# **executeStatement** メソッド

SQL INSERT 文、DELETE 文、UPDATE 文のように、結果セットを返さない文を実行します。

### 構文

Int32 **executeStatement( )**

## 戻り値

文の影響を受けるローの数。

### 備考

Connection.autoCommit が true の場合は、文が 1 つまたは複数のローに影響するときだけ、文が コミットされます。

# **getPlan** メソッド

クエリを実行するのに Ultra Light が使用するアクセス・プランを記述する文字列を返します。

## 構文

String **getPlan( )**

### 備考

このメソッドは、主に開発中の使用を目的とします。

### 参照

●「Ultra Light の実行プラン」 『Ultra Light データベース管理とリファレンス』

# **getResultSetSchema** メソッド

このクエリ文の結果セットを記述するスキーマを返します。

## 構文

ResultSetSchema **getResultSetSchema()**

# **hasResultSet** メソッド

この文が実行されたときに結果セットが生成される場合は true、生成されない場合は false を返 します。

#### 構文

Boolean **hasResultSet( )**

# **isOpen** メソッド

準備文が開いている場合は true、閉じている場合は false を返します。

#### 構文

Boolean **isOpen( )**

## **setBooleanParameter** メソッド

指定されたパラメータの値を、Boolean を使用して設定します。

#### 構文

**setBooleanParameter(** UInt16 *parameterID*, Boolean *value* **)**

#### パラメータ

- parameterID パラメータの ID 番号。結果セットの最初のパラメータの ID 値は 1 です。
- value パラメータの新しい値。

#### 例

次の文は、最初のパラメータの値を設定します。

stmt.setBooleanParameter(1, false);

## **setBytesParameter** メソッド

指定されたパラメータの値を、バイト配列を使用して設定します。

### 構文

**setBytesParameter(** UInt16 *parameterID*, Array *value* **)**

- parameterID パラメータの ID 番号。結果セットの最初のパラメータの ID 値は 1 です。
- value パラメータの新しい値。

### 備考

SQLType.BINARY 型、SQLType.LONGBINARY 型のカラムにのみ適しています。

#### 例

次の文は、最初のパラメータの値を設定します。

```
var blob = new Array(3);
blob[0] = 78;blob[1] = 0;
blob[2] = 68;
stmt.setBytesParameter( 1, blob );
```
# **setDateParameter** メソッド

指定した SQLType.DATE 型のパラメータの値を、日付を使用して設定します。

#### 構文

**setDateParameter(** UInt16 *parameterID*, Date *value* **)**

### パラメータ

- parameterID パラメータの ID 番号。結果セットの最初のパラメータの ID 値は 1 です。
- value パラメータの新しい値。

### 備考

Date オブジェクトの年、月、日のフィールドだけが関係します。

### 例

次の文は、最初のパラメータの値を 2004/09/27 に設定します。

```
stmt.setDateParameter( 
   1, new Date( 2004,9,27,0,0,0,0 )
);
```
# **setDoubleParameter** メソッド

指定されたパラメータの値を、**double** を使用して設定します。

### 構文

**setDoubleParameter(** UInt16 *parameterID*, Double *value* **)**

- parameterID パラメータの ID 番号。結果セットの最初のパラメータの ID 値は 1 です。
- **value** パラメータの新しい値。

#### 例

次の文は、最初のパラメータの値を設定します。

stmt.setDoubleParameter( 1, Number.MAX\_VALUE );

# **setFloatParameter** メソッド

指定した SQLType.REAL パラメータの値を設定します。

#### 構文

**setFloatParameter(** UInt16 *parameterID*, Float *value* **)**

#### パラメータ

- parameterID パラメータの ID 番号。結果セットの最初のパラメータの ID 値は 1 です。
- **value** パラメータの新しい値。

#### 例

次の文は、最初のパラメータの浮動小数点値を設定します。

```
stmt.setFloatParameter( 1,
   (2 - Math.pow(2,-23)) * Math.pow(2,127)
);
```
## **setIntParameter** メソッド

指定されたパラメータの値を、UInt16 を使用して設定します。

#### 構文

**setIntParameter(** UInt16 *parameterID*, UInt16 *value* **)**

#### パラメータ

- parameterID パラメータの ID 番号。結果セットの最初のパラメータの ID 値は 1 です。
- value パラメータの新しい値。

#### 例

次の文は、最初のパラメータの値を **2147483647** に設定します。

stmt.setIntParameter( 1, 2147483647 );

# **setLongParameter** メソッド

指定されたパラメータの値を設定します。

### 構文

**setLongParameter(** UInt16 *parameterID*, Int64 *value* **)**

### パラメータ

- parameterID パラメータの ID 番号。結果セットの最初のパラメータの ID 値は1です。
- **value** パラメータの新しい値。

## 例

次の文は、最初のパラメータの値を **9223372036854770000** に設定します。

stmt.setLongParameter( 1, 9223372036854770000 );

# **setNullParameter** メソッド

指定されたパラメータの値を SQL NULL に設定します。

## 構文

**setNullParameter(** UInt16 *parameterID* **)**

## パラメータ

● parameterID パラメータの ID 番号。結果セットの最初のパラメータの ID 値は 1 です。

# **setShortParameter** メソッド

指定されたパラメータの値を設定します。

## 構文

**setUInt16Parameter(** UInt16 *parameterID*, UInt16 *value* **)**

## パラメータ

- parameterID パラメータの ID 番号。結果セットの最初のパラメータの ID 値は 1 です。
- **value** パラメータの新しい値。

## 例

次の文は、最初のパラメータの値を **32767** に設定します。

stmt.setShortParameter( 1, 32767 );

# **setStringParameter** メソッド

指定されたパラメータの値を設定します。

#### 構文

**setStringParameter(** UInt16 *parameterID*, String *value* **)**

#### パラメータ

- parameterID パラメータの ID 番号。結果セットの最初のパラメータの ID 値は 1 です。
- **value** パラメータの新しい値。

#### 例

次の文は、最初のパラメータの値を **ABC** に設定します。

stmt.setStringParameter( 1, "ABC" );

# **setTimeParameter** メソッド

指定された SQLType.TIME 型のパラメータの値を、日付を使用して設定します。

#### 構文

**setTimeParameter(** UInt16 *parameterID*, Date *value* **)**

#### パラメータ

● parameterID パラメータの ID 番号。結果セットの最初のパラメータの ID 値は 1 です。

● value パラメータの新しい値。

#### 備考

Date オブジェクトの時、分、秒のフィールドだけが関係します。

#### 例

次の文は、最初のパラメータの値を 18:02:13:0000 に設定します。

```
stmt.setTimeParameter( 
   1, new Date( 1966,4,1,18,2,13,0 )
);
```
## **setTimestampParameter** メソッド

指定したパラメータの値を、**Timestamp** を使用して設定します。

#### 構文

**setTimestampParameter(** UInt16 *parameterID*, Date *value* **)**

- parameterID パラメータの ID 番号。結果セットの最初のパラメータの ID 値は 1 です。
- value パラメータの新しい値。
## 次の文は、最初のパラメータの値を 1966/04/01 18:02:13:0000 に設定します。 stmt.setTimestampParameter( 1, new Date( 1966,4,1,18,2,13,0 )

# **setULongParameter** メソッド

指定されたパラメータの値を、符号なし値として扱われる Double を使用して設定します。

### 構文

例

**setULongParameter(** UInt16 *parameterID*, UInt64 *value* **)**

## パラメータ

);

- parameterID パラメータの ID 番号。結果セットの最初のパラメータの ID 値は 1 です。
- value パラメータの新しい値。64 ビット符号なし整数値を表す Double を使用します。

## 備考

Unsigned64 クラスを参照してください。

## 例

次の文は、最初のパラメータの値を設定します。

stmt.setLongParameter( 1, 9223372036854770000 \* 4096 );

# **setUUIDParameter** メソッド

指定されたパラメータの値を、**UUID** を使用して設定します。

## 構文

**setUUIDParameter(**UInt16 *parameterID*, UUID *value***)**

## パラメータ

- parameterID パラメータの ID 番号。結果セットの最初のパラメータの ID 値は 1 です。
- value パラメータの新しい値。

# **PublicationSchema** クラス

Ultra Light パブリケーションのスキーマを表します。

このクラスを直接インスタンス化することはできません。パブリケーションのスキーマは DatabaseSchema.getPublicationSchema メソッドを使用して作成されます。

パブリケーションは、名前で識別されます。一部のメソッドでは、パブリケーション名のリスト をカンマ区切りのリストで指定する必要があります。

特別な 2 つの定数値は、DatabaseSchema オブジェクトによって提供されます。**SYNC\_ALL\_DB** は、データベース全体に対応します。**SYNC\_ALL\_PUBS** は、すべてのパブリケーションに対応 します。

# **getName** メソッド

このパブリケーションの名前を返します。

## 構文

String **getName()**

# **ResultSet** クラス

Ultra Light データベースの結果セットを表します。実行時に PreparedStatement.executeQuery を使 用して作成されます。

# プロパティ

このクラスのプロパティは、次のとおりです。

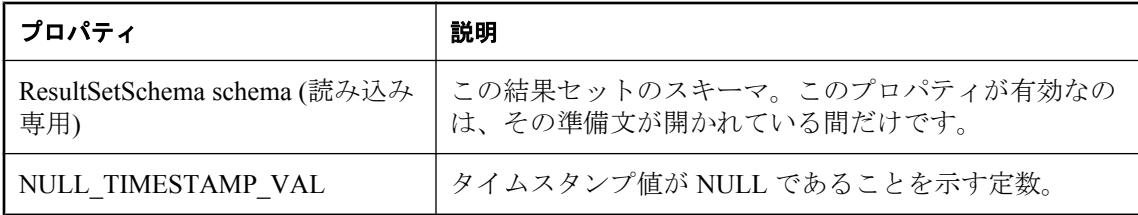

## **appendBytes** メソッド

指定されたバイト配列の指定されたサブセットを、指定された SQLType.LONGBINARY カラム の新しい値に追加します。

### 構文

```
appendBytes(
 UInt16 columnID, 
  Array value, 
  UInt32 srcOffset, 
  UInt32 count
)
```
パラメータ

- columnID カラムの ID 番号。テーブルの最初のカラムの ID 値は1です。
- **value** カラムの新しい値。
- srcOffset カラムの現在の新しい値に追加する値。
- **count** コピーされるバイト数。

#### 備考

配列 **value** の srcOffset (0 から始まります) から **srcOffset+count-1** までの位置のバイトが、指定さ れたカラムの値に追加されます。挿入時には、insertBegin は新しい値をカラムのデフォルト値に 初期化します。ローのデータは、**insert** が実行されるまで実際には変更されません。また、その 変更がコミットされないかぎり、永続化されません。

次のいずれかに該当する場合、コード SQLCode.SQLE\_INVALID\_PARAMETER とともにエラー がスローされ、追加先は修正されません。

- **value 引数が NULL である**
- **srcOffset** 引数が負の値である
- **count** 引数が負の値である
- **srcOffset+count** がソース配列の長さ **value.length** よりも大きい

その他のエラーの場合は、それに応じたエラー・コードとともに **SQLException** がスローされま す。

## **appendStringChunk** メソッド

指定された文字列を指定された SQLType.LONGVARCHAR カラムの新しい値に追加します。

#### 構文

```
appendStringChunk(
  UInt16 columnID, 
  String value
)
```
#### パラメータ

- columnID カラムの ID 番号。テーブルの最初のカラムの ID 値は1です。
- value カラムの新しい値。

#### 例

次の文は、文字列 **XYZ** のインスタンス 100 個を最初のカラムの値に追加します。

```
for ( I = 0; I < 100; I++ ){
 t.AppendStringChunk( 1, "XYZ" );
}
```
## **close** メソッド

このオブジェクトに関連付けられているリソースを解放します。

#### 構文

**close()**

## **deleteRow** メソッド

現在の行を削除します。

### 構文

**deleteRow( )**

### 備考

deleteRow を行う前に updateBegin を呼び出してください。

# **getAGDBSet** メソッド

結果セットから AGDBSet オブジェクトにバインドします。TableAGDBSet オブジェクトのイン スタンスを返します。

## 構文

AGDBSet **getAGDBSet()**

## 備考

```
AGDB オブジェクトのマニュアルについては、「M-Business Anywhere API リファレンス」を参照
してください。
```
## **getBoolean** メソッド

指定されたカラムの値を Boolean として返します。

## 構文

Boolean **getBoolean(** UInt16 *index* **)**

## パラメータ

● index カラムの ID 番号。結果セットの最初のカラムの ID は 1 です。

# **getBytes** メソッド

指定されたカラムの値のバイト配列を返します。

## 構文

Array **getBytes(** UInt16 *index* **)**

## パラメータ

● index カラムの ID 番号。結果セットの最初のカラムの ID は1です。

### 備考

SQLType.BINARY 型、SQLType.LONGBINARY 型のカラムの場合にのみ有効です。

## **getBytesSection** メソッド

指定されたソース・オフセットで始まる、指定された SQLType.LONGBINARY または SQLType.BINARY カラムの内容のサブセットを、コピー先のバイト配列の指定されたオフセッ トにコピーします。

#### 構文

```
UInt32 getBytesSection(
   UInt16 index,
  UInt32 srcOffset,
   Array dst,
   UInt32 dstOffset,
   UInt32 count 
)
```
### パラメータ

**index** バイナリ・データを含むカラムの 1 から始まる順序。

**srcOffset** ソース・バイト配列への、0 から始まる相対オフセット。ソース・オフセットは、 0以上であることが必要です。それ以外の場合は、SQLE\_INVALID\_PARAMETER エラーが発生 します。64K を超えるバッファも許されます。

**dst** コピー先バイト配列。

**dstOffset** コピー先バイト配列への、0 から始まる相対オフセット。コピー先オフセットは、 0以上であることが必要です。それ以外の場合は、SQLE\_INVALID\_PARAMETER エラーが発生 します。64K を超えるバッファも許されます。

**count** 移動するバイト数。count は 0 以上であることが必要です。

### 戻り値

読み込まれたバイト数。

#### 備考

コピー元の配列の srcOffset (0 から始まります) から srcOffset+count-1 までの位置のバイトが、 コピー先の配列の dstOffset から dstOffset+count-1 までの位置に、それぞれコピーされます。指定 されたバイト数がコピーされる前に、ソース値の末尾が検出された場合は、コピー先の配列の残 りは変更されないままになります。

次のいずれかに該当する場合、エラーがスローされ、SQLError コードが SQLE\_INVALID\_PARAMETER に設定され、コピー先は修正されません。

- dst 引数が NULL である
- srcOffset 引数が負の値である
- dstOffset 引数が負の値である
- count 引数が負の値である
- dstOffset + count がコピー先の配列の長さ dst.length よりも長い

#### エラー・セット

**SQLE CONVERSION ERROR** カラムのデータ型が BINARY でも LONG BINARY でもない場 合、エラーが発生します。

**SQLE INVALID PARAMETER** カラムのデータ型が BINARY でオフセットが 0 でも 1 でもな い、またはデータ長が 0 より小さい場合、エラーが発生します。

カラムのデータ型が LONG BINARY で、オフセットが 1 より小さい場合も、エラーが発生しま す。

## **getDate** メソッド

Date として値を返します。

### 構文

Date **getDate(** UInt16 *index* **)**

#### パラメータ

**index** 結果セットで取得する 1 から始まる順序。

## **getDouble** メソッド

Double として値を返します。

### 構文

Double **getDouble(** UInt16 *index* **)**

### パラメータ

**index** 結果セットで取得する 1 から始まる順序。

## **getFloat** メソッド

指定されたカラムの値を返します。

#### 構文

Float **getFloat(** UInt16 *index* **)**

### パラメータ

**index** 結果セットで取得する 1 から始まる順序。

# **getInt** メソッド

指定されたカラムの値を返します。

## 構文

UInt32 **getInt(** UInt16 *index* **)**

## パラメータ

**index** 結果セットで取得する 1 から始まる順序。

# **getLong** メソッド

指定されたカラムの値を返します。

## 構文

Int64 **getLong(** UInt16 *index* **)**

## パラメータ

**index** 結果セットで取得する 1 から始まる順序。

# **getRowCount** メソッド

結果セット内のロー数を返します。

## 構文

UInt32 **getRowCount( )**

# **getRowCountWithThreshold** メソッド

指定されたスレッショルドのロー数以内で、結果セット内のロー数を返します。

### 構文

UInt32 **getRowCount(** UInt32 *threshold***)**

## パラメータ

**threshold** この値は、ロー・カウント操作に上限値を指定します。スレッショルド値を超える 個数のローがある場合、結果はスレッショルド値になります。ローが多い場合、ローのカウント は負荷の高い操作になることがあります。一部のアプリケーションでは、特定のロー数を超えて いるかどうかを確認するだけで済み (たとえば、ユーザがより多くのローを要求するためのオプ ションを提供するかどうかを決定する場合など)、正確なロー・カウントは必要としません。こ の値が0の場合、すべてのローがカウントされます。

## **getShort** メソッド

Int16 として値を返します。

## 構文

Int16 **getShort(** UInt16 *index* **)**

## パラメータ

**index** 結果セットで取得する 1 から始まる順序。

# **getString** メソッド

String として値を返します。

## 構文

String **getString(** UInt16 *index* **)**

## パラメータ

**index** 結果セットで取得する 1 から始まる順序。

# **getStringChunk** メソッド

指定されたオフセットで始まる、指定された SQLType.LONGVARCHAR カラムの値のサブセッ トを String オブジェクトにコピーします。

## 構文

```
String getStringChunk(
 UInt16 index,
  UInt32 srcOffset,
  UInt32 count
)
```
## パラメータ

- **index** 結果セットで取得する1から始まる順序。
- **srcOffset** 文字列値で0から始まる開始位置。
- count コピーされる文字数。

## 戻り値

指定された文字数がコピーされた文字列。

## **getTime** メソッド

Date として値を返します。

### 構文

Date **getTime(** UInt16 *index* **)**

### パラメータ

**index** 結果セットで取得する 1 から始まる順序。

## **getTimestamp** メソッド

Date として値を返します。

## 構文

Date **getTimestamp(** UInt16 *index* **)**

## パラメータ

**index** 結果セットで取得する 1 から始まる順序。

# **getULong** メソッド

64 ビット符号なし整数として値を返します。

## 構文

UInt64 **getULong(** UInt16 *index* **)**

### パラメータ

**index** 結果セットで取得する 1 から始まる順序。

## **getUUID** メソッド

UUID としてカラムの値を返します。

### 構文

UUID **getUUID(** UInt16 *index* **)**

### パラメータ

**index** 結果セットで取得する 1 から始まる順序。

## 備考

カラムは長さが 16 の SQLType.BINARY 型である必要があります。

# **isBOF** メソッド

現在のローの位置が最初のローよりも前である場合は **true**、それ以外の場合は **false** を返します。

## 構文

Boolean **isBOF( )**

# **isEOF** メソッド

現在のローの位置が最後のローよりも後である場合は **true**、それ以外の場合は **false** を返します。

## 構文

Boolean **isEOF( )**

# **isNull** メソッド

値が NULL の場合は **true**、NULL 以外の場合は **false** を返します。

## 構文

Boolean **isNull(** UInt16 *index* **)**

## パラメータ

**index** カラムのインデックス値。

# **isOpen** メソッド

ResultSet が開いている場合は **true**、それ以外の場合は **false** を返します。

## 構文

Boolean **isOpen( )**

# **moveAfterLast** メソッド

ULResultSet の最後のローの後に移動します。

## 構文

**moveAfterLast( )**

## **moveBeforeFirst** メソッド

最初のローの前に移動します。

#### 構文

**moveBeforeFirst( )**

## **moveFirst** メソッド

最初のローに移動します。

#### 構文

Boolean **moveFirst( )**

#### 戻り値

成功の場合は **True**。

失敗の場合は **False**。たとえば、ローがない場合、メソッドは失敗します。

## **moveLast** メソッド

最後のローに移動します。

### 構文

Boolean **moveLast( )**

#### 戻り値

成功の場合は **True**。

失敗の場合は **False**。たとえば、ローがない場合、メソッドは失敗します。

## **moveNext** メソッド

次のローに移動します。

#### 構文

Boolean **moveNext( )**

#### 戻り値

成功の場合は **True**。

失敗の場合は **False**。たとえば、ローがない場合、メソッドは失敗します。

## **movePrevious** メソッド

前のローに移動します。

### 構文

Boolean **movePrevious( )**

## 戻り値

成功の場合は **true**。

失敗の場合は **false**。たとえば、ローがない場合、メソッドは失敗します。

## **moveRelative** メソッド

いくつかのローを、現在のローを基準にして相対的に移動します。

## 構文

Boolean **moveRelative(** Int32 *index* **)**

#### パラメータ

**index** 移動するローの数。値は、正、負、または 0 です。

### 戻り値

成功の場合は **true**。

失敗の場合は **false**。たとえば、ローがない場合、メソッドは失敗します。

### 備考

結果セットでのカーソルの現在位置を基準にして、正のインデックス値は結果セット内を前に移 動し、負のインデックス値は結果セット内を後ろに移動し、0 はカーソルを移動しません。

## **setBoolean** メソッド

指定されたカラムの値を、**boolean** を使用して設定します。

### 構文

**setBoolean**(short *columnID*, boolean *value***)**

### パラメータ

- **columnID** カラムの ID 番号。テーブルの最初のカラムの ID 値は1です。
- **value** カラムの新しい値。

#### 備考

ローのデータは、**update** が実行されるまで実際には変更されません。また、その変更がコミッ トされないかぎり、永続化されません。

## **setBytes** メソッド

指定されたカラムの値を、**byte** 配列を使用して設定します。

#### 構文

**setBytes(** UInt16 *columnID*, Array *value* **)**

#### パラメータ

- columnID カラムの ID 番号。テーブルの最初のカラムの ID 値は1です。
- **value** カラムの新しい値。

#### 備考

**SQLType.BINARY** 型、**SQLType.LONGBINARY** 型のカラムにのみ適しています。ローのデー タは、**update** が実行されるまで実際には変更されません。また、その変更がコミットされない かぎり、永続化されません。

## **setDate** メソッド

指定されたカラムの値を、**Date** を使用して設定します。

#### 構文

**setDate(** UInt16 *columnID*, Date *value***)**

#### パラメータ

- **columnID** カラムの ID 番号。テーブルの最初のカラムの ID 値は1です。
- value カラムの新しい値。

#### 備考

ローのデータは、update が実行されるまで実際には変更されません。また、その変更がコミット されないかぎり、永続化されません。

## **setDateTime** メソッド

指定されたカラムの値を、**Date** を使用して設定します。

#### 構文

**setDateTime(** UInt16 *columnID*, Date *value***)**

#### パラメータ

● columnID カラムの ID 番号。テーブルの最初のカラムの ID 値は1です。

● **value** カラムの新しい値。

#### 備考

ローのデータは、update が実行されるまで実際には変更されません。また、その変更がコミット されないかぎり、永続化されません。

## **setDouble** メソッド

指定されたカラムの値を、**double** を使用して設定します。

#### 構文

**setDouble(** UInt16 *columnID*, Double *value* **)**

#### パラメータ

- columnID カラムの ID 番号。テーブルの最初のカラムの ID 値は1です。
- **value** カラムの新しい値。

#### 備考

ローのデータは、update が実行されるまで実際には変更されません。また、その変更がコミット されないかぎり、永続化されません。

## **setFloat** メソッド

指定されたカラムの値を、**float** を使用して設定します。

#### 構文

**setFloat(** UInt16 *columnID*, Float *value* **)**

#### パラメータ

- columnID カラムの ID 番号。テーブルの最初のカラムの ID 値は1です。
- **value** カラムの新しい値。

#### 備考

ローのデータは、update が実行されるまで実際には変更されません。また、その変更がコミット されないかぎり、永続化されません。

## **setInt** メソッド

指定されたカラムの値を、Integer を使用して設定します。

#### 構文

**setInt(** UInt16 *columnID*, Int32 *value* **)**

#### パラメータ

- **columnID** カラムの ID 番号。テーブルの最初のカラムの ID 値は1です。
- **value** カラムの新しい値。

#### 備考

ローのデータは、update が実行されるまで実際には変更されません。また、その変更がコミット されないかぎり、永続化されません。

## **setLong** メソッド

指定されたカラムの値を、Int64 を使用して設定します。

#### 構文

**setLong(** UInt16 *columnID*, Int64 *value* **)**

#### パラメータ

- columnID カラムの ID 番号。テーブルの最初のカラムの ID 値は1です。
- value カラムの新しい値。

#### 備考

ローのデータは、update が実行されるまで実際には変更されません。また、その変更がコミット されないかぎり、永続化されません。

## **setNull** メソッド

カラムに SQL NULL を設定します。

#### 構文

**setNull(** UInt16 *columnID* **)**

#### パラメータ

● columnID カラムの ID 番号。テーブルの最初のカラムの ID 値は1です。

#### 備考

データは、update を実行するまでは、実際には変更されません。また、その変更がコミットされ ないかぎり、永続化されません。

## **setShort** メソッド

指定されたカラムの値を、UInt16 を使用して設定します。

### 構文

**setShort(** UInt16 *columnID*, Int16 *value* **)**

### パラメータ

- columnID カラムの ID 番号。テーブルの最初のカラムの ID 値は1です。
- **value** カラムの新しい値。

#### 備考

ローのデータは、update が実行されるまで実際には変更されません。また、その変更がコミット されないかぎり、永続化されません。

## **setString** メソッド

指定されたカラムの値を、String を使用して設定します。

### 構文

**setString(** UInt16 *columnID*, String *value* **)**

### パラメータ

- **columnID** カラムの ID 番号。テーブルの最初のカラムの ID 値は1です。
- **value** カラムの新しい値。

### 備考

ローのデータは、update が実行されるまで実際には変更されません。また、その変更がコミット されないかぎり、永続化されません。

## **setTime** メソッド

指定されたカラムの値を、Date を使用して設定します。

### 構文

**setTime(** UInt16 *columnID*, Date *value* **)**

#### パラメータ

● columnID カラムの ID 番号。テーブルの最初のカラムの ID 値は1です。

● **value** カラムの新しい値。

#### 備考

ローのデータは、update が実行されるまで実際には変更されません。また、その変更がコミット されないかぎり、永続化されません。

## **setTimestamp** メソッド

指定されたカラムの値を、Date を使用して設定します。

#### 構文

**setTimestamp(** UInt16 *columnID*, Date *value* **)**

#### パラメータ

- columnID カラムの ID 番号。テーブルの最初のカラムの ID 値は1です。
- **value** カラムの新しい値。

#### 備考

ローのデータは、update が実行されるまで実際には変更されません。また、その変更がコミット されないかぎり、永続化されません。

## **setULong** メソッド

指定されたカラムの値を、符号なし値として扱われる 64 ビット整数を使用して設定します。

#### 構文

**setULong(** UInt16 *columnID*, UInt64 *value* **)**

#### パラメータ

- columnID カラムの ID 番号。テーブルの最初のカラムの ID 値は1です。
- **value** カラムの新しい値。

#### 備考

ローのデータは、update が実行されるまで実際には変更されません。また、その変更がコミット されないかぎり、永続化されません。

## **setUUID** メソッド

指定されたカラムの値を、UUID を使用して設定します。

## 構文

**setUUID(** UInt16 *columnID*, UUID *value* **)**

### パラメータ

- columnID カラムの ID 番号。テーブルの最初のカラムの ID 値は1です。
- **value** カラムの新しい値。

## 備考

ローのデータは、update が実行されるまで実際には変更されません。また、その変更がコミット されないかぎり、永続化されません。長さが 16 の SQLType.BINARY 型のカラムの場合にのみ有 効です。

## 参照

●「UUID の使用」『Mobile Link - サーバ管理』

## **update** メソッド

現在のカラム値 (set メソッドを使用して指定されます) で新しいローを更新します。

### 構文

**update()**

## 備考

update を行う前に updateBegin を呼び出してください。

# **updateBegin** メソッド

この結果セットの現在のローを更新する準備を行います。

### 構文

**updateBegin()**

### 備考

カラム値は、適切な set*Type* メソッドを呼び出すことによって修正します。

データは、update を実行するまでは、実際には変更されません。また、その変更がコミットされ ないかぎり、永続化されません。

# **ResultSetSchema** クラス

Ultra Light の結果セットのスキーマを表します。

# **getColumnCount** メソッド

このカーソル内のカラム数を返します。

### 構文

UInt16 **getColumnCount()**;

### 備考

カラム ID の範囲は、1 ~ getColumnCount です。

カラムの ID とカウントは、スキーマのアップグレード中に変更されることがあります。カラム を正しく識別するには、名前でアクセスするか、キャッシュされている ID とカウントをスキー マのアップグレード後にリフレッシュします。

## **getColumnID** メソッド

指定されたカラムのカラム ID を返します。

### 構文

UInt16 **getColumnID(**String *name***)**

### パラメータ

● name カラムの名前。

### 備考

カラム ID の範囲は、1 ~ getColumnCount() です。

カラムの ID とカウントは、スキーマのアップグレード中に変更されることがあります。カラム を正しく識別するには、名前でアクセスするか、キャッシュされている ID とカウントをスキー マのアップグレード後にリフレッシュします。

## **getColumnName** メソッド

指定されたカラム ID で識別されたカラムの名前を返します。

### 構文

String **getColumnName(**UInt16 *columnID***)**

### パラメータ

● columnID カラムの ID<sub>。</sub>columnID は、[1,getColumnCount()] の範囲内であることが必要で す。

## 備考

カラムの ID とカウントは、スキーマのアップグレード中に変更されることがあります。カラム を正しく識別するには、名前でアクセスするか、キャッシュされている ID とカウントをスキー マのアップグレード後にリフレッシュします。

# **getColumnPrecision** メソッド

指定されたカラムの精度を返します。

## 構文

Int32 **getColumnPrecision(**String *name***)**

パラメータ

**● name** カラムの名前。

## 備考

カラムは SQLType.NUMERIC 型である必要があります。

# **getColumnPrecisionByColID** メソッド

カラムの精度を返します。

## 構文

Int32 **getColumnPrecisionByColID(** UInt16 *columnID* **)**

## パラメータ

● columnID カラムの ID 番号。結果セットの最初のカラムの ID 値は1です。

### 備考

カラムは SQLType.NUMERIC 型である必要があります。

# **getColumnScale** メソッド

カラムの位取りを返します。

## 構文

Int32 **getColumnScale(**String *name***)**

#### パラメータ

● name カラムの名前。

#### 備考

カラムは SQLType.NUMERIC 型である必要があります。

## **getColumnScaleByColID** メソッド

カラムの位取りを返します。

#### 構文

Int32 **getColumnScaleByColID(** UInt16 *columnID* **)**

#### パラメータ

● columnID カラムの ID 番号。結果セットの最初のカラムの ID 値は1です。

備考

カラムは SQLType.NUMERIC 型である必要があります。

## **getColumnSize** メソッド

指定されたカラムのサイズを返します。

#### 構文

UInt32 **getColumnSize(**String *name***)**

#### パラメータ

● name カラムの名前。

#### 備考

カラムは SQLType.NUMERIC 型である必要があります。

## **getColumnSizeByColID** メソッド

カラムのサイズを返します。

#### 構文

UInt32 **getColumnSizeByColID(** UInt16 *columnID* **)**

#### パラメータ

● columnID カラムの ID 番号。結果セットの最初のカラムの ID 値は1です。

## 備考

カラムは SQLType.NUMERIC 型である必要があります。

# **getColumnSQLType** メソッド

指定されたカラムの SQL データ型を返します。

## 構文

UInt16 **getColumnSQLType(**String *name***)**

## パラメータ

**● name** カラムの名前。

# **getColumnSQLTypeByColID** メソッド

カラムの SQLType を示す SQLType 列挙整数を返します。

## 構文

UInt16 **getColumnSQLTypeByColID(** UInt16 *columnID* **)**

## パラメータ

● columnID カラムの ID 番号。結果セットの最初のカラムの ID 値は1です。

# **isOpen** メソッド

結果セットが開いている場合は **true**、それ以外の場合は **false** を返します。

## 構文

Boolean **isOpen()**;

# **SQLError** クラス

Ultra Light for M-Business Anywhere でレポートされる可能性のある SQL コードを列挙します。こ のクラスは静的定数を提供し、直接インスタンス化することはできません。

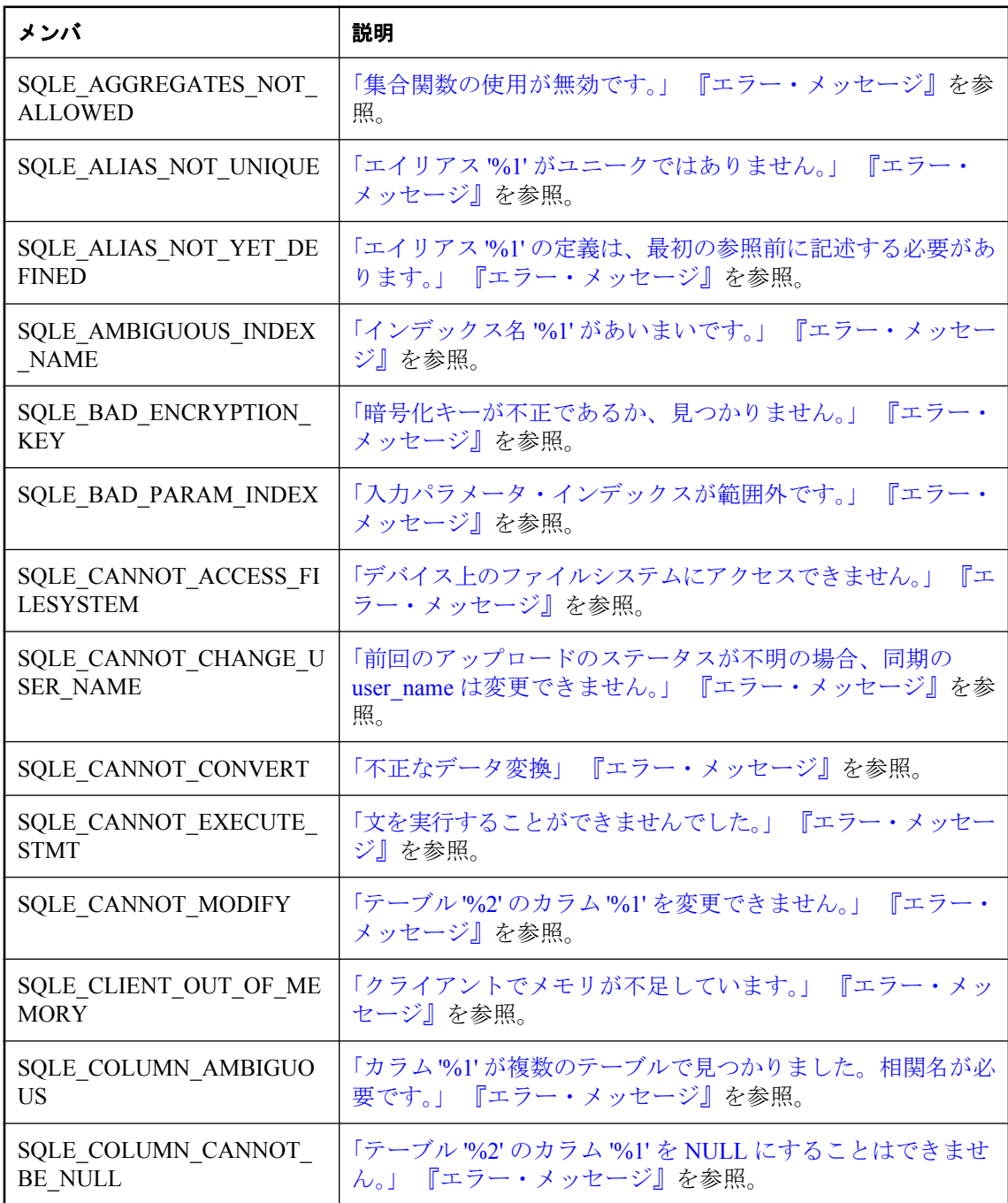

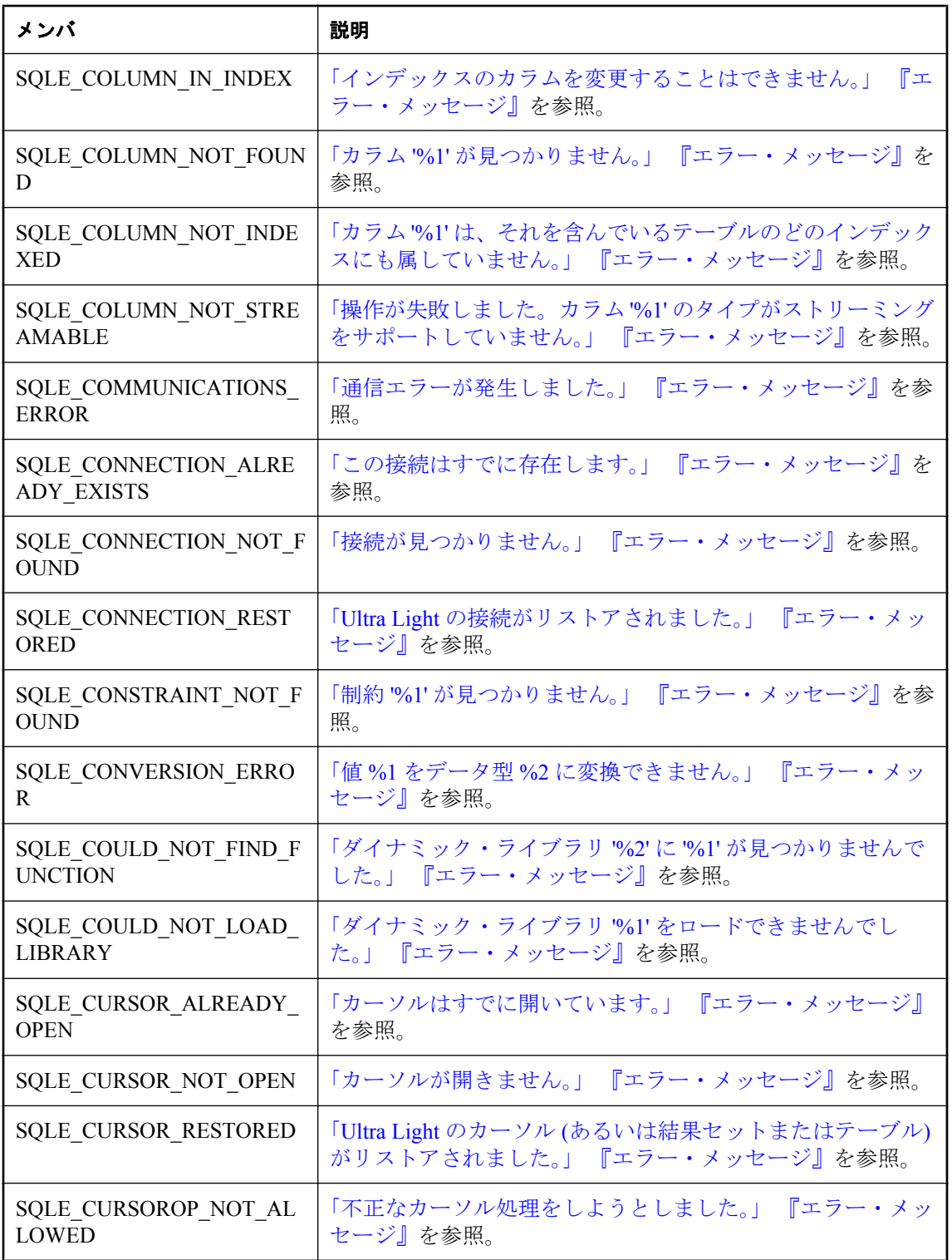

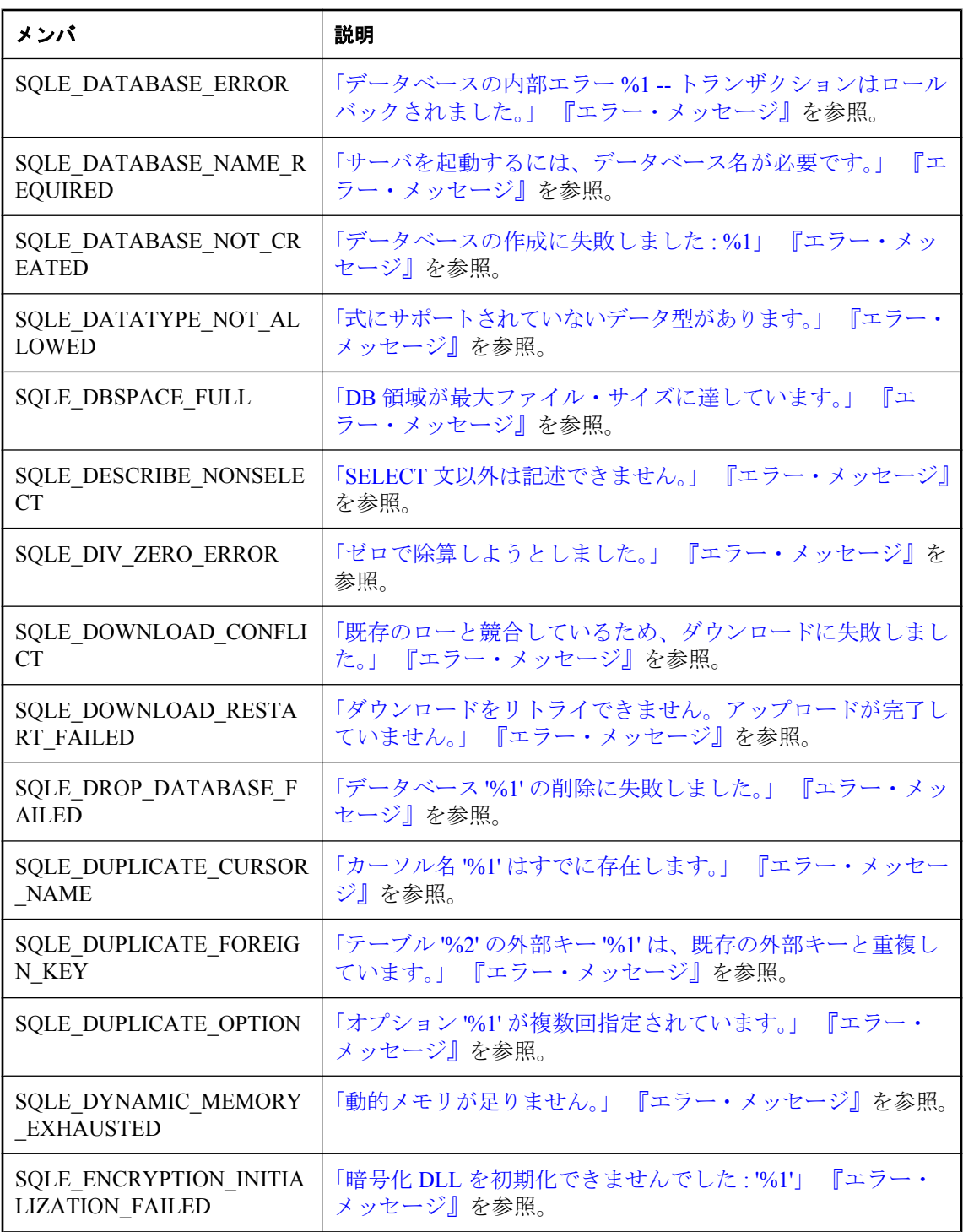

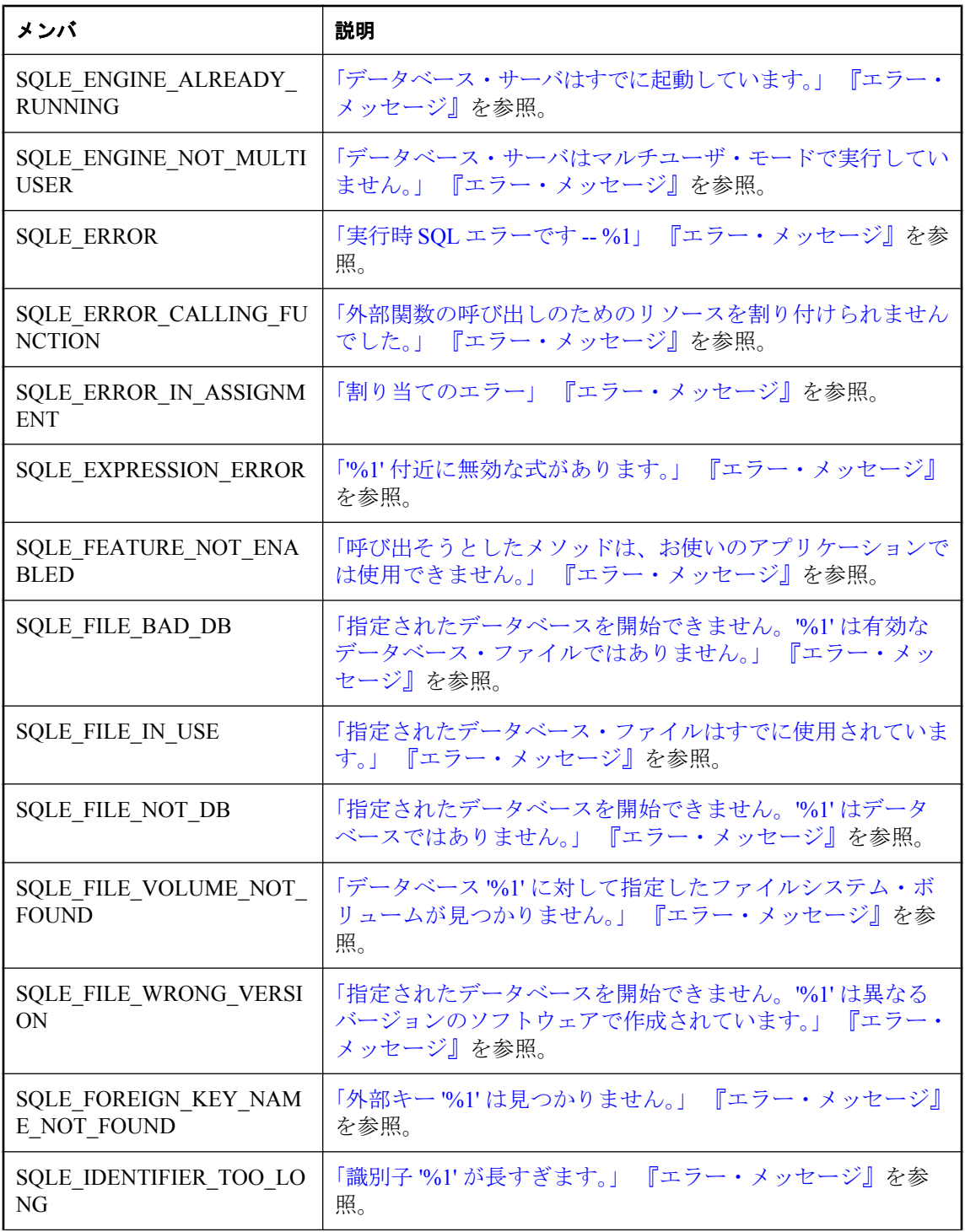

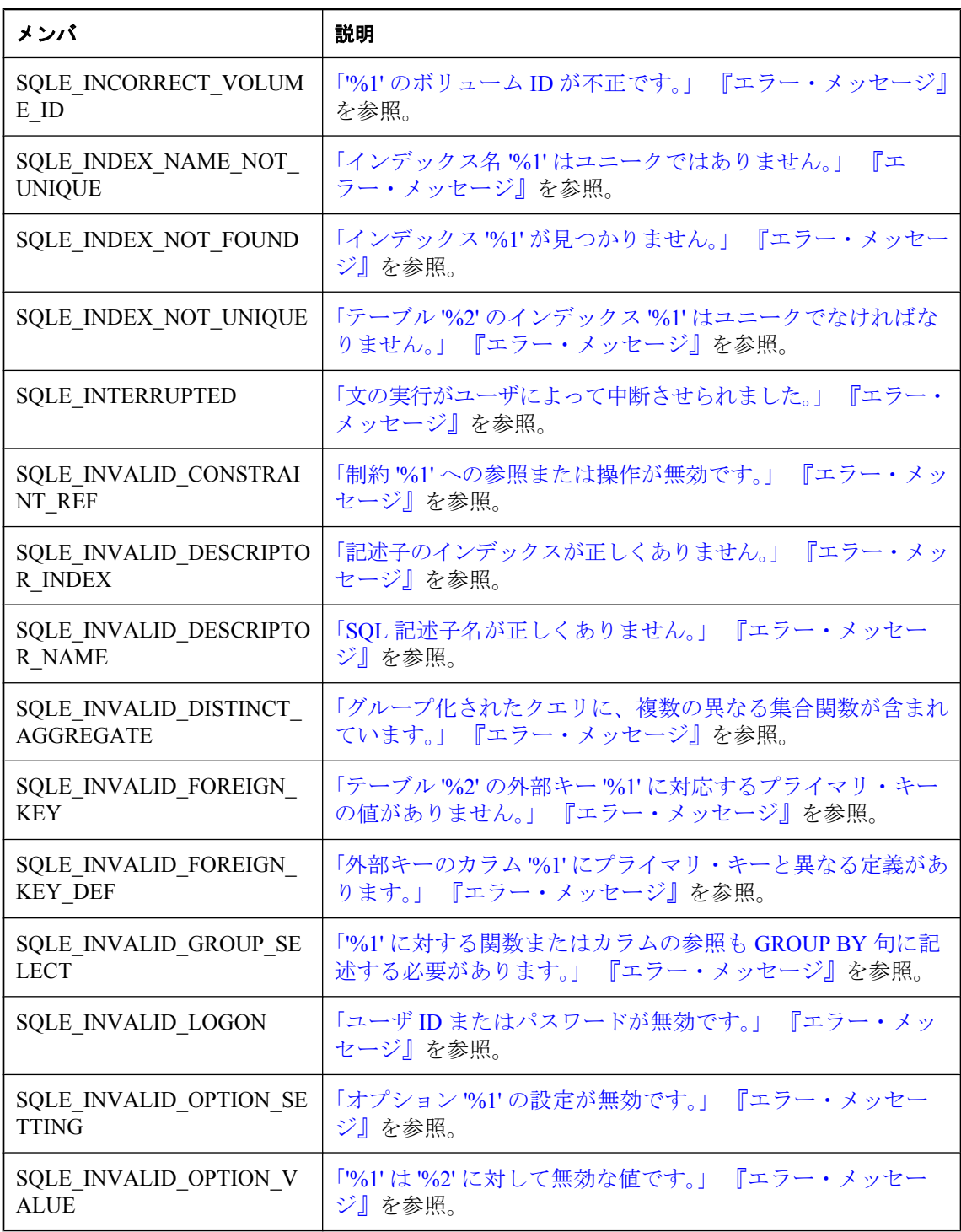

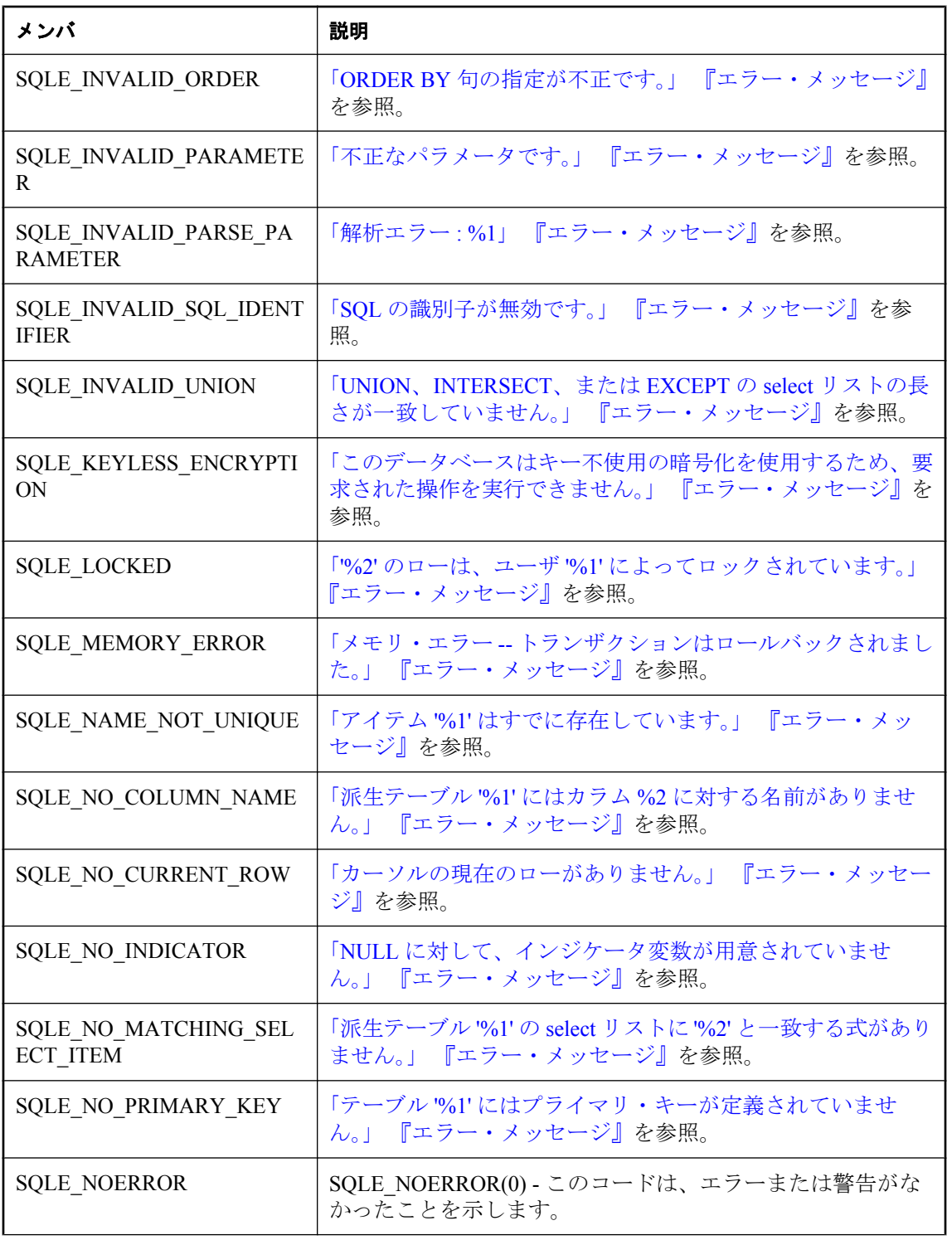

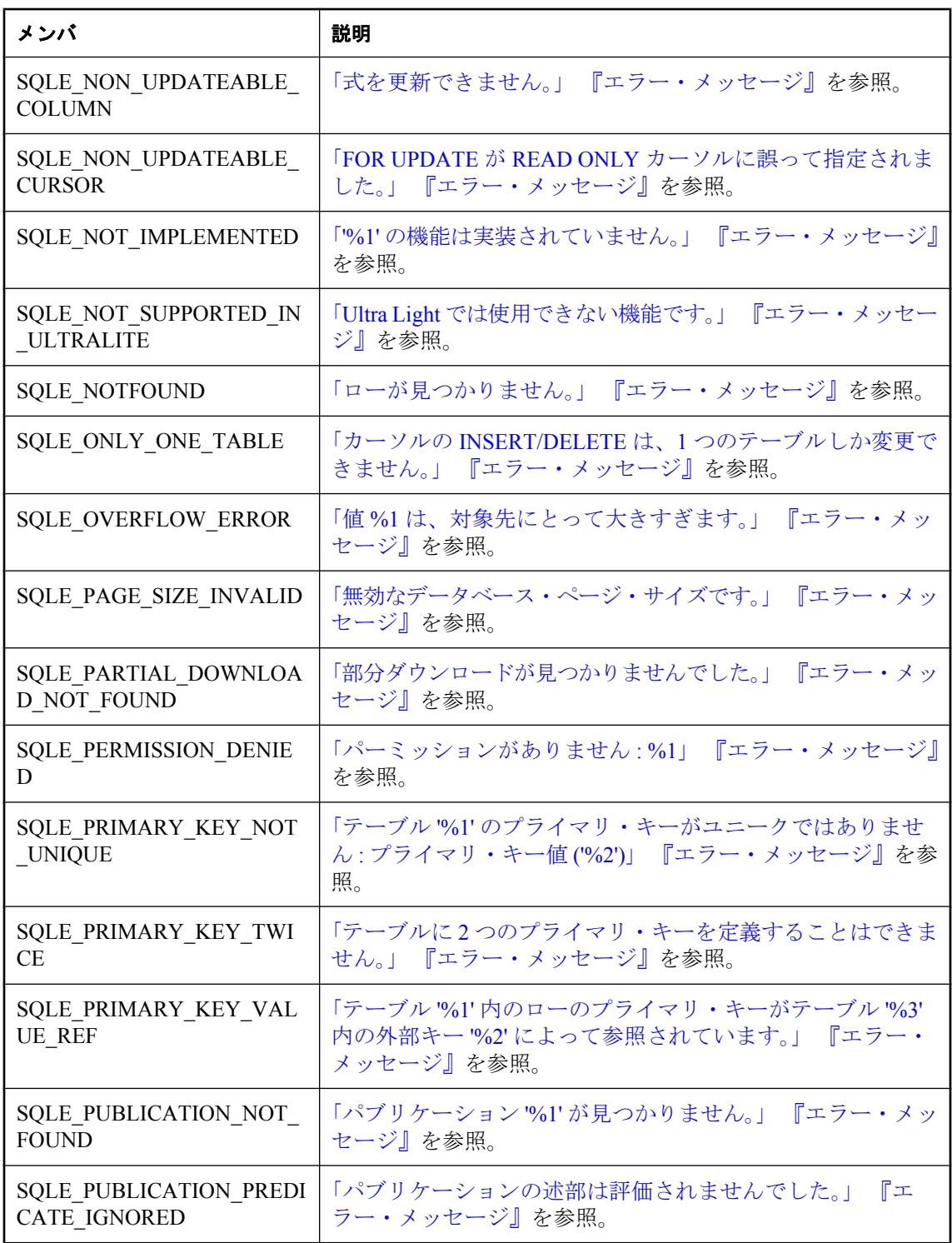

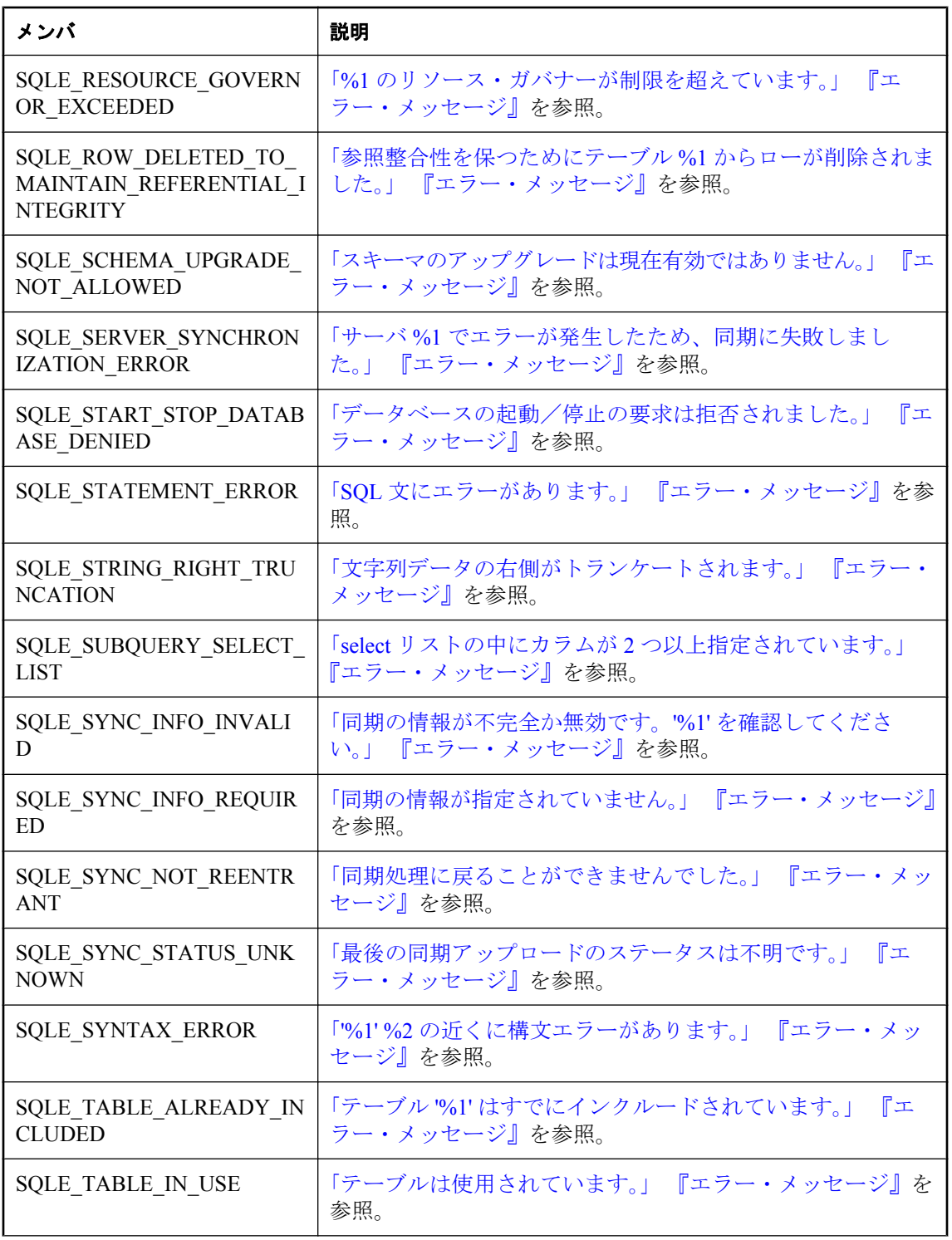

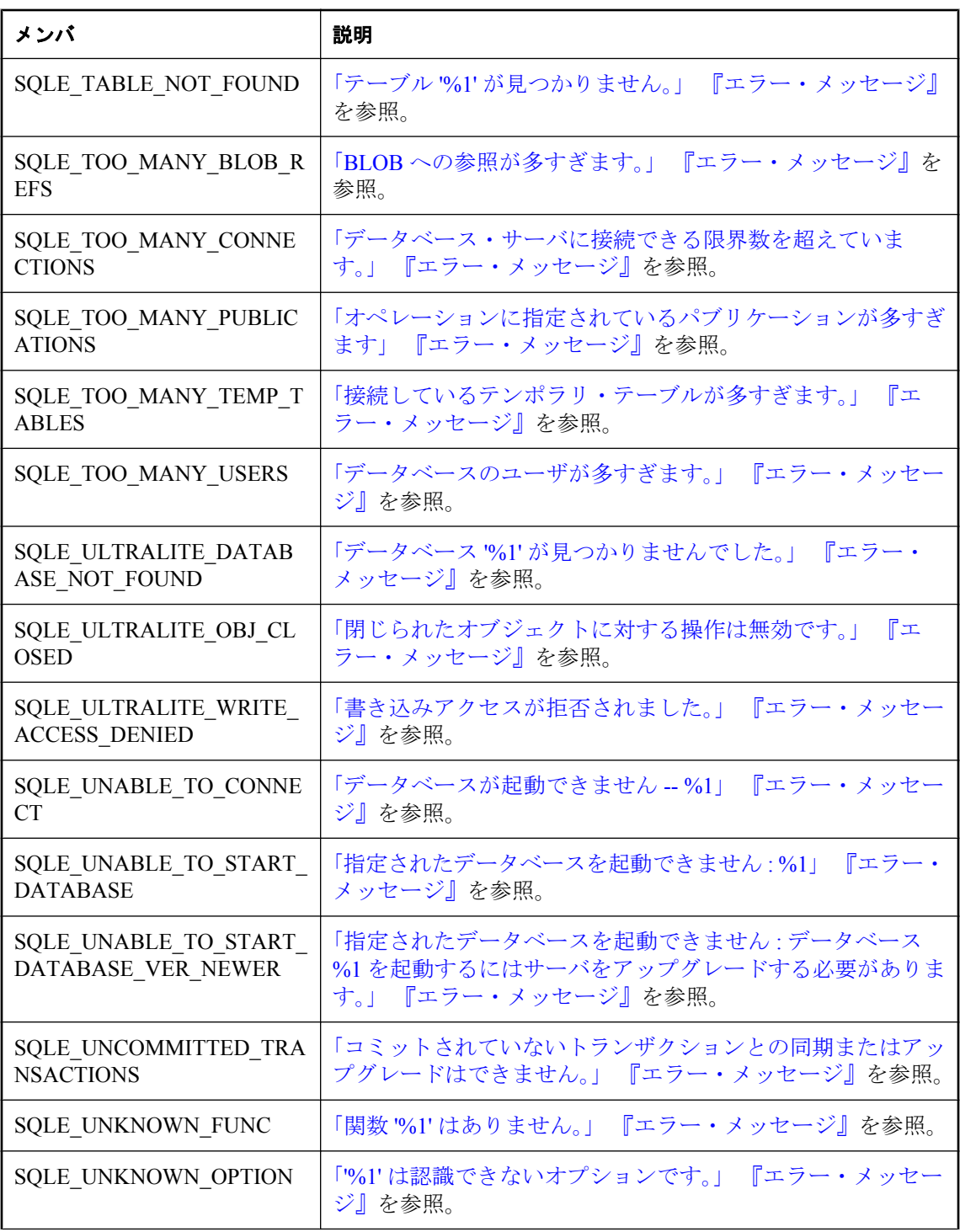

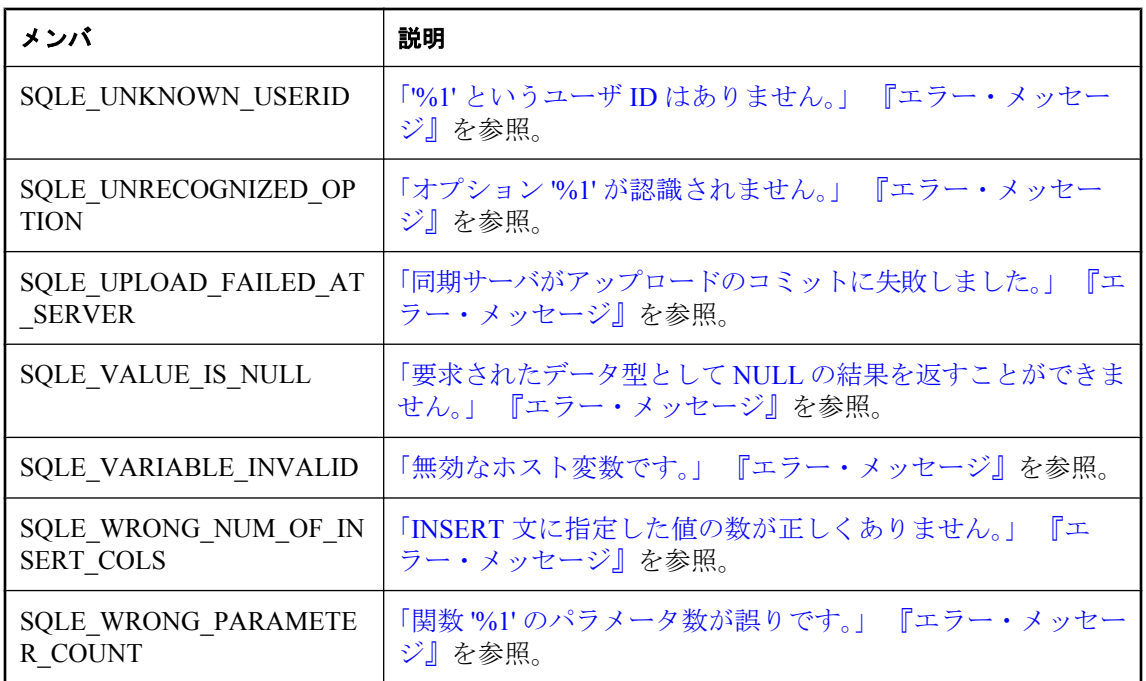

# **SQLType** クラス

この列挙体は、テーブル・カラムの型として使用されている、Ultra Light SQL データベースの型 を定数としてリストします。

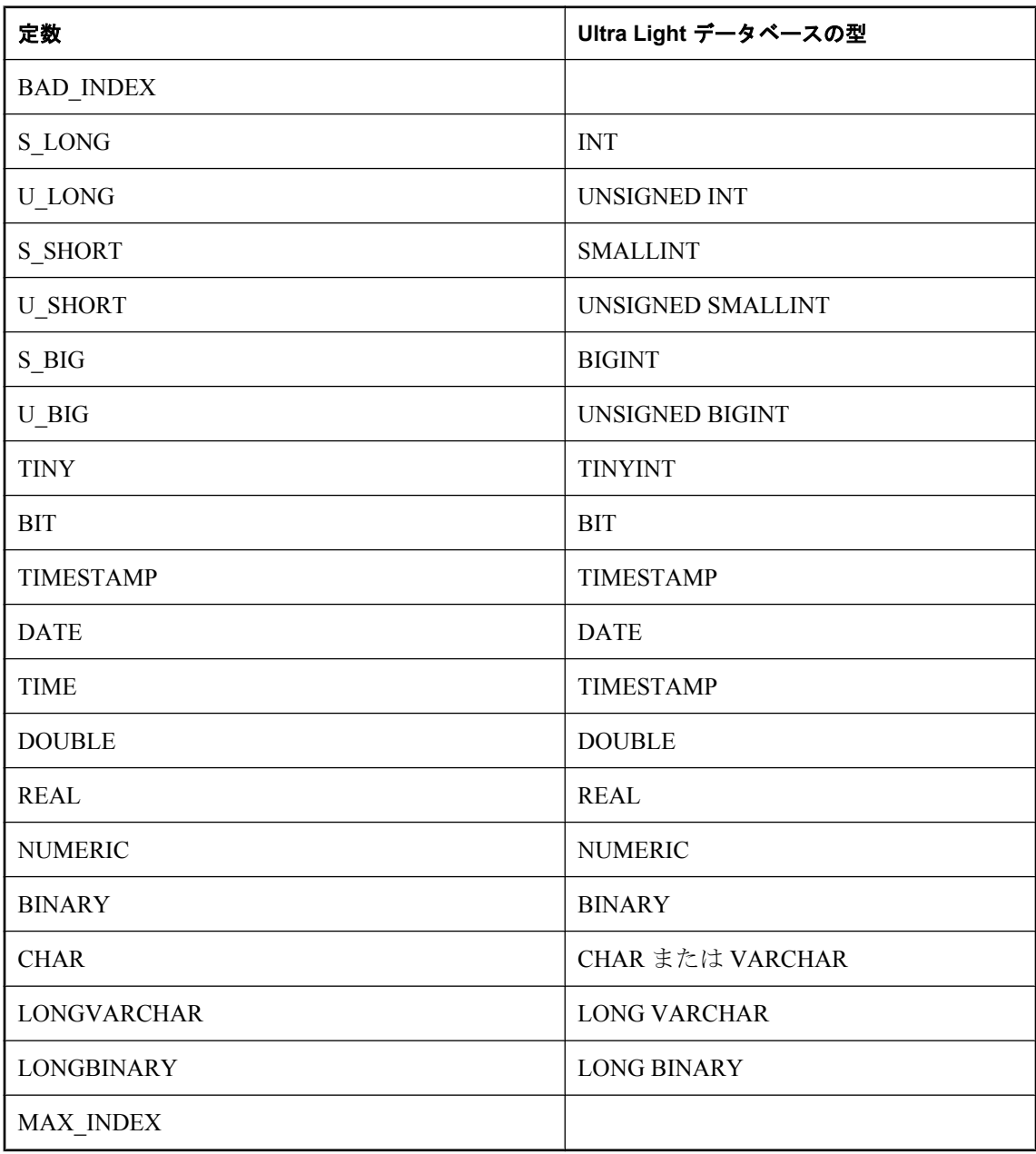

# **toString** メソッド

指定された SQL カラム型定数の文字列名、または認識されない型の場合は BAD\_SQL\_TYPE を 返します。

## 構文

String **toString(**UInt16 *code***)**

パラメータ

● code SQL カラム型定数。

# **SyncParms** クラス

Ultra Light データベースの同期方法を定義する同期パラメータを表します。それぞれの接続に は、固有の SyncParms インスタンスがあります。

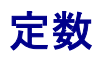

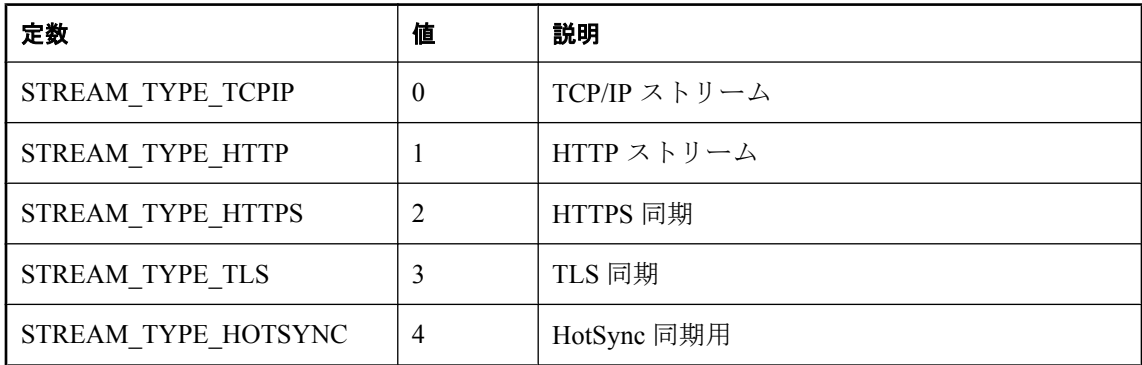

## **getAdditionalParms** メソッド

名前と値のペアの文字列を返します。

#### 構文

String **getAdditionalParms()**

#### 参照

●「Additional Parameters 同期パラメータ」 『Ultra Light データベース管理とリファレンス』

## **getAuthenticationParms** メソッド

カスタム・ユーザ認証スクリプトに渡されたパラメータ、またはパラメータが指定されなかった 場合は NULL を返します。

#### 構文

Array **getAuthenticationParms()**

## **getDownloadOnly** メソッド

アップロードが無効な場合は true、有効な場合は false を返します。
### 構文

Boolean **getDownloadOnly()**

# **getKeepPartialDownload** メソッド

部分的なダウンロードが保持される場合は true、ロールバックされる場合は false を返します。

構文

Boolean getKeepPartialDownload(**)**

# **getNewPassword** メソッド

次回の同期以降、Mobile Link ユーザに関連付けられる新しいパスワードを返します。

### 構文

String **getNewPassword()**

# **getPartialDownloadRetained** メソッド

通信エラーが原因でダウンロードが失敗し、部分的なダウンロードが保持された場合は true、ダ ウンロードが中断されなかった場合または部分的なダウンロードがロールバックされた場合は false を返します。

### 構文

Boolean **getPartialDownloadRetained( )**

# **getPassword** メソッド

setUserName で指定されたユーザの Mobile Link パスワードを返します。

### 構文

String **getPassword()**;

# **getPingOnly** メソッド

クライアントがサーバに ping のみを実行する場合は true、クライアントが同期を実行する場合 は false を返します。

### 構文

Boolean **getPingOnly()**

# **getResumePartialDownload** メソッド

前回の部分的なダウンロードが再開される場合は true、ロールバックされる場合は false を返し ます。

#### 構文

Boolean **getResumePartialDownload( )**

# **getSendColumnNames** メソッド

クライアントが同期中にカラム名を Mobile Link サーバに送信する場合は true、送信しない場合 は false を返します。

### 構文

Boolean **getSendColumnNames()**

# **getSendDownloadAck** メソッド

クライアントが Mobile Link サーバにダウンロード確認を送信する場合は true、送信しない場合 は false を返します。

### 構文

Boolean **getSendDownloadAck()**

# **getStream** メソッド

同期に使用する Mobile Link 同期ストリームのタイプを返します。

### 構文

UInt16 **getStream()**;

# **getStreamParms** メソッド

同期ストリームに使用されるすべてのネットワーク・プロトコル・オプションを含む文字列を返 します。

### 構文

String **getStreamParms()**;

# **getUploadOnly** メソッド

ダウンロードが無効な場合は true、有効な場合は false を返します。

#### 構文

Boolean **getUploadOnly()**

# **getUserName** メソッド

Mobile Link ユーザ名を返します。

### 構文

String **getUserName()**

# **getVersion** メソッド

使用される同期スクリプトを示すバージョン文字列を返します。

#### 構文

String **getVersion()**

# **setAdditionalParms** メソッド

「キーワード=値」のペアの文字列を指定します。通常、このペアのリストには、使用頻度の低い 同期パラメータが入ります。

### 構文

**getAdditionalParms(**String *additional\_params***)**

### パラメータ

● **additional\_params** 「キーワード=値」のペアの文字列。

#### 参照

●「Additional Parameters 同期パラメータ」 『Ultra Light データベース管理とリファレンス』

# **setAuthenticationParms** メソッド

カスタム・ユーザ認証スクリプト (Mobile Link authenticate\_parameters 接続イベント) のパラメー タを指定します。

#### 構文

**setAuthenticationParms(** Array *value* **)**

#### パラメータ

● value それぞれに認証パラメータが格納された、文字列の配列 (配列のエントリが NULL で あると、同期エラーになります)。

#### 備考

最初の 255 文字のみが使用されます。また、各文字列は 128 文字以下である必要があります (長 すぎる文字列は、Mobile Link に送信されるときにトランケートされます)。

# **setDownloadOnly** メソッド

同期時のアップロードを無効にするか、有効にするかを指定します。

#### 構文

**setDownloadOnly(** Boolean *value* **)**

#### パラメータ

**● value** アップロードを無効にする場合は true、有効にする場合は false に設定します。

# **setKeepPartialDownload** メソッド

同期時の部分的なダウンロードを無効にするか、有効にするかを指定します。

### 構文

**setKeepPartialDownload(** Boolean *value* **)**

### パラメータ

● **value** 同期中に部分的なダウンロードを保持する場合は true、破棄する場合は false に設定 します。

#### 備考

Ultra Light では、通信エラーが原因で失敗したダウンロードを再開することができます。Ultra Light は、ダウンロードを受信しながら処理します。ダウンロードが中断した場合は、部分的な ダウンロード・トランザクションがデータベース内に残るため、次の同期中に再開できます。

Ultra Light で部分的なダウンロードを保存する必要があることを示すには、 Connection.syncParms.setKeepPartialDownload(true); と指定します。指定しないと、エラーが発生 した場合にダウンロードがロールバックされます。

部分的なダウンロードが保持された場合、connection.synchronize の終了時に、出力フィールド connection.SyncResult.getPartialDownloadRetained が true に設定されます。 getPartialDownloadRetained が設定されている場合は、ダウンロードを再開できます。再開するに は、connection.syncParms.setResumePartialDownload(true) を指定して connection.synchronize を呼び 出します。多くの場合、別の通信エラーの発生に備えて、KeepPartialDownload も true に設定す る必要があります。ダウンロードが省略された場合は、アップロードは行われません。

再開したダウンロードで受信するダウンロードは、最初にダウンロードを開始したときと同じも のです。最新のデータが必要な場合は、再開された特別なダウンロードが完了した直後に、もう 一度ダウンロードを行うことができます。

ダウンロードを再開する場合、SyncParms フィールドの多くは関係ありません。受信するパブリ ケーションは、最初のダウンロード時に要求したものです。設定する必要があるフィールドは、 setResumePartialDownload(boolean) と setUserName(String) だけです。

setKeepPartialDownload(boolean) フィールド、setDownloadOnly(boolean) フィールド、 setDisableConcurrency(boolean) フィールドを必要に応じて設定すると、正常に機能します。

部分的なダウンロードが存在するが、このダウンロードが必要ではなくなった場合は、 Connection.rollbackPartialDownload を呼び出して、失敗したダウンロード・トランザクションを ロールバックできます。また、同期をもう一度実行したときに ResumePartialDownload を指定し なかった場合は、部分的なダウンロードがロールバックされてから、次の同期が開始されます。

「同期の障害処理の方法」 『Mobile Link - クイック・スタート』を参照してください。

## **setMBAServer** メソッド

Mobile Link ホストとポートの同期パラメータを、M-Business Client によって使用される M-Business Anywhere Server の同期パラメータにすばやく設定できます。

### 構文

**setMBAServer(** String *host*, String *port*, String *url\_suffix* **)**

### パラメータ

- host M-Business Anywhere Server のホストまたは IP 値。host が NULL の場合、現在の M-Business Anywhere ホストに設定されます。
- **port** M-Business Anywhere Server が受信しているポート。port が NULL の場合、現在の M-Business Anywhere ポート値に設定されます。
- url\_suffix これは M-Business Anywhere の *sync.conf* ファイルで設定された url\_suffix パラメー タに対応します。

#### 備考

データを Mobile Link サーバとの間でルート指定するには、M-Business Anywhere 用の Mobile Link リダイレクタを使用します。

ワンタッチ同期を使用している場合は、Connection.saveSyncParms を使用して同期パラメータを 保存してください。

M-Business Anywhere リダイレクタを使用して HTTP データベース・トラフィックをルート指定 するように M-Business Server を設定する方法については、「M-Business Anywhere リダイレクタ (旧式)」 『Mobile Link - サーバ管理』を参照してください。

## **setMBAServerWithMoreParms** メソッド

Mobile Link ホストとポートの同期パラメータを、M-Business Client によって使用される M-Business Anywhere Server の同期パラメータにすばやく設定できます。

#### 構文

**setMBAServerWithMoreParms(** String *host*, String *port*, String *url\_suffix*, String *additional***)**

#### パラメータ

- **host** M-Business Anywhere Server のホストまたは IP 値。host が NULL の場合、現在の M-Business Anywhere ホストに設定されます。
- **port** M-Business Anywhere Server が受信しているポート。port が NULL の場合、現在の M-Business Anywhere ポート値に設定されます。
- url\_suffix これは M-Business Anywhere の *sync.conf* ファイルで設定された url\_suffix パラメー タに対応します。
- **additional** このパラメータには、先行するパラメータでは扱われない追加のストリーム· パラメータが含まれる可能性があります (プロキシ・ホスト、プロキシ・ポート、セキュリ ティ関連パラメータなど)。host、port、url\_suffix の情報を指定する必要がある場合は、前述 した setMBAServer メソッドを使用することもできます。

#### 備考

データを Mobile Link サーバとの間でルート指定するには、M-Business Anywhere 用の Mobile Link リダイレクタを使用します。

このメソッドは setMBAServer で提供される機能を拡張しており、ユーザは additional パラメータ 内で別のパラメータを指定できます。

ワンタッチ同期を使用している場合は、Connection.saveSyncParms を使用して同期パラメータを 保存してください。

M-Business Anywhere リダイレクタを使用して HTTP データベース・トラフィックをルート指定 するように M-Business Server を設定する方法については、「M-Business Anywhere リダイレクタ (旧式)」 『Mobile Link - サーバ管理』を参照してください。

## **setNewPassword** メソッド

setUserName で指定されたユーザの新しい Mobile Link パスワードを設定します。

#### 構文

**setNewPassword(** String *value* **)**

#### パラメータ

**● value** Mobile Link ユーザの新しいパスワード。

#### 備考

新しいパスワードが有効になるのは、次の同期の後です。

# **setPassword** メソッド

setUserName で指定されたユーザの Mobile Link パスワードを設定します。

#### 構文

**setPassword(** String *value* **)**

### パラメータ

● **value** Mobile Link ユーザのパスワード。

#### 備考

このユーザ名とパスワードは他のデータベース・ユーザ ID やパスワードとは別のもので、アプ リケーションを Mobile Link サーバに対して識別し、認証するために使用されます。

# **setPingOnly** メソッド

実際に同期を行う代わりに、クライアントが Mobile Link サーバに ping のみを行うかどうかを指 定します。

### 構文

**setPingOnly(** Boolean *value* **)**;

パラメータ

● **value** Mobile Link サーバに ping のみを実行する場合は true、同期を実行する場合は false に 設定します。

# **setSendColumnNames** メソッド

同期中に、クライアントが Mobile Link サーバにカラム名を送信するかどうかを指定します。

### 構文

**setSendColumnNames(** Boolean *value* **)**

### パラメータ

● **value** カラム名を送信する場合は true、送信しない場合は false に設定します。

#### 備考

このパラメータは、ダイレクト・ロー・ハンドリングで使用されます。

# **setSendDownloadAck** メソッド

同期中に、クライアントが Mobile Link サーバにダウンロード確認を送信するかどうかを指定し ます。

#### 構文

**setSendDownloadAck(** Boolean *value* **)**

#### パラメータ

● value ダウンロード確認 (正または負) を送信する場合は true、送信しないことをサーバに 通知する場合は false に設定します。

#### 備考

ダウンロード確認は、ダウンロードがリモートで完全に適用されてコミットされた後 (正の確 認)、またはダウンロードに失敗した後 (負の確認) に送信されます。

クライアントがダウンロード確認を送信する場合、Mobile Link サーバのデータベース・ワーカ・ スレッドは、クライアントがダウンロードを適用してコミットするまで待機します。クライアン トがダウンロード確認を送信しない場合、Mobile Link サーバは、次の同期のため、より早く解 放されます。

### **setStream** メソッド

同期に使用するように Mobile Link 同期ストリームを設定します。

#### 構文

**setStream(** UInt16 *value* **)**

#### パラメータ

**● value** 同期に使用する Mobile Link 同期ストリームのタイプ。有効な選択肢のリストについ ては[、「定数」](#page-143-0) 130 ページを参照してください。

#### 備考

ほとんどの同期ストリームでは、Mobile Link サーバのアドレスを識別したり、その他の動作を 制御したりするパラメータが必要です。これらのパラメータは、**setStreamParms()** メソッドで指 定します。

デフォルトのストリーム・タイプは STREAM\_TYPE\_TCPIP です。

# **setStreamParms** メソッド

同期ストリームの設定パラメータを設定します。

#### 構文

**setStreamParms(** String *value* **)**

#### パラメータ

**● value** 同期ストリームに使用されるすべてのネットワーク・プロトコル・オプションを含 む文字列。オプションは、name=value のペアをセミコロンで区切ったリスト (**"param1=value1;param2=value2"**) で指定します。

#### 備考

特定のストリームのタイプの設定方法については、「Ultra Light 同期ストリームのネットワーク・ プロトコルのオプション」 『Ultra Light データベース管理とリファレンス』を参照してくださ い。

# **setUploadOnly** メソッド

同期時のダウンロードを無効にするか、有効にするかを指定します。

### 構文

**setUploadOnly(** Boolean *value* **)**

### パラメータ

**● value** ダウンロードを無効にする場合は true、有効にする場合は false に設定します。

# **setUserName** メソッド

Mobile Link サーバが Mobile Link クライアントをユニークに識別するユーザ名を設定します。

### 構文

**setUserName(** String *value* **)**

### パラメータ

● **value** Mobile Link ユーザ名。

### 備考

Mobile Link では、この値を使用して、ダウンロードする内容の決定、同期ステータスの記録、 同期中の割り込みからの復帰を行います。このユーザ名とパスワードは他のデータベース・ユー ザ ID やパスワードとは別のもので、アプリケーションを Mobile Link サーバに対して識別し、認 証するために使用されます。

# **setVersion** メソッド

使用する同期スクリプト・バージョンを指定します。

#### 構文

**setVersion(** String *value* **)**

#### パラメータ

● value スクリプト・バージョン文字列。

#### 備考

統合データベースの同期スクリプトは、それぞれバージョン文字列でマーク付けされます。たと えば、異なるバージョン文字列によって特定される2つの download cursor スクリプトが存在す る場合があります。Ultra Light アプリケーションは、バージョン文字列により、同期スクリプト のセットから選択できます。

# <span id="page-154-0"></span>**SyncResult** クラス

前回の同期の Ultra Light for M-Business Anywhere メソッドのステータスを表します。それぞれの 接続には、固有の SyncResult インスタンスがあります。

このクラスを直接インスタンス化することはできません。

# **getAuthStatus** メソッド

前回試行された同期の認証ステータス・コードを返します。

#### 構文

UInt16 **getAuthStatus()**

# **getIgnoredRows** メソッド

前回の同期中にアップロードされたローが無視された場合は true、アップロードされたローが無 視されなかった場合は false を返します。

#### 構文

Boolean **getIgnoredRows()**

#### パラメータ

● **return** アップロードされたローが無視された場合は true、無視されなかった場合は false。

# **getPartialDownloadRetained** メソッド

ダウンロードが中断され、部分的なダウンロードが保持された場合は true、ダウンロードが中断 されなかった場合または部分的なダウンロードがロールバックされた場合は false を返します。

#### 構文

Boolean getPartialDownloadRetained(**)**

# **getStreamErrorCode** メソッド

同期ストリーム処理によってレポートされるエラー・コードを表す整数を返します。

### 構文

UInt16 **getStreamErrorCode( )**

#### パラメータ

**● return** 同期ストリームによってレポートされるエラー・コード。

#### 備考

「Mobile Link 通信エラー・メッセージ」 『エラー・メッセージ』を参照してください。

### **getStreamErrorParameters** メソッド

ストリーム・エラー・パラメータをカンマで区切ったリストを返します。

#### 構文

String **StreamErrorParameters ( )**

#### パラメータ

**● return** 同期ストリーム処理によってレポートされるエラー・パラメータをカンマで区切っ たリスト。

#### 参照

●「[getStreamErrorCode](#page-154-0) メソッド」 141 ページ

## **getStreamErrorSystem** メソッド

ストリーム・エラー・システム固有のコードを返します。

#### 構文

UInt16 **getStreamErrorSystem( )**

#### パラメータ

**● return** システム固有のエラー・コード。

## **getTimestamp** メソッド

前回の同期のタイムスタンプを返します。

#### 構文

Date **getTimestamp( )**

## **getUploadOK** メソッド

前回のアップロード同期が成功であった場合は true、不成功であった場合は false を返します。

### 構文

Boolean **getUploadOK()**

# **TableSchema** クラス

Ultra Light のテーブルのスキーマを表します。

# **getColumnCount** メソッド

このテーブル内の 1 から始まるカラム番号を返します。

#### 構文

UInt16 **getColumnCount( )**

#### 備考

カラム ID の範囲は、1 ~ getColumnCount() です。

# **getColumnDefaultValue** メソッド

指定されたカラムのデフォルト値、またはデフォルト値が **null** の場合は NULL を返します。

#### 構文

String **getColumnDefaultValue(** String *name* **)**

#### パラメータ

**● name** カラムの名前。

# **getColumnDefaultValueByColID** メソッド

カラムのデフォルト値、またはデフォルト値が **null** の場合は NULL を返します。

#### 構文

String **getColumnDefaultValueByColID(** UInt16 *columnID* **)**

#### パラメータ

● columnID カラムの ID 番号。テーブルの最初のカラムの ID 値は1です。

# **getColumnID** メソッド

指定されたカラムの 1 から始まる ID を返します。

#### 構文

UInt16 **getColumnID(** String *name* **)**

パラメータ

**● name** カラムの名前。

# **getColumnName** メソッド

指定されたカラムの名前を返します。

#### 構文

String **getColumnName(** UInt16 *colID* **)**

### パラメータ

● collD カラムの1から始まるカラム ID。

# **getColumnPartitionSize** メソッド

カラムのグローバル・オートインクリメントの分割サイズを Double で表される 64 ビット符号な し数値として返します。

#### 構文

UInt64 **getColumnPartitionSize(** String *name* **)**

#### パラメータ

**● name** カラムの名前。

#### 備考

テーブルのすべてのグローバル・オートインクリメント・カラムは、同じグローバル・オートイ ンクリメントの分割サイズを共有します。

# **getColumnPartitionSizeByColID** メソッド

カラムのグローバル・オートインクリメントの分割サイズを Double で表される 64 ビット符号な し数値として返します。

#### 構文

UInt64 **getColumnPartitionSizeByColID(** UInt16 *columnID* **)**

### パラメータ

● columnID カラムの ID 番号。テーブルの最初のカラムの ID 値は1です。

#### 備考

テーブルのすべてのグローバル・オートインクリメント・カラムは、同じグローバル・オートイ ンクリメントの分割サイズを共有します。

# **getColumnPrecision** メソッド

カラムの精度を返します。

#### 構文

Int32 **getColumnPrecision(** String *name* **)**

### パラメータ

● name カラムの名前。

#### 備考

カラムは SQLType.NUMERIC 型である必要があります。

# **getColumnPrecisionByColID** メソッド

カラムの精度を返します。

### 構文

Int32 **getColumnPrecisionByColID(** UInt16 *columnID* **)**

### パラメータ

● columnID カラムの ID 番号。テーブルの最初のカラムの ID 値は1です。

### 備考

カラムは SQLType.NUMERIC 型である必要があります。

# **getColumnScale** メソッド

カラムの位取りを返します。

### 構文

Int32 **getColumnScale(** String *name* **)**

### パラメータ

● name カラムの名前。

#### 備考

カラムは SQLType.NUMERIC 型である必要があります。

# **getColumnScaleByColID** メソッド

カラムの位取りを返します。

### 構文

Int32 **getColumnScaleByColID(** UInt16 *columnID* **)**

### パラメータ

● columnID カラムの ID 番号。テーブルの最初のカラムの ID 値は1です。

### 備考

カラムは SQLType.NUMERIC 型である必要があります。

# **getColumnSize** メソッド

カラムのサイズを返します。

### 構文

UInt32 **getColumnSize(** String *name* **)**

### パラメータ

● name カラムの名前。

### 備考

カラムは SQLType.BINARY 型、または SQLType.CHAR 型である必要があります。

# **getColumnSizeByColID** メソッド

カラムのサイズを返します。

### 構文

UInt32 **getColumnSizeByColID(** UInt16 *columnID* **)**

### パラメータ

● columnID カラムの ID 番号。テーブルの最初のカラムの ID 値は 1 です。

### 備考

カラムは SQLType.BINARY 型、または SQLType.CHAR 型である必要があります。

# **getColumnSQLType** メソッド

カラムの SQLType を示す SQLType 列挙整数を返します。

### 構文

Int16 **getColumnSQLType(** String *name* **)**

### パラメータ

● name カラムの名前。

# **getColumnSQLTypeByColID** メソッド

カラムの SQLType を示す SQLType 列挙整数を返します。

### 構文

Int16 **getColumnSQLTypeByColID(** UInt16 *columnID* **)**

### パラメータ

● columnID カラムの ID 番号。テーブルの最初のカラムの ID 値は1です。

# **getIndex** メソッド

指定されたインデックスのインデックス・スキーマを返します。

### 構文

IndexSchema **getIndex(** String *name* **)**

### パラメータ

● name インデックスの名前。

# **getIndexCount** メソッド

このテーブルのインデックス数を返します。

#### 構文

UInt16 **getIndexCount( )**

### 備考

```
インデックス ID の範囲は、1 ~ getIndexCount() です。
```
注意:インデックスの ID とカウントは、スキーマのアップグレード中に変更されることがあり ます。インデックスを正しく識別するには、名前でアクセスするか、キャッシュされている ID とカウントをスキーマのアップグレード後にリフレッシュします。

## **getIndexName** メソッド

指定されたインデックス ID で識別されたインデックスの名前を返します。

#### 構文

String **getIndexName(** UInt16 *indexID* **)**

#### パラメータ

● indexID インデックスの ID<sub>。</sub>indexID は、[1,getIndexCount()] の範囲内であることが必要で す。

#### 備考

注意:インデックスの ID とカウントは、スキーマのアップグレード中に変更されることがあり ます。インデックスを正しく識別するには、名前でアクセスするか、キャッシュされている ID とカウントをスキーマのアップグレード後にリフレッシュします。

## **getName** メソッド

このテーブルの名前を返します。

#### 構文

String **getName( )**

## **getOptimalIndex** メソッド

指定されたカラムを使用してテーブルを検索するために最適なインデックスを返します。

#### 構文

IndexSchema **getOptimalIndex(** String *name* **)**

#### パラメータ

● name カラムの名前。

#### 備考

指定したカラムは、インデックス内の最初のカラムですが、インデックスには複数のカラムがあ る場合があります。

# **getPrimaryKey** メソッド

このテーブルのプライマリ・キーのインデックス・スキーマを返します。

#### 構文

IndexSchema **getPrimaryKey( )**

# **getUploadUnchangedRows** メソッド

テーブルが、すべてのローをアップロードするようにマーク付けされている場合は true、一部の ローをアップロードしないようにマーク付けされている場合は false を返します。

#### 構文

Boolean **getUploadUnchangedRows( )**

#### 備考

このメソッドで true が返されるテーブルでは、その同期時に、変更済みのローと未変更のローが 常にアップロードされます。このようなテーブルは、「完全同期」テーブルと呼ばれることもあ ります。

# **isColumnAutoIncrement** メソッド

カラムがオートインクリメントされる場合は true、オートインクリメントされない場合は false を返します。

#### 構文

Boolean **isColumnAutoIncrement(** String *name* **)**

### パラメータ

**● name** カラムの名前。

# **isColumnAutoIncrementByColID** メソッド

```
カラムがオートインクリメントされる場合は true、オートインクリメントされない場合は false
を返します。
```
#### 構文

Boolean **isColumnAutoIncrementByColID(** UInt16 *columnID* **)**

#### パラメータ

● columnID カラムの ID 番号。テーブルの最初のカラムの ID 値は1です。

# **isColumnCurrentDate** メソッド

カラムのデフォルトが現在の日付に設定されている場合は true、そうでない場合は false を返し ます。

### 構文

Boolean **isColumnCurrentDate(** String *name* **)**

### パラメータ

● name カラムの名前.

### 備考

カラムは SQLType.DATE 型である必要があります。

# **isColumnCurrentDateByColID** メソッド

カラムのデフォルトが現在の日付に設定されている場合は true、そうでない場合は false を返し ます。

### 構文

Boolean **isColumnCurrentDateByColID(** UInt16 *columnID* **)**

### パラメータ

● columnID カラムの ID 番号。テーブルの最初のカラムの ID 値は1です。

### 備考

カラムは SQLType.DATE 型である必要があります。

# **isColumnCurrentTime** メソッド

カラムのデフォルトが現在の時刻に設定されている場合は true、そうでない場合は false を返し ます。

### 構文

Boolean **isColumnCurrentTime(** String *name* **)**

### パラメータ

● name カラムの名前。

### 備考

カラムは SQLType.TIME 型である必要があります。

## **isColumnCurrentTimeByColID** メソッド

カラムのデフォルトが現在の時刻に設定されている場合は true、そうでない場合は false を返し ます。

#### 構文

Boolean **isColumnCurrentTimeByColID(** UInt16 *columnID* **)**

#### パラメータ

● columnID カラムの ID 番号。テーブルの最初のカラムの ID 値は1です。

#### 備考

カラムは SQLType.TIME 型である必要があります。

# **isColumnCurrentTimestamp** メソッド

カラムのデフォルトが現在のタイムスタンプに設定されている場合は true、そうでない場合は false を返します。

#### 構文

Boolean **isColumnCurrentTimestamp(** String *name* **)**

#### パラメータ

**● name** カラムの名前。

#### 備考

カラムは SQLType.TIMESTAMP 型である必要があります。

## **isColumnCurrentTimestampByColID** メソッド

カラムのデフォルトが現在のタイムスタンプに設定されている場合は true、そうでない場合は false を返します。

#### 構文

Boolean **isColumnCurrentTimestampByColID(** UInt16 *columnID* **)**

#### パラメータ

● columnID カラムの ID 番号。テーブルの最初のカラムの ID 値は1です。

#### 備考

カラムは SQLType.TIME 型である必要があります。

# **isColumnGlobalAutoIncrement** メソッド

カラムのデフォルトがグローバル・オートインクリメントに設定されている場合は true、そうで ない場合は false を返します。

### 構文

Boolean **isColumnGlobalAutoIncrement(** String *name* **)**

### パラメータ

- **name** カラムの名前。
- **return** カラムがグローバル・オートインクリメントされる場合は true、グローバル・オー トインクリメントされない場合は false。

# **isColumnGlobalAutoincrementByColID** メソッド

カラムのデフォルトがグローバル・オートインクリメントに設定されている場合は true、そうで ない場合は false を返します。

### 構文

Boolean **isColumnGlobalAutoincrementByColID(** UInt16 *columnID* **)**

### パラメータ

● columnID カラムの ID 番号。テーブルの最初のカラムの ID 値は1です。

# **isColumnNewUUID** メソッド

カラムのデフォルトが新しい UUID に設定されている場合は true、そうでない場合は false を返 します。

### 構文

Boolean **isColumnNewUUID(** String *name* **)**

パラメータ

● name カラムの名前。

# **isColumnNewUUIDByColID** メソッド

カラムのデフォルトが新しい UUID に設定されている場合は true、そうでない場合は false を返 します。

#### 構文

Boolean **isColumnNewUUIDByColID(** UInt16 *columnID* **)**

#### パラメータ

● columnID カラムの ID 番号。テーブルの最初のカラムの ID 値は1です。

# **isColumnNullable** メソッド

カラムが NULL 入力可の場合は true、そうでない場合は false を返します。

#### 構文

Boolean **isColumnNullable(** String *name* **)**

#### パラメータ

**● name** カラムの名前。

## **isColumnNullableByColID** メソッド

カラムが NULL 入力可の場合は true、そうでない場合は false を返します。

#### 構文

Boolean **isColumnNullableByColID(** UInt16 *columnID* **)**

#### パラメータ

● columnID カラムの ID 番号。テーブルの最初のカラムの ID 値は1です。

# **isInPublication** メソッド

テーブルがパブリケーション内にある場合は true、パブリケーション内にない場合は false を返 します。

#### 構文

Boolean **isInPublication(** String *pubName* **)**

#### パラメータ

● pubName パブリケーションの名前。

# **isNeverSynchronized** メソッド

テーブルが、まったく同期されないようにマーク付けされている場合は true、まったく同期され ないようにマーク付けされていない場合は false を返します。

### 構文

Boolean **isNeverSynchronized( )**

#### 備考

このメソッドで true が返されるテーブルは、パブリケーションに含まれている場合でもまったく 同期されません。このようなテーブルは、「非同期」テーブルと呼ばれることもあります。

# **ULTable** クラス

Ultra Light テーブルを表します。

# プロパティ

このクラスのプロパティは、次のとおりです。

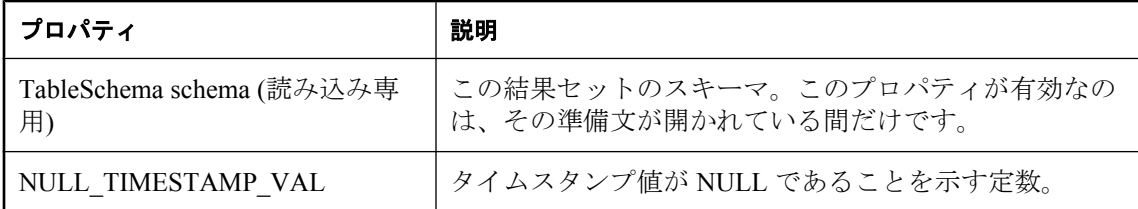

## **appendBytes** メソッド

指定されたバイト配列の指定されたサブセットを、指定された SQLType.LONGBINARY カラム の新しい値に追加します。

#### 構文

```
appendBytes(
  UInt16 columnID, 
  Array value, 
  UInt32 srcOffset, 
  UInt32 count
)
```
#### パラメータ

- columnID カラムの ID 番号。テーブルの最初のカラムの ID 値は1です。
- value カラムの新しい値。
- srcOffset カラムの現在の新しい値に追加する値。
- **count** コピーされるバイト数。

#### 備考

配列 **value** の srcOffset (0 から始まります) から **srcOffset+count-1** までの位置のバイトが、指定さ れたカラムの値に追加されます。挿入時には、insertBegin は新しい値をカラムのデフォルト値に 初期化します。ローのデータは、**insert** が実行されるまで実際には変更されません。また、その 変更がコミットされないかぎり、永続化されません。

次のいずれかに該当する場合、コード SQLCode.SQLE\_INVALID\_PARAMETER とともにエラー がスローされ、追加先は修正されません。

**● value** 引数が NULL である

**● srcOffset** 引数が負の値である

● count 引数が負の値である

● **srcOffset+count** がソース配列の長さ **value.length** よりも大きい

その他のエラーの場合は、それに応じたエラー・コードとともに **SQLException** がスローされま す。

# **appendStringChunk** メソッド

指定された文字列を指定された SQLType.LONGVARCHAR カラムの新しい値に追加します。

#### 構文

**appendStringChunk**( UInt16 *columnID*, String *value* **)**

### パラメータ

**● columnID** カラムの ID 番号。テーブルの最初のカラムの ID 値は1です。

● value カラムの新しい値。

### 例

次の文は、文字列 **XYZ** のインスタンス 100 個を最初のカラムの値に追加します。

```
for ( I = 0; I < 100; I++ ){
t.appendStringChunk(1, "XYZ");
}
```
# **deleteRow** メソッド

現在の行を削除します。

### 構文

**deleteRow( )**

# **deleteAllRows** メソッド

テーブルのすべてのローを削除します。

#### 構文

**deleteAllRows( )**

#### <span id="page-171-0"></span>備考

アプリケーションによっては、テーブル内のローをすべて削除してから、新しいデータ・セット をテーブルにダウンロードする方が便利なことがあります。Connection.startSynchronizationDelete メソッドを使用すると、統合データベースからは削除しないで Ultra Light データベースからロー を削除できます。

## **findBegin** メソッド

このテーブルで新規に検索を実行する準備を行います。

#### 構文

**findBegin( )**

#### 備考

検索する値は、このテーブルを開いたインデックス内のカラムで適切な set*Type* メソッドを呼び 出して指定します。

## **findFirst** メソッド

テーブルを先頭から順方向に移動しながら、現在のインデックスの値かそのセット全体に完全に 一致するローを検索します。

#### 構文

Boolean **findFirst( )**

#### 戻り値

成功の場合は **true**、それ以外の場合は **false**。

#### 備考

検索する値を指定するには、インデックスの各カラムに値を設定します。カーソルは、インデッ クスの値と完全に一致した最初のローで停止します。失敗すると、カーソル位置は最後のローの 後ろ (isEOF) になります。

検索を行う前に findBegin メソッドを呼び出してください。

#### 参照

- ●「findBegin メソッド」 158 ページ
- ●「isEOF [メソッド」](#page-118-0) 105 ページ

## **findFirstForColumns** メソッド

テーブルを先頭から順方向に移動しながら、現在のインデックスの値かそのセットの一部に完全 に一致するローを検索します。

#### 構文

Boolean **findFirstForColumns(** UInt16 *numColumns* **)**

### パラメータ

**● numColumns** 複合インデックスのための、ルックアップで使用するカラムの数。たとえ ば、3 つのカラムのインデックスがあり、最初のカラムにのみ基づいて一致する値を検索す る場合は、最初のカラムに値を設定してから、**numColumns** 値を **1** に指定します。

#### 戻り値

成功の場合は **true**、それ以外の場合は **false**。

#### 備考

検索する値を指定するには、インデックスの各カラムに値を設定します。カーソルは、インデッ クスの値と完全に一致した最初のローで停止します。失敗すると、カーソル位置は最後のローの 後ろ (isEOF) になります。

検索を行う前に findBegin メソッドを呼び出してください。

#### 参照

●「findBegin [メソッド」](#page-171-0) 158 ページ

●「isEOF [メソッド」](#page-118-0) 105 ページ

# **findLast** メソッド

テーブルを最後から逆方向に移動しながら、現在のインデックスの値またはそのセット全体に完 全に一致するローを検索します。

#### 構文

Boolean **findLast( )**

#### 戻り値

成功の場合は **true**、それ以外の場合は **false**。

#### 備考

検索する値を指定するには、インデックスの各カラムに値を設定します。カーソルは、インデッ クスの値と完全に一致した最初のローで停止します。失敗すると、カーソル位置は最初のローの 前 (isBOF) になります。

検索を行う前に findBegin メソッドを呼び出してください。

#### 参照

- 「findBegin [メソッド」](#page-171-0) 158 ページ
- ●「isBOF [メソッド」](#page-118-0) 105 ページ

## **findLastForColumns** メソッド

テーブルを最後から逆方向に移動しながら、現在のインデックスの値またはそのセットの一部に 完全に一致するローを検索します。

#### 構文

Boolean **findLastForColumns(** UInt16 *numColumns* **)**

#### パラメータ

**● numColumns** 複合インデックスのための、ルックアップで使用するカラムの数。たとえ ば、3 つのカラムのインデックスがあり、最初のカラムにのみ基づいて一致する値を検索す る場合は、最初のカラムに値を設定してから、**numColumns** 値を **1** に指定します。

#### 戻り値

成功の場合は **true**、それ以外の場合は **false**。

#### 備考

検索する値を指定するには、インデックスの各カラムに値を設定します。カーソルは、インデッ クスの値と完全に一致した最初のローで停止します。失敗すると、カーソル位置は最初のローの 前 (isBOF) になります。

検索を行う前に findBegin メソッドを呼び出してください。

#### 参照

- 「findBegin [メソッド」](#page-171-0) 158 ページ
- ●「isBOF [メソッド」](#page-118-0) 105 ページ

## **findNext** メソッド

現在の位置からテーブルを順方向に移動しながら、次のローが現在のインデックスの値かその セット全体に完全に一致するかどうかを調べて、findFirst 検索を続行します。

#### 構文

Boolean **findNext( )**

#### 戻り値

成功の場合は **true**、それ以外の場合は **false**。

#### 備考

インデックスの値と完全に一致すると、カーソルは次のローで停止します。失敗すると、カーソ ル位置は最後のローの後ろ (isEOF) になります。

検索されるカラムの値がローの更新において修正された場合の findNext メソッドの動作は不確定 です。

### **findNextForColumns** メソッド

現在の位置からテーブルを順方向に移動しながら、次のローが現在のインデックスの値かその セットの一部に完全に一致するかどうかを調べて、findFirst 検索を続行します。

#### 構文

Boolean **findNextForColumns(** UInt16 *numColumns***)**

#### パラメータ

**● numColumns** 複合インデックスのための、ルックアップで使用するカラムの数。たとえ ば、3 つのカラムのインデックスがあり、最初のカラムにのみ基づいて一致する値を検索す る場合は、最初のカラムに値を設定してから、**numColumns** 値を **1** に指定します。

#### 戻り値

成功の場合は **true**、それ以外の場合は **false**。

#### 備考

インデックスの値と完全に一致すると、カーソルは次のローで停止します。失敗すると、カーソ ル位置は最後のローの後ろ (isEOF) になります。

検索されるカラムの値がローの更新において修正された場合の findNext メソッドの動作は不確定 です。

# **findPrevious** メソッド

現在の位置からテーブルを逆方向に移動しながら、前のローが現在のインデックスの値かその セット全体に完全に一致するかどうかを調べて、findLast 検索を続行します。

#### 構文

Boolean **findPrevious( )**

#### 戻り値

成功の場合は **true**、それ以外の場合は **false**。

#### 備考

インデックスの値と完全に一致すると、カーソルは前のローで停止します。失敗すると、カーソ ル位置は最初のローの前 (isBOF) になります。

検索されるカラムの値がローの更新において修正された場合の findPrevious メソッドの動作は不 確定です。

# **findPreviousForColumns** メソッド

現在の位置からテーブルを逆方向に移動しながら、前のローが現在のインデックスの値かその セットの一部に完全に一致するかどうかを調べて、findLast 検索を続行します。

#### 構文

Boolean **findPreviousForColumns(** UInt16 *numColumns* **)**

#### パラメータ

**● numColumns** 複合インデックスのための、ルックアップで使用するカラムの数。たとえ ば、3 つのカラムのインデックスがあり、最初のカラムにのみ基づいて一致する値を検索す る場合は、最初のカラムに値を設定してから、**numColumns** 値を **1** に指定します。

#### 戻り値

成功の場合は **true**、それ以外の場合は **false**。

#### 備考

インデックスの値と完全に一致すると、カーソルは前のローで停止します。失敗すると、カーソ ル位置は最初のローの前 (isBOF) になります。

検索されるカラムの値がローの更新において修正された場合の findPrevious メソッドの動作は不 確定です。

### **getBoolean** メソッド

指定されたカラムの値を Boolean として返します。

#### 構文

Boolean **getBoolean(** UInt16 *index* **)**

#### パラメータ

● index カラムの ID 番号。結果セットの最初のカラムの ID は1です。

## **getBytes** メソッド

指定されたカラムの値のバイト配列を返します。

#### 構文

Array **getBytes(** UInt16 *index* **)**

#### パラメータ

**● index** カラムの ID 番号。結果セットの最初のカラムの ID は1です。

#### 備考

SQLType.BINARY 型、SQLType.LONGBINARY 型のカラムの場合にのみ有効です。

# **getBytesSection** メソッド

指定されたオフセットで始まる、指定された SQLType.LONGBINARY カラムの内容のサブセッ トを、コピー先のバイト配列の指定されたオフセットにコピーします。

#### 構文

```
UInt32 getBytesSection(
  UInt16 index
  UInt32 srcOffset,
   Array dst,
  UInt32 dstOffset,
   UInt32 count 
)
```
### パラメータ

**index** バイナリ・データを含むカラムの 1 から始まる順序。

**srcOffset** カラム値の開始位置。最初の値は 0 です。

**dst** コピー先の配列。

**dstOffset** コピー先の配列の開始位置。

**count** コピーされるバイト数。

#### 戻り値

読み込まれたバイト数。

#### 備考

コピー元のカラムの srcOffset (0 から始まります) から srcOffset+count-1 までの位置のバイトが、 コピー先の配列の dstOffset から dstOffset+count-1 までの位置に、それぞれコピーされます。count のバイト数がコピーされる前に、値の末尾が検出された場合は、コピー先の配列の残りは変更さ れないままになります。

次のいずれかに該当する場合、エラーがスローされ、Connection.sqlCode が SQLError.SQLE\_INVALID\_PARAMETER に設定され、コピー先は修正されません。

- dst 引数が NULL である
- srcOffset 引数が負の値である
- dstOffset 引数が負の値である
- count 引数が負の値である
- dstOffset + count がコピー先の配列の長さ dst.length よりも長い

# **getDate** メソッド

Date として値を返します。

#### 構文

Date **getDate(** UInt16 *index* **)**

#### パラメータ

**index** 結果セットで取得する 1 から始まる順序。

## **getDouble** メソッド

Double として値を返します。

#### 構文

Double **getDouble(** UInt16 *index* **)**

#### パラメータ

**index** 結果セットで取得する 1 から始まる順序。

# **getFloat** メソッド

指定されたカラムの値を返します。

#### 構文

Float **getFloat(** UInt16 *index* **)**

#### パラメータ

**index** 結果セットで取得する 1 から始まる順序。

# **getInt** メソッド

指定されたカラムの値を返します。

### 構文

Int32 **getInt(** UInt16 *index* **)**

### パラメータ

**index** 結果セットで取得する 1 から始まる順序。

# **getLong** メソッド

指定されたカラムの値を返します。

### 構文

Int64 **getLong(** UInt16 *index* **)**

### パラメータ

**index** 結果セットで取得する 1 から始まる順序。

# **getRowCount** メソッド

結果セット内のロー数を返します。

### 構文

UInt32 **getRowCount( )**

# **getRowCountWithThreshold** メソッド

指定されたスレッショルドのロー数以内で、テーブル内のロー数を返します。

### 構文

UInt32 **getRowCount(** UInt32 *threshold***)**

### パラメータ

**threshold** この値は、ロー・カウント操作に上限値を指定します。スレッショルド値を超える 個数のローがある場合、結果はスレッショルド値になります。ローが多い場合、ローのカウント は負荷の高い操作になることがあります。一部のアプリケーションでは、特定のロー数を超えて いるかどうかを確認するだけで済み (たとえば、ユーザがより多くのローを要求するためのオプ ションを提供するかどうかを決定する場合など)、正確なロー・カウントは必要としません。こ の値が0の場合、すべてのローがカウントされます。

## **getShort** メソッド

Int16 として値を返します。

#### 構文

Int16 **getShort(** UInt16 *index* **)**

#### パラメータ

**index** 結果セットで取得する 1 から始まる順序。

# **getString** メソッド

String として値を返します。

#### 構文

String **getString(** UInt32 *index* **)**

#### パラメータ

**index** 結果セットで取得する 1 から始まる順序。

# **getStringChunk** メソッド

指定されたオフセットで始まる、指定された SQLType.LONGVARCHAR カラムの値のサブセッ トを String オブジェクトにコピーします。

#### 構文

```
String getStringChunk(
  UInt16 index,
  UInt32 srcOffset,
  UInt32 count
)
```
#### パラメータ

- index 結果セットで取得する1から始まる順序。
- **srcOffset** 文字列値で 0 から始まる開始位置。
- count コピーされる文字数。

#### 戻り値

指定された文字数がコピーされた文字列。
# **getTime** メソッド

Date として値を返します。

# 構文

Date **getTime(** UInt16 *index* **)**

# パラメータ

**index** 結果セットで取得する 1 から始まる順序。

# **getTimestamp** メソッド

Date として値を返します。

# 構文

Date **getTimestamp(** UInt16 *index* **)**

# パラメータ

**index** 結果セットで取得する 1 から始まる順序。

# **getULong** メソッド

64 ビット符号なし整数として値を返します。

# 構文

UInt64 **getULong(** UInt16 *index* **)**

# パラメータ

**index** 結果セットで取得する 1 から始まる順序。

# **getUUID** メソッド

UUID としてカラムの値を返します。

# 構文

UUID **getUUID(** UInt16 *index* **)**

# パラメータ

**index** 結果セットで取得する 1 から始まる順序。

#### 備考

カラムは長さが 16 の SQLType.BINARY 型である必要があります。

# **insert** メソッド

現在のカラム値 (set メソッドを使用して指定されます) で新しいローを挿入します。

### 構文

**insert**(**)**

#### 備考

挿入を行う前に insertBegin を呼び出してください。

# **insertBegin** メソッド

現在のすべてのカラムをデフォルト値に設定して、このテーブルに新しいローを挿入する準備を 行います。

### 構文

**insertBegin( )**

# 備考

適切な set*Type* メソッドを呼び出して、挿入するデフォルト以外の値を指定します。

insert メソッドが実行されないと、ローが実際に挿入されることも、ロー内のデータが実際に変 更されることもありません。また、その変更がコミットされないかぎり、永続化されません。

# **lookupBackward** メソッド

テーブルを最後から逆方向に移動しながら、現在のインデックスの値またはそのセット全体に一 致するか、その値より小さい値を持つローを検索します。

### 構文

Boolean **lookupBackward( )**

#### 戻り値

成功の場合は **true**、それ以外の場合は **false**。

#### 備考

検索する値を指定するには、インデックスの各カラムに値を設定します。カーソルは、インデッ クスの値に一致する最初のローか、それより少ない値の最初のローで停止します。失敗した場

合 (検索する値より小さい値のローがない場合)、カーソル位置は最初のローの前 (isBOF) になり ます。

検索を行う前に lookupBegin メソッドを呼び出してください。

# **lookupBackwardForColumns** メソッド

テーブルを最初から逆方向に移動しながら、現在のインデックスの値またはそのセットの一部に 一致するか、その値より小さい値を持つローを検索します。

### 構文

Boolean **lookupBackwardForColumns(** UInt16 *numColumns* **)**

# パラメータ

**● numColumns** 複合インデックスのための、ルックアップで使用するカラムの数。たとえ ば、3 つのカラムのインデックスがあり、最初のカラムにのみ基づいて一致する値を検索す る場合は、最初のカラムに値を設定してから、**numColumns** 値を **1** に指定します。

# 戻り値

成功の場合は **true**、それ以外の場合は **false**。

### 備考

検索する値を指定するには、インデックスの各カラムに値を設定します。カーソルは、インデッ クスの値に一致する最初のローか、それより少ない値の最初のローで停止します。失敗した場 合 (検索する値より小さい値のローがない場合)、カーソル位置は最初のローの前 (isBOF) になり ます。

検索を行う前に lookupBegin メソッドを呼び出してください。

# **lookupBegin** メソッド

このテーブルで新規に検索を実行する準備を行います。

# 構文

**lookupBegin( )**

#### 備考

検索する値は、このテーブルを開いたインデックス内のカラムで適切な set*Type* メソッドを呼び 出して指定します。

# **lookupForward** メソッド

テーブルを最初から順方向に移動しながら、現在のインデックスの値またはそのセット全体に一 致するか、その値より大きい値を持つローを検索します。

### 構文

Boolean **lookupForward( )**

# 戻り値

成功の場合は **true**、それ以外の場合は **false**。

### 備考

検索する値を指定するには、インデックスの各カラムに値を設定します。カーソルは、インデッ クスの値に一致するか、それより大きい値の最初のローで停止します。失敗した場合 (検索する 値より大きい値のローがない場合)、カーソル位置は最後のローの後ろ (isEOF) になります。

検索を行う前に lookupBegin メソッドを呼び出してください。

# **lookupForwardForColumns** メソッド

テーブルを最初から順方向に移動しながら、現在のインデックスの値またはそのセットの一部に 一致するか、その値より大きい値を持つローを検索します。

# 構文

Boolean **lookupForwardForColumns(** UInt16 *numColumns* **)**

# パラメータ

**● numColumns** 複合インデックスのための、ルックアップで使用するカラムの数。たとえ ば、3 つのカラムのインデックスがあり、最初のカラムにのみ基づいて一致する値を検索す る場合は、最初のカラムに値を設定してから、**numColumns** 値を **1** に指定します。

# 戻り値

成功の場合は **true**、それ以外の場合は **false**。

# 備考

検索する値を指定するには、インデックスの各カラムに値を設定します。カーソルは、インデッ クスの値に一致するか、それより大きい値の最初のローで停止します。失敗した場合 (検索する 値より大きい値のローがない場合)、カーソル位置は最後のローの後ろ (isEOF) になります。

検索を行う前に lookupBegin メソッドを呼び出してください。

# **isBOF** メソッド

成功の場合は **true**、それ以外の場合は **false** を返します。

# 構文

Boolean **isBOF( )**

# **isEOF** メソッド

成功の場合は **true**、それ以外の場合は **false** を返します。

# 構文

Boolean **isEOF( )**

# **isNull** メソッド

値が NULL の場合は **true**、NULL 以外の場合は **false** を返します。

# 構文

Boolean **isNull(** UInt16 *index* **)**

パラメータ

**index** カラムのインデックス値。

# **isOpen** メソッド

ResultSet が開いている場合は **true**、それ以外の場合は **false** を返します。

# 構文

Boolean **isOpen( )**

# **moveAfterLast** メソッド

ULResultSet の最後のローの後に移動します。

# 構文

Boolean **moveAfterLast( )**

# 戻り値

成功の場合は **true**。

失敗の場合は **false**。たとえば、ローがない場合、メソッドは失敗します。

# **moveBeforeFirst** メソッド

最初のローの前に移動します。

# 構文

Boolean **moveBeforeFirst( )**

# 戻り値

成功の場合は **true**。

失敗の場合は **false**。たとえば、ローがない場合、メソッドは失敗します。

# **moveFirst** メソッド

最初のローに移動します。

# 構文

Boolean **moveFirst( )**

### 戻り値

成功の場合は **True**。

失敗の場合は **False**。たとえば、ローがない場合、メソッドは失敗します。

# **moveLast** メソッド

最後のローに移動します。

# 構文

Boolean **moveLast( )**

# 戻り値

成功の場合は **True**。

失敗の場合は **False**。たとえば、ローがない場合、メソッドは失敗します。

# **moveNext** メソッド

次のローに移動します。

# 構文

Boolean **moveNext( )**

# 戻り値

成功の場合は **True**。

失敗の場合は **False**。たとえば、ローがない場合、メソッドは失敗します。

# **movePrevious** メソッド

前のローに移動します。

# 構文

Boolean **movePrevious( )**

# 戻り値

成功の場合は **true**。

失敗の場合は **false**。たとえば、ローがない場合、メソッドは失敗します。

# **moveRelative** メソッド

いくつかのローを、現在のローを基準にして相対的に移動します。

# 構文

Boolean **moveRelative(** Int32 *index* **)**

# パラメータ

**index** 移動するローの数。値は、正、負、または 0 です。

# 戻り値

成功の場合は **true**。

失敗の場合は **false**。たとえば、ローがない場合、メソッドは失敗します。

# 備考

結果セットでのカーソルの現在位置を基準にして、正のインデックス値は結果セット内を前に移 動し、負のインデックス値は結果セット内を後ろに移動し、0 はカーソルを移動しません。

# **open** メソッド

プライマリ・キーを使用して、このテーブルをデータ・アクセス用に開きます。

# 構文

**open**(**)**

# **openWithIndex** メソッド

指定されたインデックスを使用して、このテーブルをデータ・アクセス用に開きます。

# 構文

**openWithIndex**( String *index***)**

# パラメータ

**● index** テーブルを開くインデックスの名前。NULL の場合は、プライマリ・キーが使用さ れます。

# **setBoolean** メソッド

指定されたカラムの値を、**boolean** を使用して設定します。

# 構文

**setBoolean**(short *columnID*, boolean *value***)**

# パラメータ

- **columnID** カラムの ID 番号。テーブルの最初のカラムの ID 値は1です。
- value カラムの新しい値。

### 備考

ローのデータは、**insert** または **update** が実行されるまで実際には変更されません。また、その 変更がコミットされないかぎり、永続化されません。

#### 例

次の文は、最初のカラムの値を **false** に設定します。

t.setBoolean( 1, false );

# **setBytes** メソッド

指定されたカラムの値を、**byte** 配列を使用して設定します。

### 構文

**setBytes(** UInt16 *columnID*, Array *value* **)**

### パラメータ

**● columnID** カラムの ID 番号。テーブルの最初のカラムの ID 値は1です。

● value カラムの新しい値。

# 備考

**SQLType.BINARY** 型、**SQLType.LONGBINARY** 型のカラムにのみ適しています。ローのデー タは、**insert** または **update** が実行されるまで実際には変更されません。また、その変更がコミッ トされないかぎり、永続化されません。

# 例

次の文は、最初のカラムの値を設定します。

```
var blob = new Array(3);
blob[0] = 78;
blob\overline{1} 1 \overline{1} = 0'
blob\frac{1}{2} \frac{1}{1} = 68;
t.setBytes( 1, blob );
```
# **setDate** メソッド

指定されたカラムの値を、**Date** を使用して設定します。

# 構文

**setDate(** UInt16 *columnID*, Date *value***)**

# パラメータ

- **columnID** カラムの ID 番号。テーブルの最初のカラムの ID 値は1です。
- **value** カラムの新しい値。

# 備考

ローのデータは、insert または update が実行されるまで実際には変更されません。また、その変 更がコミットされないかぎり、永続化されません。

# 例

次の文は、最初のカラムの値を 2004/09/27 に設定します。

```
t.setDate( 
  1, new Date( 2004,9,27,0,0,0,0 ) 
);
```
# **setDouble** メソッド

指定されたカラムの値を、**double** を使用して設定します。

# 構文

**setDouble(** UInt16 *columnID*, Double *value* **)**

### パラメータ

- columnID カラムの ID 番号。テーブルの最初のカラムの ID 値は1です。
- **value** カラムの新しい値。

### 備考

ローのデータは、insert または update が実行されるまで実際には変更されません。また、その変 更がコミットされないかぎり、永続化されません。

#### 例

次の例は、最初のカラムの値を設定します。

t.setDouble( 1, Number.MAX\_VALUE );

# **setFloat** メソッド

指定されたカラムの値を、Float を使用して設定します。

### 構文

**setFloat(** UInt16 *columnID*, Float *value* **)**

#### パラメータ

- columnID カラムの ID 番号。テーブルの最初のカラムの ID 値は1です。
- **value** カラムの新しい値。

#### 備考

ローのデータは、insert または update が実行されるまで実際には変更されません。また、その変 更がコミットされないかぎり、永続化されません。

### 例

次の文は、最初のカラムの値を設定します。

```
t.setFloat( 
\blacksquare 1,
 (2 - Math.pow(2,-23)) * Math.pow(2,127)
);
```
# **setInt** メソッド

指定されたカラムの値を、Integer を使用して設定します。

# 構文

**setInt(** UInt16 *columnID*, Int32 *value* **)**

# パラメータ

● columnID カラムの ID 番号。テーブルの最初のカラムの ID 値は1です。

● **value** カラムの新しい値。

# 備考

ローのデータは、insert または update が実行されるまで実際には変更されません。また、その変 更がコミットされないかぎり、永続化されません。

# 例

次の文は、最初のカラムの値を 2147483647 に設定します。

t.setInt( 1, 2147483647 );

# **setLong** メソッド

指定されたカラムの値を、Int64 を使用して設定します。

# 構文

**setLong(** UInt16 *columnID*, Int64 *value* **)**

# パラメータ

- columnID カラムの ID 番号。テーブルの最初のカラムの ID 値は1です。
- **value** カラムの新しい値。

# 備考

ローのデータは、insert または update が実行されるまで実際には変更されません。また、その変 更がコミットされないかぎり、永続化されません。

# 例

次の文は、最初のカラムの値を 9223372036854770000 に設定します。

t.setLong( 1, 9223372036854770000 );

# **setNull** メソッド

カラムに SQL NULL を設定します。

# 構文

**setNull(** UInt16 *columnID* **)**

# パラメータ

● columnID カラムの ID 番号。テーブルの最初のカラムの ID 値は1です。

#### 備考

データは、insert または update を実行するまでは、実際には変更されません。また、その変更が コミットされないかぎり、永続化されません。

# **setShort** メソッド

指定されたカラムの値を、UInt16 を使用して設定します。

#### 構文

**setShort(** UInt16 *columnID*, Int16 *value* **)**

### パラメータ

- columnID カラムの ID 番号。テーブルの最初のカラムの ID 値は1です。
- value カラムの新しい値。

#### 備考

ローのデータは、insert または update が実行されるまで実際には変更されません。また、その変 更がコミットされないかぎり、永続化されません。

#### 例

次の文は、最初のカラムの値を 32767 に設定します。

t.setShort( 1, 32767 );

# **setString** メソッド

指定されたカラムの値を、String を使用して設定します。

# 構文

**setString(** UInt16 *columnID*, String *value* **)**

#### パラメータ

- columnID カラムの ID 番号。テーブルの最初のカラムの ID 値は1です。
- **value** カラムの新しい値。

#### 備考

ローのデータは、insert または update が実行されるまで実際には変更されません。また、その変 更がコミットされないかぎり、永続化されません。

# 例

次の文は、最初のカラムの値を **abc** に設定します。

t.setString( 1, "abc" );

# **setTime** メソッド

指定されたカラムの値を、Date を使用して設定します。

# 構文

**setTime(** UInt16 *columnID*, Date *value* **)**

# パラメータ

**● columnID** カラムの ID 番号。テーブルの最初のカラムの ID 値は1です。

● value カラムの新しい値。

# 備考

ローのデータは、insert または update が実行されるまで実際には変更されません。また、その変 更がコミットされないかぎり、永続化されません。

# 例

次の文は、最初のカラムの値を 18:02:13:0000 に設定します。

```
t.setTime( 
  1, new Date( 1966,4,1,18,2,13,0 )
);
```
# **setTimestamp** メソッド

指定されたカラムの値を、Date を使用して設定します。

# 構文

**setTimestamp(** UInt16 *columnID*, Date *value* **)**

# パラメータ

● columnID カラムの ID 番号。テーブルの最初のカラムの ID 値は1です。

● value カラムの新しい値。

# 備考

ローのデータは、insert または update が実行されるまで実際には変更されません。また、その変 更がコミットされないかぎり、永続化されません。

例

次の文は、最初のカラムの値を 1966/04/01 18:02:13:0000 に設定します。

```
t.setTimestamp(
  1, new Date( 1966,4,1,18,2,13,0 )
);
```
# **setToDefault** メソッド

指定されたカラムの値を、そのデフォルト値に設定します。

# 構文

**setToDefault(** UInt16 *columnID* **)**

# パラメータ

● columnID カラムの ID 番号。テーブルの最初のカラムの ID 値は1です。

### 備考

ローのデータは、insert または update が実行されるまで実際には変更されません。また、その変 更がコミットされないかぎり、永続化されません。

# **setULong** メソッド

指定されたカラムの値を、符号なし値として扱われる 64 ビット整数を使用して設定します。

#### 構文

**setULong(** UInt16 *columnID*, UInt64 *value* **)**

# パラメータ

● columnID カラムの ID 番号。テーブルの最初のカラムの ID 値は1です。

● **value** カラムの新しい値。

#### 備考

ローのデータは、insert または update が実行されるまで実際には変更されません。また、その変 更がコミットされないかぎり、永続化されません。

# 例

次の文は、最初のカラムの値を設定します。

t.setULong( 1, 9223372036854770000 \* 4096 );

# **setUUID** メソッド

指定されたカラムの値を、UUID を使用して設定します。

# 構文

**setUUID(** UInt16 *columnID*, UUID *value* **)**

# パラメータ

- **columnID** カラムの ID 番号。テーブルの最初のカラムの ID 値は1です。
- **value** カラムの新しい値。

# 備考

ローのデータは、insert または update が実行されるまで実際には変更されません。また、その変 更がコミットされないかぎり、永続化されません。長さが 16 の SQLType.BINARY 型のカラムの 場合にのみ有効です。

# 例

次の文は、テーブルで最初のカラムに新しい UUID 値を設定します。

t.setUUID( 1, conn.getNewUUID(); );

# 参照

●「UUID の使用」『Mobile Link - サーバ管理』

# **truncate** メソッド

テーブル内のすべてのローを削除し、STOP SYNCHRONIZATION DELETE を一時的にアクティ ブにします。

# 構文

**truncate**(**)**

# **update** メソッド

現在のカラム値 (set メソッドを使用して指定されます) で新しいローを更新します。

# 構文

**update()**

# 備考

```
update を行う前に updateBegin を呼び出してください。
```
# **updateBegin** メソッド

このテーブルの現在のローを更新する準備を行います。

# 構文

# **updateBegin()**

# 備考

カラム値は、適切な set*Type* メソッドを呼び出すことによって修正します。

ローのデータは、update が実行されるまで実際には変更されません。また、その変更がコミット されないかぎり、永続化されません。

テーブルを開くのに使用されるインデックス内のカラムを修正すると、アクティブな検索処理に 予期しない影響を及ぼします。テーブルのプライマリ・キー内のカラムは更新できません。

# **UUID** クラス

UUID を説明します。UUID (ユニバーサル・ユニーク識別子) または GUID (グローバル・ユニー ク識別子) は、すべてのコンピュータやデータベースの間でユニークになるように生成された値 です。UUID は、SQLType.BINARY(16) 値として Ultra Light データベースに格納され、ローをユ ニークに識別するために使用できます。UUID クラスは不変の UUID を格納します。

UUID は、その UUID を作成した Connection と関連付けされ、その接続が閉じると文字列に変換 できなくなります。

# **equals** メソッド

この UUID が比較対象の引数と同じ場合は **true**、同じでない場合は **false** を返します。

# 構文

Boolean **equals(** UUID *other* **)**

パラメータ

**● other** 比較する UUID。

# **toString** メソッド

この UUID の文字列表現を返します。

# 構文

String **toString()**

# 備考

文字列は、フォーマット XXXXXXXX-XXXX-XXXX-XXXX-XXXXXXXXXXXX (X は 16 進数の 数字)、またはこの UUID に関連付けられた Connection が閉じている場合は NULL です。

# 用語解説

# <span id="page-200-0"></span>用語解説

#### **Adaptive Server Anywhere (ASA)**

SQL Anywhere Studio のリレーショナル・データベース・サーバ・コンポーネントであり、主に、 モバイル環境と埋め込み環境、または小規模および中規模のビジネス用のサーバとして使用され ます。バージョン 10.0.0 で、Adaptive Server Anywhere は SQL Anywhere サーバに、SQL Anywhere Studio は SQL Anywhere にそれぞれ名前が変更されました。

参照:「[SQL Anywhere](#page-205-0)」 192 ページ。

#### **Carrier**

Mobile Link システム・テーブルまたは Notifier プロパティ・ファイルに保存される Mobile Link オブジェクトで、システム起動同期で使用される通信業者に関する情報が含まれます。

参照:[「サーバ起動同期」](#page-210-0) 197 ページ。

#### **DB** 領域

データ用の領域をさらに作成する追加のデータベース・ファイルです。1 つのデータベースは 13 個までのファイルに保管されます (初期ファイル 1 つと 12 の DB 領域)。各テーブルは、その インデックスとともに、単一のデータベース・ファイルに含まれている必要があります。 CREATE DBSPACE という SQL コマンドで、新しいファイルをデータベースに追加できます。

参照:[「データベース・ファイル」](#page-214-0) 201 ページ。

#### **DBA** 権限

ユーザに、データベース内の管理作業を許可するレベルのパーミッションです。DBA ユーザに はデフォルトで DBA 権限が与えられています。

参照:[「データベース管理者](#page-214-0) (DBA)」 201 ページ。

#### **EBF**

Express Bug Fix の略です。Express Bug Fix は、1 つ以上のバグ・フィックスが含まれる、ソフト ウェアのサブセットです。これらのバグ・フィックスは、更新のリリース・ノートにリストされ ます。バグ・フィックス更新を適用できるのは、同じバージョン番号を持つインストール済みの ソフトウェアに対してだけです。このソフトウェアについては、ある程度のテストが行われてい るとはいえ、完全なテストが行われたわけではありません。自分自身でソフトウェアの妥当性を 確かめるまでは、アプリケーションとともにこれらのファイルを配布しないでください。

#### <span id="page-201-0"></span>**Embedded SQL**

C プログラム用のプログラミング・インタフェースです。SQL Anywhere の Embedded SQL は ANSI と IBM 規格に準拠して実装されています。

#### **FILE**

SQL Remote のレプリケーションでは、レプリケーション・メッセージのやりとりのために共有 ファイルを使うメッセージ・システムのことです。これは特定のメッセージ送信システムに頼ら ずにテストやインストールを行うのに便利です。

参照[:「レプリケーション」](#page-222-0) 209 ページ。

### **grant** オプション

他のユーザにパーミッションを許可できるレベルのパーミッションです。

#### **iAnywhere JDBC** ドライバ

iAnywhere JDBC ドライバでは、pure Java である jConnect JDBC ドライバに比べて何らかの有利 なパフォーマンスや機能を備えた JDBC ドライバが提供されます。ただし、このドライバは pure Java ソリューションではありません。iAnywhere JDBC ドライバは一般に推奨されるドライ バです。

参照:

- 「JDBC」 189 [ページ](#page-202-0)
- $\bullet$  [[Connect] 189 ページ

#### **InfoMaker**

レポート作成とデータ管理用のツールです。洗練されたフォーム、レポート、グラフ、クロスタ ブ、テーブルを作成できます。また、これらを基本的な構成要素とするアプリケーションも作成 できます。

#### **Interactive SQL**

データベース内のデータの変更や問い合わせ、データベース構造の修正ができる、SQL Anywhere のアプリケーションです。Interactive SQL では、SQL 文を入力するためのウィンドウ 枠が表示されます。また、クエリの進捗情報や結果セットを返すウィンドウ枠も表示されます。

#### **JAR** ファイル

Java アーカイブ・ファイルです。Java のアプリケーションで使用される 1 つ以上のパッケージの 集合からなる圧縮ファイルのフォーマットです。Java プログラムをインストールしたり実行した りするのに必要なリソースが 1 つの圧縮ファイルにすべて収められています。

### <span id="page-202-0"></span>**Java** クラス

Java のコードの主要な構造単位です。これはプロシージャや変数の集まりで、すべてがある一定 のカテゴリに関連しているためグループ化されたものです。

#### **jConnect**

JavaSoft JDBC 標準を Java で実装したものです。これにより、Java 開発者は多層/異機種環境で もネイティブなデータベース・アクセスができます。iAnywhere JDBC ドライバは一般に推奨さ れるドライバです。

参照:

- ●「JDBC」 189 ページ
- 「[iAnywhere JDBC](#page-201-0) ドライバ」 188 ページ

#### **JDBC**

Java Database Connectivity の略です。Java アプリケーションからリレーショナル・データにアク セスすることを可能にする SQL 言語プログラミング・インタフェースです。推奨 JDBC ドライ バは、iAnywhere JDBC ドライバです。

参照:

- ●「jConnect」 189 ページ
- 「[iAnywhere JDBC](#page-201-0) ドライバ」 188 ページ

#### **Listener**

Mobile Link サーバ起動同期に使用される、dblsn という名前のプログラムです。Listener はリモー ト・デバイスにインストールされ、Push 通知を受け取ったときにデバイス上でアクションが開 始されるように設定されます。

参照:[「サーバ起動同期」](#page-210-0) 197 ページ。

#### **LTM**

LTM (Log Transfer Manager) は、Replication Agent とも呼ばれます。Replication Server と併用する ことで、LTM はデータベース・トランザクション・ログを読み込み、コミットされた変更を Sybase Replication Server に送信します。

参照:「[Replication Server](#page-205-0)」 192 ページ。

#### **Mobile Link**

Ultra Light と SQL Anywhere のリモート・データベースを統合データベースと同期させるために 設計された、セッションベース同期テクノロジです。

<span id="page-203-0"></span>参照:

●[「統合データベース」](#page-229-0) 216 ページ ●[「同期」](#page-229-0) 216 ページ ●「[Ultra Light](#page-206-0)」 193 ページ

#### **Mobile Link** クライアント

2 種類の Mobile Link クライアントがあります。SQL Anywhere リモート・データベース用の Mobile Link クライアントは、dbmlsync コマンド・ライン・ユーティリティです。Ultra Light リ モート・データベース用の Mobile Link クライアントは、Ultra Light ランタイム・ライブラリに 組み込まれています。

#### **Mobile Link** サーバ

Mobile Link 同期を実行する、mlsrv11 という名前のコンピュータ・プログラムです。

#### **Mobile Link** システム・テーブル

Mobile Link の同期に必要なシステム・テーブルです。Mobile Link 設定スクリプトによって、 Mobile Link 統合データベースにインストールされます。

#### **Mobile Link** モニタ

Mobile Link の同期をモニタするためのグラフィカル・ツールです。

#### **Mobile Link** ユーザ

Mobile Link ユーザは、Mobile Link サーバに接続するのに使用されます。Mobile Link ユーザをリ モート・データベースに作成し、統合データベースに登録します。Mobile Link ユーザ名はデー タベース・ユーザ名から完全に独立しています。

#### **Notifier**

Mobile Link サーバ起動同期に使用されるプログラムです。Notifier は Mobile Link サーバに統合 されており、統合データベースに Push 要求がないか確認し、Push 通知を送信します。 参照:

- ●[「サーバ起動同期」](#page-210-0) 197 ページ
- $\lceil$  [Listener](#page-202-0) | 189 ページ

#### **ODBC**

Open Database Connectivity の略です。データベース管理システムに対する Windows の標準的なイ ンタフェースです。ODBC は、SQL Anywhere がサポートするインタフェースの 1 つです。

### **ODBC** アドミニストレータ

Windows オペレーティング・システムに付属している Microsoft のプログラムです。ODBC デー タ・ソースの設定に使用します。

# **ODBC** データ・ソース

ユーザが ODBC からアクセスするデータと、そのデータにアクセスするために必要な情報の仕 様です。

#### **PDB**

Palm のデータベース・ファイルです。

#### **PowerDesigner**

データベース・モデリング・アプリケーションです。これを使用すると、データベースやデー タ・ウェアハウスの設計に対する構造的なアプローチが可能となります。SQL Anywhere には、 PowerDesigner の Physical Data Model コンポーネントが付属します。

#### **PowerJ**

Java アプリケーション開発に使用する Sybase 製品です。

#### **Push** 通知

QAnywhere では、メッセージ転送を開始するよう QAnywhere クライアントに対して指示するた めに、サーバから QAnywhere クライアントに配信される特殊なメッセージです。Mobile Link サーバ起動同期では、Push 要求データや内部情報を含むデバイスに Notifer から配信される特殊 なメッセージです。

参照:

 $\bullet$   $\overrightarrow{OA}$ nywhere | 191 ページ ●[「サーバ起動同期」](#page-210-0) 197ページ

### **Push** 要求

Mobile Link サーバ起動同期において、Push 通知をデバイスに送信する必要があるかどうかを判 断するために Notifier が確認する、結果セット内の値のローです。

参照:[「サーバ起動同期」](#page-210-0) 197 ページ。

#### **QAnywhere**

アプリケーション間メッセージング (モバイル・デバイス間メッセージングやモバイル・デバイ スとエンタープライズの間のメッセージングなど) を使用すると、モバイル・デバイスや無線デ バイスで動作しているカスタム・プログラムと、集中管理されているサーバ・アプリケーション との間で通信できます。

### <span id="page-205-0"></span>**QAnywhere Agent**

QAnywhere では、クライアント・デバイス上で動作する独立のプロセスのことです。クライア ント・メッセージ・ストアをモニタリングし、メッセージを転送するタイミングを決定します。

### **REMOTE DBA** 権限

SQL Remote では、Message Agent (dbremote) で必要なパーミッションのレベルを指します。 Mobile Link では、SQL Anywhere 同期クライアント (dbmlsync) で必要なパーミッションのレベル を指します。Message Agent (dbremote) または同期クライアントがこの権限のあるユーザとして 接続した場合、DBA のフル・アクセス権が与えられます。Message Agent (dbremote) または同期 クライアント (dbmlsync) から接続しない場合、このユーザ ID にはパーミッションは追加されま せん。

参照:「DBA 権限」 187 [ページ。](#page-200-0)

### **Replication Agent**

参照:「LTM」 189 [ページ](#page-202-0)。

#### **Replication Server**

SQL Anywhere と Adaptive Server Enterprise で動作する、Sybase による接続ベースのレプリケー ション・テクノロジです。Replication Server は、少数のデータベース間でほぼリアルタイムのレ プリケーションを行うことを目的に設計されています。

参照:「LTM」 189 [ページ](#page-202-0)。

# **SQL**

リレーショナル・データベースとの通信に使用される言語です。SQL は ANSI により標準が定義 されており、その最新版は SQL-2003 です。SQL は、公認されてはいませんが、Structured Query Language の略です。

#### **SQL Anywhere**

SQLAnywhere のリレーショナル・データベース・サーバ・コンポーネントであり、主に、モバ イル環境と埋め込み環境、または小規模および中規模のビジネス用のサーバとして使用されま す。SQL Anywhere は、SQL Anywhere RDBMS、Ultra Light RDBMS、Mobile Link 同期ソフトウェ ア、その他のコンポーネントを含むパッケージの名前でもあります。

### **SQL Remote**

統合データベースとリモート・データベース間で双方向レプリケーションを行うための、メッ セージベースのデータ・レプリケーション・テクノロジです。統合データベースとリモート・ データベースは、SQL Anywhere である必要があります。

#### <span id="page-206-0"></span>**SQL** ベースの同期

Mobile Link では、Mobile Link イベントを使用して、テーブル・データを Mobile Link でサポート されている統合データベースに同期する方法のことです。SQL ベースの同期では、SQL を直接 使用したり、Java と .NET 用の Mobile Link サーバ API を使用して SQL を返すことができます。

#### **SQL** 文

DBMS に命令を渡すために設計された、SQL キーワードを含む文字列です。

参照:

- ●[「スキーマ」](#page-212-0) 199 ページ
- $\bullet$   $SOL$   $192$   $\sim$   $\rightarrow$   $\rightarrow$
- ●[「データベース管理システム](#page-214-0) (DBMS)」 201 ページ

#### **Sybase Central**

SQL Anywhere データベースのさまざまな設定、プロパティ、ユーティリティを使用できる、グ ラフィカル・ユーザ・インタフェースを持つデータベース管理ツールです。Mobile Link などの 他の iAnywhere 製品を管理する場合にも使用できます。

#### **SYS**

システム・オブジェクトの大半を所有する特別なユーザです。一般のユーザは SYS でログイン できません。

#### **Ultra Light**

小型デバイス、モバイル・デバイス、埋め込みデバイス用に最適化されたデータベースです。対 象となるプラットフォームとして、携帯電話、ポケットベル、パーソナル・オーガナイザなどが 挙げられます。

### **Ultra Light** ランタイム

組み込みの Mobile Link 同期クライアントを含む、インプロセス・リレーショナル・データベー ス管理システムです。Ultra Light ランタイムは、Ultra Light の各プログラミング・インタフェー スで使用されるライブラリと、Ultra Light エンジンの両方に含まれます。

#### **Windows**

Windows Vista、Windows XP、Windows 200x などの、Microsoft Windows オペレーティング・シ ステムのファミリのことです。

### **Windows CE**

「Windows Mobile」 193 ページを参照してください。

#### **Windows Mobile**

Microsoft がモバイル・デバイス用に開発したオペレーティング・システムのファミリです。

### <span id="page-207-0"></span>アーティクル

Mobile Link または SQL Remote では、テーブル全体もしくはテーブル内のカラムとローのサブ セットを表すデータベース・オブジェクトを指します。アーティクルの集合がパブリケーション です。

参照:

- ●[「レプリケーション」](#page-222-0) 209 ページ
- ●[「パブリケーション」](#page-217-0) 204 ページ

# アップロード

同期中に、リモート・データベースから統合データベースにデータが転送される段階です。

#### アトミックなトランザクション

完全に処理されるかまったく処理されないことが保証される 1 つのトランザクションです。エ ラーによってアトミックなトランザクションの一部が処理されなかった場合は、データベースが 一貫性のない状態になるのを防ぐために、トランザクションがロールバックされます。

#### アンロード

データベースをアンロードすると、データベースの構造かデータ、またはその両方がテキスト・ ファイルにエクスポートされます (構造は SQL コマンド・ファイルに、データはカンマ区切り の ASCII ファイルにエクスポートされます)。データベースのアンロードには、アンロード・ユー ティリティを使用します。

また、UNLOAD 文を使って、データから抜粋した部分だけをアンロードできます。

#### イベント・モデル

Mobile Link では、同期を構成する、begin\_synchronization や download\_cursor などの一連のイベン トのことです。イベントは、スクリプトがイベント用に作成されると呼び出されます。

### インクリメンタル・バックアップ

トランザクション・ログ専用のバックアップです。通常、フル・バックアップとフル・バック アップの間に使用します。

参照[:「トランザクション・ログ」](#page-216-0) 203 ページ。

# インデックス

ベース・テーブルにある 1 つ以上のカラムに関連付けられた、キーとポインタのソートされた セットです。テーブルの 1 つ以上のカラムにインデックスが設定されていると、パフォーマンス が向上します。

# <span id="page-208-0"></span>ウィンドウ

分析関数の実行対象となるローのグループです。ウィンドウには、ウィンドウ定義内のグループ 化指定に従って分割されたデータの、1 つ、複数、またはすべてのローが含まれます。ウィンド ウは、入力の現在のローについて計算を実行する必要があるローの数や範囲を含むように移動し ます。ウィンドウ構成の主な利点は、追加のクエリを実行しなくても、結果をグループ化して分 析する機会が増えることです。

#### エージェント **ID**

参照:[「クライアント・メッセージ・ストア](#page-209-0) ID」 196 ページ。

#### エンコード

文字コードとも呼ばれます。エンコードは、文字セットの各文字が情報の 1 つまたは複数のバイ トにマッピングされる方法のことで、一般的に 16 進数で表現されます。UTF-8 はエンコードの 例です。

参照:

- ●[「文字セット」](#page-230-0) 217 ページ
- ●[「コード・ページ」](#page-210-0) 197 ページ
- ●[「照合」](#page-227-0) 214 ページ

#### オブジェクト・ツリー

Sybase Central では、データベース・オブジェクトの階層を指します。オブジェクト・ツリーの 最上位には、現在使用しているバージョンの Sybase Central がサポートするすべての製品が表示 されます。それぞれの製品を拡張表示すると、オブジェクトの下位ツリーが表示されます。

参照:「[Sybase Central](#page-206-0)」 193 ページ。

#### カーソル

結果セットへの関連付けに名前を付けたもので、プログラミング・インタフェースからローにア クセスしたり更新したりするときに使用します。SQL Anywhere では、カーソルはクエリ結果内 で前方や後方への移動をサポートします。カーソルは、カーソル結果セット (通常 SELECT 文で 定義される) とカーソル位置の 2 つの部分から構成されます。

参照:

- ●[「カーソル結果セット」](#page-209-0) 196ページ
- ●「カーソル位置」 195 ページ

#### カーソル位置

カーソル結果セット内の 1 つのローを指すポインタ。

<span id="page-209-0"></span>参照:

●[「カーソル」](#page-208-0) 195 ページ ●「カーソル結果セット」 196ページ

### カーソル結果セット

カーソルに関連付けられたクエリから生成されるローのセットです。 参照:

```
「カーソル」 195 ページ
「カーソル位置」 195 ページ
```
#### クエリ

データベースのデータにアクセスしたり、そのデータを操作したりする SQL 文や SQL 文のグ ループです。

参照:「SQL」 192 [ページ。](#page-205-0)

# クライアント/サーバ

あるアプリケーション (クライアント) が別のアプリケーション (サーバ) に対して情報を送受信 するソフトウェア・アーキテクチャのことです。通常この 2 種類のアプリケーションは、ネット ワークに接続された異なるコンピュータ上で実行されます。

#### クライアント・メッセージ・ストア

QAnywhere では、メッセージを保管するリモート・デバイスにある SQL Anywhere データベース のことです。

# クライアント・メッセージ・ストア **ID**

QAnywhere では、Mobile Link リモート ID のことです。これによって、クライアント・メッセー ジ・ストアがユニークに識別されます。

#### グローバル・テンポラリ・テーブル

明示的に削除されるまでデータ定義がすべてのユーザに表示されるテンポラリ・テーブルです。 グローバル・テンポラリ・テーブルを使用すると、各ユーザが、1 つのテーブルのまったく同じ インスタンスを開くことができます。デフォルトでは、コミット時にローが削除され、接続終了 時にもローが削除されます。

参照:

●[「テンポラリ・テーブル」](#page-215-0) 202 ページ

●[「ローカル・テンポラリ・テーブル」](#page-223-0) 210 ページ

# <span id="page-210-0"></span>ゲートウェイ

Mobile Link システム・テーブルまたは Notifier プロパティ・ファイルに保存される Mobile Link オブジェクトで、システム起動同期用のメッセージの送信方法に関する情報が含まれます。

参照:「サーバ起動同期」 197 ページ。

### コード・ページ

コード・ページは、文字セットの文字を数値表示 (通常 0 ~ 255 の整数) にマッピングするエン コードです。Windows Code Page 1252 などのコード・ページがあります。このマニュアルの目的 上、コード・ページとエンコードは同じ意味で使用されます。

参照:

- ●[「文字セット」](#page-230-0) 217 ページ
- ●[「エンコード」](#page-208-0) 195 ページ
- ●[「照合」](#page-227-0) 214 ページ

### コマンド・ファイル

SQL 文で構成されたテキスト・ファイルです。コマンド・ファイルは手動で作成できますが、 データベース・ユーティリティによって自動的に作成することもできます。たとえば、dbunload ユーティリティを使うと、指定されたデータベースの再構築に必要な SQL 文で構成されたコマ ンド・ファイルを作成できます。

### サーバ・メッセージ・ストア

QAnywhere では、サーバ上のリレーショナル・データベースです。このデータベースは、メッ セージを、クライアント・メッセージ・ストアまたは JMS システムに転送されるまで一時的に 格納します。メッセージは、サーバ・メッセージ・ストアを介して、クライアント間で交換され ます。

#### サーバ管理要求

XML 形式の QAnywhere メッセージです。サーバ・メッセージ・ストアを管理したり、QAnywhere アプリケーションをモニタリングするために QAnywhere システム・キューに送信されます。

#### サーバ起動同期

Mobile Link サーバから Mobile Link 同期を開始する方法です。

### サービス

Windows オペレーティング・システムで、アプリケーションを実行するユーザ ID がログオンし ていないときにアプリケーションを実行する方法です。

# <span id="page-211-0"></span>サブクエリ

別の SELECT 文、INSERT 文、UPDATE 文、DELETE 文、または別のサブクエリの中にネスト された SELECT 文です。

相関とネストの 2 種類のサブクエリがあります。

# サブスクリプション

Mobile Link 同期では、パブリケーションと Mobile Link ユーザ間のクライアント・データベース 内のリンクであり、そのパブリケーションが記述したデータの同期を可能にします。

SQL Remote レプリケーションでは、パブリケーションとリモート・ユーザ間のリンクのことで、 これによりリモート・ユーザはそのパブリケーションの更新内容を統合データベースとの間で交 換できます。

参照:

●[「パブリケーション」](#page-217-0) 204 ページ

●「[Mobile Link](#page-203-0) ユーザ」 190 ページ

#### システム・オブジェクト

SYS または dbo が所有するデータベース・オブジェクトです。

#### システム・テーブル

SYS または dbo が所有するテーブルです。メタデータが格納されています。システム・テーブ ル (データ辞書テーブルとしても知られています) はデータベース・サーバが作成し管理します。

### システム・ビュー

すべてのデータベースに含まれているビューです。システム・テーブル内に格納されている情報 をわかりやすいフォーマットで示します。

# ジョイン

指定されたカラムの値を比較することによって 2 つ以上のテーブルにあるローをリンクする、リ レーショナル・システムでの基本的な操作です。

# ジョイン・タイプ

SQL Anywhere では、クロス・ジョイン、キー・ジョイン、ナチュラル・ジョイン、ON 句を使っ たジョインの 4 種類のジョインが使用されます。

参照:「ジョイン」 198 ページ。

### <span id="page-212-0"></span>ジョイン条件

ジョインの結果に影響を及ぼす制限です。ジョイン条件は、JOIN の直後に ON 句か WHERE 句 を挿入して指定します。ナチュラル・ジョインとキー・ジョインについては、SQL Anywhere が ジョイン条件を生成します。

参照:

- ●[「ジョイン」](#page-211-0) 198 ページ
- ●[「生成されたジョイン条件」](#page-228-0) 215 ページ

### スキーマ

テーブル、カラム、インデックス、それらの関係などを含んだデータベース構造です。

### スクリプト

Mobile Link では、Mobile Link のイベントを処理するために記述されたコードです。スクリプト は、業務上の要求に適合するように、データ交換をプログラム的に制御します。

参照[:「イベント・モデル」](#page-207-0) 194 ページ。

### スクリプト・バージョン

Mobile Link では、同期を作成するために同時に適用される、一連の同期スクリプトです。

# スクリプトベースのアップロード

Mobile Link では、ログ・ファイルを使用した方法の代わりとなる、アップロード処理のカスタ マイズ方法です。

# ストアド・プロシージャ

ストアド・プロシージャは、データベースに保存され、データベース・サーバに対する一連の操 作やクエリを実行するために使用される SQL 命令のグループです。

# スナップショット・アイソレーション

読み込み要求を発行するトランザクション用のデータのコミットされたバージョンを返す、独立 性レベルの種類です。SQL Anywhere では、スナップショット、文のスナップショット、読み込 み専用文のスナップショットの 3 つのスナップショットの独立性レベルがあります。スナップ ショット・アイソレーションが使用されている場合、読み込み処理は書き込み処理をブロックし ません。

参照[:「独立性レベル」](#page-230-0) 217 ページ。

#### セキュア機能

データベース・サーバが起動されたときに、そのデータベース・サーバで実行されているデータ ベースでは使用できないように -sf オプションによって指定される機能です。

#### セッション・ベースの同期

統合データベースとリモート・データベースの両方でデータ表現の一貫性が保たれる同期です。 Mobile Link はセッション・ベースです。

#### ダイレクト・ロー・ハンドリング

Mobile Link では、テーブル・データを Mobile Link でサポートされている統合データベース以外 のソースに同期する方法のことです。アップロードとダウンロードの両方をダイレクト・ロー・ ハンドリングで実装できます。

参照:

- ●[「統合データベース」](#page-229-0) 216 ページ
- ●「SOL [ベースの同期」](#page-206-0) 193 ページ

#### ダウンロード

同期中に、統合データベースからリモート・データベースにデータが転送される段階です。

#### チェックサム

データベース・ページを使用して記録されたデータベース・ページのビット数の合計です。チェッ クサムを使用すると、データベース管理システムは、ページがディスクに書き込まれるときに数 が一致しているかを確認することで、ページの整合性を検証できます。数が一致した場合は、 ページが正常に書き込まれたとみなされます。

#### チェックポイント

データベースに加えたすべての変更内容がデータベース・ファイルに保存されるポイントです。 通常、コミットされた変更内容はトランザクション・ログだけに保存されます。

#### データ・キューブ

同じ結果を違う方法でグループ化およびソートされた内容を各次元に反映した、多次元の結果 セットです。データ・キューブは、セルフジョイン・クエリと相関サブクエリを必要とするデー タの複雑な情報を提供します。データ・キューブは OLAP 機能の一部です。

#### データベース

プライマリ・キーと外部キーによって関連付けられているテーブルの集合です。これらのテーブ ルでデータベース内の情報が保管されます。また、テーブルとキーによってデータベースの構造 が定義されます。データベース管理システムでこの情報にアクセスします。

参照:

- ●[「外部キー」](#page-224-0) 211 ページ
- ●[「プライマリ・キー」](#page-219-0) 206ページ
- **●[「データベース管理システム](#page-214-0) (DBMS)」 201 ページ**
- ●[「リレーショナル・データベース管理システム](#page-222-0) (RDBMS)」 209 ページ

### <span id="page-214-0"></span>データベース・オブジェクト

情報を保管したり受け取ったりするデータベース・コンポーネントです。テーブル、インデック ス、ビュー、プロシージャ、トリガはデータベース・オブジェクトです。

#### データベース・サーバ

データベース内にある情報へのすべてのアクセスを規制するコンピュータ・プログラムです。 SQL Anywhere には、ネットワーク・サーバとパーソナル・サーバの 2 種類のサーバがあります。

#### データベース・ファイル

データベースは 1 つまたは複数のデータベース・ファイルに保持されます。まず、初期ファイル があり、それに続くファイルは DB 領域と呼ばれます。各テーブルは、それに関連付けられてい るインデックスとともに、単一のデータベース・ファイルに含まれている必要があります。 参照:「DB [領域」](#page-200-0) 187 ページ。

#### データベース管理システム **(DBMS)**

データベースを作成したり使用したりするためのプログラムの集合です。 参照:[「リレーショナル・データベース管理システム](#page-222-0) (RDBMS)」 209 ページ。

#### データベース管理者 **(DBA)**

データベースの管理に必要なパーミッションを持つユーザです。DBA は、データベース・スキー マのあらゆる変更や、ユーザやグループの管理に対して、全般的な責任を負います。データベー ス管理者のロールはデータベース内に自動的に作成されます。その場合、ユーザ ID は DBA で あり、パスワードは sql です。

#### データベース所有者 **(dbo)**

SYS が所有しないシステム・オブジェクトを所有する特別なユーザです。 参照:

- ●「データベース管理者 (DBA)」 201 ページ
- $\bullet$  [SYS] 193 [ページ](#page-206-0)

### データベース接続

クライアント・アプリケーションとデータベース間の通信チャネルです。接続を確立するために は有効なユーザ ID とパスワードが必要です。接続中に実行できるアクションは、そのユーザ ID に付与された権限によって決まります。

#### データベース名

サーバがデータベースをロードするとき、そのデータベースに指定する名前です。デフォルトの データベース名は、初期データベース・ファイルのルート名です。

<span id="page-215-0"></span>参照:[「データベース・ファイル」](#page-214-0) 201 ページ。

### データ型

CHAR や NUMERIC などのデータのフォーマットです。ANSI SQL 規格では、サイズ、文字セッ ト、照合に関する制限もデータ型に組み込めます。

参照:「ドメイン」 202 ページ。

#### データ操作言語 **(DML)**

データベース内のデータの操作に使う SQL 文のサブセットです。DML 文は、データベース内の データを検索、挿入、更新、削除します。

#### データ定義言語 **(DDL)**

データベース内のデータの構造を定義するときに使う SQL 文のサブセットです。DDL 文は、 テーブルやユーザなどのデータベース・オブジェクトを作成、変更、削除できます。

#### デッドロック

先へ進めない場所に一連のトランザクションが到達する状態です。

#### デバイス・トラッキング

Mobile Link サーバ起動同期において、デバイスを特定する Mobile Link のユーザ名を使用して、 メッセージのアドレスを指定できる機能です。

参照:[「サーバ起動同期」](#page-210-0) 197 ページ。

#### テンポラリ・テーブル

データを一時的に保管するために作成されるテーブルです。グローバルとローカルの 2 種類があ ります。

参照:

- ●[「ローカル・テンポラリ・テーブル」](#page-223-0) 210 ページ
- ●[「グローバル・テンポラリ・テーブル」](#page-209-0) 196 ページ

#### ドメイン

適切な位置に精度や小数点以下の桁数を含み、さらにオプションとしてデフォルト値や CHECK 条件などを含んでいる、組み込みデータ型のエイリアスです。ドメインには、通貨デー タ型のように SQL Anywhere が事前に定義したものもあります。ユーザ定義データ型とも呼ばれ ます。

参照:「データ型」 202 ページ。
#### <span id="page-216-0"></span>トランザクション

作業の論理単位を構成する一連の SQL 文です。1 つのトランザクションは完全に処理されるか まったく処理されないかのどちらかです。SQL Anywhere は、ロック機能のあるトランザクショ ン処理をサポートしているので、複数のトランザクションが同時にデータベースにアクセスして もデータを壊すことがありません。トランザクションは、データに加えた変更を永久なものにす る COMMIT 文か、トランザクション中に加えられたすべての変更を元に戻す ROLLBACK 文の いずれかで終了します。

#### トランザクション・ログ

データベースに対するすべての変更内容が、変更された順に格納されるファイルです。パフォー マンスを向上させ、データベース・ファイルが破損した場合でもデータをリカバリできます。

#### トランザクション・ログ・ミラー

オプションで設定できる、トランザクション・ログ・ファイルの完全なコピーのことで、トラン ザクション・ログと同時に管理されます。データベースの変更がトランザクション・ログへ書き 込まれると、トランザクション・ログ・ミラーにも同じ内容が書き込まれます。

ミラー・ファイルは、トランザクション・ログとは別のデバイスに置いてください。一方のデバ イスに障害が発生しても、もう一方のログにリカバリのためのデータが確保されます。

参照:「トランザクション・ログ」 203 ページ。

#### トランザクション単位の整合性

Mobile Link で、同期システム全体でのトランザクションの管理を保証します。トランザクショ ン全体が同期されるか、トランザクション全体がまったく同期されないかのどちらかになりま す。

#### トリガ

データを修正するクエリをユーザが実行すると、自動的に実行されるストアド・プロシージャの 特別な形式です。

参照:

●[「ロー・レベルのトリガ」](#page-223-0) 210 ページ

- ●[「文レベルのトリガ」](#page-230-0) 217 ページ
- ●[「整合性」](#page-227-0) 214 ページ

#### ネットワーク・サーバ

共通ネットワークを共有するコンピュータからの接続を受け入れるデータベース・サーバです。 参照[:「パーソナル・サーバ」](#page-217-0) 204 ページ。

#### ネットワーク・プロトコル

TCP/IP や HTTP などの通信の種類です。

#### <span id="page-217-0"></span>パーソナル・サーバ

クライアント・アプリケーションが実行されているコンピュータと同じマシンで実行されている データベース・サーバです。パーソナル・データベース・サーバは、単一のコンピュータ上で単 一のユーザが使用しますが、そのユーザからの複数の同時接続をサポートできます。

#### パッケージ

Java では、それぞれが互いに関連のあるクラスの集合を指します。

#### ハッシュ

ハッシュは、インデックスのエントリをキーに変換する、インデックスの最適化のことです。イ ンデックスのハッシュの目的は、必要なだけの実際のロー・データをロー ID に含めることで、 インデックスされた値を特定するためのローの検索、ロード、アンパックという負荷の高い処理 を避けることです。

#### パフォーマンス統計値

データベース・システムのパフォーマンスを反映する値です。たとえば、CURRREAD 統計値 は、データベース・サーバが要求したファイル読み込みのうち、現在まだ完了していないものの 数を表します。

#### パブリケーション

Mobile Link または SQL Remote では、同期されるデータを識別するデータベース・オブジェクト のことです。Mobile Link では、クライアント上にのみ存在します。1 つのパブリケーションは複 数のアーティクルから構成されています。SQL Remote ユーザは、パブリケーションに対してサ ブスクリプションを作成することによって、パブリケーションを受信できます。Mobile Link ユー ザは、パブリケーションに対して同期サブスクリプションを作成することによって、パブリケー ションを同期できます。

参照:

- ●[「レプリケーション」](#page-222-0) 209 ページ
- ●[「アーティクル」](#page-207-0) 194 ページ
- ●「パブリケーションの更新」 204 ページ

#### パブリケーションの更新

SQL Remote レプリケーションでは、単一のデータベース内の 1 つまたは複数のパブリケーショ ンに対して加えられた変更のリストを指します。パブリケーションの更新は、レプリケーショ ン・メッセージの一部として定期的にリモート・データベースへ送られます。

参照:

- ●[「レプリケーション」](#page-222-0) 209 ページ
- ●「パブリケーション」 204 ページ

#### <span id="page-218-0"></span>パブリッシャ

SQL Remote レプリケーションでは、レプリケートできる他のデータベースとレプリケーション・ メッセージを交換できるデータベースの単一ユーザを指します。

参照:[「レプリケーション」](#page-222-0) 209 ページ。

#### ビジネス・ルール

実世界の要求に基づくガイドラインです。通常ビジネス・ルールは、検査制約、ユーザ定義デー タ型、適切なトランザクションの使用により実装されます。

参照:

●[「制約」](#page-227-0) 214 ページ ●[「ユーザ定義データ型」](#page-221-0) 208 ページ

#### ヒストグラム

ヒストグラムは、カラム統計のもっとも重要なコンポーネントであり、データ分散を表します。 SQL Anywhere は、ヒストグラムを維持して、カラムの値の分散に関する統計情報をオプティマ イザに提供します。

#### ビット配列

ビット配列は、一連のビットを効率的に保管するのに使用される配列データ構造の種類です。 ビット配列は文字列に似てますが、使用される要素は文字ではなく 0 (ゼロ) と 1 になります。 ビット配列は、一般的にブール値の文字列を保持するのに使用されます。

#### ビュー

データベースにオブジェクトとして格納される SELECT 文です。ビューを使用すると、ユーザ は 1 つまたは複数のテーブルのローやカラムのサブセットを参照できます。ユーザが特定のテー ブルやテーブルの組み合わせのビューを使うたびに、テーブルに保持されているデータから再計 算されます。ビューは、セキュリティの目的に有用です。またデータベース情報の表示を調整し て、データへのアクセスが簡単になるようにする場合も役立ちます。

#### ファイルベースのダウンロード

Mobile Link では、ダウンロードがファイルとして配布されるデータの同期方法であり、同期変 更のオフライン配布を可能にします。

#### ファイル定義データベース

Mobile Link では、ダウンロード・ファイルの作成に使用される SQL Anywhere データベースのこ とです。

参照:「ファイルベースのダウンロード」 205 ページ。

#### <span id="page-219-0"></span>フェールオーバ

アクティブなサーバ、システム、またはネットワークで障害や予定外の停止が発生したときに、 冗長な (スタンバイ) サーバ、システム、またはネットワークに切り替えることです。フェール オーバは自動的に発生します。

#### プライマリ・キー

テーブル内のすべてのローをユニークに識別する値を持つカラムまたはカラムのリストです。 参照:[「外部キー」](#page-224-0) 211 ページ。

#### プライマリ・キー制約

プライマリ・キーのカラムに対する一意性制約です。テーブルにはプライマリ・キー制約を 1 つ しか設定できません。

参照:

- ●[「制約」](#page-227-0) 214 ページ
- ●[「検査制約」](#page-226-0) 213 ページ
- ●[「外部キー制約」](#page-225-0) 212 ページ
- ●[「一意性制約」](#page-224-0) 211 ページ
- ●[「整合性」](#page-227-0) 214 ページ

#### プライマリ・テーブル

外部キー関係でプライマリ・キーを含むテーブルです。

#### プラグイン・モジュール

Sybase Central で、製品にアクセスしたり管理したりする方法です。プラグインは、通常、イン ストールすると Sybase Central にもインストールされ、自動的に登録されます。プラグインは、 多くの場合、Sybase Central のメイン・ウィンドウに最上位のコンテナとして、その製品名 (たと えば SQL Anywhere) で表示されます。

参照:「[Sybase Central](#page-206-0)」 193 ページ。

#### フル・バックアップ

データベース全体をバックアップすることです。オプションでトランザクション・ログのバック アップも可能です。フル・バックアップには、データベース内のすべての情報が含まれており、 システム障害やメディア障害が発生した場合の保護として機能します。

参照:[「インクリメンタル・バックアップ」](#page-207-0) 194 ページ。

#### プロキシ・テーブル

メタデータを含むローカル・テーブルです。リモート・データベース・サーバのテーブルに、 ローカル・テーブルであるかのようにアクセスするときに使用します。

参照:[「メタデータ」](#page-220-0) 207 ページ。

#### <span id="page-220-0"></span>ベース・テーブル

データを格納する永久テーブルです。テーブルは、テンポラリ・テーブルやビューと区別するた めに、「ベース・テーブル」と呼ばれることがあります。

参照:

●[「テンポラリ・テーブル」](#page-215-0) 202 ページ ●[「ビュー」](#page-218-0) 205 ページ

#### ポーリング

Mobile Link サーバ起動同期において、Mobile Link Listerner などのライト・ウェイト・ポーラが Notifier から Push 通知を要求する方法です。

参照:[「サーバ起動同期」](#page-210-0) 197 ページ。

#### ポリシー

QAnywhere では、メッセージ転送の発生時期を指定する方法のことです。

#### マテリアライズド・ビュー

計算され、ディスクに保存されたビューのことです。マテリアライズド・ビューは、ビュー (ク エリ指定を使用して定義される) とテーブル (ほとんどのテーブルの操作をそのテーブル上で実 行できる) の両方の特性を持ちます。

参照:

- ●「ベース・テーブル」 207ページ
- ●[「ビュー」](#page-218-0) 205 ページ

#### ミラー・ログ

参照:[「トランザクション・ログ・ミラー」](#page-216-0) 203 ページ。

#### メタデータ

データについて説明したデータです。メタデータは、他のデータの特質と内容について記述して います。

参照:[「スキーマ」](#page-212-0) 199 ページ。

#### メッセージ・システム

SQL Remote のレプリケーションでは、統合データベースとリモート・データベースの間でのメッ セージのやりとりに使用するプロトコルのことです。SQL Anywhere では、FILE、FTP、SMTP のメッセージ・システムがサポートされています。

<span id="page-221-0"></span>参照:

- ●[「レプリケーション」](#page-222-0) 209 ページ
- 「FILE」 188 [ページ](#page-201-0)

#### メッセージ・ストア

QAnywhere では、メッセージを格納するクライアントおよびサーバ・デバイスのデータベース のことです。

参照:

●[「クライアント・メッセージ・ストア」](#page-209-0) 196 ページ

●[「サーバ・メッセージ・ストア」](#page-210-0) 197 ページ

#### メッセージ・タイプ

SQL Remote のレプリケーションでは、リモート・ユーザと統合データベースのパブリッシャと の通信方法を指定するデータベース・オブジェクトのことを指します。統合データベースには、 複数のメッセージ・タイプが定義されていることがあります。これによって、リモート・ユーザ はさまざまなメッセージ・システムを使って統合データベースと通信できることになります。

参照:

- ●[「レプリケーション」](#page-222-0) 209 ページ
- ●[「統合データベース」](#page-229-0) 216 ページ

#### メッセージ・ログ

データベース・サーバや Mobile Link サーバなどのアプリケーションからのメッセージを格納で きるログです。この情報は、メッセージ・ウィンドウに表示されたり、ファイルに記録されたり することもあります。メッセージ・ログには、情報メッセージ、エラー、警告、MESSAGE 文か らのメッセージが含まれます。

#### メンテナンス・リリース

メンテナンス・リリースは、同じメジャー・バージョン番号を持つ旧バージョンのインストール 済みソフトウェアをアップグレードするための完全なソフトウェア・セットです (バージョン番 号のフォーマットは、メジャー.マイナー.パッチ.ビルドです)。バグ・フィックスとその他の変更 については、アップグレードのリリース・ノートにリストされます。

#### ユーザ定義データ型

参照[:「ドメイン」](#page-215-0) 202 ページ。

#### ライト・ウェイト・ポーラ

Mobile Link サーバ起動同期において、Mobile Link サーバからの Push 通知をポーリングするデバ イス・アプリケーションです。

参照[:「サーバ起動同期」](#page-210-0) 197 ページ。

#### <span id="page-222-0"></span>リダイレクタ

クライアントと Mobile Link サーバ間で要求と応答をルート指定する Web サーバ・プラグインで す。このプラグインによって、負荷分散メカニズムとフェールオーバ・メカニズムも実装されま す。

#### リファレンス・データベース

Mobile Link では、Ultra Light クライアントの開発に使用される SQL Anywhere データベースで す。開発中は、1 つの SQL Anywhere データベースをリファレンス・データベースとしても統合 データベースとしても使用できます。他の製品によって作成されたデータベースは、リファレン ス・データベースとして使用できません。

#### リモート **ID**

SQL Anywhere と Ultra Light データベース内のユニークな識別子で、Mobile Link によって使用さ れます。リモート ID は NULL に初期設定されていますが、データベースの最初の同期時に GUID に設定されます。

#### リモート・データベース

Mobile Link または SQL Remote では、統合データベースとデータを交換するデータベースを指し ます。リモート・データベースは、統合データベース内のすべてまたは一部のデータを共有でき ます。

参照:

●[「同期」](#page-229-0) 216 ページ ●[「統合データベース」](#page-229-0) 216 ページ

#### リレーショナル・データベース管理システム **(RDBMS)**

関連するテーブルの形式でデータを格納するデータベース管理システムです。

参照[:「データベース管理システム](#page-214-0) (DBMS)」 201 ページ。

#### レプリケーション

物理的に異なるデータベース間でデータを共有することです。Sybase では、Mobile Link、SQL Remote、Replication Server の 3 種類のレプリケーション・テクノロジを提供しています。

#### レプリケーション・メッセージ

SQL Remote または Replication Server では、パブリッシュするデータベースとサブスクリプショ ンを作成するデータベース間で送信される通信内容を指します。メッセージにはデータを含み、 レプリケーション・システムで必要なパススルー文、情報があります。

参照:

●「レプリケーション」 209 ページ ●[「パブリケーションの更新」](#page-217-0) 204 ページ

#### <span id="page-223-0"></span>レプリケーションの頻度

SQL Remote レプリケーションでは、リモート・ユーザに対する設定の 1 つで、パブリッシャの Message Agent がレプリケーション・メッセージを他のリモート・ユーザに送信する頻度を定義 します。

参照:[「レプリケーション」](#page-222-0) 209 ページ。

#### ロー・レベルのトリガ

変更されているローごとに一回実行するトリガです。

参照:

●[「トリガ」](#page-216-0) 203 ページ ●[「文レベルのトリガ」](#page-230-0) 217 ページ

#### ローカル・テンポラリ・テーブル

複合文を実行する間だけ存在したり、接続が終了するまで存在したりするテンポラリ・テーブル です。データのセットを 1 回だけロードする必要がある場合にローカル・テンポラリ・テーブル が便利です。デフォルトでは、COMMIT を実行するとローが削除されます。

参照:

●[「テンポラリ・テーブル」](#page-215-0) 202 ページ ●[「グローバル・テンポラリ・テーブル」](#page-209-0) 196 ページ

#### ロール

概念データベース・モデルで、ある視点からの関係を説明する動詞またはフレーズを指します。 各関係は 2 つのロールを使用して表すことができます。"contains (A は B を含む)" や "is a member of (B は A のメンバ)" などのロールがあります。

#### ロールバック・ログ

コミットされていない各トランザクションの最中に行われた変更のレコードです。ROLLBACK 要求やシステム障害が発生した場合、コミットされていないトランザクションはデータベースか ら破棄され、データベースは前の状態に戻ります。各トランザクションにはそれぞれロールバッ ク・ログが作成されます。このログは、トランザクションが完了すると削除されます。

参照:[「トランザクション」](#page-216-0) 203 ページ。

#### ロール名

外部キーの名前です。この外部キーがロール名と呼ばれるのは、外部テーブルとプライマリ・ テーブル間の関係に名前を指定するためです。デフォルトでは、テーブル名がロール名になりま す。ただし、別の外部キーがそのテーブル名を使用している場合、デフォルトのロール名はテー ブル名に 3 桁のユニークな数字を付けたものになります。ロール名は独自に作成することもでき ます。

参照:[「外部キー」](#page-224-0) 211 ページ。

#### <span id="page-224-0"></span>ログ・ファイル

SQL Anywhere によって管理されているトランザクションのログです。ログ・ファイルを使用す ると、システム障害やメディア障害が発生してもデータベースを回復させることができます。ま た、データベースのパフォーマンスを向上させたり、SQL Remote を使用してデータをレプリケー トしたりする場合にも使用できます。

参照:

- ●[「トランザクション・ログ」](#page-216-0) 203 ページ
- ●[「トランザクション・ログ・ミラー」](#page-216-0) 203 ページ
- ●[「フル・バックアップ」](#page-219-0) 206ページ

#### ロック

複数のトランザクションを同時に実行しているときにデータの整合性を保護する同時制御メカニ ズムです。SQL Anywhere では、2 つの接続によって同じデータが同時に変更されないようにす るために、また変更処理の最中に他の接続によってデータが読み込まれないようにするために、 自動的にロックが適用されます。

ロックの制御は、独立性レベルを設定して行います。

参照:

- ●[「独立性レベル」](#page-230-0) 217 ページ
- ●「同時性 ([同時実行性](#page-230-0))」 217 ページ
- ●[「整合性」](#page-227-0) 214 ページ

#### ワーク・テーブル

クエリの最適化の最中に中間結果を保管する内部保管領域です。

#### 一意性制約

NULL 以外のすべての値が重複しないことを要求するカラムまたはカラムのセットに対する制限 です。テーブルには複数の一意性制約を指定できます。

参照:

- ●[「外部キー制約」](#page-225-0) 212 ページ
- ●[「プライマリ・キー制約」](#page-219-0) 206ページ
- ●[「制約」](#page-227-0) 214 ページ

#### 解析ツリー

クエリを代数で表現したものです。

#### 外部キー

別のテーブルにあるプライマリ・キーの値を複製する、テーブルの 1 つ以上のカラムです。テー ブル間の関係は、外部キーによって確立されます。

<span id="page-225-0"></span>参照:

●[「プライマリ・キー」](#page-219-0) 206 ページ ●「外部テーブル」 212 ページ

#### 外部キー制約

カラムまたはカラムのセットに対する制約で、テーブルのデータが別のテーブルのデータとどの ように関係しているかを指定するものです。カラムのセットに外部キー制約を加えると、それら のカラムが外部キーになります。

参照:

- ●[「制約」](#page-227-0) 214 ページ
- ●[「検査制約」](#page-226-0) 213 ページ
- ●[「プライマリ・キー制約」](#page-219-0) 206 ページ
- ●[「一意性制約」](#page-224-0) 211 ページ

#### 外部ジョイン

テーブル内のすべてのローを保護するジョインです。SQL Anywhere では、左外部ジョイン、右 外部ジョイン、全外部ジョインがサポートされています。左外部ジョインは JOIN 演算子の左側 にあるテーブルのローを保護し、右側にあるテーブルのローがジョイン条件を満たさない場合に は NULL を返します。全外部ジョインは両方のテーブルに含まれるすべてのローを保護します。 参照:

●[「ジョイン」](#page-211-0) 198 ページ

●[「内部ジョイン」](#page-230-0) 217 ページ

#### 外部テーブル

外部キーを持つテーブルです。

参照:[「外部キー」](#page-224-0) 211 ページ。

#### 外部ログイン

リモート・サーバとの通信に使用される代替のログイン名とパスワードです。デフォルトでは、 SQL Anywhere は、クライアントに代わってリモート・サーバに接続するときは、常にそのクラ イアントの名前とパスワードを使用します。外部ログインを作成することによって、このデフォ ルトを上書きできます。外部ログインは、リモート・サーバと通信するときに使用する代替のロ グイン名とパスワードです。

#### 競合

リソースについて対立する動作のことです。たとえば、データベース用語では、複数のユーザが データベースの同じローを編集しようとした場合、そのローの編集権についての競合が発生しま す。

#### <span id="page-226-0"></span>競合解決

Mobile Link では、競合解決は 2 人のユーザが別々のリモート・データベースの同じローを変更 した場合にどう処理するかを指定するロジックのことです。

#### 検査制約

指定された条件をカラムやカラムのセットに課す制約です。

参照:

- ●[「制約」](#page-227-0) 214 ページ
- ●[「外部キー制約」](#page-225-0) 212 ページ
- ●[「プライマリ・キー制約」](#page-219-0) 206 ページ
- ●[「一意性制約」](#page-224-0) 211 ページ

#### 検証

データベース、テーブル、またはインデックスについて、特定のタイプのファイル破損をテスト することです。

#### 作成者 **ID**

Ultra Light の Palm OS アプリケーションでは、アプリケーションが作成されたときに割り当てら れる ID のことです。

#### 参照元オブジェクト

テーブルなどのデータベースの別のオブジェクトをオブジェクト定義が直接参照する、ビューな どのオブジェクトです。

参照[:「外部キー」](#page-224-0) 211 ページ。

#### 参照整合性

データの整合性、特に異なるテーブルのプライマリ・キー値と外部キー値との関係を管理する規 則を厳守することです。参照整合性を備えるには、それぞれの外部キーの値が、参照テーブルに あるローのプライマリ・キー値に対応するようにします。

参照:

●[「プライマリ・キー」](#page-219-0) 206 ページ

●[「外部キー」](#page-224-0) 211 ページ

#### 参照先オブジェクト

ビューなどの別のオブジェクトの定義で直接参照される、テーブルなどのオブジェクトです。 参照[:「プライマリ・キー」](#page-219-0) 206 ページ。

#### <span id="page-227-0"></span>識別子

テーブルやカラムなどのデータベース・オブジェクトを参照するときに使う文字列です。A ~  $Z$ 、a ~ z、0 ~ 9、アンダースコア ()、アットマーク (@)、シャープ記号 (#)、ドル記号 (\$) のう ち、任意の文字を識別子として使用できます。

#### 述部

条件式です。オプションで論理演算子 AND や OR と組み合わせて、WHERE 句または HAVING 句に条件のセットを作成します。SQL では、unknown と評価される述部が false と解釈されます。

#### 照合

データベース内のテキストのプロパティを定義する文字セットとソート順の組み合わせのことで す。SQL Anywhere データベースでは、サーバを実行しているオペレーティング・システムと言 語によって、デフォルトの照合が決まります。たとえば、英語版 Windows システムのデフォル トの照合は 1252LATIN1 です。照合は、照合順とも呼ばれ、文字列の比較とソートに使用しま す。

参照:

- ●[「文字セット」](#page-230-0) 217 ページ
- ●[「コード・ページ」](#page-210-0) 197 ページ
- ●[「エンコード」](#page-208-0) 195 ページ

#### 世代番号

Mobile Link では、リモート・データベースがデータをアップロードしてからダウンロード・ファ イルを適用するようにするためのメカニズムのことです。

参照:[「ファイルベースのダウンロード」](#page-218-0) 205 ページ。

#### 制約

テーブルやカラムなど、特定のデータベース・オブジェクトに含まれた値に関する制約です。た とえば、一意性制約があるカラム内の値は、すべて異なっている必要があります。テーブルに、 そのテーブルの情報と他のテーブルのデータがどのように関係しているのかを指定する外部キー 制約が設定されていることもあります。

参照:

- ●[「検査制約」](#page-226-0) 213 ページ
- ●[「外部キー制約」](#page-225-0) 212 ページ
- ●[「プライマリ・キー制約」](#page-219-0) 206 ページ
- ●[「一意性制約」](#page-224-0) 211 ページ

#### 整合性

データが適切かつ正確であり、データベースの関係構造が保たれていることを保証する規則を厳 守することです。

<span id="page-228-0"></span>参照:[「参照整合性」](#page-226-0) 213 ページ。

#### 正規化

データベース・スキーマを改善することです。リレーショナル・データベース理論に基づく規則 に従って、冗長性を排除したり、編成を改良します。

#### 正規表現

正規表現は、文字列内で検索するパターンを定義する、一連の文字、ワイルドカード、演算子で す。

#### 生成されたジョイン条件

自動的に生成される、ジョインの結果に対する制限です。キーとナチュラルの 2 種類がありま す。キー・ジョインは、KEY JOIN を指定したとき、またはキーワード JOIN を指定したが、 CROSS、NATURAL、または ON を使用しなかった場合に生成されます。キー・ジョインの場 合、生成されたジョイン条件はテーブル間の外部キー関係に基づいています。ナチュラル・ジョ インは NATURAL JOIN を指定したときに生成され、生成されたジョイン条件は、2 つのテーブ ルの共通のカラム名に基づきます。

参照:

●[「ジョイン」](#page-211-0) 198 ページ ●[「ジョイン条件」](#page-212-0) 199 ページ

#### 接続 **ID**

クライアント・アプリケーションとデータベース間の特定の接続に付けられるユニークな識別番 号です。現在の接続 ID を確認するには、次の SQL 文を使用します。

SELECT CONNECTION\_PROPERTY( 'Number' );

#### 接続プロファイル

ユーザ名、パスワード、サーバ名などの、データベースに接続するために必要なパラメータの セットです。便宜的に保管され使用されます。

#### 接続起動同期

Mobile Link のサーバ起動同期の 1 つの形式で、接続が変更されたときに同期が開始されます。 参照[:「サーバ起動同期」](#page-210-0) 197 ページ。

#### 相関名

クエリの FROM 句内で使用されるテーブルやビューの名前です。テーブルやビューの元の名前 か、FROM 句で定義した代替名のいずれかになります。

#### <span id="page-229-0"></span>抽出

SQL Remote レプリケーションでは、統合データベースから適切な構造とデータをアンロードす る動作を指します。この情報は、リモート・データベースを初期化するときに使用されます。 参照:[「レプリケーション」](#page-222-0) 209 ページ。

#### 通信ストリーム

Mobile Link では、Mobile Link クライアントと Mobile Link サーバ間での通信にネットワーク・プ ロトコルが使用されます。

#### 転送ルール

QAnywhere では、メッセージの転送を発生させる時期、転送するメッセージ、メッセージを削 除する時期を決定する論理のことです。

#### 統合データベース

分散データベース環境で、データのマスタ・コピーを格納するデータベースです。競合や不一致 が発生した場合、データのプライマリ・コピーは統合データベースにあるとみなされます。 参照:

- ●「同期」 216 ページ
- ●[「レプリケーション」](#page-222-0) 209 ページ

#### 統合化ログイン

オペレーティング・システムへのログイン、ネットワークへのログイン、データベースへの接続 に、同一のユーザ ID とパスワードを使用するログイン機能の 1 つです。

#### 動的 **SQL**

実行される前に作成したプログラムによって生成される SQL です。Ultra Light の動的 SQL は、 占有容量の小さいデバイス用に設計された変形型です。

#### 同期

Mobile Link テクノロジを使用してデータベース間でデータをレプリケートする処理です。

SQL Remote では、同期はデータの初期セットを使ってリモート・データベースを初期化する処 理を表すために特に使用されます。

参照:

- $\lceil \text{Mobile Link} \rceil$  $\lceil \text{Mobile Link} \rceil$  $\lceil \text{Mobile Link} \rceil$  189 ページ
- $\bullet$  [SQL Remote](#page-205-0)」 192 ページ

#### <span id="page-230-0"></span>同時性 **(**同時実行性**)**

互いに独立し、場合によっては競合する可能性のある 2 つ以上の処理を同時に実行することで す。SQL Anywhere では、自動的にロックを使用して各トランザクションを独立させ、同時に稼 働するそれぞれのアプリケーションが一貫したデータのセットを参照できるようにします。 参照:

●[「トランザクション」](#page-216-0) 203 ページ

●「独立性レベル」 217 ページ

#### 独立性レベル

あるトランザクションの操作が、同時に処理されている別のトランザクションの操作からどの程 度参照できるかを示します。独立性レベルには0から3までの4つのレベルがあります。最も高 い独立性レベルには 3 が設定されます。デフォルトでは、レベルは 0 に設定されています。 SQL Anywhere では、スナップショット、文のスナップショット、読み込み専用文のスナップ ショットの 3 つのスナップショットの独立性レベルがあります。

参照:[「スナップショット・アイソレーション」](#page-212-0) 199 ページ。

#### 内部ジョイン

2 つのテーブルがジョイン条件を満たす場合だけ、結果セットにローが表示されるジョインで す。内部ジョインがデフォルトです。

参照:

●[「ジョイン」](#page-211-0) 198 ページ

●[「外部ジョイン」](#page-225-0) 212 ページ

#### 物理インデックス

インデックスがディスクに保存されるときの実際のインデックス構造です。

#### 文レベルのトリガ

トリガ付きの文の処理が完了した後に実行されるトリガです。

参照:

●[「トリガ」](#page-216-0) 203 ページ

●[「ロー・レベルのトリガ」](#page-223-0) 210 ページ

#### 文字セット

文字セットは記号、文字、数字、スペースなどから成ります。"ISO-8859-1" は文字セットの例で す。Latin1 とも呼ばれます。

<span id="page-231-0"></span>参照:

●[「コード・ページ」](#page-210-0) 197ページ ●[「エンコード」](#page-208-0) 195 ページ ●[「照合」](#page-227-0) 214 ページ

### 文字列リテラル

文字列リテラルとは、一重引用符(') で囲まれ、シーケンスで並べられた文字のことです。

#### 論理インデックス

物理インデックスへの参照 (ポインタ) です。ディスクに保存される論理インデックス用のイン デックス構造はありません。

# 索引

# **A**

AuthStatusCode クラス [UL M-Business Anywhere API] toString  $\times$   $\times$   $\times$   $\times$  [55](#page-68-0) 説明, [55](#page-68-0) プロパティ, [55](#page-68-0) autoCommit モード Ultra Light for M-Business Anywhere, [26](#page-39-0) AvantGo (参照 M-Business Anywhere) AvantGo M-Business Server (参照 M-Business Anywhere) AvGo Ultra Light for M-Business Anywhere の作成者 ID, [9](#page-22-0)

# **B**

BLOB Ultra Light for M-Business Anywhere, [26](#page-39-0) Ultra Light for M-Business Anywhere の GetBytes メソッド, [26](#page-39-0) Ultra Light for M-Business Anywhere の GetBytesSection  $3 \vee 7 \vee 5$ , [26](#page-39-0)

# **C**

Carrier 用語定義, [187](#page-200-0) Columns コレクション Ultra Light for M-Business Anywhere, [21](#page-34-0) commit メソッド Ultra Light for M-Business Anywhere, [26](#page-39-0) ConnectionParms クラス [UL M-Business Anywhere API] toString  $\lambda$   $\lambda$   $\gamma$   $\gamma$   $\gamma$ , [72](#page-85-0) 説明, [71](#page-84-0) プロパティ, [71](#page-84-0) Connection クラス [UL M-Business Anywhere API] cancelGetNotification  $\times$   $\vee$   $\vee$   $\vee$   $\vee$  [57](#page-70-0) changeEncryptionKey  $\times$   $\times$   $\times$   $\times$  [58](#page-71-0) close メソッド, [58](#page-71-0) commit  $\times$   $\times$   $\times$   $\times$  [58](#page-71-0) countUploadRow  $\lambda$   $\lambda$   $\gamma$   $\gamma$   $\beta$ , [58](#page-71-0) createNotificationQueue メソッド, [59](#page-72-0) declareEvent  $\times$   $\times$   $\times$   $\times$  [59](#page-72-0)

destroyNotificationQueue メソッド, [60](#page-73-0) executeNextSQLPassthroughScript  $\lambda$   $\lambda$   $\gamma$   $\beta$ , [60](#page-73-0) executeSQLPassthroughScripts  $\lambda$   $\lambda$   $\gamma$   $\lambda$   $\beta$ , [61](#page-74-0) getDatabaseID  $\lambda$   $\lambda$   $\gamma$   $\gamma$   $\beta$ , [61](#page-74-0) getGlobalAutoIncrementUsage  $\lambda$   $\lambda$   $\gamma$   $\beta$ , [61](#page-74-0) getLastDownloadTime  $\times$   $\times$   $\times$   $\times$   $\times$  [61](#page-74-0) getLastIdentity  $\times$   $\times$   $\times$   $\times$   $\times$  [62](#page-75-0) getNewUUID  $\times$   $\times$   $\times$   $\times$   $\times$  [62](#page-75-0) getNotification  $3 \vee 7 \vee 5$ , [62](#page-75-0) getNotificationParameter  $3 \times 7 \times 63$  $3 \times 7 \times 63$ getSQLPassthroughScriptCount  $\times$   $\times$   $\vee$   $\times$   $\times$  [64](#page-77-0) getTable  $\times$   $\times$   $\times$   $\times$   $\times$  [64](#page-77-0) grantConnectTo  $\lambda$   $\lambda$   $\gamma$   $\gamma$   $\beta$ , [64](#page-77-0) isOpen  $\lambda$   $\vee$   $\vee$   $\vee$   $\vee$   $\therefore$  [65](#page-78-0) prepareStatement  $\times$   $\times$   $\times$   $\times$   $\times$  [65](#page-78-0) registerForEvent  $\times$   $\times$   $\times$   $\times$   $\times$  [65](#page-78-0) resetLastDownloadTime メソッド, [66](#page-79-0) revokeConnectFrom  $\times$   $\times$   $\times$   $\times$   $\times$  [66](#page-79-0) rollback  $\times$   $\times$   $\times$   $\times$   $\times$  [66](#page-79-0) rollbackPartialDownload  $3 \cancel{0}$   $\cancel{0}$   $\cancel{0}$ , [66](#page-79-0) saveSyncParms  $\times$   $\times$   $\times$   $\times$   $\times$  5.67 sendNotification  $3 \times 7 \times 5$ , [67](#page-80-0) setDatabaseID  $\times$   $\times$   $\times$   $\times$   $\times$  [68](#page-81-0) startSynchronizationDelete メソッド, [68](#page-81-0) stopSynchronizationDelete  $\times$   $\times$   $\times$   $\times$   $\times$  [68](#page-81-0) synchronize  $3 \vee \vee \vee$  K, [69](#page-82-0) synchronizeWithParm  $\times$   $\times$   $\times$   $\times$   $\times$  [69](#page-82-0) triggerEvent  $\times$   $\times$   $\times$   $\times$   $\cdot$  5, [69](#page-82-0) validateDatabase  $\times$   $\times$   $\times$   $\times$   $\times$  [70](#page-83-0) 説明, [56](#page-69-0) プロパティ, [56](#page-69-0) CreationParms クラス [UL M-Business Anywhere API] 説明, [73](#page-86-0) プロパティ, [73](#page-86-0)

# **D**

DatabaseManager クラス [UL M-Business Anywhere API] createDatabase  $\times$   $\times$   $\times$   $\times$   $\times$  [76](#page-89-0) dropDatabase メソッド, [77](#page-90-0) getDatabaseOptions  $\times$   $\times$   $\times$   $\times$   $\times$  [77](#page-90-0) openConnection  $\times$   $\times$   $\times$   $\times$  [77](#page-90-0) reOpenConnection  $\times$   $\times$   $\times$   $\times$   $\times$  [78](#page-91-0) validateDatabase  $3 \times 7 \times 5$ , [78](#page-91-0) 説明, [75](#page-88-0) プロパティ, [75](#page-88-0)

DatabaseSchema クラス Ultra Light for M-Business Anywhere 開発, [27](#page-40-0) DatabaseSchema クラス [UL M-Business Anywhere API] getCollationName  $\times$   $\times$   $\times$   $\times$   $\times$  [79](#page-92-0) getDatabaseProperty  $\times$   $\times$   $\times$   $\times$   $\times$  [79](#page-92-0) getDateFormat  $\times$   $\times$   $\times$   $\times$   $\times$  [80](#page-93-0) getDateOrder メソッド, [80](#page-93-0) getNearestCentury  $\times$   $\times$   $\times$   $\times$   $\times$  [80](#page-93-0) getPrecision  $\times$   $\times$   $\times$   $\times$   $\times$  [80](#page-93-0) getPublicationCount  $\times$   $\times$   $\times$   $\times$   $\times$  [80](#page-93-0) getPublicationName  $\times$   $\times$   $\times$   $\times$   $\times$  [81](#page-94-0) getPublicationSchema  $\times$   $\times$   $\times$   $\times$   $\times$  [81](#page-94-0) getSignature  $\times$   $\times$   $\times$   $\times$   $\times$  [81](#page-94-0) getTableAGDBSet  $\times$   $\times$   $\times$   $\times$   $\times$  [82](#page-95-0) getTableCount  $\times$   $\times$   $\times$   $\times$   $\times$  [82](#page-95-0) getTableName  $\times$   $\times$   $\times$   $\times$   $\times$  [82](#page-95-0) getTimeFormat  $\lambda$   $\lambda$   $\gamma$   $\gamma$   $\beta$ , [83](#page-96-0) getTimestampFormat  $\times$   $\times$   $\times$   $\times$   $\times$   $\times$  [83](#page-96-0) isCaseSensitive  $3 \vee 7 \vee 5$ , [83](#page-96-0) isOpen  $\times$   $\times$   $\times$   $\times$   $\times$   $\times$  [83](#page-96-0) 説明, [79](#page-92-0) 定数, [79](#page-92-0) DBA 権限 用語定義, [187](#page-200-0) DBMS 用語定義, [201](#page-214-0) DB 領域 用語定義, [187](#page-200-0) DCX 説明, [vi](#page-5-0) DDL 用語定義, [202](#page-215-0) DML 用語定義, [202](#page-215-0) DML 操作 Ultra Light for M-Business Anywhere, [17](#page-30-0) DocCommentXchange (DCX) 説明, [vi](#page-5-0)

### **E**

EBF 用語定義, [187](#page-200-0) Embedded SQL 用語定義, [188](#page-201-0)

### **F**

FILE 用語定義, [188](#page-201-0) FILE メッセージ・タイプ 用語定義, [188](#page-201-0) find メソッド Ultra Light for M-Business Anywhere, [23](#page-36-0)

### **G**

GetBytesSection メソッド Ultra Light for M-Business Anywhere, [26](#page-39-0) GetBytes メソッド Ultra Light for M-Business Anywhere, [26](#page-39-0) grantConnectTo メソッド Ultra Light for M-Business Anywhere, [29](#page-42-0) grant オプション 用語定義, [188](#page-201-0)

# **H**

HotSync Ultra Light for M-Business Anywhere, [9](#page-22-0) HotSync 同期 Ultra Light for M-Business Anywhere 同期パラ メータ, [67](#page-80-0)

# **I**

iAnywhere JDBC ドライバ 用語定義, [188](#page-201-0) iAnywhere デベロッパー・コミュニティ ニュースグループ, [xii](#page-11-0) IndexSchema クラス [UL M-Business Anywhere API] getColumnCount メソッド, [84](#page-97-0) getColumnName  $\times$   $\times$   $\times$   $\times$   $\times$  [84](#page-97-0) getName  $\times$   $\times$   $\times$   $\times$   $\times$  [84](#page-97-0) getReferencedIndexName メソッド, [84](#page-97-0) getReferencedTableName メソッド, [85](#page-98-0) isColumnDescending  $\lambda$   $\vee$   $\vee$   $\vee$   $\vee$   $\therefore$  [85](#page-98-0) isForeignKey  $\lambda$   $\vee$   $\vee$   $\vee$   $\aleph$ , [85](#page-98-0) isForeignKeyCheckOnCommit メソッド, [85](#page-98-0) isForeignKeyNullable  $\times$   $\times$   $\times$   $\times$   $\times$  6 isPrimaryKey  $\times$   $\times$   $\times$   $\times$   $\times$   $\times$  [86](#page-99-0) isUniqueIndex  $\times$   $\times$   $\times$   $\times$   $\times$   $\times$  [86](#page-99-0) isUniqueKey  $\lambda$   $\vee$   $\vee$   $\vee$   $\aleph$ , [86](#page-99-0) 説明, [84](#page-97-0) InfoMaker 用語定義, [188](#page-201-0)

install-dir マニュアルの使用方法, [ix](#page-8-0) Interactive SQL 用語定義, [188](#page-201-0)

# **J**

JAR ファイル 用語定義, [188](#page-201-0) JavaScript アプリケーション状態の管理, [12](#page-25-0) Java 開発 Ultra Light for M-Business Anywhere API, [53](#page-66-0) Java クラス 用語定義, [189](#page-202-0) jConnect 用語定義, [189](#page-202-0) JDBC 用語定義, [189](#page-202-0)

### **L**

Listener 用語定義, [189](#page-202-0) lookup メソッド Ultra Light for M-Business Anywhere, [23](#page-36-0) LTM 用語定義, [189](#page-202-0)

### **M**

M-Business Anywhere (参照 Ultra Light for M-Business Anywhere) Mobile Link 用語定義, [189](#page-202-0) Mobile Link クライアント 用語定義, [190](#page-203-0) Mobile Link サーバ 用語定義, [190](#page-203-0) Mobile Link システム・テーブル 用語定義, [190](#page-203-0) Mobile Link モニタ 用語定義, [190](#page-203-0) Mobile Link ユーザ 用語定義, [190](#page-203-0) moveFirst メソッド Ultra Light for M-Business Anywhere, [21](#page-34-0) Ultra Light for M-Business Anywhere 開発, [18](#page-31-0) moveNext メソッド Ultra Light for M-Business Anywhere, [21](#page-34-0)

Ultra Light for M-Business Anywhere 開発, [18](#page-31-0)

### **N**

Notifier 用語定義, [190](#page-203-0)

# **O**

ODBC 用語定義, [190](#page-203-0) ODBC アドミニストレータ 用語定義, [191](#page-204-0) ODBC データ・ソース 用語定義, [191](#page-204-0) open メソッド Ultra Light for M-Business Anywhere の ULTable オブジェクト, [21](#page-34-0)

### **P**

PDB 用語定義, [191](#page-204-0) PDF マニュアル, [vi](#page-5-0) persistName Ultra Light for M-Business Anywhere 引数, [13](#page-26-0) PowerDesigner 用語定義, [191](#page-204-0) PowerJ 用語定義, [191](#page-204-0) PreparedStatement クラス Ultra Light for M-Business Anywhere の使用法, [17](#page-30-0) PreparedStatement クラス [UL M-Business Anywhere API] appendBytesParameter  $\times$  ソッド, [87](#page-100-0) appendStringChunkParameter メソッド, [88](#page-101-0) close メソッド, [88](#page-101-0) executeQuery  $\times$   $\times$   $\times$   $\times$   $\times$  [88](#page-101-0) executeStatement  $\times$   $\times$   $\times$   $\times$   $\times$  [89](#page-102-0) getPlan  $\times$  ソッド, [89](#page-102-0) getResultSetSchema メソッド, [89](#page-102-0) hasResultSet  $\times$   $\times$   $\times$   $\times$   $\cdot$   $\cdot$   $\cdot$  [90](#page-103-0) isOpen  $\times$   $\times$   $\times$   $\times$   $\times$  [90](#page-103-0) setBooleanParameter  $\times$   $\times$   $\times$   $\times$   $\times$  [90](#page-103-0) setBytesParameter  $\times$   $\times$   $\times$   $\times$   $\times$   $\cdot$   $\cdot$  [90](#page-103-0) setDateParameter メソッド, [91](#page-104-0) setDoubleParameter  $\times$   $\times$   $\times$   $\times$   $\times$  [91](#page-104-0) setFloatParameter  $\times$   $\times$   $\times$   $\times$   $\times$  5, [92](#page-105-0)

setIntParameter  $\times$   $\times$   $\times$   $\times$   $\times$  [92](#page-105-0) setLongParameter  $\times$   $\times$   $\times$   $\times$   $\times$  32 setNullParameter  $\times$   $\times$   $\times$   $\times$   $\times$  [93](#page-106-0) setShortParameter メソッド, [93](#page-106-0) setStringParameter  $\times$   $\times$   $\times$   $\times$   $\times$  5, [93](#page-106-0) setTimeParameter  $\times$   $\times$   $\times$   $\times$   $\times$  5, [94](#page-107-0) setTimestampParameter メソッド, [94](#page-107-0) setULongParameter  $\times$   $\times$   $\times$   $\times$   $\times$  5.95 setUUIDParameter  $\lambda$   $\vee$   $\vee$   $\vee$   $\aleph$ , [95](#page-108-0) 説明, [87](#page-100-0) PublicationSchema クラス Ultra Light for M-Business Anywhere 開発, [27](#page-40-0) PublicationSchema クラス [UL M-Business Anywhere API] getName メソッド, [96](#page-109-0) 説明, [96](#page-109-0) Push 通知 用語定義, [191](#page-204-0) Push 要求 用語定義, [191](#page-204-0)

# **Q**

**QAnywhere** 用語定義, [191](#page-204-0) QAnywhere Agent 用語定義, [192](#page-205-0)

# **R**

RDBMS 用語定義, [209](#page-222-0) REMOTE DBA 権限 用語定義, [192](#page-205-0) Replication Agent 用語定義, [192](#page-205-0) Replication Server 用語定義, [192](#page-205-0) ResultSetSchema クラス [UL M-Business Anywhere API] getColumnCount  $\lambda$   $\vee$   $\vee$   $\vee$   $\vee$   $\vee$  [114](#page-127-0) getColumnID  $\times$   $\times$   $\times$   $\times$   $\times$   $\times$  [114](#page-127-0) getColumnName  $\times$   $\times$   $\times$   $\times$   $\times$  [114](#page-127-0) getColumnPrecision  $\times$   $\times$   $\times$   $\times$   $\times$  [115](#page-128-0) getColumnPrecisionByColID メソッド, [115](#page-128-0) getColumnScale  $3 \vee \vee \vee$  K, [115](#page-128-0) getColumnScaleByColID  $\angle$   $\angle$   $\angle$   $\angle$   $\angle$   $\angle$   $\angle$  [116](#page-129-0) getColumnSize  $3 \vee \vee \vee$  K, [116](#page-129-0) getColumnSizeByColID  $\times$   $\times$   $\times$   $\times$   $\times$   $\times$  [116](#page-129-0)

getColumnSQLType  $\lambda$   $\lambda$   $\gamma$   $\gamma$   $\gamma$   $\gamma$ , [117](#page-130-0) getColumnSQLTypeByColID  $\angle$   $\angle$   $\angle$   $\angle$   $\angle$   $\angle$   $\angle$  [117](#page-130-0) isOpen  $\times$   $\times$   $\times$   $\times$  [117](#page-130-0) 説明, [114](#page-127-0) ResultSet クラス [UL M-Business Anywhere API] appendBytes  $\times$   $\times$   $\times$   $\times$   $\times$  5, [97](#page-110-0) appendStringChunk  $\lambda$   $\lambda$   $\gamma$   $\gamma$   $\beta$ , [98](#page-111-0) close メソッド, [98](#page-111-0) deleteRow  $\times$   $\times$   $\times$   $\times$   $\times$   $\times$  [98](#page-111-0) getAGDBSet  $\times$   $\times$   $\times$   $\times$   $\times$  [99](#page-112-0) getBoolean  $\times$   $\times$   $\times$   $\times$   $\times$   $\cdot$   $\cdot$  [99](#page-112-0) getBytes  $\lambda$   $\lambda$   $\gamma$   $\gamma$   $\beta$ , [99](#page-112-0) getBytesSection  $\lambda$   $\lambda$   $\gamma$   $\gamma$   $\beta$ , [100](#page-113-0) getDate  $\times$   $\times$   $\times$   $\times$  [101](#page-114-0) getDouble  $\times$   $\times$   $\times$   $\times$   $\times$  [101](#page-114-0) getFloat  $\lambda$   $\vee$   $\vee$   $\vee$   $\vee$   $\vee$  [101](#page-114-0) getInt  $\times$   $\times$   $\times$   $\times$   $\times$  [102](#page-115-0) getLong  $\times$   $\times$   $\times$   $\times$   $\times$  [102](#page-115-0) getRowCount  $\times$   $\times$   $\times$   $\times$   $\times$  [102](#page-115-0) getRowCountWithThreshold メソッド, [102](#page-115-0) getShort  $\times$   $\times$   $\times$   $\times$   $\times$   $\times$  [103](#page-116-0) getString  $\times$   $\times$   $\times$   $\times$  [103](#page-116-0) getStringChunk  $\times$   $\times$   $\times$   $\times$   $\times$  [103](#page-116-0) getTime  $\times$   $\times$   $\times$   $\times$   $\times$  [104](#page-117-0) getTimestamp  $\times$   $\times$   $\times$   $\times$   $\times$  [104](#page-117-0) getULong  $\times$   $\times$   $\times$   $\times$   $\times$   $\times$  [104](#page-117-0) getUUID  $\times$   $\times$   $\times$   $\times$   $\times$  [104](#page-117-0) isBOF メソッド, [105](#page-118-0) is<br>EOF  $\times$   $\times$   $\times$   $\times$   $\times$  [105](#page-118-0) isNull  $\lambda$   $\lambda$   $\gamma$   $\gamma$   $\beta$ , [105](#page-118-0) isOpen  $\times$   $\times$   $\times$   $\times$   $\times$  [105](#page-118-0) moveAfterLast  $\lambda$   $\lambda$   $\gamma$   $\gamma$   $\beta$ , [105](#page-118-0) moveBeforeFirst メソッド, [106](#page-119-0) moveFirst  $\lambda$   $\vee$   $\vee$   $\vee$   $\vee$   $\vee$  [106](#page-119-0) moveLast  $\times$   $\times$   $\times$   $\times$  [106](#page-119-0) moveNext  $\times$   $\times$   $\times$   $\times$   $\times$  [106](#page-119-0) movePrevious  $\times$   $\times$   $\times$   $\times$   $\times$  [107](#page-120-0) moveRelative  $\times$   $\times$   $\times$   $\times$   $\times$  [107](#page-120-0) setBoolean  $\times$   $\times$   $\times$   $\times$   $\times$  [107](#page-120-0) setBytes  $\times$   $\times$   $\times$   $\times$   $\times$  [108](#page-121-0) setDate  $\times$   $\times$   $\times$   $\times$   $\times$  [108](#page-121-0) setDateTime  $\times$   $\times$   $\times$   $\times$   $\times$  [108](#page-121-0) setDouble  $\times$   $\times$   $\times$   $\times$   $\times$  [109](#page-122-0) setFloat  $\times$   $\times$   $\times$   $\times$   $\times$  [109](#page-122-0) setInt  $\times$   $\times$   $\times$   $\times$   $\times$  [110](#page-123-0) setLong  $\times$   $\times$   $\times$   $\times$   $\times$  [110](#page-123-0) setNull  $\times$   $\times$   $\times$   $\times$   $\times$  [110](#page-123-0)

setShort  $\lambda$   $\lambda$   $\gamma$   $\gamma$   $\beta$ , [111](#page-124-0) setString  $\times$   $\times$   $\times$   $\times$  [111](#page-124-0) setTime  $\angle$   $\vee$   $\vee$   $\vee$   $\vee$   $\vee$   $\therefore$  [111](#page-124-0) setTimestamp  $\times$   $\times$   $\times$   $\times$   $\times$  [112](#page-125-0) setULong  $\times$   $\times$   $\times$   $\times$  [112](#page-125-0) setUUID  $\frac{1}{2}$   $\frac{1}{2}$   $\frac{1}{2}$   $\frac{1}{2}$   $\frac{1}{2}$ update  $\times$   $\times$   $\times$   $\times$   $\times$  [113](#page-126-0) updateBegin  $\times$   $\times$   $\times$   $\times$   $\times$  [113](#page-126-0) 説明, [97](#page-110-0) プロパティ, [97](#page-110-0) revokeConnectFrom メソッド Ultra Light for M-Business Anywhere, [29](#page-42-0) rollback メソッド Ultra Light for M-Business Anywhere, [26](#page-39-0)

# **S**

samples-dir マニュアルの使用方法, [ix](#page-8-0) SELECT 文 Ultra Light for M-Business Anywhere 開発, [18](#page-31-0) SQL 用語定義, [192](#page-205-0) SQL Anywhere マニュアル, [vi](#page-5-0) 用語定義, [192](#page-205-0) SQLError クラス [UL M-Business Anywhere API] 説明, [118](#page-131-0) SQL Remote 用語定義, [192](#page-205-0) SQLType クラス [UL M-Business Anywhere API] toString  $\lambda$   $\vee$   $\vee$   $\vee$   $\vee$   $\vee$   $\vee$  [129](#page-142-0) 説明, [128](#page-141-0) SQL 文 用語定義, [193](#page-206-0) SQL ベースの同期 用語定義, [193](#page-206-0) Sybase Central 用語定義, [193](#page-206-0) SyncParms クラス [UL M-Business Anywhere API] getAdditionalParms  $\lambda$   $\lambda$   $\gamma$   $\gamma$   $\beta$ , [130](#page-143-0) getAuthenticationParms  $\times$   $\times$   $\times$   $\times$   $\times$  5, [130](#page-143-0) getDownloadOnly メソッド, [130](#page-143-0) getKeepPartialDownload  $\angle$   $\angle$   $\angle$   $\angle$   $\angle$   $\angle$   $\angle$  [131](#page-144-0) getNewPassword  $\lambda$   $\vee$   $\vee$   $\vee$   $\vee$   $\vee$   $\vee$   $\vee$   $\vee$   $\vee$   $\vee$   $\vee$   $\vee$   $\vee$   $\vee$   $\vee$   $\vee$   $\vee$   $\vee$   $\vee$   $\vee$   $\vee$   $\vee$   $\vee$   $\vee$   $\vee$   $\vee$   $\vee$   $\vee$   $\vee$   $\vee$   $\vee$   $\vee$   $\vee$   $\ve$ getPartialDownloadRetained  $\lambda$   $\lambda$   $\gamma$   $\gamma$   $\gamma$ , [131](#page-144-0) getPassword  $\times$   $\times$   $\times$   $\times$   $\times$  [131](#page-144-0) getPingOnly  $\times$   $\times$   $\times$   $\times$   $\times$  [131](#page-144-0)

getResumePartialDownload  $\angle$   $\angle$   $\angle$   $\angle$   $\angle$   $\angle$   $\angle$  [132](#page-145-0) getSendColumnNames  $\times$   $\times$   $\times$   $\times$   $\times$  5, [132](#page-145-0) getSendDownloadAck  $\times$   $\times$   $\times$   $\times$   $\times$  [132](#page-145-0) getStream  $\lambda$   $\vee$   $\vee$   $\vee$   $\vee$   $\vee$   $\therefore$  [132](#page-145-0) getStreamParms  $\times$   $\times$   $\times$   $\times$   $\times$  [132](#page-145-0) getUploadOnly  $\times$   $\times$   $\times$   $\times$   $\times$  5, [133](#page-146-0) getUserName  $\times$   $\times$   $\times$   $\times$   $\times$  [133](#page-146-0) getVersion  $\times$   $\times$   $\times$   $\times$   $\times$  [133](#page-146-0) setAdditionalParms  $X \vee Y \vee Y$ , [133](#page-146-0) setAuthenticationParms  $\lambda$   $\lambda$   $\gamma$   $\gamma$   $\beta$ , [133](#page-146-0) setDownloadOnly  $\lambda$   $\lambda$   $\gamma$   $\gamma$   $\kappa$ , [134](#page-147-0) setKeepPartialDownload メソッド, [134](#page-147-0) setMBAServer  $\times$   $\vee$   $\vee$   $\vee$   $\vdash$ , [135](#page-148-0) setMBAServerWithMoreParms  $\times$   $\times$   $\times$   $\times$   $\times$  [136](#page-149-0) setNewPassword  $\times$   $\times$   $\times$   $\times$  5, [136](#page-149-0) setPassword  $\times$   $\times$   $\times$   $\times$  5, [137](#page-150-0) setPingOnly  $\lambda$   $\vee$   $\vee$   $\vee$   $\upharpoonright$ , [137](#page-150-0) setSendColumnNames  $\times$   $\times$   $\times$   $\times$   $\times$   $\times$  5, [137](#page-150-0) setSendDownloadAck メソッド, [138](#page-151-0) setStream  $\times$   $\times$   $\times$   $\times$   $\times$  [138](#page-151-0) setStreamParms  $\times$   $\times$   $\times$   $\times$   $\times$  5, [138](#page-151-0) setUploadOnly  $\lambda$   $\lambda$   $\gamma$   $\gamma$   $\gamma$   $\gamma$  [139](#page-152-0) setUserName メソッド, [139](#page-152-0) setVersion  $X \vee Y \vee Y$ , [139](#page-152-0) 説明, [130](#page-143-0) 定数, [130](#page-143-0) SyncResult クラス [UL M-Business Anywhere API] getAuthStatus  $\times$   $\times$   $\times$   $\times$   $\times$  [141](#page-154-0) getIgnoredRows  $\lambda$   $\lambda$   $\gamma$   $\gamma$   $\beta$ , [141](#page-154-0) getPartialDownloadRetained  $\lambda$   $\lambda$   $\gamma$   $\gamma$   $\lambda$   $\gamma$  [141](#page-154-0) getStreamErrorCode メソッド, [141](#page-154-0) getStreamErrorParameters  $\times$   $\times$   $\times$   $\times$   $\times$  [142](#page-155-0) getStreamErrorSystem  $\angle$   $\angle$   $\vee$   $\angle$   $\angle$   $\angle$  [142](#page-155-0) getTimestamp  $\times$   $\times$   $\times$   $\times$   $\times$  [142](#page-155-0) getUploadOK  $\lambda$   $\lambda$   $\gamma$   $\gamma$   $\kappa$ , [142](#page-155-0) 説明, [141](#page-154-0) **SYS** 用語定義, [193](#page-206-0)

# **T**

TableSchema クラス Ultra Light for M-Business Anywhere 開発, [27](#page-40-0) TableSchema クラス [UL M-Business Anywhere API] getColumnCount  $\angle$   $\angle$   $\angle$   $\angle$   $\angle$   $\angle$   $\angle$  [144](#page-157-0) getColumnDefaultValue  $\times$   $\times$   $\times$   $\times$   $\times$  [144](#page-157-0) getColumnDefaultValueByColID  $\times$   $\times$   $\times$   $\times$   $\times$  [144](#page-157-0) getColumnID  $\times$   $\times$   $\times$   $\times$   $\times$  [144](#page-157-0)

getColumnName  $3 \vee \vee \vee$  K, [145](#page-158-0) getColumnPartitionSize  $3 \times 3 \times 5$ , [145](#page-158-0) getColumnPartitionSizeByColID  $\angle$   $\angle$   $\angle$   $\angle$   $\angle$   $\angle$   $\angle$  5, [145](#page-158-0) getColumnPrecision  $\times$   $\times$   $\times$   $\times$   $\times$  [146](#page-159-0) getColumnPrecisionByColID  $\times$   $\times$   $\times$   $\times$   $\times$  5, [146](#page-159-0) getColumnScale  $3 \vee \vee \vee$  F, [146](#page-159-0) getColumnScaleByColID  $\angle$   $\angle$   $\angle$   $\angle$   $\angle$   $\angle$   $\angle$  [147](#page-160-0) getColumnSize  $\lambda$   $\vee$   $\vee$   $\vee$   $\upharpoonright$ , [147](#page-160-0) getColumnSizeByColID  $\angle$   $\angle$   $\angle$   $\angle$   $\angle$   $\angle$   $\angle$  [147](#page-160-0) getColumnSQLType  $\times$   $\times$   $\times$   $\times$   $\times$  5, [148](#page-161-0) getColumnSQLTypeByColID  $\angle$   $\angle$   $\angle$   $\angle$   $\angle$   $\angle$   $\angle$  [148](#page-161-0) getIndex  $\times$   $\times$   $\times$   $\times$   $\times$  [148](#page-161-0) getIndexCount  $\times$   $\vee$   $\vee$   $\vee$   $\vee$  5, [148](#page-161-0) getIndexName  $\times$   $\times$   $\times$   $\times$   $\times$  [149](#page-162-0) getName  $\times$   $\times$   $\times$   $\times$   $\times$   $\times$  [149](#page-162-0) getOptimalIndex  $\angle$   $\angle$   $\angle$   $\angle$   $\angle$   $\angle$  [149](#page-162-0) getPrimaryKey  $\lambda$   $\lambda$   $\gamma$   $\gamma$   $\beta$ , [150](#page-163-0) getUploadUnchangedRows  $\lambda$   $\lambda$   $\gamma$   $\gamma$   $\beta$ , [150](#page-163-0) isColumnAutoIncrement  $\times$   $\times$   $\times$   $\times$   $\times$  5.[150](#page-163-0) isColumnAutoIncrementByColID  $\lambda$   $\lambda$   $\gamma$   $\gamma$   $\beta$ , [150](#page-163-0) isColumnCurrentDate  $\lambda$   $\lambda$   $\gamma$   $\gamma$   $\beta$ , [151](#page-164-0) isColumnCurrentDateByColID  $\neq \forall \gamma$  F, [151](#page-164-0) isColumnCurrentTime  $\times$   $\times$   $\times$   $\times$   $\times$  51 isColumnCurrentTimeByColID  $\neq$   $\forall$   $\vee$   $\forall$  is, [152](#page-165-0) isColumnCurrentTimestamp  $\lambda$   $\lambda$   $\gamma$   $\gamma$   $\lambda$   $\gamma$   $\lambda$  [152](#page-165-0) isColumnCurrentTimestampByColID  $\forall$   $\forall$   $\forall$   $\forall$   $\forall$ , [152](#page-165-0) isColumnGlobalAutoIncrement  $\times$   $\times$   $\times$   $\times$  5.153 isColumnGlobalAutoincrementByColID メソッ ド, [153](#page-166-0) isColumnNewUUID  $\lambda$   $\lambda$   $\gamma$   $\gamma$   $\beta$ , [153](#page-166-0) isColumnNewUUIDByColID  $\frac{1}{\sqrt{7}}$  /  $\frac{153}{7}$  $\frac{153}{7}$  $\frac{153}{7}$ isColumnNullable  $\lambda$   $\lambda$   $\gamma$   $\gamma$   $\gamma$ , [154](#page-167-0) isColumnNullableByColID メソッド, [154](#page-167-0) isInPublication  $\lambda$   $\lambda$   $\gamma$   $\gamma$   $\beta$ , [154](#page-167-0) isNeverSynchronized  $3 \times 7 \times 5$ , [154](#page-167-0) 説明, [144](#page-157-0)

# **U**

ULTable クラス Ultra Light for M-Business Anywhere 開発, [18](#page-31-0) ULTable クラス [UL M-Business Anywhere API] appendBytes  $\times$   $\times$   $\times$   $\times$   $\times$  5.156 appendStringChunk  $\times$   $\times$   $\times$   $\times$   $\times$  57 deleteAllRows  $\lambda$   $\lambda$   $\gamma$   $\gamma$   $\beta$ , [157](#page-170-0) deleteRow  $X \vee Y \vee Y$ , [157](#page-170-0) findBegin  $\lambda$   $\vee$   $\vee$   $\vee$   $\vee$   $\vee$  5, [158](#page-171-0)

findFirst メソッド, [158](#page-171-0) findFirstForColumns メソッド, [159](#page-172-0) findLast メソッド, [159](#page-172-0) findLastForColumns  $\times$  ソッド, [160](#page-173-0) findNext メソッド, [160](#page-173-0) findNextForColumns  $\times$   $\times$   $\times$   $\times$   $\times$  [161](#page-174-0) findPrevious  $\times$  ソッド, [161](#page-174-0) findPreviousForColumns  $3 \sqrt{9}$  F, [162](#page-175-0) getBoolean  $\times$   $\times$   $\times$   $\times$   $\times$  [162](#page-175-0) getBytes  $\times$   $\times$   $\times$   $\times$  [163](#page-176-0) getBytesSection  $\lambda$   $\lambda$   $\gamma$   $\gamma$   $\beta$ , [163](#page-176-0) getDate  $\times$   $\times$   $\times$   $\times$   $\times$  [164](#page-177-0) getDouble  $\times$   $\times$   $\times$   $\times$   $\times$  [164](#page-177-0) getFloat  $\times$   $\times$   $\times$   $\times$   $\times$  [164](#page-177-0) getInt  $\times$   $\times$   $\times$   $\times$  [165](#page-178-0) getLong  $\times$   $\times$   $\times$   $\times$  [165](#page-178-0) getRowCount  $\times$   $\times$   $\times$   $\times$   $\times$  [165](#page-178-0) getRowCountWithThreshold  $\lambda$   $\lambda$   $\gamma$   $\gamma$   $\gamma$ , [165](#page-178-0) getShort  $3 \vee \vee \vee$  K, [166](#page-179-0) getString  $\times$   $\times$   $\times$   $\times$   $\times$  [166](#page-179-0) getStringChunk  $\times$   $\times$   $\times$   $\times$   $\times$   $\times$  5, [166](#page-179-0) getTime  $3 \sqrt{9}$  F, [167](#page-180-0) getTimestamp  $\times$   $\times$   $\times$   $\times$   $\times$  [167](#page-180-0) getULong  $\times$   $\times$   $\times$   $\times$   $\times$  [167](#page-180-0) getUUID  $\times$   $\times$   $\times$   $\times$   $\times$  [167](#page-180-0) insert  $\times$   $\times$   $\times$   $\times$   $\times$  [168](#page-181-0) insertBegin  $\times$   $\times$   $\times$   $\times$   $\times$  [168](#page-181-0) isBOF メソッド, [171](#page-184-0) isEOF メソッド, [171](#page-184-0) isNull  $\lambda$   $\lambda$   $\gamma$   $\gamma$   $\beta$ , [171](#page-184-0) isOpen  $\times$  ソッド, [171](#page-184-0) lookupBackward  $\lambda$  ソッド, [168](#page-181-0) lookupBackwardForColumns メソッド, [169](#page-182-0) lookupBegin  $\times$   $\times$   $\times$   $\times$   $\times$  [169](#page-182-0) lookupForward  $3 \cancel{0}$   $\cancel{0}$   $\cancel{0}$   $\cancel{0}$ , [170](#page-183-0) lookupForwardForColumns メソッド, [170](#page-183-0) moveAfterLast  $\lambda$   $\lambda$   $\gamma$   $\gamma$   $\gamma$   $\gamma$ , [171](#page-184-0) moveBeforeFirst  $\lambda$   $\lambda$   $\gamma$   $\gamma$   $\gamma$ , [172](#page-185-0) moveFirst  $\lambda$   $\vee$   $\vee$   $\vee$   $\vee$  5, [172](#page-185-0) moveLast  $\lambda$   $\lambda$   $\gamma$   $\gamma$   $\beta$ , [172](#page-185-0) moveNext  $\times$   $\times$   $\times$   $\times$   $\times$   $\times$  [172](#page-185-0) movePrevious  $\lambda$   $\lambda$   $\gamma$   $\gamma$   $\gamma$ , [173](#page-186-0) moveRelative  $3 \times 1 \times 173$  $3 \times 1 \times 173$ open メソッド, [173](#page-186-0) openWithIndex  $3 \cancel{0}$   $\cancel{0}$   $\cancel{0}$ , [174](#page-187-0) setBoolean  $\times$   $\times$   $\times$   $\times$   $\times$   $\times$   $\times$  [174](#page-187-0) setBytes  $3 \times 7 \times 174$  $3 \times 7 \times 174$ 

setDate  $\times$   $\times$   $\times$   $\times$   $\times$  [175](#page-188-0) setDouble  $\times$   $\times$   $\times$   $\times$   $\times$  [175](#page-188-0) setFloat  $\lambda$   $\vee$   $\vee$   $\ve$ setInt  $\times$   $\times$   $\times$   $\times$   $\times$  [176](#page-189-0) setLong メソッド, [177](#page-190-0) setNull  $3 \vee \vee \vee$  F, [177](#page-190-0) setShort  $X \vee Y \vee Y$ , [178](#page-191-0) setString  $\times$   $\times$   $\times$   $\times$   $\times$  [178](#page-191-0) setTime  $3 \vee \vee \vee$  F, [179](#page-192-0) setTimestamp  $\times$   $\times$   $\times$   $\times$   $\times$   $\times$  [179](#page-192-0) setToDefault  $\times$   $\times$   $\times$   $\times$   $\times$  [180](#page-193-0) setULong  $\times$   $\times$   $\times$   $\times$   $\times$  [180](#page-193-0) setUUID  $\lambda$   $\lambda$   $\gamma$   $\gamma$   $\gamma$ , [181](#page-194-0) truncate  $3 \vee \vee \vee$  K, [181](#page-194-0) update  $\times$   $\times$   $\times$   $\times$   $\times$  [181](#page-194-0) updateBegin  $\times$   $\times$   $\times$   $\times$   $\times$  [182](#page-195-0) 説明, [156](#page-169-0) プロパティ, [156](#page-169-0) Ultra Light 用語定義, [193](#page-206-0) Ultra Light for M-Business Anywhere API, [53](#page-66-0) CustDB と Simple アプリケーションのビルド, [6](#page-19-0) Palm OS へのアプリケーションの配備, [33](#page-46-0) SQL を使用したデータ操作, [17](#page-30-0) Ultra Light アプリケーションの同期, [30](#page-43-0) Ultra Light データベースへの接続, [11](#page-24-0) Windows Mobile へのアプリケーションの配備, [33](#page-46-0) Windows デスクトップへのアプリケーションの 配備, [33](#page-46-0) アプリケーションの配備, [33](#page-46-0) 暗号化, [16](#page-29-0) アーキテクチャ, [3](#page-16-0) エラー処理, [28](#page-41-0) オブジェクト階層, [3](#page-16-0) 機能, [2](#page-15-0) クイック・スタート, [6](#page-19-0) サポートされるプラットフォーム, [2](#page-15-0) システムの稼働条件, [2](#page-15-0) 状態の管理, [12](#page-25-0) スキーマ情報へのアクセス, [27](#page-40-0) 説明, [1](#page-14-0) チュートリアル, [35](#page-48-0) テーブル API を使用したデータ操作, [21](#page-34-0) プロジェクト・アーキテクチャ, [37](#page-50-0)

ユーザの認証, [29](#page-42-0) Ultra Light for M-Business Anywhere API AuthStatusCode クラス, [55](#page-68-0) Connection クラス, [56](#page-69-0) ConnectionParms クラス, [71](#page-84-0) CreationParms クラス, [73](#page-86-0) DatabaseManager クラス, [75](#page-88-0) DatabaseSchema クラス, [79](#page-92-0) IndexSchema クラス, [84](#page-97-0) PreparedStatement クラス, [87](#page-100-0) PublicationSchema クラス, [96](#page-109-0) ResultSet クラス, [97](#page-110-0) ResultSetSchema クラス, [114](#page-127-0) SQLError クラス, [118](#page-131-0) SQLType クラス, [128](#page-141-0) SyncParms クラス, [130](#page-143-0) SyncResult クラス, [141](#page-154-0) TableSchema クラス, [144](#page-157-0) ULTable クラス, [156](#page-169-0) UUID クラス, [183](#page-196-0) 説明, [53](#page-66-0) Ultra Light for M-Business Anywhere API プロパティ DatabaseManager クラス, [75](#page-88-0) Ultra Light M-Business Anywhere (参照 Ultra Light for M-Business Anywhere) Ultra Light アプリケーションの同期 Ultra Light for M-Business Anywhere 開発, [30](#page-43-0) Ultra Light エンジン M-Business Anywhere プロパティ, [75](#page-88-0) Ultra Light データベース Ultra Light for M-Business Anywhere でのスキー マ情報へのアクセス, [27](#page-40-0) Ultra Light for M-Business Anywhere での接続, [11](#page-24-0) Ultra Light ランタイム M-Business Anywhere プロパティ, [75](#page-88-0) 用語定義, [193](#page-206-0) UUID クラス [UL M-Business Anywhere API] equals メソッド, [183](#page-196-0) toString  $\times$   $\times$   $\times$   $\times$   $\times$  [183](#page-196-0) 説明, [183](#page-196-0)

### **V**

Visual Basic Ultra Light for M-Business Anywhere でサポート されているバージョン, [2](#page-15-0)

### **W**

Windows 用語定義, [193](#page-206-0) Windows Mobile M-Business Anywhere を使用した CustDB と Simple アプリケーションのビルド, [6](#page-19-0) Ultra Light for M-Business Anywhere のターゲッ ト・プラットフォーム, [2](#page-15-0) 用語定義, [193](#page-206-0)

# あ

アイコン ヘルプでの使用, [xi](#page-10-0) 値 Ultra Light for M-Business Anywhere でのアクセ ス, [22](#page-35-0) アップロード 用語定義, [194](#page-207-0) アトミック・トランザクション 用語定義, [194](#page-207-0) 暗号化 Ultra Light for M-Business Anywhere 開発, [16](#page-29-0) アンロード 用語定義, [194](#page-207-0) アーキテクチャ Ultra Light for M-Business Anywhere, [3](#page-16-0) アーティクル 用語定義, [194](#page-207-0)

### い

一意性制約 用語定義, [211](#page-224-0) イベント・モデル 用語定義, [194](#page-207-0) インクリメンタル・バックアップ 用語定義, [194](#page-207-0) インデックス 用語定義, [194](#page-207-0)

# う

ウィンドウ (OLAP) 用語定義, [195](#page-208-0)

### え

永続的な名前 Ultra Light for M-Business Anywhere, [13](#page-26-0)

エラー Ultra Light for M-Business Anywhere での処理, [28](#page-41-0) エラー処理 Ultra Light for M-Business Anywhere, [28](#page-41-0) エンコード 用語定義, [195](#page-208-0) エージェント ID 用語定義, [195](#page-208-0)

### お

オブジェクト階層 Ultra Light for M-Business Anywhere, [3](#page-16-0) オブジェクト・ツリー 用語定義, [195](#page-208-0) オンライン・マニュアル PDF, [vi](#page-5-0)

### か

解析ツリー 用語定義, [211](#page-224-0) 外部キー 用語定義, [211](#page-224-0) 外部キー制約 用語定義, [212](#page-225-0) 外部ジョイン 用語定義, [212](#page-225-0) 外部テーブル 用語定義, [212](#page-225-0) 外部ログイン 用語定義, [212](#page-225-0) 開発プラットフォーム Ultra Light for M-Business Anywhere, [2](#page-15-0) カラム Ultra Light for M-Business Anywhere でのスキー マ情報へのアクセス, [27](#page-40-0) 環境変数 コマンド・シェル, [x](#page-9-0) コマンド・プロンプト, [x](#page-9-0) カーソル 用語定義, [195](#page-208-0) カーソル位置 用語定義, [195](#page-208-0) カーソル結果セット 用語定義, [196](#page-209-0)

# き

機能 M-Business Anywhere, [2](#page-15-0) キャスト Ultra Light for M-Business Anywhere のデータ 型, [23](#page-36-0) 競合 用語定義, [212](#page-225-0) 競合解決 用語定義, [213](#page-226-0) キー・ジョイン 用語定義, [215](#page-228-0)

# く

```
クエリ
 用語定義, 196
クライアント/サーバ
 用語定義, 196
クライアント・メッセージ・ストア
 用語定義, 196
クライアント・メッセージ・ストア ID
 用語定義, 196
グローバル・テンポラリ・テーブル
 用語定義, 196
```
# け

検索モード Ultra Light for M-Business Anywhere, [24](#page-37-0) 検査制約 用語定義, [213](#page-226-0) 検証 用語定義, [213](#page-226-0) ゲートウェイ 用語定義, [197](#page-210-0)

### こ

更新 Ultra Light for M-Business Anywhere でのローの 更新, [24](#page-37-0) 更新モード Ultra Light for M-Business Anywhere, [24](#page-37-0) コマンド・シェル 引用符, [x](#page-9-0) カッコ, [x](#page-9-0) 環境変数, [x](#page-9-0) 中カッコ, [x](#page-9-0)

表記規則, [x](#page-9-0) コマンド・ファイル 用語定義, [197](#page-210-0) コマンド・プロンプト 引用符, [x](#page-9-0) カッコ, [x](#page-9-0) 環境変数, [x](#page-9-0) 中カッコ, [x](#page-9-0) 表記規則, [x](#page-9-0) コミット Ultra Light for M-Business Anywhere, [26](#page-39-0) コード・ページ 用語定義, [197](#page-210-0)

### さ

削除 Ultra Light for M-Business Anywhere でのローの 削除, [24](#page-37-0) 作成者 ID Ultra Light for M-Business Anywhere, [9](#page-22-0) 用語定義, [213](#page-226-0) サブクエリ 用語定義, [198](#page-211-0) サブスクリプション 用語定義, [198](#page-211-0) サポート ニュースグループ, [xii](#page-11-0) サポートされるプラットフォーム Ultra Light for M-Business Anywhere, [2](#page-15-0) 参照先オブジェクト 用語定義, [213](#page-226-0) 参照整合性 用語定義, [213](#page-226-0) 参照元オブジェクト 用語定義, [213](#page-226-0) サーバ管理要求 用語定義, [197](#page-210-0) サーバ起動同期 用語定義, [197](#page-210-0) サーバ・メッセージ・ストア 用語定義, [197](#page-210-0) サービス 用語定義, [197](#page-210-0)

### し

識別子 用語定義, [214](#page-227-0)

システム・オブジェクト 用語定義, [198](#page-211-0) システム・テーブル 用語定義, [198](#page-211-0) システム・ビュー 用語定義, [198](#page-211-0) 述部 用語定義, [214](#page-227-0) 準備文 Ultra Light for M-Business Anywhere, [17](#page-30-0) ジョイン 用語定義, [198](#page-211-0) ジョイン条件 用語定義, [199](#page-212-0) ジョイン・タイプ 用語定義, [198](#page-211-0) 照合 用語定義, [214](#page-227-0) 詳細情報の検索/テクニカル・サポートの依頼 テクニカル・サポート, [xii](#page-11-0)

### す

スキーマ Ultra Light for M-Business Anywhere, [27](#page-40-0) 用語定義, [199](#page-212-0) スキーマ情報へのアクセス Ultra Light for M-Business Anywhere, [27](#page-40-0) スクリプト 用語定義, [199](#page-212-0) スクリプト・バージョン 用語定義, [199](#page-212-0) スクリプトベースのアップロード 用語定義, [199](#page-212-0) スクロール Ultra Light for M-Business Anywhere, [21](#page-34-0) スコープ Ultra Light for M-Business Anywhere の変数, [12](#page-25-0) ストアド・プロシージャ 用語定義, [199](#page-212-0) スナップショット・アイソレーション 用語定義, [199](#page-212-0)

### せ

正規化 用語定義, [215](#page-228-0) 正規表現 用語定義, [215](#page-228-0)

整合性 用語定義, [214](#page-227-0) 生成されたジョイン条件 用語定義, [215](#page-228-0) 制約 用語定義, [214](#page-227-0) セキュア機能 用語定義, [199](#page-212-0) セキュリティ Ultra Light for M-Business Anywhere, [12](#page-25-0) 世代番号 用語定義, [214](#page-227-0) セッション・ベースの同期 用語定義, [200](#page-213-0) 接続 ID 用語定義, [215](#page-228-0) 接続起動同期 用語定義, [215](#page-228-0) 接続プロファイル 用語定義, [215](#page-228-0)

# そ

相関名 用語定義, [215](#page-228-0) 挿入 Ultra Light for M-Business Anywhere でのローの 挿入, [24](#page-37-0) 挿入モード Ultra Light for M-Business Anywhere, [24](#page-37-0)

# た

ダイレクト・ロー・ハンドリング 用語定義, [200](#page-213-0) ダウンロード 用語定義, [200](#page-213-0)

### ち

チェックサム 用語定義, [200](#page-213-0) チェックポイント 用語定義, [200](#page-213-0) 抽出 用語定義, [216](#page-229-0) チュートリアル Ultra Light for M-Business Anywhere, [35](#page-48-0)

### つ

通信ストリーム 用語定義, [216](#page-229-0)

### て

テクニカル・サポート ニュースグループ, [xii](#page-11-0) デッドロック 用語定義, [202](#page-215-0) デバイス・トラッキング 用語定義, [202](#page-215-0) デベロッパー・コミュニティ ニュースグループ, [xii](#page-11-0) 転送ルール 用語定義, [216](#page-229-0) テンポラリ・テーブル 用語定義, [202](#page-215-0) データ型 JavaScript, [54](#page-67-0) Ultra Light for M-Business Anywhere API, [54](#page-67-0) Ultra Light for M-Business Anywhere でのアクセ ス, [22](#page-35-0) Ultra Light for M-Business Anywhere でのキャス ト, [23](#page-36-0) 用語定義, [202](#page-215-0) データ・キューブ 用語定義, [200](#page-213-0) データ操作 Ultra Light for M-Business Anywhere, [17](#page-30-0) Ultra Light for M-Business Anywhere での SQL, [17](#page-30-0) Ultra Light for M-Business Anywhere でのテーブ ル API, [21](#page-34-0) データ操作言語 用語定義, [202](#page-215-0) データベース 用語定義, [200](#page-213-0) データベース・オブジェクト 用語定義, [201](#page-214-0) データベース管理者 用語定義, [201](#page-214-0) データベース・サーバ 用語定義, [201](#page-214-0) データベース所有者 用語定義, [201](#page-214-0) データベース・スキーマ

Ultra Light for M-Business Anywhere でのアクセ ス, [27](#page-40-0) データベース接続 用語定義, [201](#page-214-0) データベース・ファイル 用語定義, [201](#page-214-0) データベース名 用語定義, [201](#page-214-0) テーブル Ultra Light for M-Business Anywhere でのスキー マ情報へのアクセス, [27](#page-40-0)

# と

同期 Ultra Light for M-Business Anywhere アーキテク チャ図, [32](#page-45-0) Ultra Light for M-Business Anywhere 概要, [30](#page-43-0) Ultra Light for M-Business Anywhere コード概 要, [31](#page-44-0) Ultra Light for M-Business Anywhere ワンタッチ 同期, [30](#page-43-0) 用語定義, [216](#page-229-0) 統合化ログイン 用語定義, [216](#page-229-0) 統合データベース 用語定義, [216](#page-229-0) 同時性 (同時実行性) 用語定義, [217](#page-230-0) 動的 SQL 用語定義, [216](#page-229-0) 独立性レベル 用語定義, [217](#page-230-0) トピック グラフィック・アイコン, [xi](#page-10-0) ドメイン 用語定義, [202](#page-215-0) トラブルシューティング Ultra Light M-Business Anywhere setKeepPartialDownload の使用, [134](#page-147-0) Ultra Light M-Business Anywhere SQL エラー・ コード, [118](#page-131-0) Ultra Light M-Business Anywhere でのエラー処 理, [28](#page-41-0) ニュースグループ, [xii](#page-11-0) トランザクション Ultra Light for M-Business Anywhere, [26](#page-39-0) 用語定義, [203](#page-216-0)

トランザクション処理 Ultra Light for M-Business Anywhere, [26](#page-39-0) トランザクション単位の整合性 用語定義, [203](#page-216-0) トランザクション・ログ 用語定義, [203](#page-216-0) トランザクション・ログ・ミラー 用語定義, [203](#page-216-0) トリガ 用語定義, [203](#page-216-0)

# な

内部ジョイン 用語定義, [217](#page-230-0) ナチュラル・ジョイン 用語定義, [215](#page-228-0) 名前 Ultra Light for M-Business Anywhere 永続性, [13](#page-26-0) 難読化 Ultra Light for M-Business Anywhere, [16](#page-29-0)

# に

ニュースグループ テクニカル・サポート, [xii](#page-11-0)

# ね

ネットワーク・サーバ 用語定義, [203](#page-216-0) ネットワーク・プロトコル 用語定義, [203](#page-216-0) ネットワーク・プロトコル・オプション Ultra Light for M-Business Anywhere API, [138](#page-151-0)

# は

配備 Palm OS  $\sim$   $\oslash$  Ultra Light for M-Business Anywhere アプリケーションの配備, [33](#page-46-0) Ultra Light for M-Business Anywhere, [33](#page-46-0) Windows Mobile  $\sim \mathcal{D}$  Ultra Light for M-Business Anywhere の配備, [33](#page-46-0) Windows デスクトップへの Ultra Light for M-Business Anywhere の配備, [33](#page-46-0) バグ フィードバックの提供, [xii](#page-11-0) パスワード Ultra Light for M-Business Anywhere での認証, [29](#page-42-0)

パッケージ 用語定義, [204](#page-217-0) ハッシュ 用語定義, [204](#page-217-0) パフォーマンス Ultra Light でオブジェクトを閉じる, [14](#page-27-0) Ultra Light による共通コードの JavaScript ファ イルへの配置, [14](#page-27-0) パフォーマンス統計値 用語定義, [204](#page-217-0) パブリケーション Ultra Light for M-Business Anywhere でのスキー マ情報へのアクセス, [27](#page-40-0) 用語定義, [204](#page-217-0) パブリケーションの更新 用語定義, [204](#page-217-0) パブリッシャ 用語定義, [205](#page-218-0) パーソナル・サーバ 用語定義, [204](#page-217-0)

### てん

ビジネス・ルール 用語定義, [205](#page-218-0) ヒストグラム 用語定義, [205](#page-218-0) ビット配列 用語定義, [205](#page-218-0) ビュー 用語定義, [205](#page-218-0) 表記規則 コマンド・シェル, [x](#page-9-0) コマンド・プロンプト, [x](#page-9-0) マニュアル, [viii](#page-7-0) マニュアルでのファイル名, [ix](#page-8-0)

### ふ

ファイアウォール M-Business Anywhere 同期, [32](#page-45-0) ファイル定義データベース 用語定義, [205](#page-218-0) ファイルベースのダウンロード 用語定義, [205](#page-218-0) フィードバック エラーの報告, [xii](#page-11-0) 更新のご要望, [xii](#page-11-0) 提供, [xii](#page-11-0)

マニュアル, [xii](#page-11-0) フェールオーバ 用語定義, [206](#page-219-0) 物理インデックス 用語定義, [217](#page-230-0) プライマリ・キー 用語定義, [206](#page-219-0) プライマリ・キー制約 用語定義, [206](#page-219-0) プライマリ・テーブル 用語定義, [206](#page-219-0) プラグイン・モジュール 用語定義, [206](#page-219-0) プラットフォーム Ultra Light for M-Business Anywhere でのサポー ト, [2](#page-15-0) フル・バックアップ 用語定義, [206](#page-219-0) プロキシ・テーブル 用語定義, [206](#page-219-0) 文レベルのトリガ 用語定義, [217](#page-230-0)

### へ

ヘルプ テクニカル・サポート, [xii](#page-11-0) ヘルプへのアクセス テクニカル・サポート, [xii](#page-11-0) ベース・テーブル 用語定義, [207](#page-220-0)

# ほ

ポリシー 用語定義, [207](#page-220-0) ポーリング 用語定義, [207](#page-220-0)

### ま

マテリアライズド・ビュー 用語定義, [207](#page-220-0) マニュアル SQL Anywhere, [vi](#page-5-0) 表記規則, [viii](#page-7-0)

### み

ミラー・ログ

用語定義, [207](#page-220-0)

### め

メタデータ 用語定義, [207](#page-220-0) メッセージ・システム 用語定義, [207](#page-220-0) メッセージ・ストア 用語定義, [208](#page-221-0) メッセージ・タイプ 用語定義, [208](#page-221-0) メッセージ・ログ 用語定義, [208](#page-221-0) メンテナンス・リリース 用語定義, [208](#page-221-0)

# も

文字セット 用語定義, [217](#page-230-0) 文字列リテラル 用語定義, [218](#page-231-0) モード Ultra Light for M-Business Anywhere, [24](#page-37-0)

# ゆ

ユーザ定義データ型 用語定義, [208](#page-221-0) ユーザの認証 Ultra Light for M-Business Anywhere, [29](#page-42-0)

# よ

用語解説 SQL Anywhere の用語一覧, [187](#page-200-0)

# り

リダイレクタ Ultra Light for M-Business Anywhere 同期, [32](#page-45-0) 用語定義, [209](#page-222-0) リファレンス・データベース 用語定義, [209](#page-222-0) リモート ID 用語定義, [209](#page-222-0) リモート・データベース 用語定義, [209](#page-222-0)

# る

ルックアップ・モード Ultra Light for M-Business Anywhere, [24](#page-37-0)

### れ

レプリケーション 用語定義, [209](#page-222-0) レプリケーションの頻度 用語定義, [210](#page-223-0) レプリケーション・メッセージ 用語定義, [209](#page-222-0)

### ろ

ログ・ファイル 用語定義, [211](#page-224-0) ロック 用語定義, [211](#page-224-0) 論理インデックス 用語定義, [218](#page-231-0) ロー Ultra Light for M-Business Anywhere での値への アクセス, [22](#page-35-0) ローカル・テンポラリ・テーブル 用語定義, [210](#page-223-0) ロール 用語定義, [210](#page-223-0) ロールバック Ultra Light for M-Business Anywhere, [26](#page-39-0) ロールバック・ログ 用語定義, [210](#page-223-0) ロール名 用語定義, [210](#page-223-0) ロー・レベルのトリガ 用語定義, [210](#page-223-0)

### ゎ

ワーク・テーブル 用語定義, [211](#page-224-0)